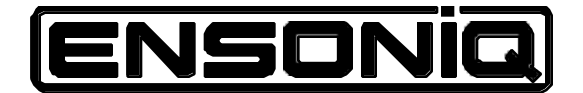

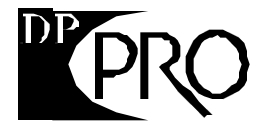

Professional 24-Bit Effects Processor Reference Manual Version 1.10

## **D P/Pro Reference Manual:**

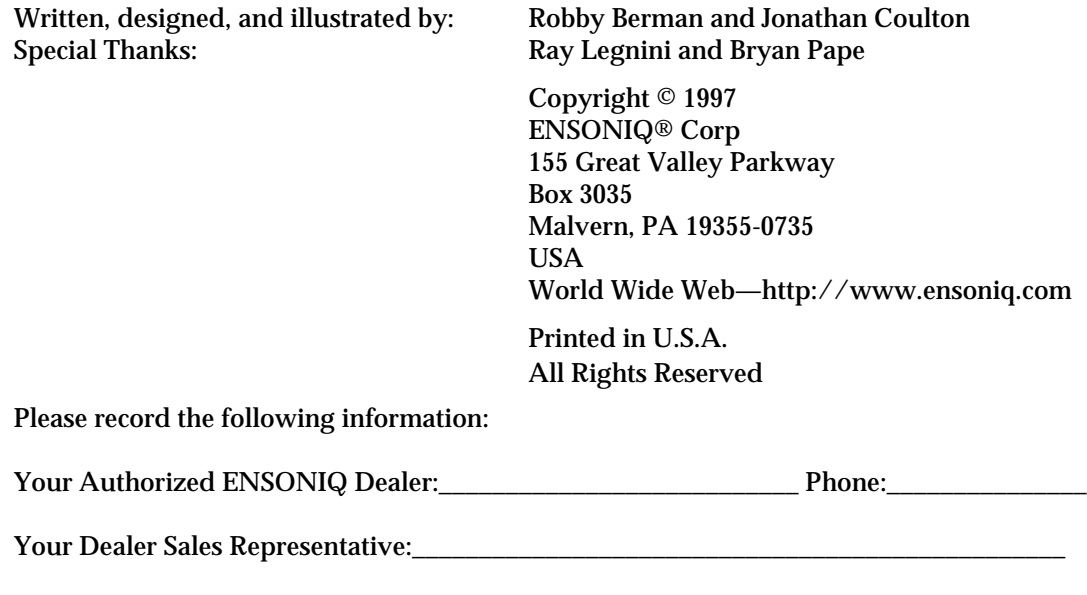

Serial Number of Unit: \_\_\_\_\_\_\_\_\_\_\_\_\_\_\_\_\_\_\_\_\_\_\_\_\_\_\_\_\_\_\_ Date of Purchase:

Your Authorized ENSONIQ Dealer is your primary source for service and support. The above information will be helpful in communicating with your Authorized ENSONIQ Dealer, and provide necessary information should you need to contact ENSONIQ Customer Service. If you have any questions concerning the use of this unit, please contact your Authorized ENSONIQ Dealer first. For additional technical support, or to find the name of the nearest Authorized ENSONIQ Repair Station, call ENSONIQ Customer Service at (610) 647-3930 Monday through Friday 9:30 AM to 12:15 PM and 1:15 PM to 6:30 PM Eastern Time. Between 1:15 PM and 5:00 PM we experience our heaviest call load. During these times, there may be delays in answering your call.

This manual is copyrighted and all rights are reserved by ENSONIQ Corp. This document may not, in whole or in part, be copied, photocopied, reproduced, translated, or reduced to any electronic medium or machine readable form without prior written consent from ENSONIQ Corp. The **DP/Pro** software/firmware is copyrighted and all rights are reserved by ENSONIQ Corp.

Although every effort has been made to ensure the accuracy of the text and illustrations in this manual, no guarantee is made or implied in this regard.

#### **IMPORTANT:**

Note: This equipment has been designed and found to comply with the limits for a Class B digital device, pursuant to Part 15 of the FCC rules. These limits are designed to provide reasonable protection against harmful interference in a residential installation. This equipment generates, uses and can radiate radio frequency energy and, if not installed and used in accordance with the instructions, may cause harmful interference to radio communications. However, there is no guarantee that interference will not occur in a particular installation. If this equipment does cause harmful interference to radio or television reception, which can be determined by turning the equipment off and on, the user is encouraged to try to correct the interference by one or more of the following measures:

- \* Reorient or relocate the receiving antenna.
- \* Increase the separation between the equipment and receiver.
- Connect the equipment into an outlet on a circuit different from that to which the receiver is connected.
- \* Consult the dealer or an experienced radio/TV technician for help.

Changes or modifications to the product not expressly approved by ENSONIQ could void the user's FCC authority to operate the equipment.

In order to fulfill warranty requirements, your **DP/Pro** should be serviced only by an Authorized ENSONIQ Repair Station. The ENSONIQ serial number label must appear on the outside of the unit, or the ENSONIQ warranty is void.

• ENSONIQ and **DP/Pro** are trademarks of ENSONIQ Corp.

DP/Pro Front Panel View

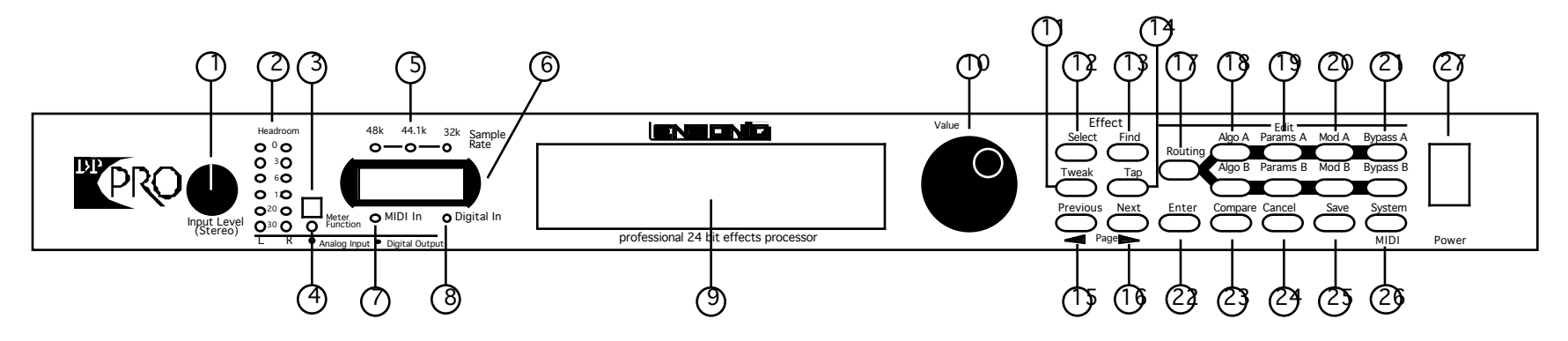

DP/Pro Rear Panel View

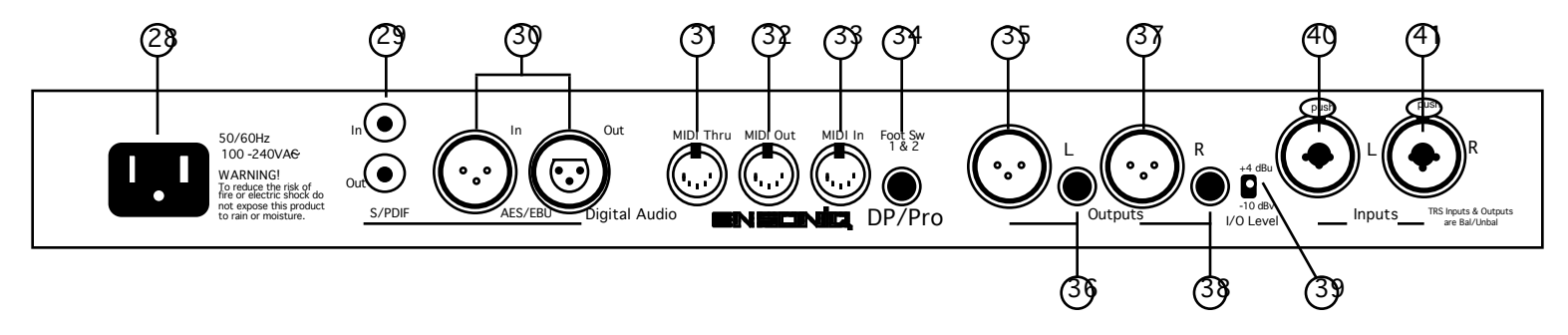

## Front and Rear Panel Key

- 1. Input Level Knob—set analog input level to the DP/Pro. 22. Enter button—executes various DP/Pro operations.
- output level from, the DP/Pro version of currently selected effect.
- 3. Meter Function switch—sets behavior of Headroom LEDs. 24. Cancel button—undoes last operation.
- 
- 
- 6. Auxiliary display—shows effect, algo and parameter numbers. 27. Power switch—turns the DP/Pro on and off.
- 7. MIDI In LED—lights to show incoming MIDI data. 28. AC Line jack—connects power cord to DP/Pro.
- 
- 
- 
- 11. Tweak button—provides access to Tweak parameters and 31. MIDI In jack—receives MIDI data.
- 
- 13. Find Effect button—accesses Effect Finder. left stereo bus.
- for synchronized effects.  $\qquad \qquad$  left stereo bus.
- through parameters and moves cursor during some DP/Pro's right stereo bus.
- 16. Next Page button—scrolls the DP/Pro's display forward DP/Pro's right stereo bus. operations. to be sent into the DP/Pro's left stereo bus.
- to copy/swap functions. to be sent into the DP/Pro's right stereo bus.
- 18. Algo A and Algo B buttons—intitiates selection of algorithms and/or algorithm variations for ESP-A and ESP-B.
- 19. Params A and Params B buttons—provides access to mixing, algorithm and Tweak parameter settings for ESP-A and ESP-B.
- 20. Mod A and Mod B buttons—provides access to real-time modulation parameters for ESP-A and ESP-B.
- 21. Bypass A and Bypass B buttons—bypasses ESP-A and/or ESP-B.
- 
- 2. Headroom LEDs—show analog input level to, or digital 23. Compare button—toggles between edited and last-saved
	-
- 4. Meter Function LED—shows current meter function. 25. Save button—intitiates process of saving effects to memory.
- 5. Sample Rate LEDs—show the DP/Pro current sample rate. 26. System/MIDI button—provides access to global parameters.
	-
	-
- 8. Digital In LED—lights to show presence of digital sync. 29. S/PDIF Input and Output jacks—connects DP/Pro to an S/PDIF 9. Main DP/Pro display digital device when a DI-Pro Digital I/O board is installed.
- 10. Value knob—is used to select effects, algos and adjust 30. AES/EBU Input and Output jacks—connects DP/Pro to an AES/EBU parameters. The parameters of the contract of the digital device when a DI-Pro Digital I/O board is installed.
	-
	- virtual Tweak knobs. 32. MIDI Out jack—transmits MIDI data from the DP/Pro.
- 12. Select Effect button—accesses the list of effects currently in 33. MIDI Thru jack—passes received MIDI data out from the DP/Pro.
	- the DP/Pro's internal memory; repeated presses moves 34. Foot SW 1 & 2 jack—connects a dual foot switch to the DP/Pro.
	- between effect banks. 35. Left XLR Analog Output jack—sends analog audio from the DP/Pro's
- 14. Tap button—can be tapped to set the DP/Pro's system tempo 36. Left 1/4" Analog Output jack—sends analog audio from the DP/Pro's
- 15. Previous Page button—scrolls the DP/Pro's display back 37. Right XLR Analog Output jack—sends analog audio from the
	- operations. 38. Right 1/4" Analog Output jack—sends analog audio from the
	- through successive parameters and moves cursor during some 40. Combination 1/4" and XLR Left Input jack—receives analog audio
- 17. Routing button—provides access to signal-flow settings, and 41. Combination 1/4" and XLR Right Input jack—receives analog audio

# **PRO** Reference Manual Table of Contents

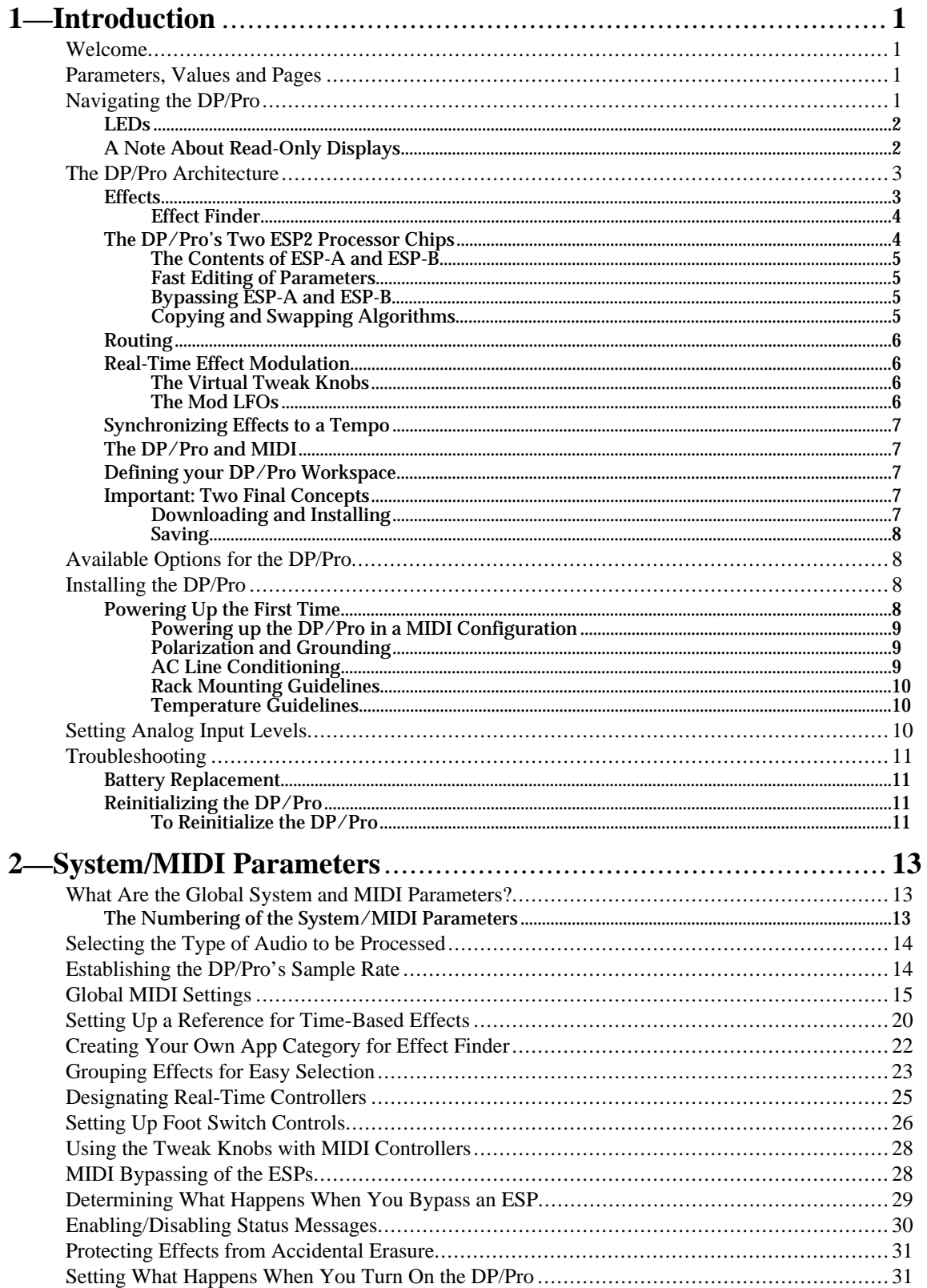

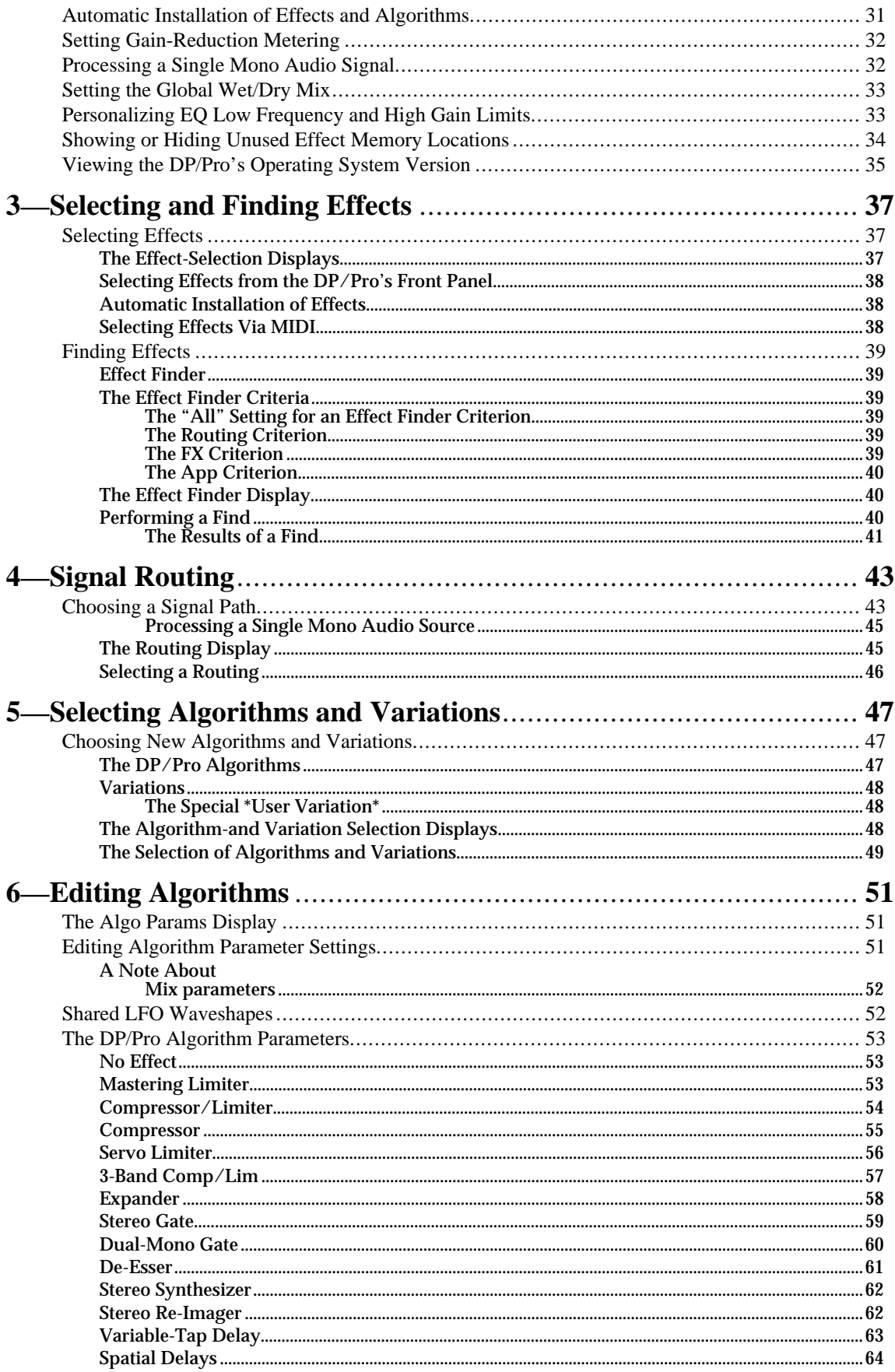

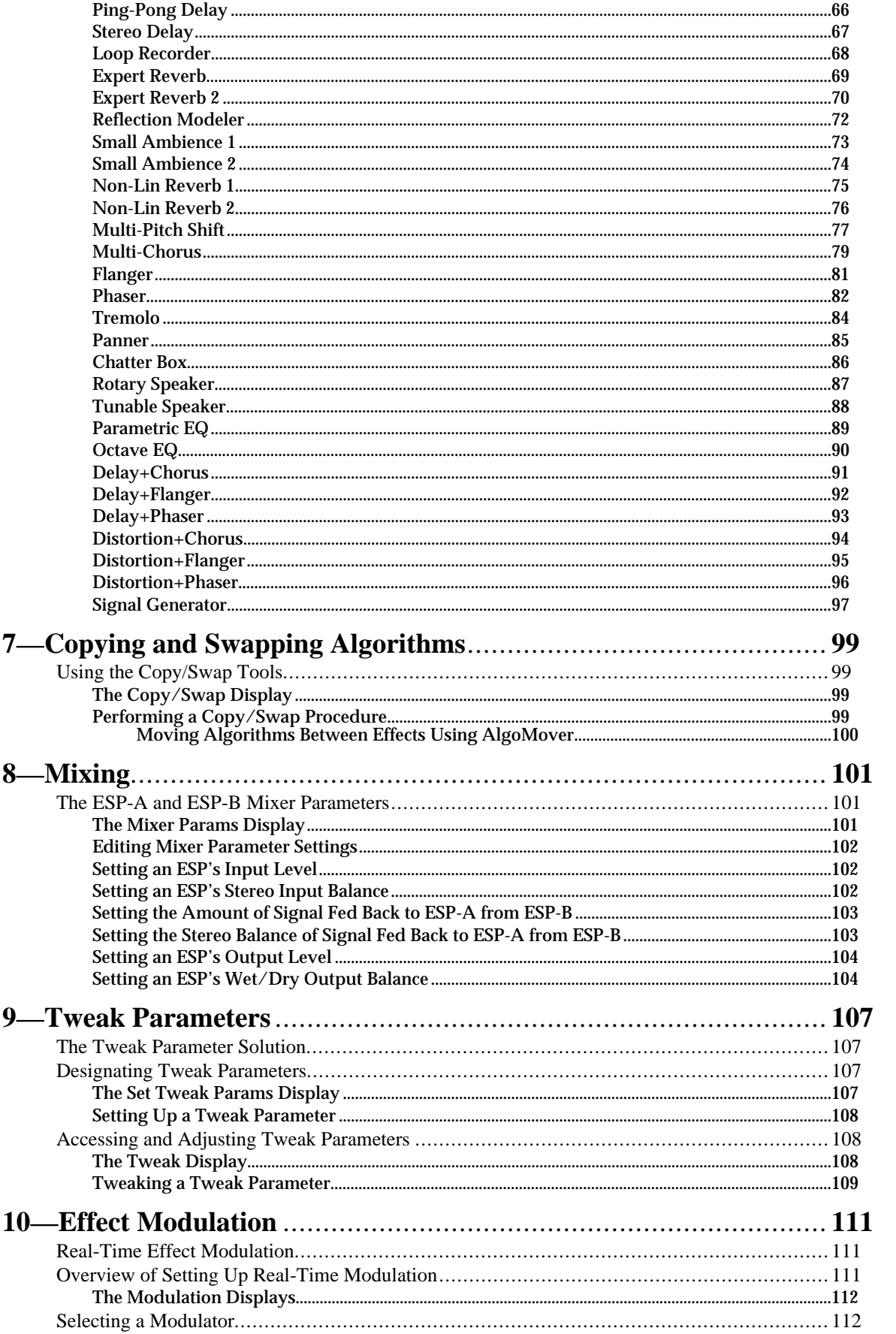

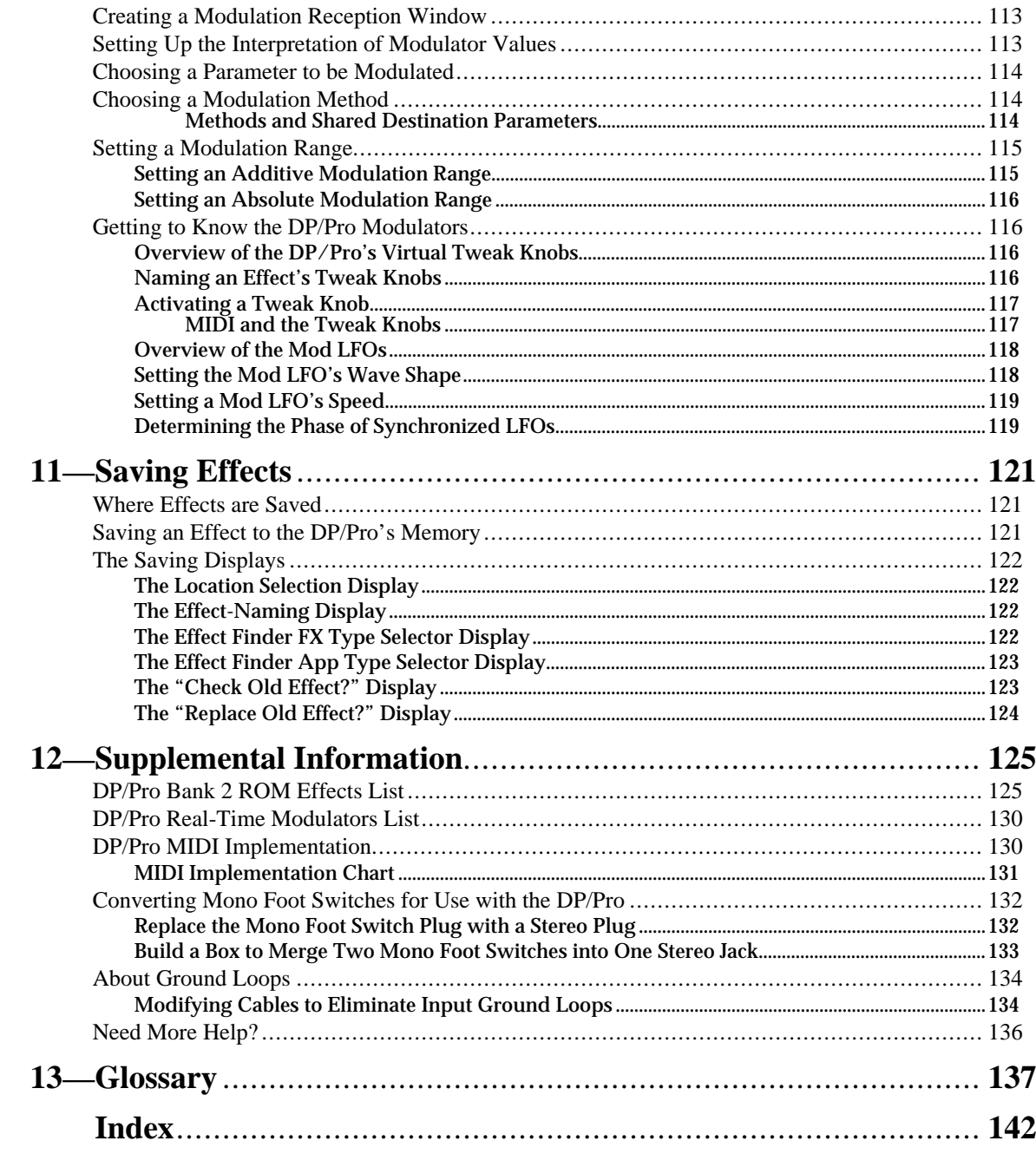

# **1—Introduction**

# **Welcome**

Congratulations on your purchase of the ENSONIQ DP/Pro Professional 24-bit Effects Processor. The DP/Pro Reference Manual provides descriptions of all of the DP/Pro's many features, and provides tips for unlocking the product's tremendous sonic potential.

**Tip:** Be sure to check out ENSONIQ's World Wide Web home page at <http://www.ensoniq.com> from time to time for the latest info on the DP/Pro and other ENSONIQ products.

# **Parameters, Values and Pages**

There are three basic terms that underlie every DP/Pro activity, and which must be understood. They are:

- Parameter—A parameter is any one of the DP/Pro's programmable attributes.
- Value—A value is a parameter's setting.
- Page—The DP/Pro's front-panel buttons provide access to a great many parameters, often presented one after another on sequentially arranged displays. Each display is called a "page."

**Tip:** A parameter is described by the button with which it's associated. For example, if a parameter is referred as a "System/MIDI parameter," you'll know that it's one of the group of parameters accessed by pressing the System/MIDI button.

# **Navigating the DP/Pro**

It's simple to navigate the DP/Pro's pages and perform its operations once you understand the frontpanel tools central to so many of its activities:

• The Next and Previous Page buttons allow you to move forward or back, and across, the DP/Pro's pages.

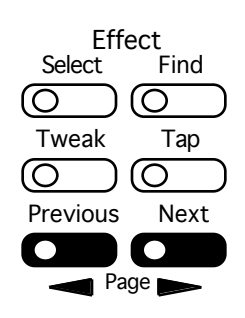

**Tip:** The Next and Previous Page buttons, when held down, will scroll through multiple pages.

• The Value knob, when it's turned clockwise or counter-clockwise, changes the setting of the currently selected parameter. It's also used, in conjunction with the virtual tweak knobs, as a realtime controller (described later in this chapter).

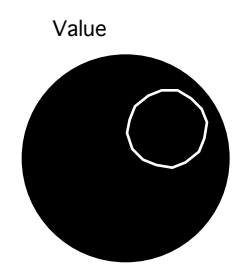

• The Enter button, when pressed, executes an operation, or functions as a "Yes" answer to a displayed question. When an Enter button-press is required to complete an operation, its LED flashes.

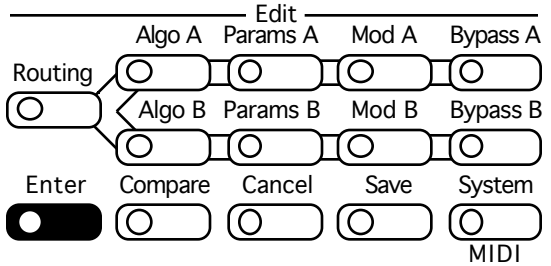

• The Cancel button provides a mechanism for undoing edits and procedures. Its precise behavior varies somewhat depending on what it is you're doing and what's showing on the DP/Pro's display. The procedures described throughout the Reference Manual detail the specific role that the Cancel button plays in each context.

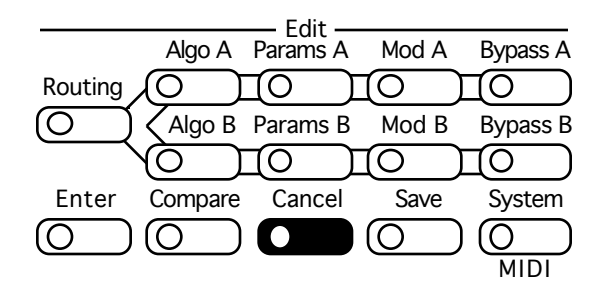

**Tip:** Many parameters in the DP/Pro can be reset to their nominal values by double-clicking the Cancel button.

#### **LEDs**

The small lightbulbs—*LED*s (for "Light Emitting Diode")—in many of the DP/Pro's buttons light to help you keep track of where you are in the DP/Pro.

#### **A Note About Read-Only Displays**

Each of the areas within the DP/Pro has its own set of displays, which are described in detail in the chapters of the DP/Pro Reference Manual. The DP/Pro provides a number of read-only displays for informational purposes, in addition to its many adjustable parameters. When a displayed value is

read-only, its name will be followed by a colon (":"). The names of all editable parameters are followed by an "equals" symbol  $($ "=").

**Tip:** See the Glossary in Chapter 13 for definitions of terms used in the DP/Pro Reference Manual and software.

# **The DP/Pro Architecture**

## **Effects**

In the DP/Pro, an *effect* is a preset that contains all of the settings for the DP/Pro's two processor chips, as well as the settings that determine the flow of audio into, through and out of the DP/Pro.

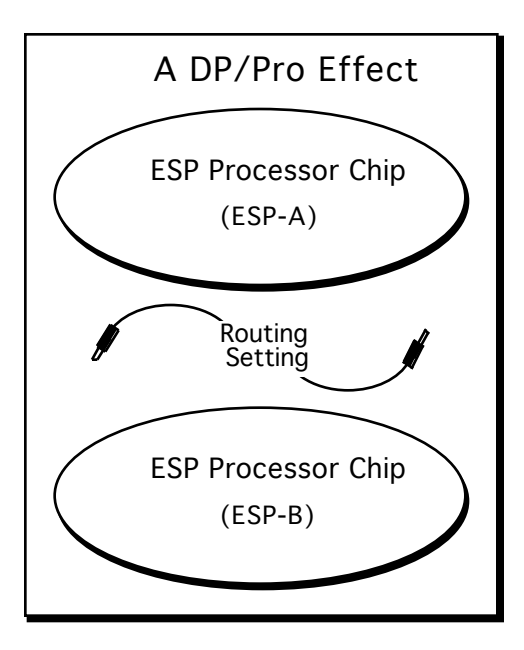

The DP/Pro can contain up to 387 effects. Effects are stored in the DP/Pro's memory in four banks:

- Banks 0 and 1 are RAM banks that can be used for the storage of effects you edit and create.
- Banks 2 and 3 are ROM banks that contain effects programmed by ENSONIQ; these effects are always available and uneraseable.

Effects can be selected using the DP/Pro's Select Effect button and the Value knob, with a foot switch (such as the ENSONIQ SW-10) or with Program Changes and Bank Select messages received via MIDI.

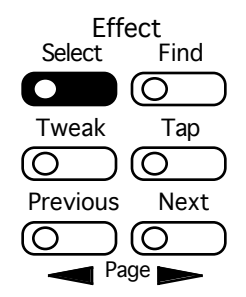

#### **Effect Finder**

The DP/Pro offers a powerful mechanism for locating the desired effect from the many available in memory. This mechanism—*Effect Finder*—searches for effects according to criteria that you provide. Effect Finder is accessed via the Find button.

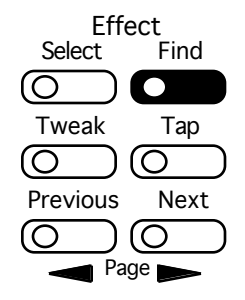

To learn more about selecting effects and Effect Finder, see Chapter 3.

## **The DP/Pro's Two ESP2 Processor Chips**

The basic building blocks of DP/Pro effects are two of ENSONIQ's second-generation 24-bit ESP2 custom VLSI chips. "ESP" is an acronym for "ENSONIQ Signal Processing." The two chips are called *ESP-A* and *ESP-B*.

Each ESP uses an *algorithm*—a highly specialized digital signal processing program—to perform an audio processing task. The DP/Pro contains 42 different algorithms, any of which can be used by either ESP. Each algorithm offers its own set of useful presets, called *variations*.

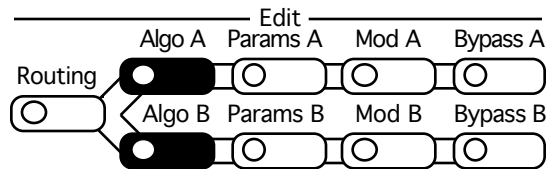

Algorithm and variation selection occurs after pressing the Algo A (for ESP-A) and Algo B (for ESP-B) buttons. Chapter 5 explains in detail the manner in which algorithms and variations are selected.

Each algorithm contains a comprehensive suite of parameters, accessed via the Params A and Params B button. Algorithms parameters are described in Chapter 6.

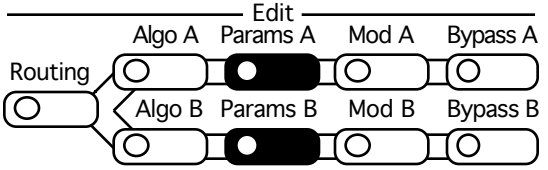

In addition, each ESP contains its own set of mix-related parameters that govern the ESP's input/output levels, stereo balances and, where applicable, its feedback settings. The mixer parameters are also found under the Params A and Params B buttons. The ESP-A and ESP-B Mixer Params are described in Chapter 8.

#### **The Contents of ESP-A and ESP-B**

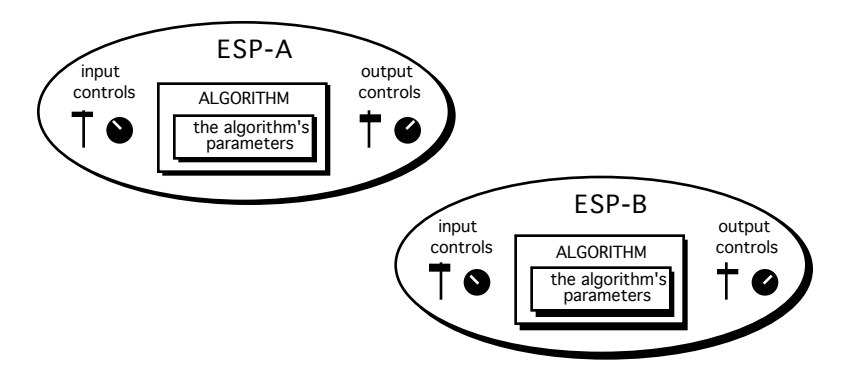

#### **Fast Editing of Parameters**

The DP/Pro's Tweak parameters system offers the ability to bring your most-commonly used ESP mix and algorithm parameters up to the DP/Pro's front panel. This provides quick access to these parameters for editing without requiring you to navigate through all of the parameters available for each ESP and algorithm. Chapter 9 describes the setup—via the Params A and Params B buttons, shown above—and use—via the Tweak button—of Tweak parameters.

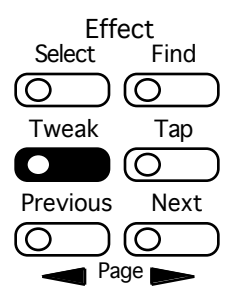

## **Bypassing ESP-A and ESP-B**

Either ESP can be disabled at any time by pressing the Bypass A and/or Bypass B buttons directly, via a foot switch or from MIDI.

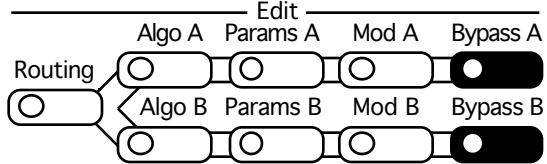

The DP/Pro offers a range of bypass options that allow you to control what it means to "turn off" an ESP. These options are described in Chapter 2.

#### **Copying and Swapping Algorithms**

The DP/Pro provides a selection of tools for moving algorithms and their settings from one ESP to another, or between effects. These tools, available under the Routing button (shown below), are described in Chapter 7.

## **Routing**

The DP/Pro provides a variety of ways in which you can pass audio into the DP/Pro, through the ESPs, and back out again. This is referred to as signal *routing*.

- You can process audio sent into the DP/Pro's left and right inputs as a single stereo feed, or as two separate mono signals.
- When you process stereo audio, you can arrange the two ESPs so that signal passes through them separately, from ESP-A into ESP-B, or in a feedback loop, where audio goes into ESP-A, then ESP-B ,and then back to ESP-A again.
- You can also determine whether the stereo outputs of the ESPs will be mixed together, presenting a single stereo feed at the DP/Pro's outputs, or whether the ESPs will each use their own single output.

Routing options are access by pressing the Routing button. Chapter 4 describes the DP/Pro's routing options in detail.

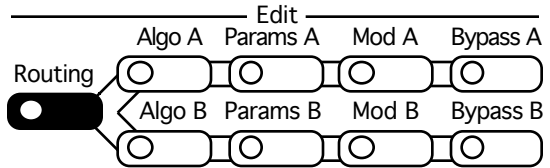

## **Real-Time Effect Modulation**

The DP/Pro provides an extensive set of tools that allow for the real-time manipulation, or *modulation*, of effects. The Mod A and Mod B buttons are provided for this purpose.

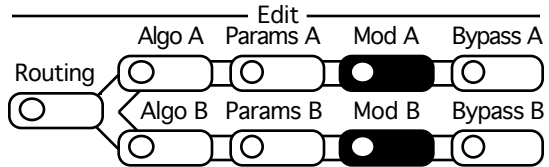

The setting of any ESP mix or algorithm parameter can be controlled in real-time. Real-time modulation can be performed using any MIDI controller, a stereo foot switch, a CV pedal or the DP/Pro's unique virtual controllers, its Tweak knobs, or mod LFOs.

## **The Virtual Tweak Knobs**

Each effect in the DP/Pro contains two virtual controllers called *Tweak Knob 1* and *Tweak Knob 2*. These two devices are software objects that, when enabled, are controlled by the front-panel Value knob. The tweak knobs can be used for the modulation of any ESP mix or algorithm parameters in either ESP, and can be assigned names in order to help you keep track of what it is you've programmed them to do.

## **The Mod LFOs**

In addition to the LFOs available within the DP/Pro's algorithms, two free-standing LFOs are available at all times for use as real-time modulators of ESP mix and algorithm parameter settings in either ESP: the *mod LFOs*. These LFOs can provide cyclical changes to parameters' settings, as they cycle back and forth through their low-frequency waves.

Real-time effect modulation, the tweak knobs and mod LFOs are described in detail in Chapter 9.

## **Synchronizing Effects to a Tempo**

Many of the DP/Pro's algorithms contain elements that can be synchronized to a timing reference. The DP/Pro contains a system clock to provide such a pulse. The system clock can be set to be internally controlled or to respond to received MIDI clocks. When the system clock is not linked to an external MIDI timing source, its rate may be set manually, or by tapping the desired tempo on the front-panel *Tap button*. The Tap button—whose LED flashes the current system tempo—is itself highly configurable. Chapter 2 provides information on the system clock and setting up the Tap button.

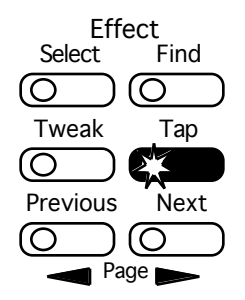

## **The DP/Pro and MIDI**

The DP/Pro is a MIDI-conversant device, allowing the selection of effects, bypassing and real-time modulation via MIDI. The DP/Pro's basic MIDI characteristics are provided in its System/MIDI parameters, described in Chapter 2.

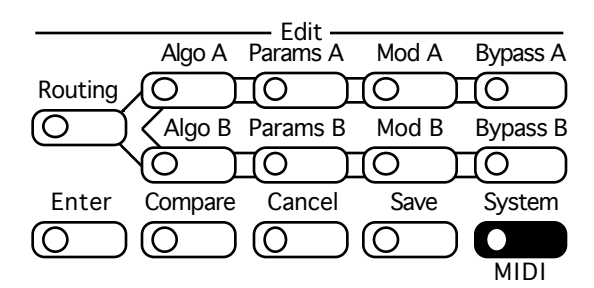

## **Defining your DP/Pro Workspace**

The DP/Pro's overall operation is quite customizable. The System/MIDI button —shown above—provides access to the many parameters that allow you to make your DP/Pro working environment comfortable. The System/MIDI parameters are described in Chapter 2.

## **Important: Two Final Concepts**

#### **Downloading and Installing**

In the DP/Pro, the selection of an effect, algorithm or algorithm variation does not necessarily mean that it's ready for use:

- When an effect is selected, the DP/Pro must be instructed to download all of the effect's algorithm settings into its ESPs, and to configure the effect's signal routing.
- When an algorithm or algorithm variation is selected, the DP/Pro must be instructed to download all of the algorithm's settings into the selected ESP.

The DP/Pro allows you to choose whether you'd like it to download, or install, these objects as they're selected, or whether you'd like the option of installing effects and/or algorithms (and variations) manually by pressing the Enter button after you've selected them. If you choose the latter, the Enter button will flash after you've selected an effect, algorithm or algorithm variation to remind you that it needs to be pressed.

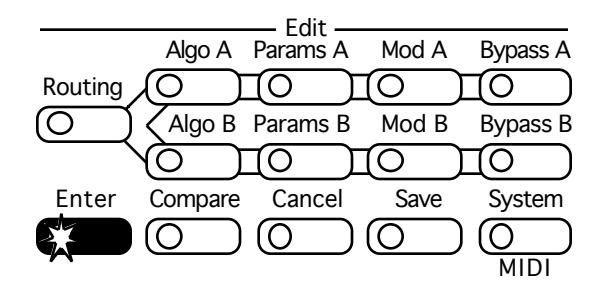

The System/MIDI AutoLoad parameter allows you to determine the DP/Pro's behavior in this regard. When the DP/Pro is shipped from the factory, algorithms and algorithm variations are set to automatically download, while effects are set for manual installation.

#### **Saving**

When you're editing effects in the DP/Pro—including every non-System/MIDI parameter—the changes you make are not permanent until you save the effect you're working on. See Chapter 11 to learn how to save effects to the DP/Pro's memory.

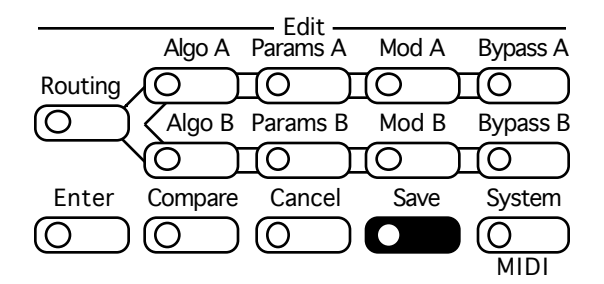

# **Available Options for the DP/Pro**

- ENSONIQ SW-10 Dual Foot Switch—provides left and right foot pedals in a single unit. These foot pedals can be configured to perform many tasks in the DP/Pro.
- ENSONIQ DI-Pro Digital I/O Board—provides AES-EBU and S/PDIF digital inputs and outputs for the DP/Pro. The DI-Pro is user-installable.
- ADC-24—upgrades the DP/Pro's analog-to-digital and digital-to-analog converters from 20-bit to 24-bit performance. The ADC-24 is user-installable.

# **Installing the DP/Pro**

## **Powering Up the First Time**

The correct procedure for powering up the DP/Pro for the first time is as follows:

- 1. Make sure the DP/Pro's power button is turned off—the bottom of the button should be pressed in.
- 2. Plug the provided line cord into the AC line receptacle on the rear panel of the DP/Pro.
- 3. Plug the other end of the line cord into a grounded AC outlet.
- 4. Press the top of the Power button on the right side of the DP/Pro's front panel.

#### **Powering up the DP/Pro in a MIDI Configuration**

In a series of MIDI devices, you should always turn on the device that's transmitting MIDI data (keyboards, sequencers, etc.) before you power up the device that's receiving MIDI data. For instance, if you're using the DP/Pro to receive MIDI information from a keyboard or sequencer, you should turn the keyboard or sequencer on before the DP/Pro. This prevents any unwanted MIDI information from being "spit" out of the transmitting device during power up, which could confuse or disable your DP/Pro. If this should happen, turn off the DP/Pro, and then turn it back on.

#### **Polarization and Grounding**

Like many modern electrical devices, the DP/Pro has a three-prong power cord with earth ground to ensure safe operation. Some products have power cords with only two prongs and no earth ground. For safety, some of these products have polarized plugs which can only be inserted into an outlet the proper way.

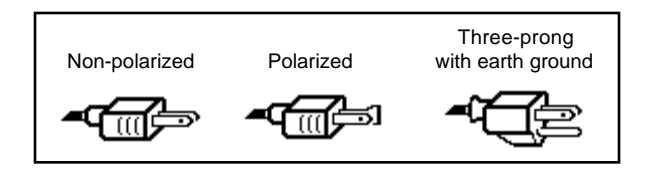

Some products, such as older guitar amplifiers, do not have polarized plugs and can be connected to an outlet incorrectly. This may result in dangerous high voltages on the audio connections, which could cause you physical harm, or damage any properly grounded equipment to which they are connected, such as your DP/Pro.

To avoid shock hazards or equipment damage, we recommend the following precautions:

- If you own equipment with two-pronged power cords, check to see if they're polarized or nonpolarized. You might consider having an authorized repair station change any non-polarized plugs on your equipment to polarized plugs to avoid future problems.
- Exercise caution when using extension cords or plug adapters. Proper polarization should always be maintained from the outlet to the plug. The use of polarized extension cords and adapters is the easiest way to maintain proper polarity.
- Whenever possible, connect all products with grounded power cords to the same outlet ground. This will ensure a common ground level to prevent equipment damage and minimize hum in the audio output.

AC outlet testers are available from many electronic supply and hardware stores. These can be used to check for proper polarity of outlets and cords.

For more information on grounding the DP/Pro, see Chapter 12.

#### **AC Line Conditioning**

As with any computer device, the DP/Pro is sensitive to sharp peaks and drops in the AC line voltage. Lightning strikes, power drops, or sudden and erratic surges in the AC line voltage can scramble the internal memory, and in some cases, damage the unit's hardware. Here are a few suggestions to help guard against such occurrences:

- A surge/spike suppressor—this absorbs surges and protects your gear from all but the most severe over-voltage conditions. You can get multi-outlet power strips with built-in surge/spike suppressors for little more than the cost of unprotected power strips, so purchasing one is a good investment for all your electronic equipment.
- A line conditioner—this is the best, but by far the more expensive way to protect your gear. In addition to protecting against surges and spikes, a line conditioner guards equipment against excessively high or low line voltages. If you use the DP/Pro in lots of different locations with varying or unknown AC line conditions, you might consider investing in a line conditioner.

#### **Rack Mounting Guidelines**

Because the DP/Pro uses an internal transformer, it generates a certain amount of heat. For better reliability, we don't recommend the installation of the DP/Pro near devices that are particularly sensitive to heat, or near power amps, tube equipment, or other products that emit a lot of heat.

#### **Temperature Guidelines**

The DP/Pro contains computerized and electronic circuitry that can be susceptible to damage when exposed to extreme temperature changes. When the DP/Pro is brought inside after sitting in a cold climate (i.e., the back seat of your car), condensation builds up on the internal circuitry in much the same way a pair of glasses fogs up when you come inside on a cold day. If the unit is powered up as this condensation occurs, components can short out or be damaged. Excessively high temperatures also pose a threat to the unit, stressing both the internal circuits as well as the case. With this in mind, we advise you to follow these precautions when storing, mounting and setting up your DP/Pro:

- Avoid leaving the DP/Pro in temperatures of less than 50 degrees Fahrenheit or more than 100 degrees Fahrenheit.
- When bringing the DP/Pro indoors after travel, allow at least 20 minutes for the unit to reach room temperature before powering up. In the case of extreme outdoor temperatures (below 50 degrees Fahrenheit or above 100 degrees Fahrenheit), allow an hour or more before powering up.
- Avoid leaving the DP/Pro inside a vehicle exposed to direct sunlight.

## **Setting Analog Input Levels**

The DP/Pro can accept +4dB or -10dB input levels. The rear panel I/O level switch should be set to match the output of your sending device.

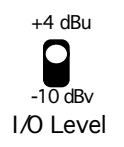

The DP/Pro's Headroom LEDs show the level of incoming analog audio whenever the Meter Function switch is in the out, or up, position. The LEDs under the Meter Function switch show the current state of the Headroom LEDs.

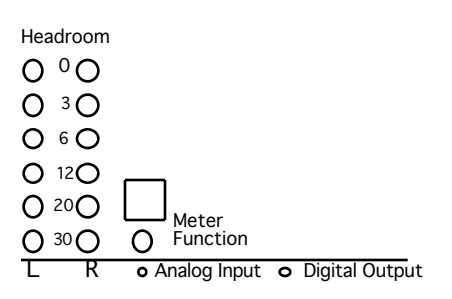

The optimal input level for the DP/Pro is just below the point at which the red Headroom LEDs light.

Since the DP/Pro provides its best signal-to-noise performance when its Input Level knob is set straight up, it's a good idea to set the knob to this position and then adjust the output levels of your sending device to obtain a healthy Headroom LED reading.

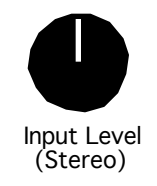

# **Tr ouble shoot ing**

## **Battery Replacement**

The DP/Pro "remembers" its effects and various settings even when its power is turned off, since it contains a battery which keeps its memory intact. All batteries eventually become discharged, and

though your DP/Pro battery should last for years, you may eventually need to have it replaced by an authorized ENSONIQ Repair Station.

The DP/Pro will tell you when its battery needs replacing. It will flash the following when you power up:

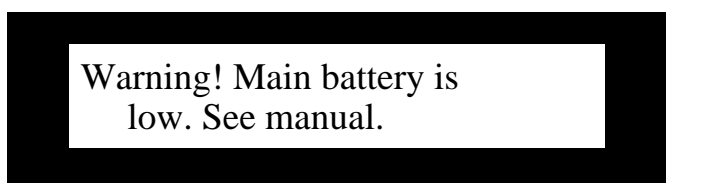

This display will appear only briefly, and then allow you to proceed normally. Make sure that everything in RAM that you'd like to keep—or any special system settings—have been safely stored on an external MIDI storage device—as described in Chapter 2—and take the DP/Pro to an authorized ENSONIQ Repair Station as soon as possible to have the battery replaced.

## **Reinitializing the DP/Pro**

All computer-based devices—including the DP/Pro—occasionally experience signs of data corruption. If your DP/Pro begins acting oddly, you can reinitialize its software to clear out any problems lurking there.

**Warning:** Make sure you've saved any effects or system settings that you want to preserve to an external MIDI device before reinitializing. Reinitializing erases the contents of the DP/Pro's user memory banks, and resets all System/MIDI parameters to their default values.

#### **To Reinitialize the DP/Pro**

- 1. Hold down the System/MIDI button.
- 2. While continuing to hold the System/MIDI button, press the Cancel button.
- 3. Let go of both buttons. The displays shows:

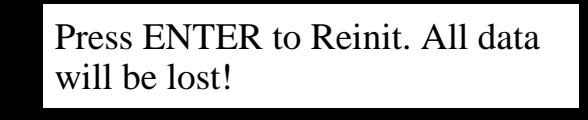

4. Press the Enter button to reinitialize the DP/Pro.

# **2—System/MIDI Parameters**

# **What Are the Global System and MIDI Parameters?**

The global System and MIDI parameters provide options for determining the overall behavior of your DP/Pro. These parameters create the framework within which all other DP/Pro operations occur. Certain special procedures are also available via the System/MIDI parameter pages.

All of the System and MIDI parameters are accessed by:

• pressing the System/MIDI button.

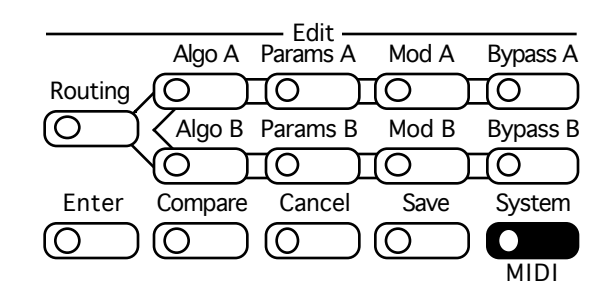

- pressing the Next and Previous Page buttons to navigate among the parameters.
- turning the Value knob to set the selected parameter's value.

**Tip:** When you've altered a parameter's value, you can press the Cancel button to undo your edit. You can also double-click the Cancel button to quickly set any parameter to its default value.

**Tip:** Important System/MIDI parameters are bookmarked for easy access. Press the System/MIDI button repeatedly to jump from one bookmarked parameter to the next. You can also use this technique to quickly access any System/MIDI parameter by jumping to the nearest bookmark and then using the Next or Previous Page buttons to locate the parameter you want.

## **The Numbering of the System/MIDI Parameters**

The System/MIDI parameters are numbered—as each parameter is selected, its number appears in the auxiliary display to the left of the DP/Pro's main display.

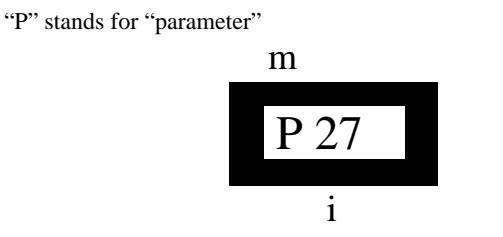

This shows the number of the currently displayed and selected parameter

# **Selecting the Type of Audio to be Processed**

The first step in using the DP/Pro is determining the type of audio you'll be sending into its input jacks. All DP/Pros can process analog audio. Any DP/Pro with an ENSONIQ DI-Pro digital I/O board installed can also process incoming digital audio in AES and S/PDIF formats.

## **System/MIDI Parameter 1: Input**

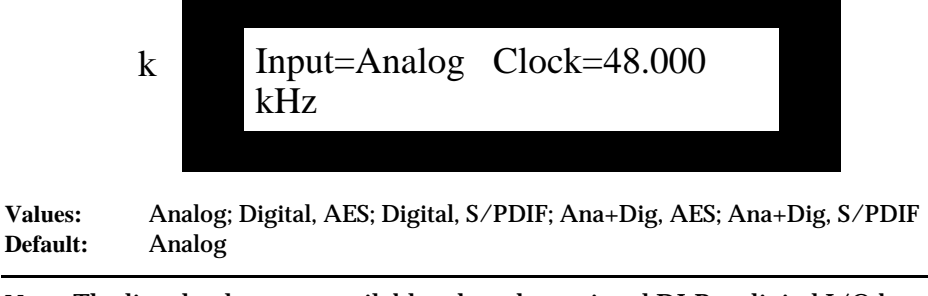

**Note:** The listed values are available when the optional DI-Pro digital I/O board is installed in the DP/Pro. When the DI-Pro board is not present, only the Analog setting is visible.

## **What this Parameter Does:**

The Input parameter selects the type of audio source you'll be sending into the DP/Pro. Rear-panel combination 1/4"/XLR jacks are provided for analog signals, and the optional DI-Pro digital I/O board provides digital inputs for AES- and S/PDIF-format data.

# **Establishing the DP/Pro's Sample Rate**

The DP/Pro's A/D and D/A converters can operate at several different sample rates.

When an analog signal is being processed, the DP/Pro can operate at either 44.100 kHz or 48.000 kHz. Both rates have their advantages and disadvantages. The 48.000 kHz provides the highest-quality signal processing. However, should you be using the DP/Pro's digital outputs to master an analog signal to CD or some other digital medium that operates at 44.100 kHz, you'll need to use the same sample rate in the DP/Pro.

**Note:** The DP/Pro's Sample Rate LEDs—located above the auxiliary display—show the DP/Pro's current sample rate.

## **System/MIDI Parameter 2: Clock**

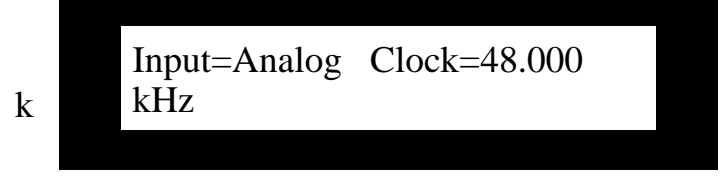

**Values:** 44.100 kHz (when Input=Analog); 48.000 kHz (when Input=Analog) **Default:** 48.000 kHz

#### **What this Parameter Does:**

The Clock parameter sets or displays the sample rate used by the DP/Pro's A/D and D/A converters. The behavior of this parameter is dependent on the setting of the Input parameter.

• When Input=Analog, the setting of the Clock parameter determines the operating sample rate of the DP/Pro.

System/MIDI parameters 3 through 5 are available only when a DI-Pro digital I/O board has been installed in the DP/Pro. See the DI-Pro User's Guide for information on these parameters.

# **Global MIDI Settings**

The DP/Pro is a highly MIDI-aware device:

- DP/Pro effects can be selected via MIDI Program Change and Bank Select messages.
- Effects can be modulated in real time using any MIDI controller.
- Many aspects of DP/Pro algorithms can be synchronized to MIDI clocks.
- The DP/Pro generates and responds to System Exclusive data dumps.
- The DP/Pro can transmit control change messages generated by its virtual Tweak knobs, its Bypass buttons and its dual foot switch.
- The DP/Pro can transmit Program Change messages when effects are selected from the front panel, or by using a foot switch.
- Various elements of MIDI transmission and reception can be individually enabled or disabled; the DP/Pro also provides an overall MIDI reception on/off parameter.
- The DP/Pro's response to Program Change messages can be re-mapped to allow any Program Change value to select any effect.

The DP/Pro uses three MIDI channels. Program Changes received on the System MIDI channel select effects, while ESP-A and ESP-B each have their own MIDI channels upon which they receive MIDI controller messages used for the real-time manipulation of their algorithms.

## **System/MIDI Parameter 6: MIDI Device ID**

MIDI Channel=1

k MIDI Device ID=0 System

**Values:** 0 through 127

**Default:** 0

#### **What this Parameter Does:**

System Exclusive data is always stamped with a MIDI Device ID number. This is used to identify an individual device in MIDI setups that contain more than one of a particular product. If you are using multiple DP/Pros, make sure that each has been assigned its own Device ID number if you intend to be working with System Exclusive data. This includes external MIDI storage devices, as well as remote editing software on a computer.

## **System/MIDI Parameter 7: System MIDI Channel**

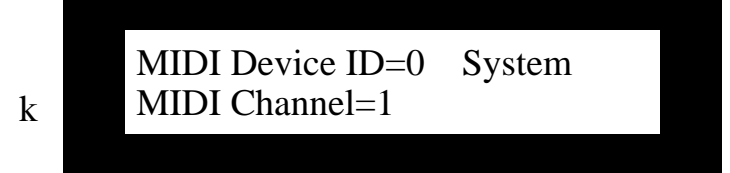

**Values:** 1 through 16 **Default:** 1

#### **What this Parameter Does:**

MIDI Program Change and Bank Select messages received on the System MIDI channel select effects (see Chapter 3 to learn more about selecting effects via MIDI). This parameter allows you to set the System MIDI channel to any of the 16 MIDI channels.

## **System/MIDI Parameter 8: ESP-A MIDI Channel System/MIDI Parameter 9: ESP-B MIDI Channel**

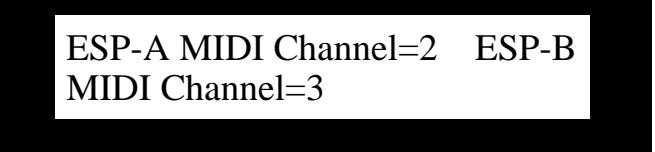

**Values:** 1 through 16

**Defaults:** ESP-A MIDI Channel: 2; ESP-B MIDI Channel: 3

## **What this Parameter Does:**

Any parameter in any DP/Pro algorithm can be manipulated in real time via MIDI controller messages. ESP-A and ESP-B each have their own MIDI channel upon which they receive such MIDI data. Either may be set to respond to any MIDI channel.

## **System/MIDI Parameter 10: Accept MIDI Msgs**

k Accept MIDI Msgs=Yes Accept SysEx Msgs=Yes

**Values:** No; Yes **Default:** Yes

## **What this Parameter Does:**

The Accept MIDI Msgs parameter enables or disables the DP/Pro's response to MIDI messages of any kind.

**Note:** When this parameter is set to "No," the settings of System/MIDI parameters 11 through 13 will have no effect.

## **System/MIDI Parameter 11: Accept SysEx Msgs**

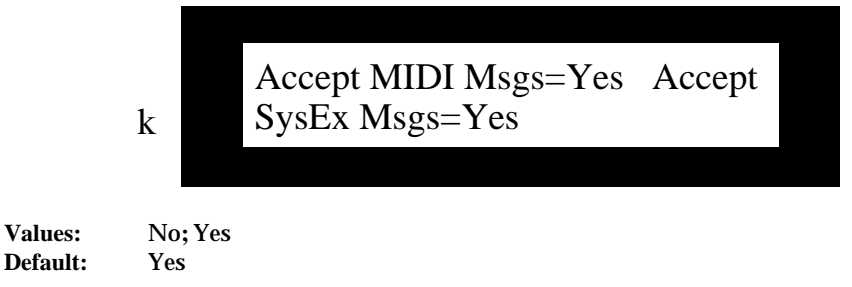

#### **What this Parameter Does:**

The Accept SysEx Msgs parameter enables or disables the DP/Pro's ability to accept or load received System Exclusive messages.

**Note:** If the Accept MIDI Msgs parameter is set to "Off," this parameter will have no effect, since the Accept MIDI Msgs parameter will have completely disabled overall MIDI reception.

## **System/MIDI Parameter 12: Accept Cntlr Msgs**

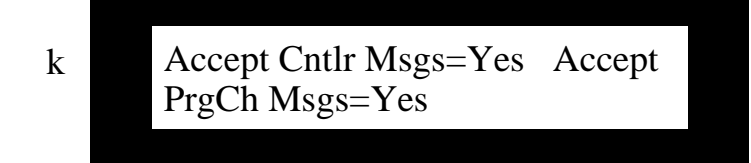

**Values:** No; Yes **Default:** Yes

#### **What this Parameter Does:**

The Accept Cntlr Msgs parameter enables or disables the DP/Pro's response to received MIDI controller messages.

**Note:** If the Accept MIDI Msgs parameter is set to "Off," this parameter will have no effect, since the Accept MIDI Msgs parameter will have completely disabled overall MIDI reception.

## **System/MIDI Parameter 13: Accept PgmCh Msgs**

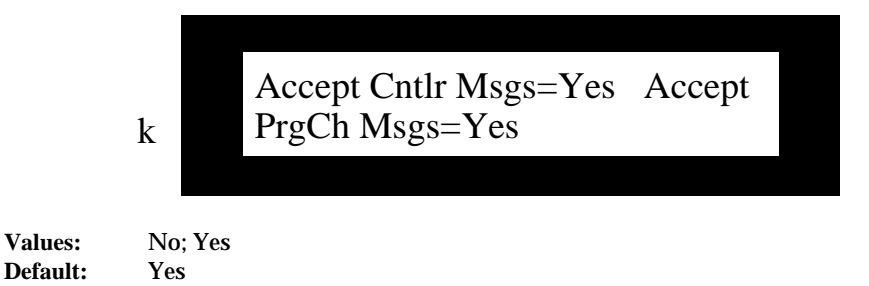

#### **What this Parameter Does:**

The Accept PrgCh Msgs parameter enables or disables the DP/Pro's response to received MIDI Program Change and Bank Select messages.

**Note:** If the Accept MIDI Msgs parameter is set to "Off," this parameter will have no effect, since the Accept MIDI Msgs parameter will have completely disabled overall MIDI reception.

## **System/MIDI Parameter 14: Transmit Cntlr Msgs**

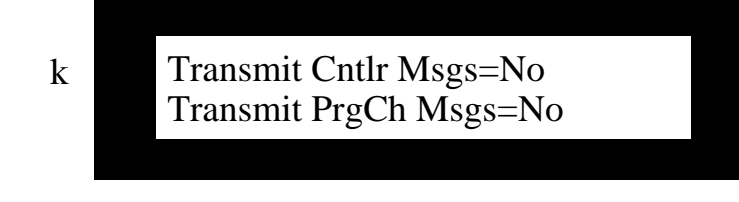

**Values:** No; Yes **Default:** No

## **What this Parameter Does:**

The Transmit Cntlr Msgs parameter enables or disables the DP/Pro's transmission of MIDI controller data from either of its virtual Tweak knobs, bypass button or dual foot switch.

## **System/MIDI Parameter 15: Transmit PrgCh Msgs**

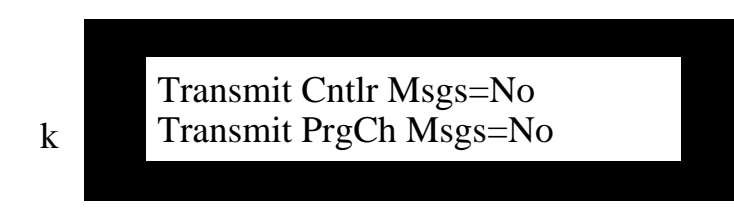

**Values:** No; Yes **Default:** No

## **What this Parameter Does:**

The DP/Pro can transmit a corresponding Program Change and Bank Select message each time you select an effect from the DP/Pro's front panel. The Transmit PrgCh Msgs parameter enables or disables this feature.

## **System/MIDI Parameter 16:MIDI Pgm Chngs**

k MIDI Pgm Changes=Direct Map=000 > Effect=None

**Values:** Direct; Use Map **Default:** Direct

## **What this Parameter Does:**

The MIDI Pgm Chngs parameter determines the manner in which the DP/Pro will respond to received Bank Select and Program Change messages. When the parameter is set to:

• "Direct," each received Bank Select and Program Change message will select the like-numbered bank and effect.

• "Use Map," you can designate the effects to be selected by particular Program Change values. This parameter functions in conjunction with System/MIDI parameters 17 and 18, described below.

## **System/MIDI Parameter 17: Map**

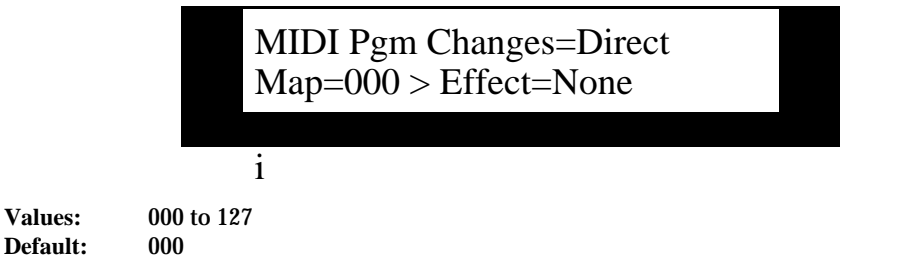

#### **What this Parameter Does:**

The Map parameter operates in conjunction with System/MIDI parameters 16 and 18. It selects a Program Change value to be linked to the effect selected with parameter 18 whenever parameter 16 is set to "Use Map."

## **System/MIDI Parameter 18: (Map) Effect**

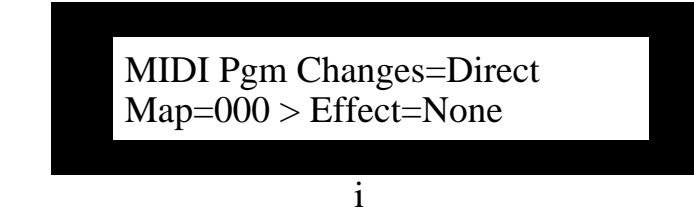

**Values:** None; 0000\* through 3005 **Default:** None

#### **What this Parameter Does:**

The Effect parameter operates in conjunction with System/MIDI parameters 16 and 17, described above. Set the Effect parameter to the number of the effect you'd like selected when the DP/Pro receives the Program Change value displayed in the Map field to its left. This feature is active only when parameter 16 is set to "Use Map."

Each effect is shown as a four-digit number. The first digit represents the bank in which the effect is stored. The three remaining digits show the program number of each effect within the selected bank.

If System/MIDI parameter 76 is set to "Yes," an asterisk following the effect's bank and program numbers shows that the memory location is currently empty. " If parameter 76 is set to "No," unused locations will not be available for selection by this parameter.

## **System/MIDI Parameter 19: ENTER to Send SysEx Dump Type**

ENTER to Send SysEx Dump Type=Bank 0 RAM Effects

**Values:** Selected Effect; Bank 0 RAM Effects; Bank 1 RAM Effects; All RAM Effects; All System Params (this includes all System/MIDI parameter settings) **Default:** Bank 0 RAM Effects

## **What this Parameter Does:**

When this page is displayed, pressing the Enter button causes the DP/Pro to transmit a System Exclusive (SysEx) data dump of the object selected on the lower line of the display. This provides an opportunity to store the contents of the DP/Pro's memory in an external MIDI storage device.

**Note:** Since SysEx data records the MIDI Device ID number of the sending device, make sure to note the setting of the MIDI Device ID parameter (System/MIDI parameter 6) when performing the dump. In order to successfully reload the data back into the DP/Pro at a later date, this Device ID number must match the one embedded in the SysEx data. In addition, the Accept SysEx Msgs System/MIDI parameter (12) must be set to "Yes" in order for the DP/Pro to reload SysEx data transmitted from an external source.

# **Setting Up a Reference for Time-Based Effects**

Many of the DP/Pro's algorithms contain time-based elements—LFOs and delays, for example—that can be synchronized to a timing reference. This provides a high degree of timing control of those elements. The DP/Pro provides its own internal clock for such purposes, or it can synchronize its algorithms to MIDI clocks received from and external MIDI device.

**Tip:** The algorithm parameter charts in Chapter 6 of the DP/Pro Reference Guide show which algorithm elements are capable of synchronization. Any parameter with the letter "T" (for "Time") in its Attributes column can be synchronized.

The DP/Pro's internal clock can be set by manually adjusting the System/MIDI System Tempo parameter, or by tapping out the desired tempo on the Tap button. The DP/Pro can be set to respond to Tap button strikes in a variety of ways.

## **System/MIDI Parameter 20: Tempo Source**

k Tempo Source=Internal System Tempo=120 BPM

**Values:** Internal; MIDI Clock **Default:** Internal

#### **What this Parameter Does:**

The Tempo Source parameter determines the master timing reference source for the DP/Pro. The DP/Pro uses its own internal clock when Tempo Source is set to "Internal." The DP/Pro can also use MIDI clocks received from an external source when this parameter is set to "MIDI Clock."

## **System/MIDI Parameter 21: System Tempo**

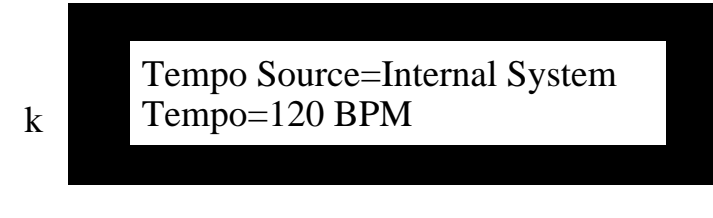

**Values:** 40 BPM through 400 BPM **Default:** 120 BPM

#### **What this Parameter Does:**

The System Tempo parameter sets the speed of the DP/Pro's internal clock, shown in Beats Per Minute (BPM). When the System/MIDI Tempo Source parameter (16) is set to "Internal," the System Tempo parameter provides control over the timing of any synchronized algorithm elements.

**Tip:** You can also set the tempo of the DP/Pro's internal clock by tapping the desired tempo on the DP/Pro's Tap button.

## **System/MIDI Parameter 22: Tapped Note**

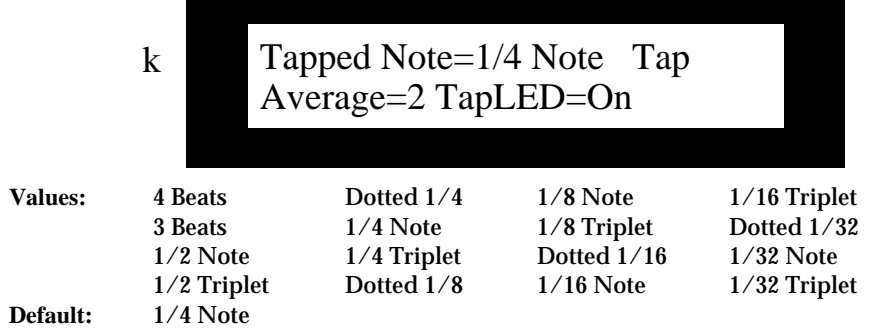

#### **What this Parameter Does:**

The Tapped Note parameter determines the note value ascribed to each Tap button strike when the DP/Pro calculates its system tempo from the Tap button.

## **System/MIDI Parameter 23: Tap Average**

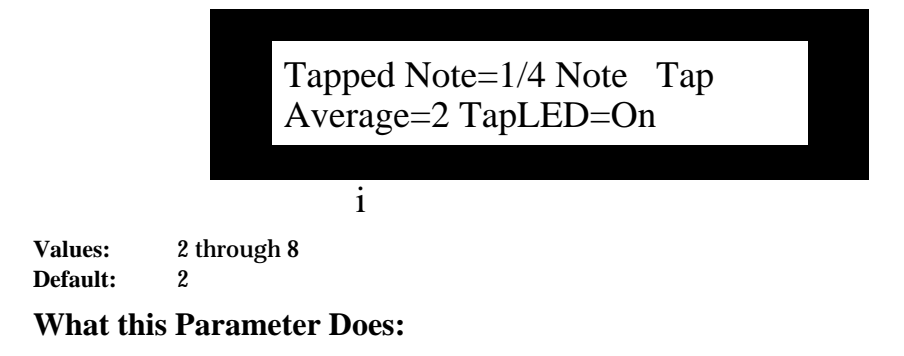

The Tap Average parameter determines the number of Tap button strikes the DP/Pro will average in order to calculate the timing of the system tempo. You can also set the note value of each tap—see System/MIDI parameter 20, Tapped Note.

## **System/MIDI Parameter 24: TapLED**

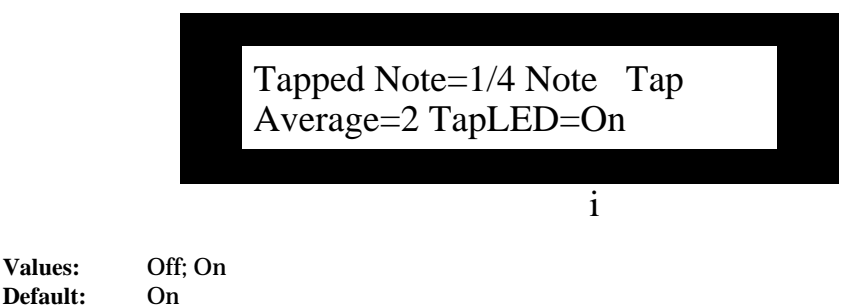

#### **What this Parameter Does:**

The TapLED parameter turns on or off the LED in the DP/Pro's Tap button. The Tap LED flashes at the current system tempo when this parameter is set to "On."

# **Creating Your Own App Category for Effect Finder**

The DP/Pro's Effect Finder can search for effects according to the manner in which they're used. These possible uses are presented as the various App—for "Application"—categories in Effect Finder (for more on using Effect Finder, see Chapter 3). You can also create up to 10 of your own usage categories for situations not covered by those already written into the DP/Pro's software. Each can contain up to 10 effects This will allow you to use Effect Finder to locate effects according to your unique needs.

Each of the 10 user-defined categories can be selected from among the App values in Effect Finder—they're listed as Groups 1 to 10.

## **System/MIDI Parameter 25: Finder App Group**

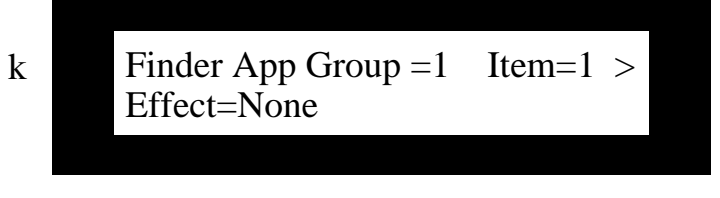

**Values:** 1 through 10 **Default:** 1

#### **What this Parameter Does:**

The Finder App Group parameter selects one of the 10 App groups. Once you've selected a group, you can choose the effects you want to assign to the group by assigning an effect to each item number.

## **System/MIDI Parameter 26: Item**

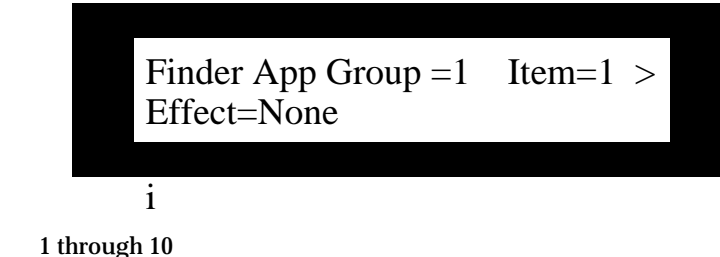

**Values:** 1 through 10 Default: 1

## **What this Parameter Does:**

The Item parameter selects one of the 10 items—you can think of this as a slot—available in the selected App group.

## **System/MIDI Parameter 27: (App Group) Effect**

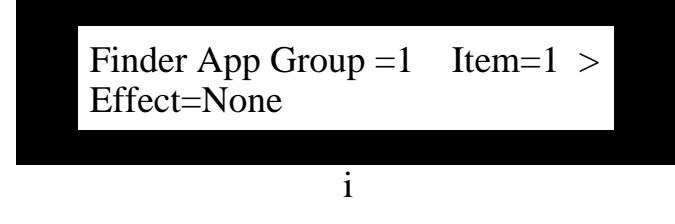

**Values:** None; 0000\* through 3005 **Default:** None

#### **What this Parameter Does:**

The Effect parameter allows you to assign one of the DP/Pro's effects to the currently selected item.

Each effect is shown as a four-digit number. The first digit represents the bank in which the effect is stored. The three remaining digits show the program number of each effect within the selected bank.

If System/MIDI parameter 76 is set to "Yes," an asterisk following the effect's bank and program numbers shows that the memory location is currently empty. " If parameter 76 is set to "No," unused locations will not be available for selection by this parameter.

# **Grouping Effects for Easy Selection**

The DP/Pro allows you to group effects together as songs—a DP/Pro song is a list of effects meant to be selected one after the other. A song can use any of the effects in the DP/Pro, arranged in any order. There can be up to 10 steps in each song—each step being associated with a single effect—and up to 10 songs in the DP/Pro's memory at any given time. You can move forward or back through the list by pressing the pedals on a dual foot switch—such as an ENSONIQ SW-10 (see the System/MIDI L Ftsw Cntlr and R Ftsw Cntlr parameters below).

## **System/MIDI Parameter 28: Song**

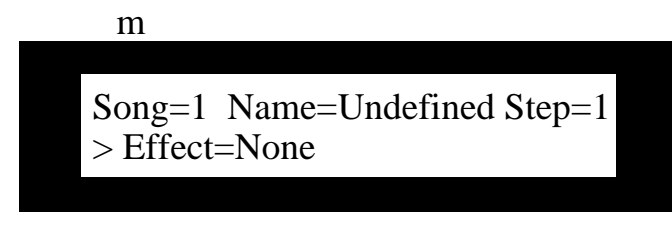

**Values:** 1 through 10 **Default:** 1

## **What this Parameter Does:**

The Song parameter selects one of the 10 DP/Pro songs. Once you've selected a song, you can name the song, and then assign an effect to each of its steps.

## **System/MIDI Parameters 29-39: Name**

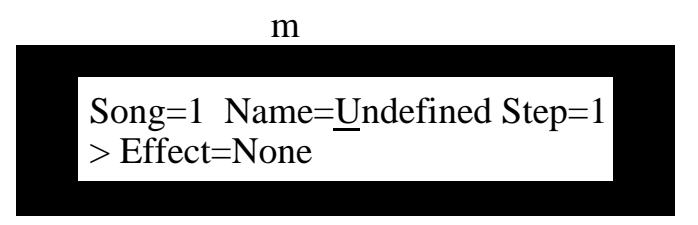

**Values:** Symbols, numbers, upper- and lower-case characters **Default:** "Undefined"

## **What these Parameters Do:**

The System/MIDI song page's Name fields allow you to name the song you're constructing. Use the Next and Previous Page buttons to underline each character in turn—when a character is underlined, it can be edited. Turn the Value knob to select the desired character.

## **System/MIDI Parameter 40: Step**

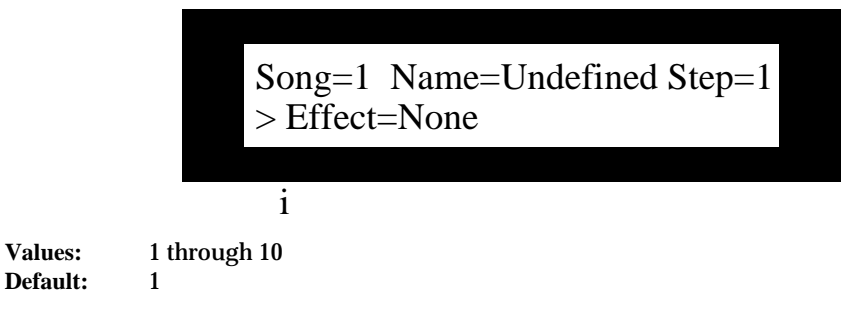

## **What this Parameter Does:**

The Step parameter selects one of the 10 steps available in the selected song.

## **System/MIDI Parameter 41: (Song) Effect**

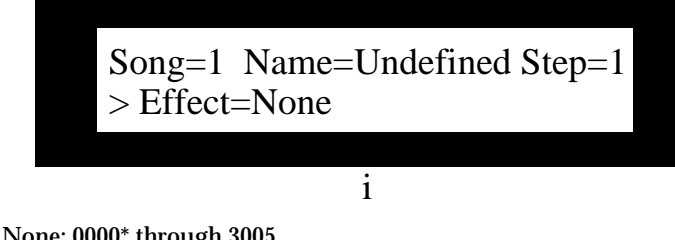

**Values:** None; 0000\* through 3005 **Default:** None

#### **What this Parameter Does:**

The Effect parameter allows you to assign any of the DP/Pro's effects to the step currently selected with the Step parameter.

Each effect is shown as a four-digit number. The first digit represents the bank in which the effect is stored. The three remaining digits show the program number of each effect within the selected bank.

If System/MIDI parameter 76 is set to "Yes," an asterisk following the effect's bank and program numbers shows that the memory location is currently empty. " If parameter 76 is set to "No," unused locations will not be available for selection by this parameter.

# **Designating Real-Time Controllers**

Every parameter in each of the DP/Pro's algorithms can be manipulated in real time, allowing for the creation of highly animated effect processing. The DP/Pro supports the use of a wide variety of control mechanisms, ranging from the two virtual Tweak knobs, to foot switches, to all 121 MIDI controllers.

The first step in setting up real-time control of the DP/Pro's effects is to establish of suite of up to 16 control mechanisms that you'd like to have available for this purpose—these are referred to as DP Cntlrs 1 through 16. You can use any of the 16 for real-time control of any algorithm parameter.

To learn more about real-time control of the DP/Pro's effects, see Chapter 10.

## **System/MIDI Parameters 42 through 57: DP Cntlr 1 through DP Cntlr 16**

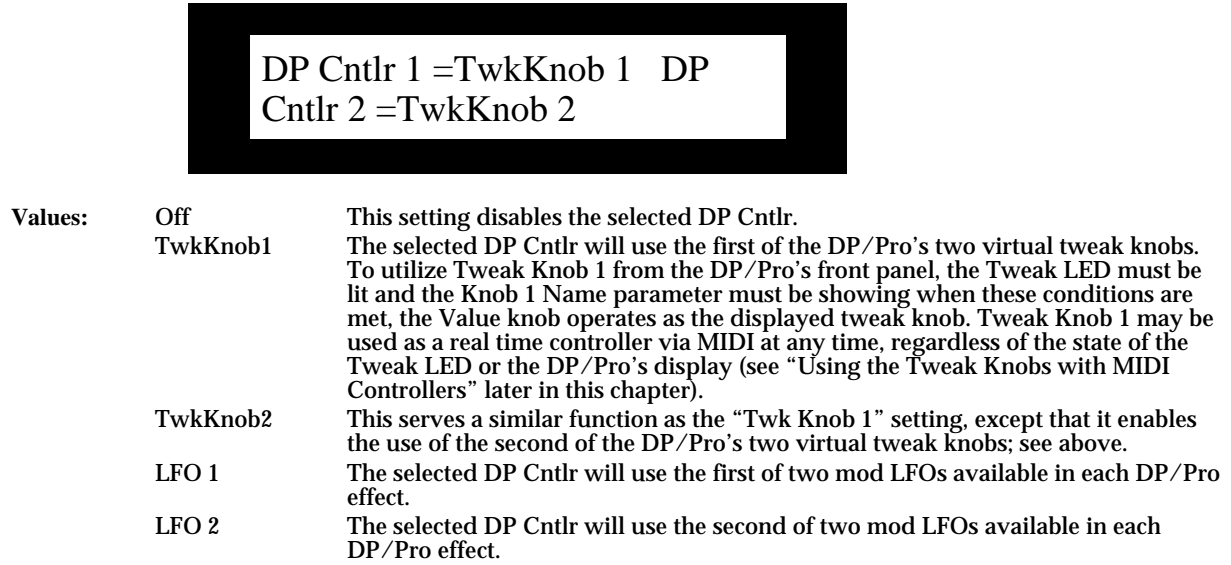

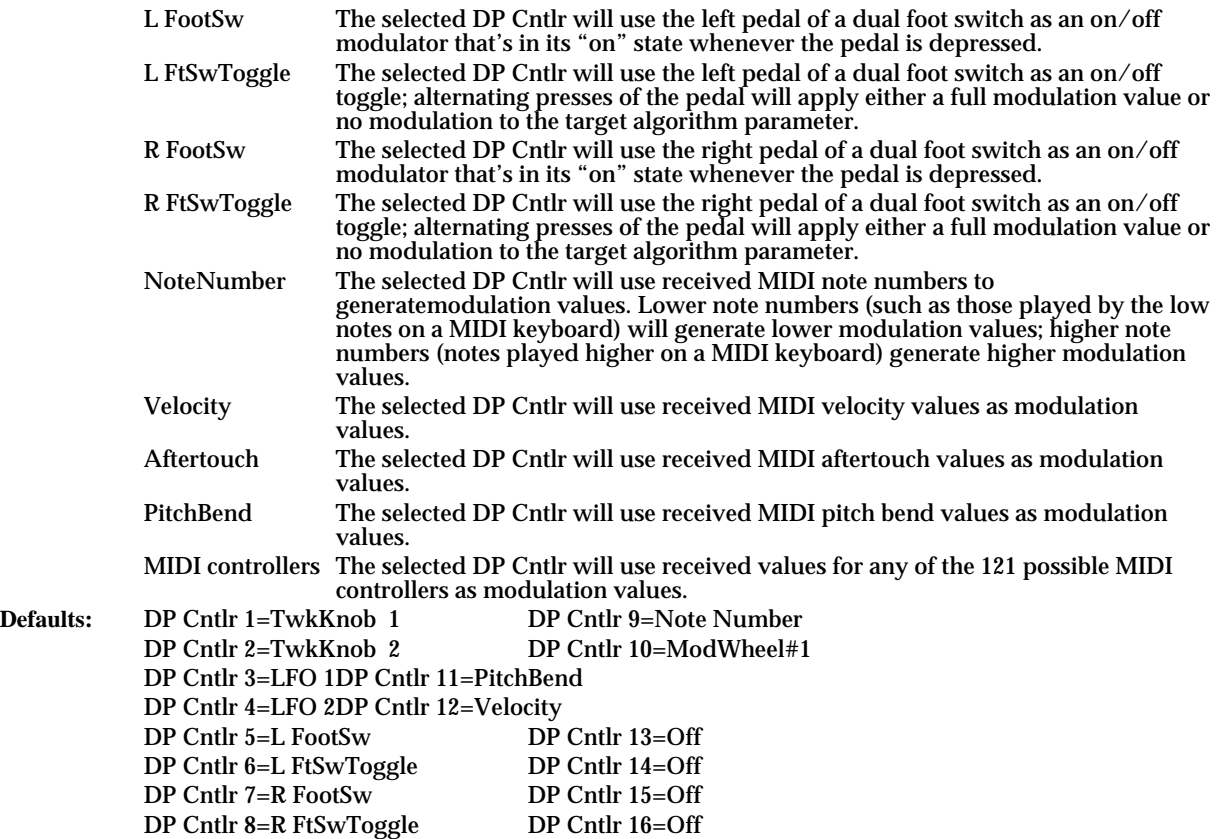

**Note:** The DP Cntlrs may be re-set to use any control mechanism. The default values for the first 12 DP Cntlrs are intended to serve as handy starting points—they are also used extensively in the DP/Pro's ENSONIQ-programmed ROM effects.

## **What these Parameters Do:**

The DP Cntlr 1 through 16 parameters allow you to designate up to 16 control mechanisms for use as real-time controllers of the DP/Pros effects.

# **Setting Up Foot Switch Controls**

The DP/Pro provides a rear-panel Foot Sw 1&2 jack for the connection of a stereo—two-pedal—foot switch such as an ENSONIQ SW-10. Either of the pedals can be programmed to accomplish various tasks.

**Note:** The DP/Pro is designed for use with a dual foot switch, though modified mono footswitches can be used as well. See Chapter 12 for information on converting mono foot switches for use with the DP/Pro.

## **System/MIDI Parameter 58: L Ftsw Cntlr**

## **System/MIDI Parameter 59: R Ftsw Cntlr**

L Ftsw Cntlr=DP Cntlr R Ftsw Cntlr=DP Cntlr

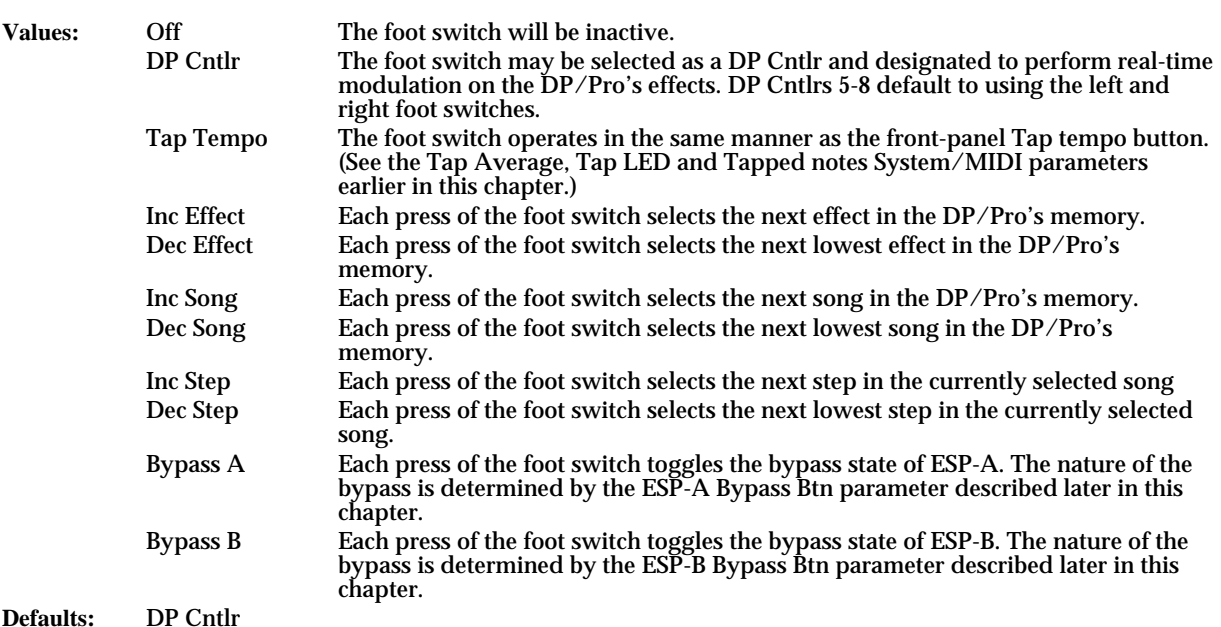

#### **What these Parameters Do:**

The L Ftsw Cntlr and R Ftsw Cntlr parameters assign tasks to the two foot switches on a dual foot switch.

## **MIDI Transmission from the Foot Switches**

Whenever the System/MIDI Transmit Cntlr Msgs parameter (14) is on, pressing a foot switch pedal transmits MIDI data. The kind of data transmitted depends on the current job to which the pedal is assigned:

- When the foot switch is being used for the selection of effects, a Program Change value equivalent to each selected effect is transmitted. This occurs when foot switch is set to Inc Effect, Dec Effect, Inc Step or Dec Step.
- When the foot switch is set to Bypass A or Bypass B, it mimics the pressing of the appropriate Bypass button. As a result, the DP/Pro will transmit an On (127) or Off (0) value for the controller currently selected for turning the ESP's bypass on and off via MIDI (see "Bypassing ESPs with MIDI" later in this chapter).
- When a foot switch is set to DP Cntlr, Tap Tempo, Inc Song or Dec Song and pressed, the DP/Pro transmits a value of 127 for MIDI controllers 70 (the left pedal) or 71 (the right pedal). When the pedal is released, a 0 value for the same controller is transmitted. These controllers are understood as left and right Patch Select button-presses by ENSONIQ products that have Patch Select buttons.

# **Using the Tweak Knobs with MIDI Controllers**

Setting up:Tweak knobs:MIDI transmissionThe DP/Pro Tweak Knob 1 and 2 transmit and respond to MIDI controllers. This allows you to record real-time tweaks into a MIDI sequencer, which can reproduce the tweaks on playback by transmitting the data back to the DP/Pro. Both Tweak Knob 1 and 2 can be set to transmit and respond to any MIDI controller.

**Tip:** To learn more about the DP/Pro Tweak knobs, see Chapter 10.

## **System/MIDI Parameter 60: Twk 1 Cntlr**

## **System/MIDI Parameter 61: Twk 2 Cntlr**

Twk 1 Cntlr=FXCtrl1 #12 Twk 2 Cntlr=FXCtrl2 #13

**Values:** Off; All MIDI controllers **Defaults:** Twk 1 Cntlr: FXCtrl1 #12; Twk 2 Cntlr: FXCtrl2 #13

#### **What these Parameters Do:**

The Twk 1 Cntlr and Twk 2 Cntlr parameters allow you to assign any MIDI controller to be transmitted from the DP/Pro when the Tweak LED is lit and the Tweak Knob1 or Tweak Knob2 pages are displayed. The Tweak knobs will also respond to this controller at all times—even when the Tweak LED is off—as long as the System/MIDI Accept MIDI Msgs parameter is set to "Yes."

**Note:** The Tweak knobs send and receive MIDI data on the System MIDI channel (see the description of the System MIDI Channel parameter earlier in this chapter).

# **MIDI** Bypassing of the ESPs

The DP/Pro allows you to bypass its ESPs by sending MIDI controllers of your choice on the DP/Pro's system MIDI channel. This feature acts in the same manner as pressing the Bypass A and/or Bypass B buttons on the DP/Pro's front panel. When the DP/Pro receives a value of 64 or above for a selected controller, it switches on the target ESP's bypass function. Values of 64 or below turn the bypass off.

When the System/MIDI Transmit Cntlr Msgs parameter is set to "On," pressing the front panel Bypass buttons transmits either a 127 (when bypass is switched on) or 0 (when bypass is switched off) value for the selected controller from the DP/Pro's MIDI Out jack.

**Note:** The nature of the bypass is determined by the setting of the System/MIDI ESP-A Bypass Btn and ESP-B Bypass Btn parameters, described later in this chapter.

## **System/MIDI Parameter 62: Byp A Cntlr**

**System/MIDI Parameter 63: Byp B Cntlr**

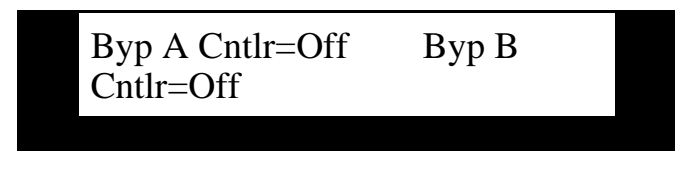

**Values:** Off; All MIDI controllers **Defaults:** Off

#### **What these Parameters Do:**

The Byp A Cntlr and Byp B Cntlr parameters allow you to designate a MIDI controller for each ESP that can be used to toggle the ESP's bypass function on or off. An On (127) or Off (0) value for the MIDI controller will also be transmitted from the DP/Pro each time one of the Bypass buttons is pressed.

# **Determining What Happens When You Bypass an ESP**

The DP/Pro provides a Bypass button for each ESP as a way to quickly disable it. You can also use a dual foot switch or a MIDI controller to switch the Bypass buttons on and off (see "Setting Up Foot Switch Controls" earlier in this chapter, and "MIDI Bypassing of the ESPs" above).

The DP/Pro allows you to determine exactly what will occur when an ESP is bypassed. There are several possibilities, useful for different situations.

## **System/MIDI Parameter 64: AlgoA Bypass Btn**

## **System/MIDI Parameter 65: AlgoB Bypass Btn**

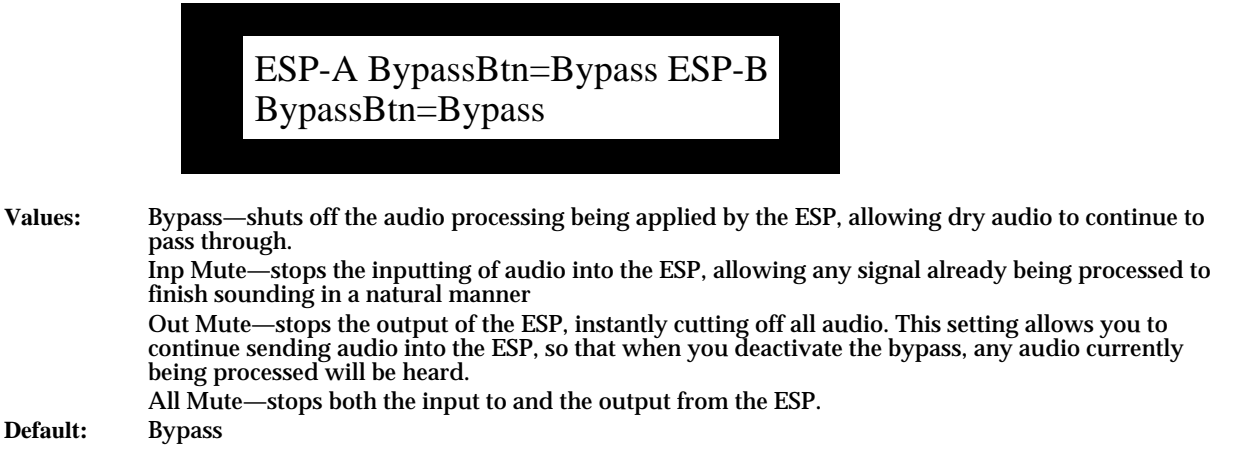

#### **What this Parameter Does:**

The ESP-A Bypass Btn and ESP-B Bypass Btn parameters let you control precisely the behavior of the ESPs when they're bypassed.

**Tip:** Double-clicking either Bypass button sets the selected ESP to All Mute, regardless of the setting of ESP-A Bypass Btn or ESP-B Bypass Btn parameters.

# **Enabling/Disabling Status Messages**

You can set the DP/Pro so that it will display messages informing you:

• of the current bypass state of the ESP whose Bypass button you've just pressed.
• that the DP/Pro is installing either the last-saved version of the currently selected effect or the contents of the edit buffer when you press the Compare button.

#### **System/MIDI Parameter 66: Display Bypass State**

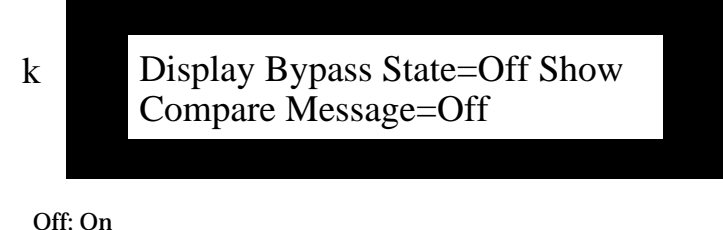

**Values: Default:** Off

#### **What this Parameter Does:**

The Display Bypass State parameter determines whether the DP/Pro will display a status message each time a Bypass button is pressed (On) or not (Off).

#### **System/MIDI Parameter 67: Show Compare Message**

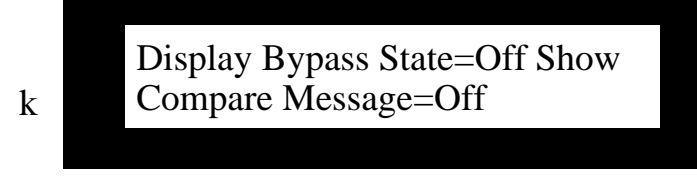

Values: Off; On<br>Default: Off **Default:** 

#### **What this Parameter Does:**

The Show Compare Message parameter determines whether the DP/Pro will display a message telling you when it's installing the last-saved version of the currently selected effect or the contents of the edit buffer, to help you keep track of which version of an effect is in place.

# **Protecting Effects from Accidental Erasure**

The DP/Pro provides a memory-protection feature to help prevent the accidental erasure of effects in banks 0 and 1 as you create, edit, save, and perhaps inadvertently overwrite, effects.

## **System/MIDI Parameter 68: Memory Protect**

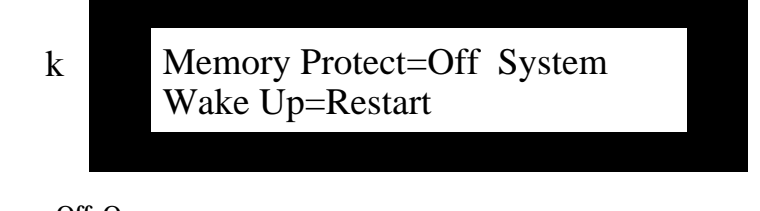

**Values:** Off; On **Default:** Off

#### **What this Parameter Does:**

The Memory Protect parameter enables (On) or disables (Off) the safeguarding of effects in the DP/Pro's user banks from accidental erasure.

# **Setting What Happens When You Turn On the DP/Pro**

The System/MIDI Wake Up parameter can be set so that the DP/Pro powers up in either of two states:

- Restart—The DP/Pro will power up with the default factory effect, DepTh oF SpaCe, selected.
- Restore—The DP/Pro will restart with the last-selected effect still selected.

## **System/MIDI Parameter 69: System Wake Up**

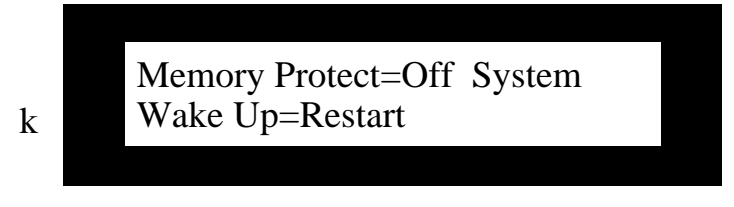

**Values:** Restart; Restore **Default:** Restart

#### **What this Parameter Does:**

The System/MIDI Wake Up parameter allows you to determine whether or not the DP/Pro will retain its effect selection at power-down when you turn it back on.

# **Automatic Installation of Effects and Algorithms**

Automatic installation of effects, algorithms and variations:enabling and disablingWhenever an effect or algorithm is selected, it must be installed before it can be used. The DP/Pro can:

- automatically perform this task a moment after each effect, algorithm or algorithm variation is selected.
- wait until you press the Enter button to execute the installation—when this is the case, the Enter button's LED will flash to remind you that the selected effect, algorithm or algorithm variation has not yet been installed.

## **System/MIDI Parameter 70: AutoLoad**

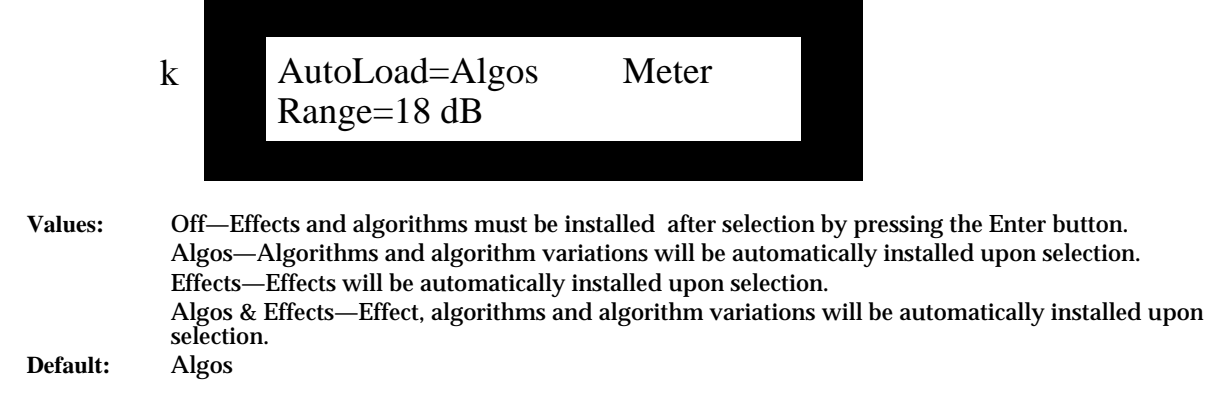

#### **What this Parameter Does:**

The AutoLoad parameter determines whether or not effects and/or algorithms and their variations will be automatically installed by the DP/Pro upon selection.

**Tip:** You may find it easier to shop for effect, algorithms and variations with this parameter turned off, so that the DP/Pro will not perform an installation each time you pause during the selection process.

# **Setting Gain-Reduction Metering**

The DP/Pro's algorithms that pertain to dynamics, such as its compressors and limiters, incorporate gain-reduction. The displays that show the current amount of gain reduction can be scaled to depict various dB ranges, providing a coarser or finer view of gain reduction.

## **System/MIDI Parameter 71: Meter Range**

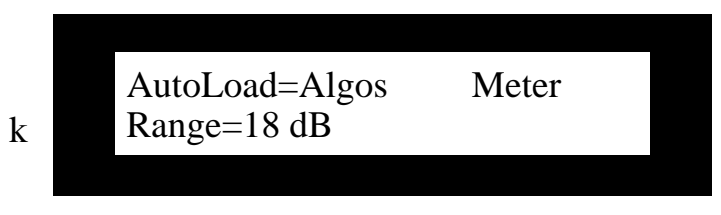

**Values:** 3 dB through 48 dB, in 3dB steps **Default:** 18 dB

#### **What this Parameter Does:**

The Meter Range parameter determines the scale of gain-reduction displays presented in the DP/Pro's dynamics-related algorithms.

# **Processing a Single Mono Audio Signal**

The DP/Pro's routing structures anticipate that you'll be sending audio into both of the DP/Pro's left and right inputs, whether that audio is a single stereo image or two separate mono feeds. However, if you'd prefer to use only a single input, the DP/Pro allows you to select the one you'd like to use, switching the unused input off.

#### **System/MIDI Parameter 72: Mono Input Src**

### k Mono Input Src=Off Global Wet Mix=100% Wet

**Values:** Off; L-Input; R-Input **Default:** 

#### **What this Parameter Does:**

The Mono Input Src parameter allows you to route only the audio present at either the left or right input into the DP/Pro's ESPs.

## **Setting the Global Wet/Dry Mix**

Many of the DP/Pro's algorithms contain a wet/dry mix parameter to provide control of the interaction between dry signal and the audio processing provided by the algorithm. In addition, each ESP offers an additional wet/dry mix—located among its Mixer Params—to help achieve a balance between the result of the ESP's processing and the original uneffected signal. Finally, the DP/Pro allows you set an overall global balance between the original dry signal received at the DP/Pro's inputs and the mix produced by the outputs of its ESPs.

#### **System/MIDI Parameter 73: Global Wet Mix**

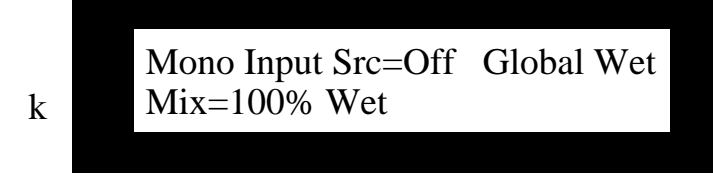

**Values:** Full Dry through 100% Wet **Default:** 100% Wet

#### **What this Parameter Does:**

The Global Wet Mix parameter allows you to set a balance between the dry signal present at the DP/Pro's inputs and the audio produced at the outputs of its two ESPs.

## **Personalizing EQ Low Frequency and High Gain Limits**

The DP/Pro allows you to establish low-frequency and maximum boost limits when editing algorithms that contain EQ (equalization). Given the DP/Pro's wide dynamic range, judicious settings for this parameter can help prevent damage to your ears and/or equipment.

The algorithm parameter charts in Chapter 6 show which parameters are affected by these limits. If a parameter has an "L" in its Attributes column, it's affected by the Set Min Freq parameter. If it has a "G," it's affected by the Set Max Gain parameter.

## **System/MIDI Parameter 74: Set Min Freq**

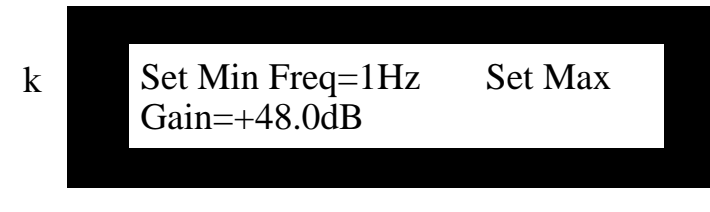

**Values:** 1Hz through 20Hz **Default:** 1Hz

#### **What this Parameter Does:**

The Set Min Freq parameter allows you to pre-set the bottom frequency to which an EQ low-frequency parameter can be set.

#### **System/MIDI Parameter 75: Set Max Gain**

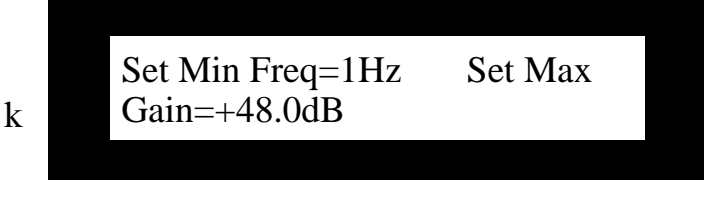

**Values: +**0.0dB through +48.0dB **Default:** +48.0dB

#### **What this Parameter Does:**

The Set Max Gain parameter allows you to pre-set the maximum amount of boost you'll be able to apply to an EQ boost parameter.

# **Showing or Hiding Unused Effect Memory Locations**

The DP/Pro allows you to hide unused memory locations in Banks 0 and 1 so that you needn't waste time dialing past them as you browse through effects. The empty locations are hidden only when selecting effects—they're always available when saving effects.

## **System/MIDI Parameter 76: Show Undef Effects**

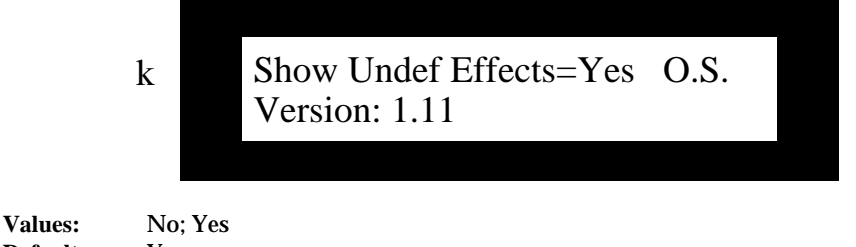

**Default:** Yes

#### **What this Parameter Does:**

The Show Undef Effects allows you to display (Yes) or hide (No) unused, or undefined, locations in the DP/Pro's two user memory banks.

# **Viewing the DP/Pro's Operating System Version**

The DP/Pro's operating system (O. S.) contains the programming code that allows it to function. The DP/Pro provides a read-only display that shows the version of the O.S. currently installed in your DP/Pro.

#### **System/MIDI Parameter 77: O.S. Version**

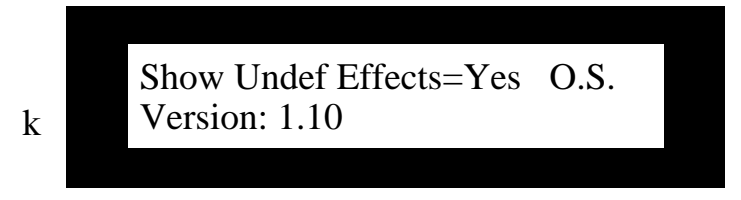

**Values:** Read-only display

#### **What this Parameter Does:**

The O.S. Version parameter shows the version number of the currently installed DP/Pro operating system, the software that controls the DP/Pro.

# **3—Selecting and Finding Effects**

# **Selecting Effects**

The DP/Pro effects are stored in four banks, numbered as Banks 0, 1, 2 and 3. Banks 0 and 1 each contain 128 RAM memory locations—numbered from 0 through 127—in which you can store the effects you've created or edited. The upper two banks contain ROM effects pre-programmed by ENSONIQ.

**Note:** The effect bank and memory locations are numbered as they are to correspond to the MIDI Bank Select and Program Change values with which they can be selected. See "Selecting Effects Via MIDI" below.

The effects in the DP/Pro are arranged sequentially in a single list that you can browse at any time.

**Tip:** You can repeatedly press the Select button to jump from the first effect in each bank to the first effect in the next bank.

## **The Effect-Selection Displays**

When the Select Effect button has been pressed, the DP/Pro's main display shows the routing used by the currently selected effect, and its name.

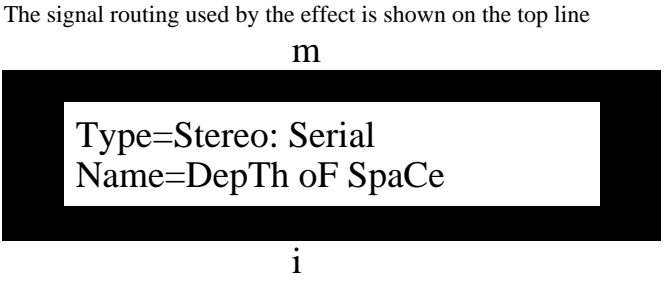

The name of the effect appears on the bottom line

The DP/Pro's auxiliary display shows the bank in which the currently selected effect resides, and the three-digit number of its memory location it occupies within the bank.

The currently selected bank's number

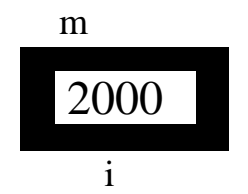

The number of the effect's memory location within the bank

#### **Selecting Effects from the DP/Pro's Front Panel**

Effects are selected from the DP/Pro's front panel by:

• pressing the Select Effect button.

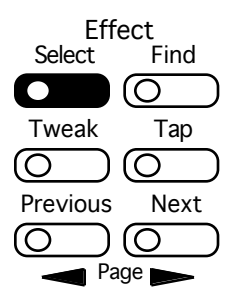

- turning the Value knob to browse through the effects in memory to locate the desired effect.
- pressing the Enter button to install the effect. The Enter LED will flash when you've selected an effect to remind you that you haven't yet installed it. This provides an easy way to tell whether the effect that's displayed is the effect you're hearing.

**Tip:** If you've selected an effect, but not yet installed it, you can press the Cancel button to return the DP/Pro's display to the currently installed effect.

#### **Automatic Installation of Effects**

The DP/Pro can be set so that it automatically installs effects as they're selected. See "Automatic Installation of Effects and Algorithms" in Chapter 2.

#### **Selecting Effects Via MIDI**

When the DP/Pro's System/MIDI Accept MIDI Messages parameter is set to "Yes," its effects can be selected via MIDI by:

- sending Bank Select and Program Change messages to the DP/Pro on its system MIDI channel (see Chapter 2) corresponding to the bank and memory location in which the desired effect resides.
- pressing the Enter button to install the effect. The Enter button's LED will flash to remind you to install the effect.

**Note:** The DP/Pro will ignore MIDI Bank selects and Program Changes that select empty memory locations.

# **Finding Effects**

#### **Effect Finder**

Effect Finder™ can locate effects that meet specified criteria. There are three types of criteria:

- Routing—Effect Finder can search for effects that use the specified type of signal routing.
- FX—Effect Finder can search for effects that employ a specified type of algorithm.
- App—Effect Finder can search for effects that are designated as being used for a specified type of application.

You can perform an Effect Finder Find procedure utilizing one, two or three of these criteria simultaneously. Obviously, you can search with a high degree of specificity by using all three criteria in a single search.

The DP/Pro "knows" the routing of each of its effects, and automatically assigns the appropriate Routing value to each effect. An effect's FX and App values are manually assigned when the effect is saved to memory (see Chapter 11). You can assign as many FX or App values to each effect as you wish. As you assign these values, you can conform to the below-listed meanings for the different values to the degree you see fit.

## **The Effect Finder Criteria**

#### **The "All" Setting for an Effect Finder Criterion**

Each of the three Effect Finder criteria offers an "All" setting that instructs Effect Finder to accept any effect that matches any of the criterion's possible values—the net result of this setting is to turn off the criterion as a factor in a search. Therefore, whenever a criterion is not a factor in a search, set it to "All."

#### **The Routing Criterion**

The possible Effect finder choices for the Routing criterion are:

- All—Use this value if the relationship between the DP/Pro's ESPs is irrelevant.
- S: Serial—will limit the search to effects that employ the Stereo: Serial routing.
- S: Feedback—will limit the search to effects that employ the Stereo: Feedback routing.
- S: Parallel-S—will limit the search to effects that employ the Stereo: Parallel-S routing.
- S: Parallel-M—will limit the search to effects that employ the Stereo: Parallel-M routing.
- M: Dual Mono—will limit the search to effects that employ the 2-Mono: Dual Mono routing.
- M: Stereo Mix—will limit the search to effects that employ the 2-Mono: Stereo Mix routing.

**Note:** To learn more about the DP/Pro routings, see Chapter 4.

#### **The FX Criterion**

The possible Effect finder choices for the FX criterion are:

- All—Use this value if the algorithm used by the effect you seek are irrelevant to your search.
- Reverb—will limit the search to effects using any type of reverb algorithm.
- Room—will limit the search to effects using room simulation algorithms.
- Hall—will limit the search to effects using concert hall simulation algorithms.
- Plate—will limit the search to effects using plate reverb simulation algorithms.
- Non-Lin—will limit the search to effects using non-linear reverb algorithms.
- Delay—will limit the search to digital delay algorithms.
- PitchMod—will limit the search to pitch-modulation algorithms, such as pitch shifters, choruses, flanger and phasers.
- Spatial—will limit the search to algorithms that create or alter stereo imaging.
- Dynamics—will limit the search to algorithms that perform amplitude shaping, such as compressors, limiters, expanders and gates.
- EQ/Filtr—will limit the search to equalization and frequency filtering algorithms.
- Amp/Spkr—will limit the search to algorithms that simulate amplifiers, speaker enclosures and rotary speakers.
- Utility—will limit the search to algorithms used for special purposes, such as tone generation.

#### **The App Criterion**

The possible Effect finder choices for the App criterion are:

- All—Use this value if the way the effect you seek is usually used is irrelevant to the search.
- \*Demo—will limit the search to effects designed to show off the capabilities of the DP/Pro.
- 
- Live PA Guitar-E
	- Master Keyboard
- 
- 
- 
- 
- 
- 
- Rec/Mix Percussn
- Bass Piano
	- Brass Strings
	- Drums WindReed
	- Guitar-A Vocal
- \*Custom—provides a general catch-all category for effects that don't quite belong anywhere else.
- Group 1-10—The DP/Pro also provides 10 user-definable App types. See Chapter 2 to learn how to assign effects to one of these groups.

#### **The Effect Finder Display**

Each criterion is allotted a portion of the Effect Finder display.

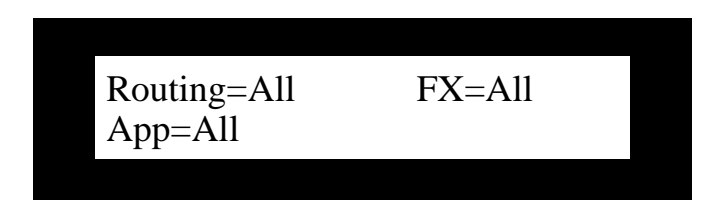

When a criterion is selected for editing, it flashes.

## **Performing a Find**

Effects are found using Effect Finder when you:

• press the Find Effect button.

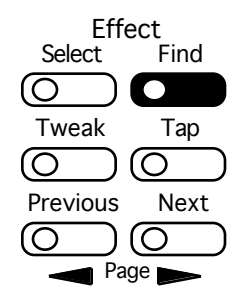

- use the Next and Previous Page buttons to select each criterion in turn.
- turn the Value knob to set each criterion as you wish.

• press the Find Effect button again to execute the search. The Find Effect button's LED will flash to remind you to execute the search.

#### **The Results of a Find**

One of two things can occur when you attempt to find effects using Effect Finder: either you'll find an effect—or effects—that match your criteria, or you won't.

If Effect Finder locates any effects, the lowest-numbered effect will be displayed. You can turn the Value knob to browse through the found effects. Once you've found the effect you seek, you can install it by press the Enter button.

The list of found effects will be available until you:

- press the Select Effect button, at which point the entire list of the DP/Pro's effects will be presented.
- press the Find Effect button, which will initiate a new Find process.

If Effect Finder finds no effects matching your criteria, the display will show:

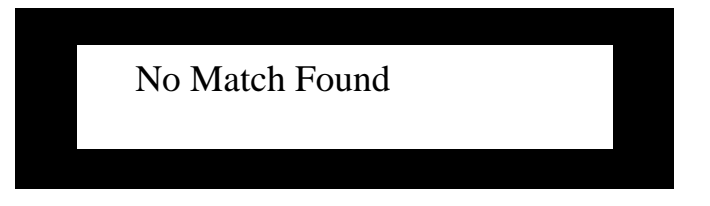

You can perform as many Find procedures as you wish. Consider adjusting your criteria, or broadening the search by setting one or more of the criteria to "All."

# **4—Signal Routing**

# **Choosing a Signal Path**

The audio signals sent into the DP/Pro's left and right inputs can be directed through the DP/Pro and out of its left and right outputs in a variety of ways. Each of these signal paths—which is called a *routing*—provides a different type of effect processing.

**Tip:** When you select effects n the DP/Pro, each effect's routing is shown on the top line of the effect-selection display.

## **Stereo: Serial**

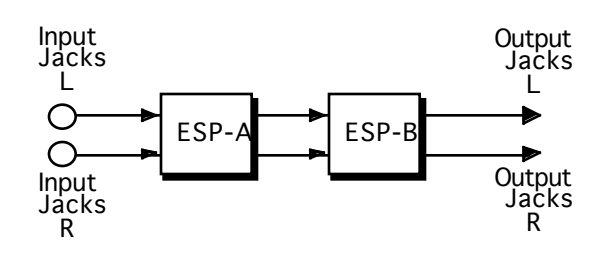

In this routing:

- The audio sent into the DP/Pro's left and right inputs is treated as a single stereo image.
- The stereo image is sent into ESP-A.
- The left and right outputs of ESP-A are fed into the left and right inputs, respectively, of ESP-B.
- The left and right outputs of ESP-B are sent to the DP/Pro's left and right outputs.

#### **Stereo: Feedback**

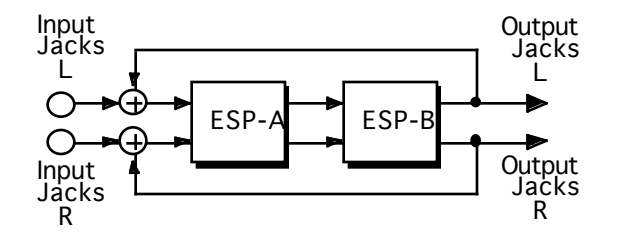

In this routing:

- The audio sent into the DP/Pro's left and right inputs is treated as a single stereo image.
- The stereo image is sent into ESP-A.
- The left and right outputs of ESP-A are fed into the left and right inputs, respectively, of ESP-B.
- The left and right outputs of ESP-B are sent back to the left and right inputs, respectively, of ESP-A, as well as to the DP/Pro's left and right outputs.

**Tip:** The amount of signal fed back into ESP-A from ESP-B is controlled by the B>A Input Level Mixer parameter (see Chapter 8).

#### **Stereo: Parallel-S**

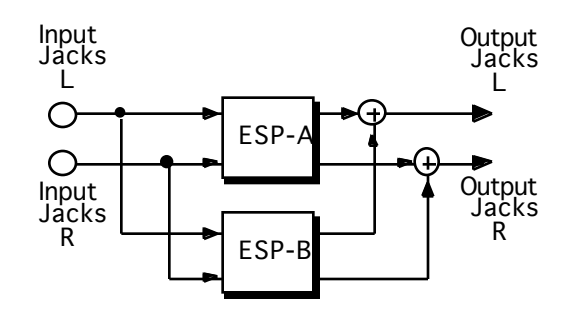

In this routing:

- The audio sent into the DP/Pro's left and right inputs is treated as a single stereo image.
- One copy of the stereo image is sent into ESP-A.
- Another copy of the stereo image is sent into ESP-B.
- The left output of ESP-A is summed with the left output of ESP-B and sent to the DP/Pro's left output.
- The right output of ESP-A is summed with the right output of ESP-B and sent to the DP/Pro's right output.

#### **Stereo: Parallel-M**

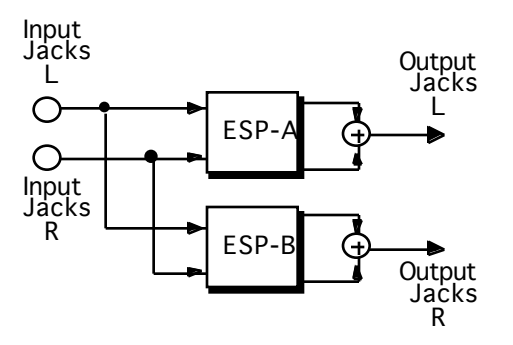

In this routing:

- The audio sent into the DP/Pro's left and right inputs is treated as a single stereo image.
- One copy of the stereo image is sent into ESP-A.
- Another copy of the stereo image is sent into ESP-B.
- The left and right outputs of ESP-A are summed to mono and sent to the DP/Pro's left output.
- The left and right outputs of ESP-B are summed to mono and sent to the DP/Pro's right output.

#### **2-Mono: Dual Mono**

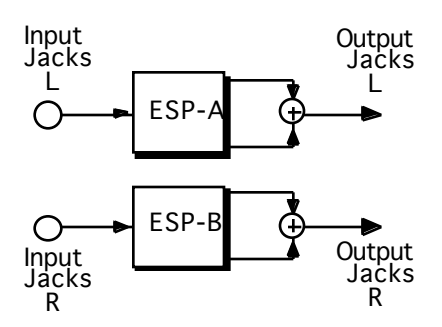

In the 2-Mono: Dual Mono routing (shown on the previous page):

- The audio sent into the DP/Pro's left input is copied and sent into both the left and right inputs of ESP-A.
- The audio sent into the DP/Pro's right input is copied and sent into both the left and right inputs of ESP-B.
- The left and right outputs of ESP-A are summed to mono and sent to the DP/Pro's left output.
- The left and right outputs of ESP-B are summed to mono and sent to the DP/Pro's right output.

#### **2-Mono: Stereo Mix**

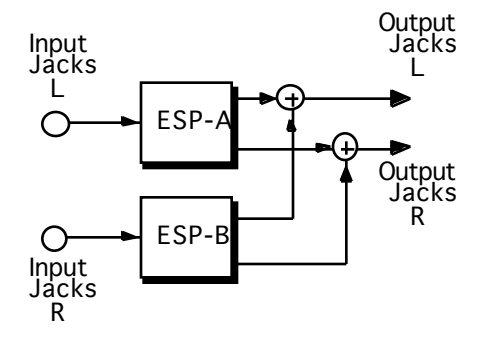

In this routing:

- The audio sent into the DP/Pro's left input is copied and sent into both the left and right inputs of ESP-A.
- The audio sent into the DP/Pro's right input is copied and sent into both the left and right inputs of ESP-B.
- The left output of ESP-A is summed with the left output of ESP-B and sent to the DP/Pro's left output.
- The right output of ESP-A is summed with the right output of ESP-B and sent to the DP/Pro's right output.

#### **Processing a Single Mono Audio Source**

If you'd like to send audio to only one of the DP/Pro's inputs, you can select the input you'd like to use by setting the System/MIDI Mono Input Source as desired (see Chapter 2). The signal will be copied to both sides of the DP/Pro's internal stereo bussing, appearing in the center of the stereo field.

#### **The Routing Display**

When you press the Routing button, the routing display appears, showing the currently selected routing:

The shows the relationship of the DP/Pro's inputs This shows the relationship between ESP-A and ESP-B

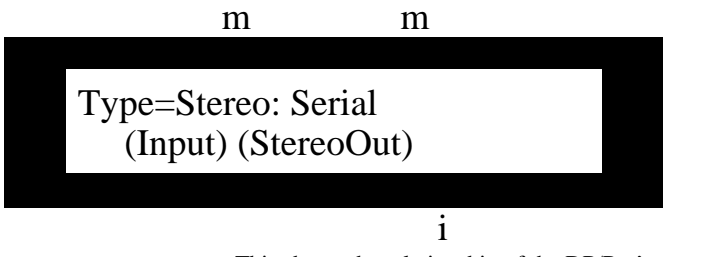

This shows the relationship of the DP/Pro's outputs

#### **Selecting a Routing**

Routings are selected by:

• pressing the Routing button.

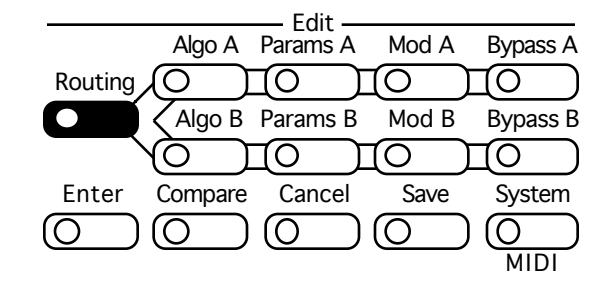

• turning the Value knob to browse through the effects in memory to select the desired routing.

**Note:** Not all algorithms work with all of the routings. For this reason, as you change an effect's routing, the algorithms available for use may change.

**Tip:** You can press the Compare button to listen to the last-saved version of the effect you're editing. Press it again to return to your edits.

# **5—Selecting Algorithms and Variations**

# **Choosing New Algorithms and Variations**

## **The DP/Pro Algorithms**

The DP/Pro's audio processing is accomplished using software programs called *algorithms*—or *algos*. The two ESP2 chips each employ a single algorithm at a time, as shown in this illustration:

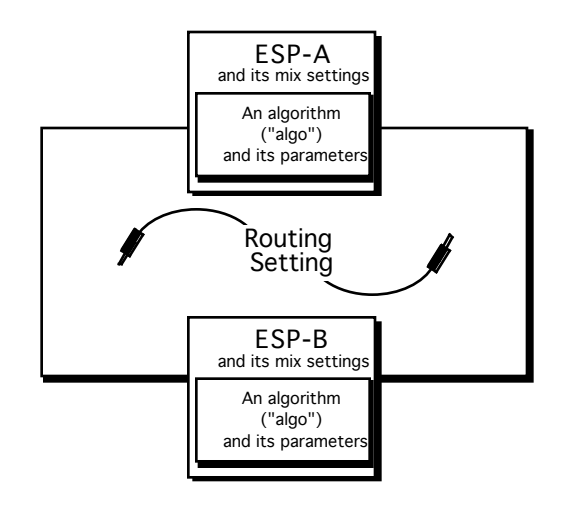

Either ESP can use any algorithm from the following list:

- 
- 1. No Effect 16. Stereo Delay 31. Chatter Box
- 2. Mastering Limiter 17. Loop Recorder 32. Rotary Speaker
- 3. Compressor/Limiter 18. Expert Reverb 33. Tunable Speaker
- 
- 5. Servo Limiter 20. Reflection Modeler 35. Octave EQ
- 6. 3-Band Comp/Lim 21. Small Ambience 1 36. Delay+Chorus
- 
- 
- 
- 
- 11. Stereo Synthesizer 26. Multi-Chorus 41. Distortion+Phaser
- 12. Stereo Re-Imager 27. Flanger 42. Signal Generator
- 13. Variable-Tap Delay 28. Phaser
- 14. Spatial Delays 29. Tremolo
- 15. Ping-Pong Delay 30. Panner
- 
- 
- 
- 
- 
- 7. Expander 22. Small Ambience 2 37. Delay+Flanger
- 8. Stereo Gate 23. Non-Lin Reverb 1 38. Delay+Phaser
	-
	-
	-
	-
	-
	-
	-
	-
- 
- 
- 
- 4. Compressor 19. Expert Reverb 2 34. Parametric EQ
	-
	-
	-
	-
- 9. Dual-Mono Gate 24. Non-Lin Reverb 2 39. Distortion+Chorus
- 10. De-Esser 25. Multi-Pitch Shift 40. Distortion+Flanger
	-
	-

**Note:** The DP/Pro offers for selection only those algorithms that are compatible with the currently selected routing.

#### **Variations**

Each algorithm is pre-programmed with a collection of *variations*—presets based on the algorithm. The variations show off the possibilities inherent in each algorithm; they can also serve as starting points for your own programming. The number of variations supplied with each algorithm varies; they're numbered in the DP/Pro's auxiliary display for your convenience.

#### **The Special \*User Variation\*'**

When you first begin editing an effect's algorithms or variations, the DP/Pro shows the current parameters settings for each of its algorithms as a special variation called the \*User Variation\*. The \*User Variation\* is a temporary variation for holding the last-saved settings for an algorithm's parameters, and any algorithm parameter edits you make.

**Note:** If you select another variation, the \*User Variation\* will become unavailable except by re-installing the effect with which you've been working. Re-installing the effect—and the \*User Variation\*— will restore the last-saved algorithm parameter settings. Your recent edits, however, will have been discarded.

#### **The Algorithm-and Variation Selection Displays**

When the AlgoA or AlgoB button has been pressed, the DP/Pro's main display shows the algorithmselection page. The top line of the display shows the currently selected algorithm, while the bottom line shows the selected variation:

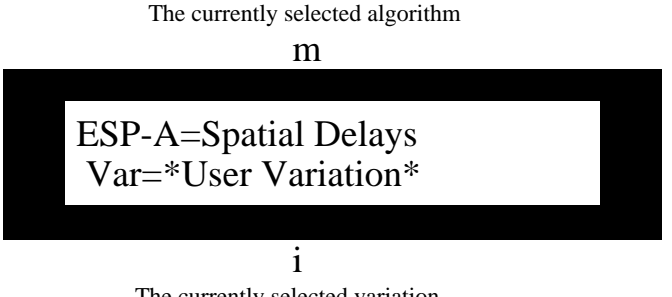

The currently selected variation

When the top line of the algorithm-selection display is selected—when the algorithm name is flashing—the DP/Pro's auxiliary display shows the number of the currently selected algorithm.

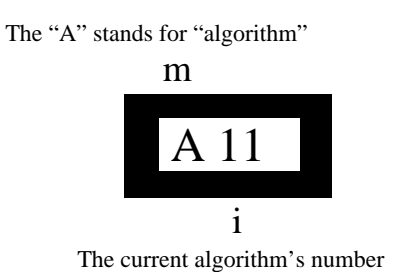

When the lower line of the selected—when the variation name is flashing—the DP/Pro's auxiliary display shows the number of the currently selected variation, except when the \*User Variation\* is selected—in that case the auxiliary display is blank.

#### **The Selection of Algorithms and Variations**

Algorithms and variations are selected by:

• pressing the AlgoA or AlgoB button.

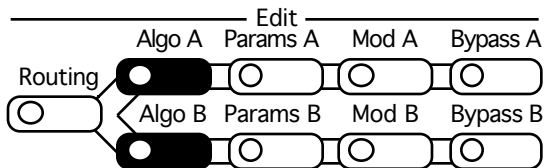

- pressing the Previous Page button to select the top line of the algorithm-selection display if it's not already selected.
- turning the Value knob to select the desired algorithm.
- waiting a moment for the DP/Pro to install the algorithm you've selected.
- pressing the Next Page button to select the lower line of the algorithm-selection display.
- turning the Value knob to select the desired variation.
- waiting a moment for the DP/Pro to install the variation you've selected.

**Tip:** The DP/Pro is shipped from the factory with automatic installation of algorithms and variations enabled. If you'd prefer to install algorithms and variations (and all their associated parameters) manually—by pressing the Enter button after you've selected the desired algorithm or variation—you can reset the System/MIDI AutoLoad parameter (see Chapter 2).

**Tip:** You can press the Compare button to listen to the last-saved version of the effect you're editing. Press it again to return to your edits.

**Tip:** When the AutoLoad feature is disabled and you've selected a new algorithm or variation but haven't pressed Enter to install it, you can press the Cancel button to return the DP/Pro's display to the currently installed algorithm and variation.

# **6—Editing Algorithms**

# **The Algo Params Display**

The ESP-A and ESP-B algorithm parameters —displayed as "Algo Params"—are accessed via the Params A and B buttons. Since other types of parameters are also accessed by pressing these buttons, the top line of the Algo Params display establishes the kind of parameters being edited, while the parameters themselves appear on the bottom line:

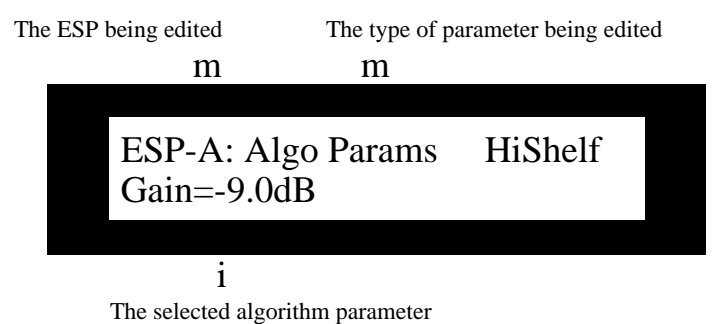

The DP/Pro's auxiliary display shows the number of the currently selected parameter.

The "P" stands for "parameter"

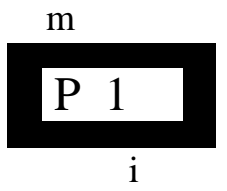

The number of the selected algorithm parameter

# **Editing Algorithm Parameter Settings**

The algorithm parameters are edited by:

• pressing the Params A or B button repeatedly until "Algo Params" appears on the top line of the DP/Pro's main display.

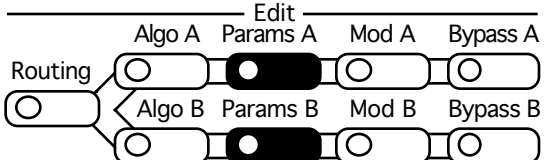

- pressing the Next or Previous Page buttons to select the parameter you'd like to edit.
- turning the Value knob to set the selected parameter to the desired value.

**Tips:** When you've altered a parameter's value, you can press the Cancel button to undo your edit—you can also double-click the button to quickly set any algorithm parameter to its default value. Use the Compare button to toggle between your edits and the last-saved version of the effect you're editing.

#### **A Note About Algorithm Mix Parameters**

The DP/Pro provides a three-pronged approach to setting the wet/dry balance between an audio signal as it is before and then after processing:

- 1. The System/MIDI Global Wet Mix parameter allows you to set an overall wet/dry balance for all of the effects in the DP/Pro (see Chapter 2).
- 2. Both of the ESPs in each effect also offer their own wet/dry mix parameters to provide control over the balance between signal before in enters and after it leaves each of the ESPs. See Chapter 8 for more information on the ESP Mixer params.
- 3. Finally, many of the DP/Pro algorithms themselves contain a Mix parameter that allows you to control the wet/dry mix within the algorithm. This is especially helpful in algorithms that offer level-sensitive audio processing.

# **Shared LFO Waveshapes**

The LFO waveshapes shown below are available in the Stereo Delay, Flanger, Phaser, Tremolo and Panner algorithms.

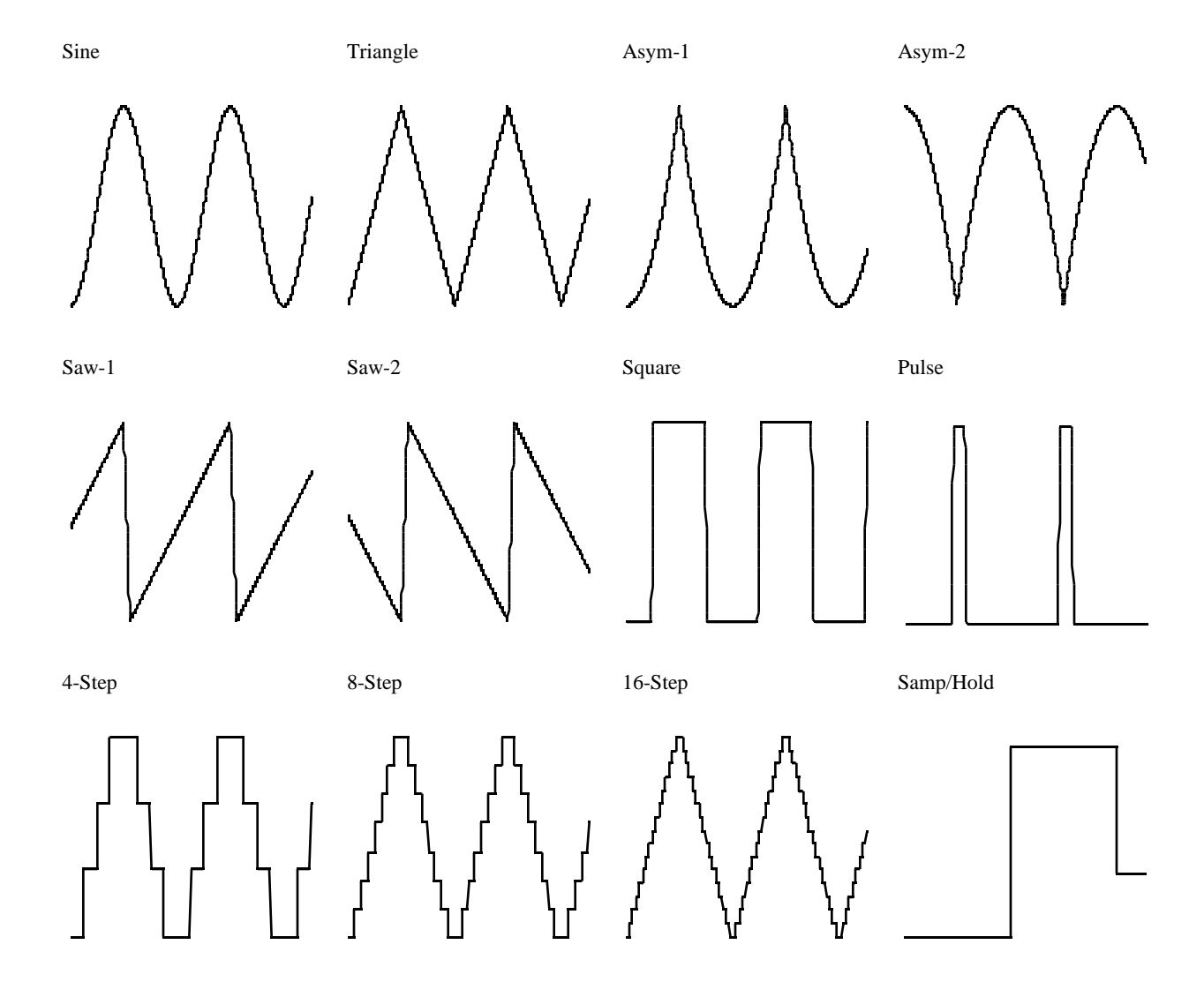

# **The DP/Pro Algorithm Parameters**

#### **1 No Effect**

**Description:** Audio passes through the ESP unaffected.

**I/O Characteristics:** Stereo-in, stereo-out.

#### **2 Mastering Limiter**

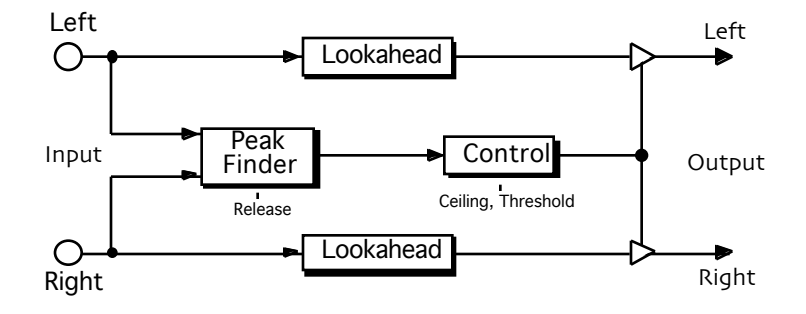

**Description:** A brick wall peak limiter designed to maximize headroom with no objectionable distortion. As the threshold is decreased, signal level increases (by up to 96 dB). Peaks that exceed the threshold are re-shaped—not clipped—producing a master-quality result.

**Notes:** Set the release time just long enough for smooth level changes to occur. The peak-shaping circuit requires a minimum lookahead delay (at least 25 ms). This amount can be increased to correspond to standard frame rates for film applications.

**I/O Characteristics:** Stereo-in, stereo-out

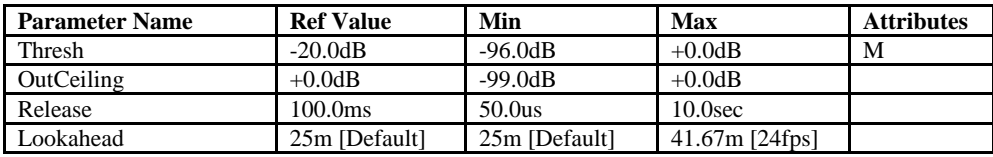

B=parameter has bi-polar range<br>
H=high-frequency limit determined by system sample rate<br>
L=lowest frequency limited by Set Min Freq System/MIDI parameter<br>
L=lowest frequency limited by Set Min Freq System/MIDI parameter<br>
T H=high-frequency limit determined by system sample rate M=parameter has supplemental metered display<br>L=lowest frequency limited by Set Min Freq System/MIDI parameter T=parameter can be synchronized to system clock or MIDI

## **3 Compressor/Limiter**

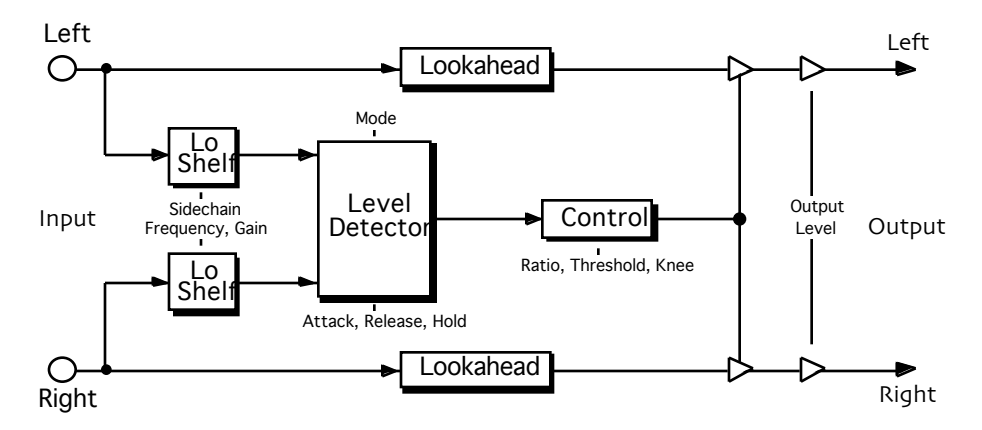

**Description:** Similar to the Compressor algorithm (see next page), but operates as a limiter at high ratios (no makeup gain is applied).

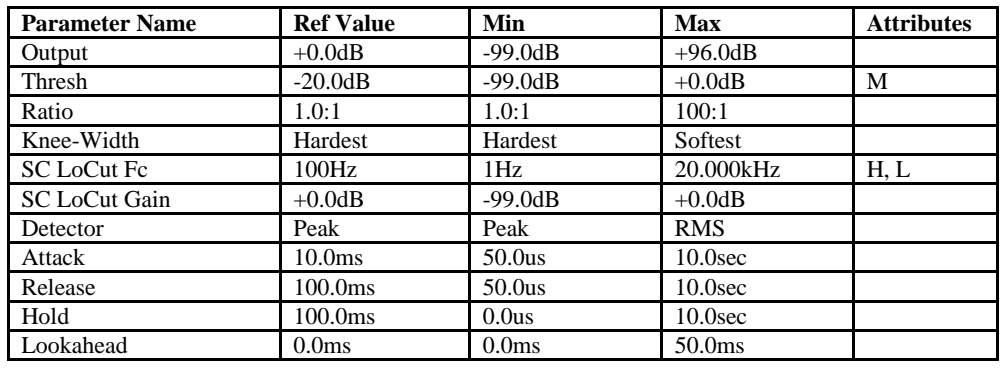

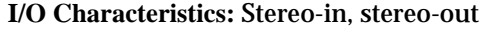

B=parameter has bi-polar range<br>
H=high-frequency limit determined by system sample rate<br>
L=lowest frequency limited by Set Min Freq System/MIDI parameter<br>
L=lowest frequency limited by Set Min Freq System/MIDI parameter<br>
T H=high-frequency limit determined by system sample rate<br>L=lowest frequency limited by Set Min Freq System/MIDI parameter T=parameter can be synchronized to system clock or MIDI clocks

#### **4 Compressor**

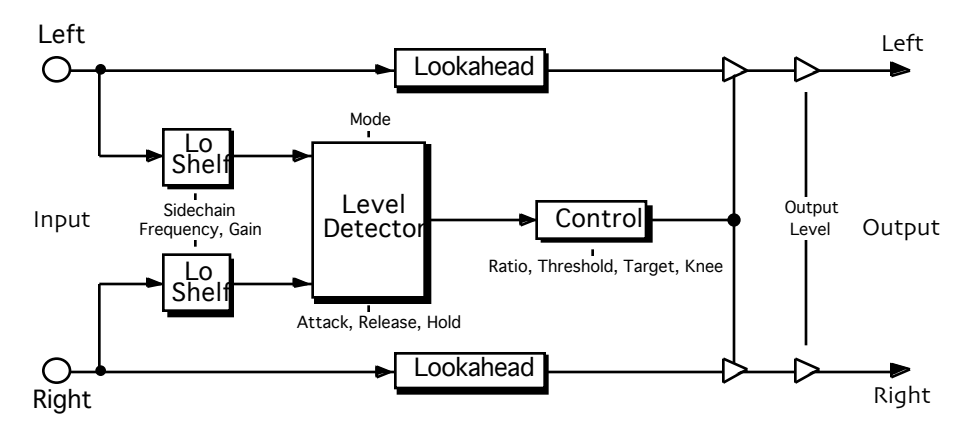

**Description:** A compressor with an adjustable knee and automatic gain makeup. By varying the knee width, the response can be set anywhere from hard and precise to soft and tube-like. The sidechain filter reduces pumping effects, while the adjustable lookahead delay allows precise overshoot correction. The addition of selectable peak or RMS detection makes this a versatile dynamics processor for use with a wide range of sources.

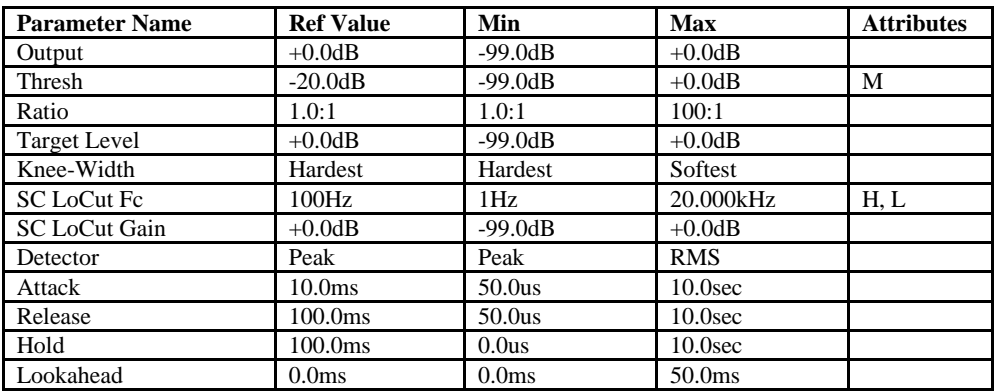

**I/O Characteristics:** Stereo-in, stereo-out

B=parameter has bi-polar range<br>H=high-frequency limit determined by system sample rate and the Mare of Margarameter has supplemental metered display<br>L=lowest frequency limited by Set Min Freq System/MIDI parameter and T=pa

## **5 Servo Limiter**

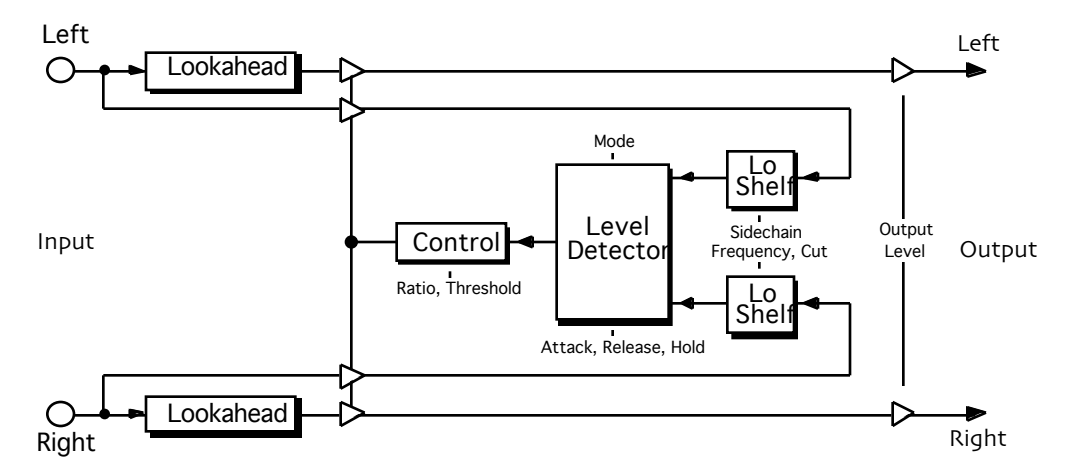

**Description:** A feedback-type compressor/limiter based on a vintage design.

**Notes:** Compressor gain is continuously adjusted as a function of the level of the compressed signal itself, resulting in a response quite unlike that of more recent feedforward-type compressors that monitor directly the level of the source. Has adjustable lookahead delay (a feature uncommon in feedback-type compressors) and sidechain EQ.

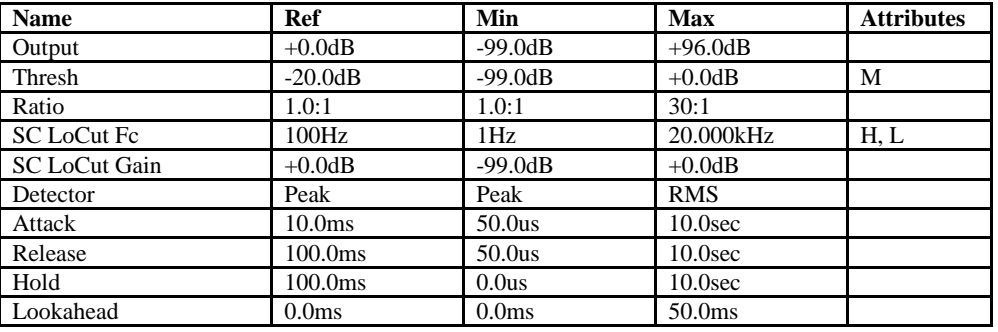

**I/O Characteristics:** Stereo-in, stereo-out.

B=parameter has bi-polar range<br>
H=high-frequency limit determined by system sample rate<br>
L=lowest frequency limited by Set Min Freq System/MIDI parameter<br>
L=lowest frequency limited by Set Min Freq System/MIDI parameter<br>
T H=high-frequency limit determined by system sample rate<br>L=lowest frequency limited by Set Min Freq System/MIDI parameter T=parameter can be synchronized to system clock or MIDI clocks

## **6 3-Band Comp/Lim**

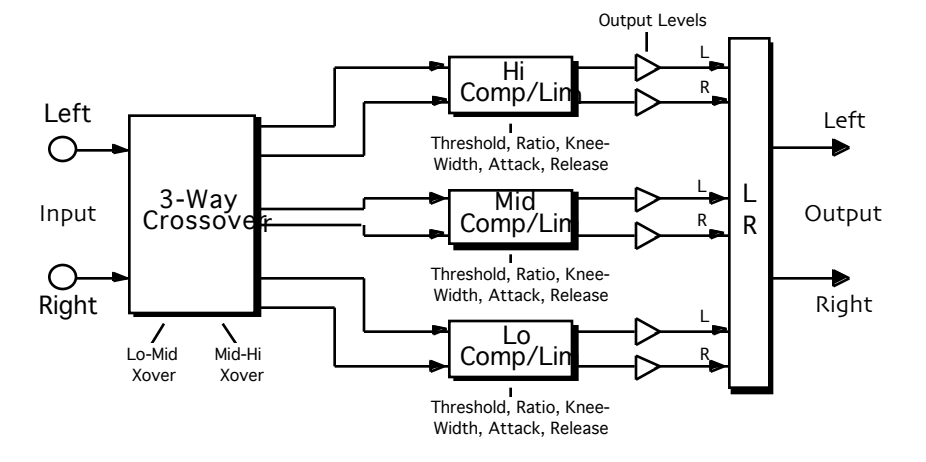

**Description:** Multiband, adjustable-knee compression. A three-way crossover splits a stereo source into low, mid, and high frequency bands. Each band gets compressed separately, with its own threshold, ratio, knee-width, attack, release, and output-level controls. Crossover points are fully adjustable.

**Notes:** The crossover is designed such that the sum of the three bands exactly equals the source when there is no compression and output levels are at 0 dB.

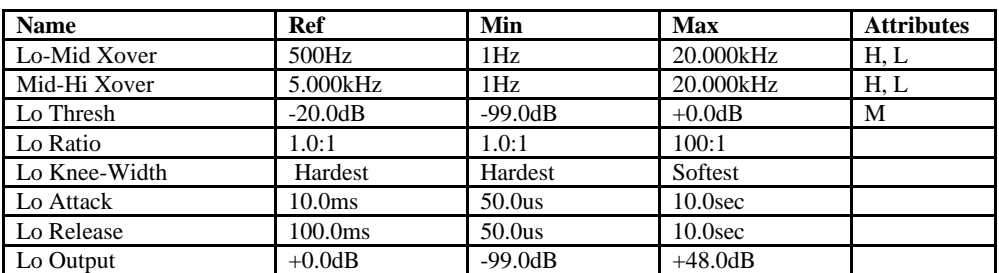

**I/O Characteristics:** Stereo-in, stereo-out.

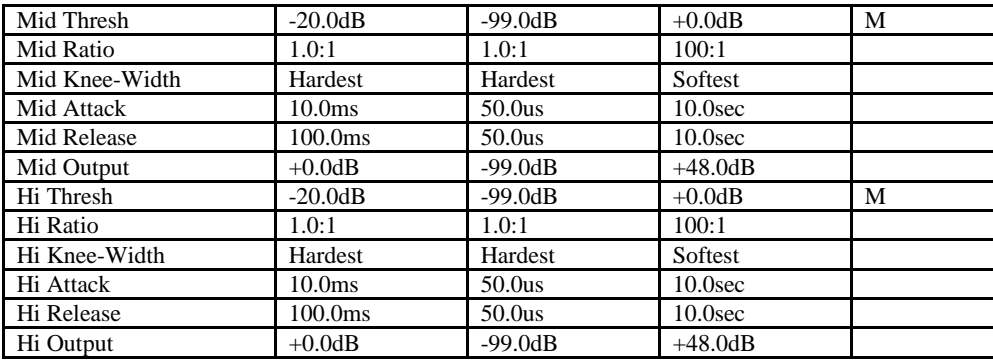

B=parameter has bi-polar range<br>H=high-frequency limit determined by system sample rate and the Mare of Margarameter has supplemental metered display<br>L=lowest frequency limited by Set Min Freq System/MIDI parameter and T=pa

#### **7 Expander**

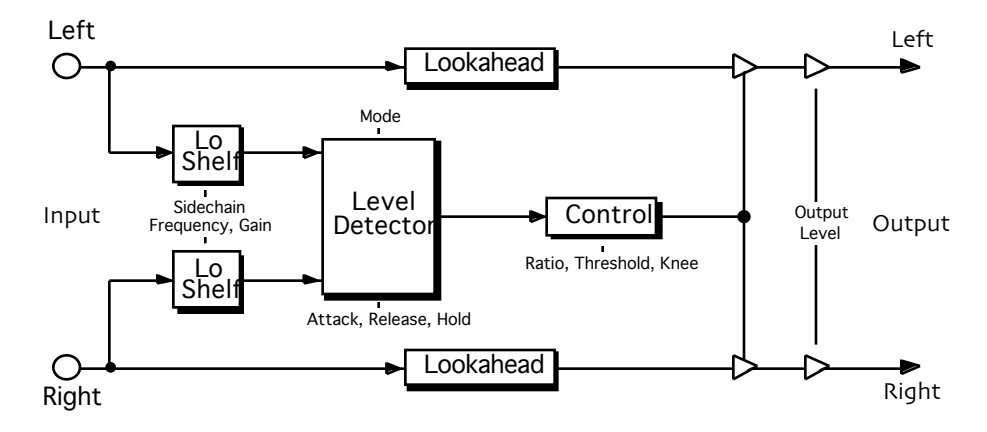

**Description:** A downward expander with an adjustable knee, lookahead delay, and selectable peak or RMS detection.

# **I/O Characteristics:** Stereo-in, stereo-out

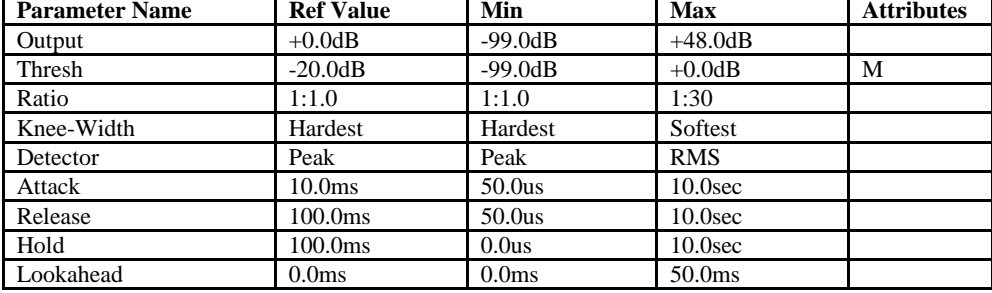

H=high-frequency limit determined by system sample rate<br>L=lowest frequency limited by Set Min Freq System/MIDI parameter T=parameter can be synchronized to system clock or MIDI clocks

B=parameter has bi-polar range<br>
H=high-frequency limit determined by system sample rate<br>
L=lowest frequency limited by Set Min Freq System/MIDI parameter<br>
L=lowest frequency limited by Set Min Freq System/MIDI parameter<br>
T

### **8 Stereo Gate**

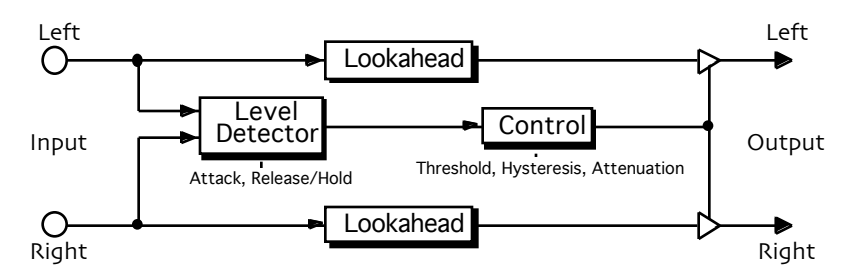

**Description:** A fast gate with a lookahead delay that prevents chopping-off of attack transients.

**Notes:** Set the attenuation for the desired gating level. Minimize chatter by setting the hysteresis and the hold time. The amount of hysteresis sets the dB difference between the (attack) threshold and the release threshold. The hold time is the duration for which the source level must remain below the threshold before the gate closes.

**I/O Characteristics:** Stereo-in, stereo-out

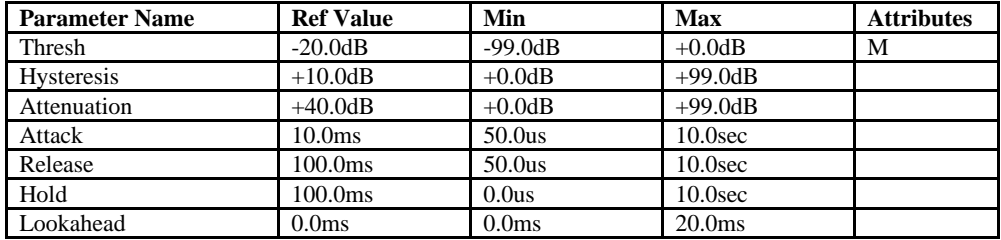

B=parameter has bi-polar range<br>H=high-frequency limit determined by system sample rate and the Mare of Margarameter has supplemental metered display<br>H=lowest frequency limited by Set Min Freq System/MIDI parameter and T=pa

### **9 Dual-Mono Gate**

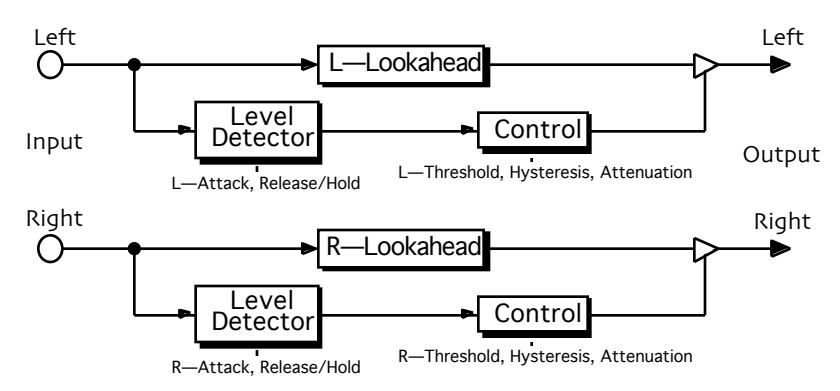

**Description:** Similar to the Stereo Gate, but allows independent processing of left and right channels.

**Notes:** Set the attenuation for the desired gating level. Minimize chatter by setting the hysteresis and the hold time. The amount of hysteresis sets the dB difference between the (attack) threshold and the release threshold. The hold time is the duration for which the source level must remain below the threshold before the gate closes.

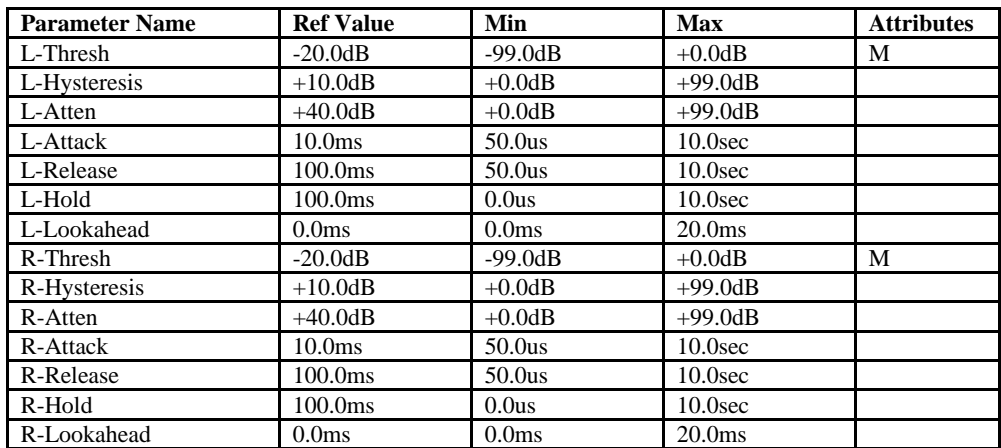

#### **I/O Characteristics:** Stereo-in, stereo-out

B=parameter has bi-polar range<br>H=high-frequency limit determined by system sample rate and the Mare of Margarameter has supplemental metered display<br>H=lowest frequency limited by Set Min Freq System/MIDI parameter and T=pa

#### **10 De-Esser**

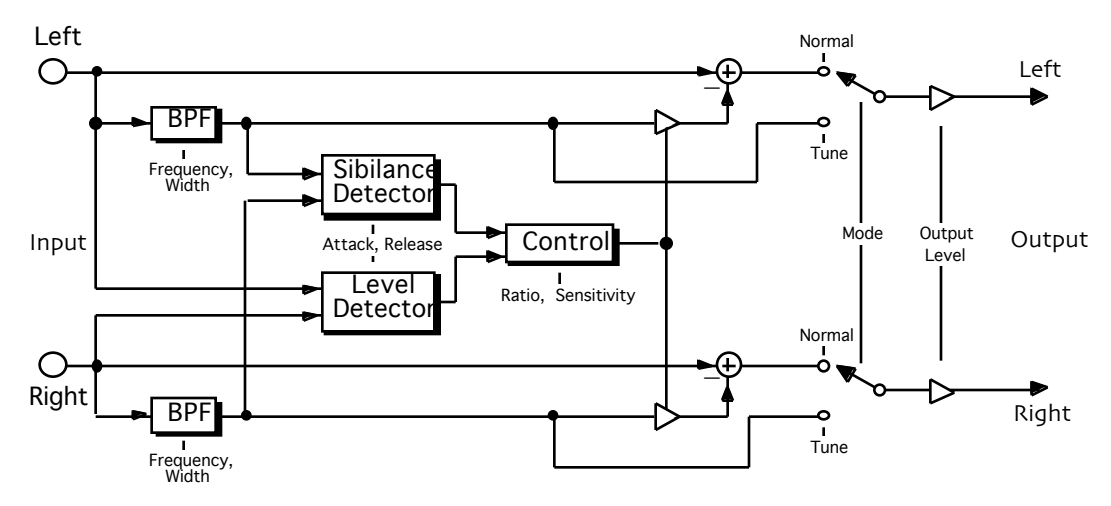

**Description:** A level-independent, frequency-selective de-esser. Frequency selectivity means no fullbandwidth drop-outs—just transparent de-essing in the frequency band where the problem occurs.

**Notes:** Starting with tune mode, sweep the filter frequency and bandwidth until the filter is centered over the offending frequency band. Then switch to normal mode and adjust the sensitivity until any esses are attenuated to the desired degree.

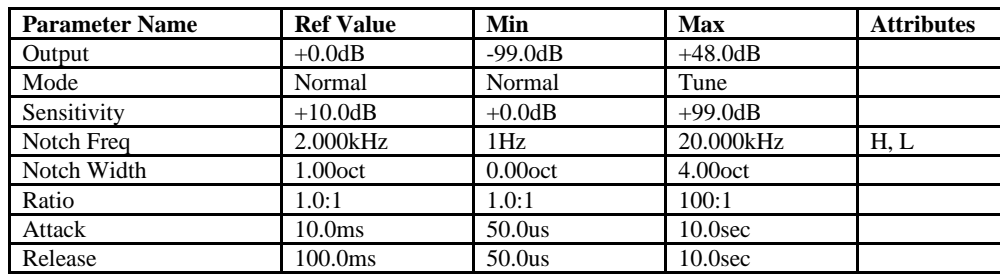

**I/O Characteristics:** Stereo-in, stereo-out

H=high-frequency limit determined by system sample rate<br>L=lowest frequency limited by Set Min Freq System/MIDI parameter T=parameter can be synchronized to system clock or MIDI clocks

B=parameter has bi-polar range<br>
H=high-frequency limit determined by system sample rate<br>
L=lowest frequency limited by Set Min Freq System/MIDI parameter<br>
L=lowest frequency limited by Set Min Freq System/MIDI parameter<br>
T

#### **11 Stereo Synthesizer**

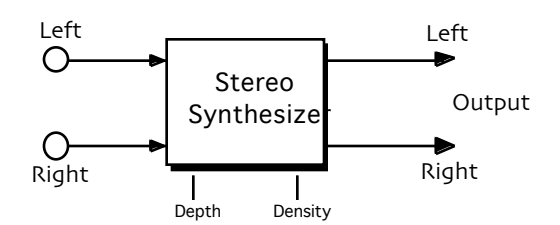

**Description:** Takes a mono source and spreads it out across the stereo field. Retains any stereo information that is already present in the source.

#### **I/O Characteristics:** Stereo-in, stereo-out

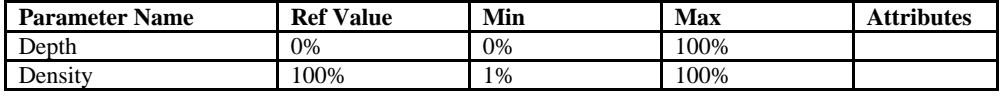

B=parameter has bi-polar range<br>
H=high-frequency limit determined by system sample rate<br>
L=lowest frequency limited by Set Min Freq System/MIDI parameter<br>
L=lowest frequency limited by Set Min Freq System/MIDI parameter<br>
T H=high-frequency limit determined by system sample rate<br>L=lowest frequency limited by Set Min Freq System/MIDI parameter T=parameter can be synchronized to system clock or MIDI clocks

### **12 Stereo Re-Imager**

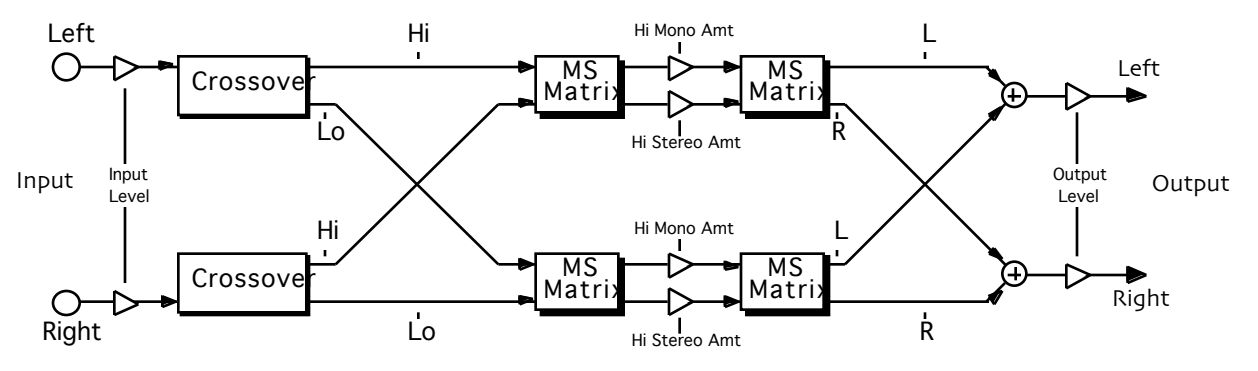

**Description:** Allows precise manipulation of mono and stereo (middle and side) information in high and low frequency bands. Can be used to widen a stereo image, steer the bass to mono, invert channels, swap channels, and to apply creative repositioning to any stereo source.

**Notes:** The crossover is designed such that the sum of high and low bands exactly equals the original source.

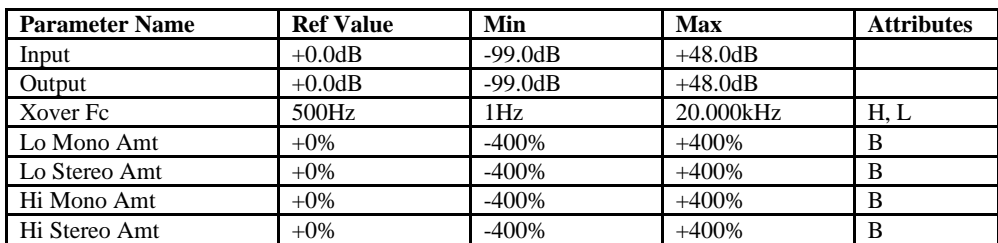

#### **I/O Characteristics:** Stereo-in, stereo-out

L=lowest frequency limited by Set Min Freq System/MIDI parameter

G=maximum gain limited by Set Max Gain System/MIDI parameter M=parameter has supplemental metered display B=parameter has bi-polar range<br>H=high-frequency limit determined by system sample rate<br>L=lowest frequency limited by Set Min Freq System/MIDI parameter<br>L=lowest frequency limited by Set Min Freq System/MIDI parameter<br>T=par

## **13 Variable-Tap Delay**

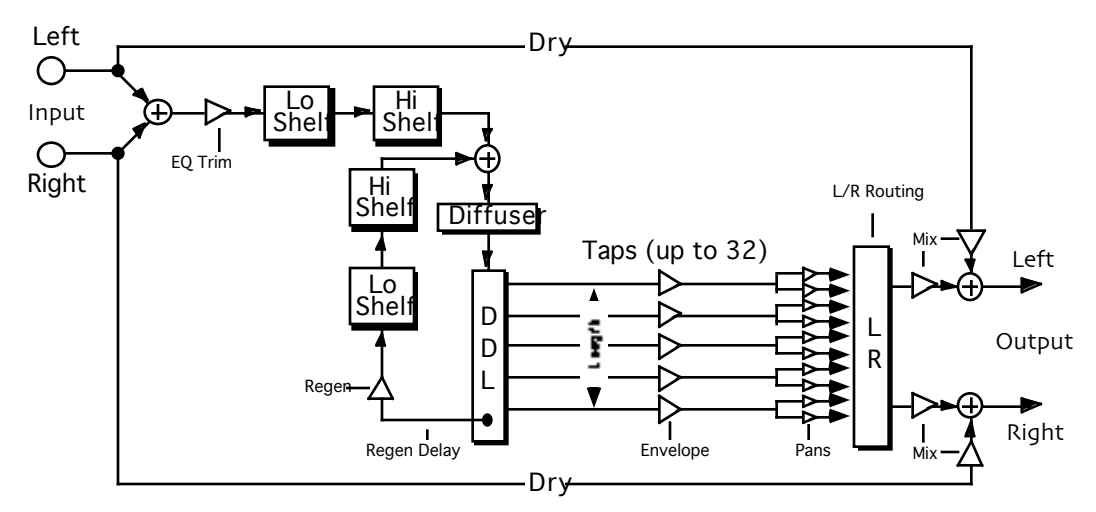

**Description:** Provides up to 32 taps. Preset curves allow quick selection from among a variety of delay spacings, amplitude envelopes, and pan shapes. Features low and high shelving EQ, four diffusion stages, and filtered regeneration.

**Notes:** Delay Warp and Env Warp params control the shape of the exponential delay spacings and amplitude envelopes, and appear in the list only when an appropriate shape is selected. Random offsets can be applied to the delay curves to break up resonances.

**I/O Characteristics:** Mono-in, stereo-out.

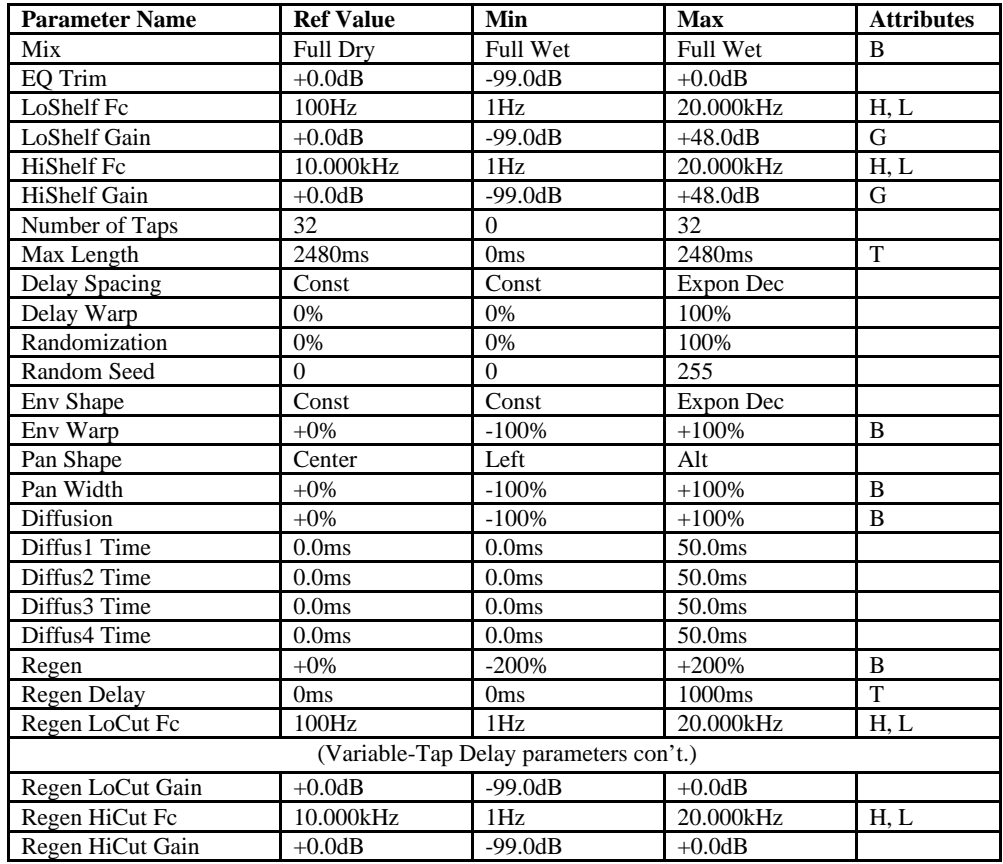

B=parameter has bi-polar range G=maximum gain limited by Set Max Gain System/MIDI parameter

H=high-frequency limit determined by system sample rate<br>L=lowest frequency limited by Set Min Freq System/MIDI parameter T=parameter can be synchronized to system clock or MIDI clocks

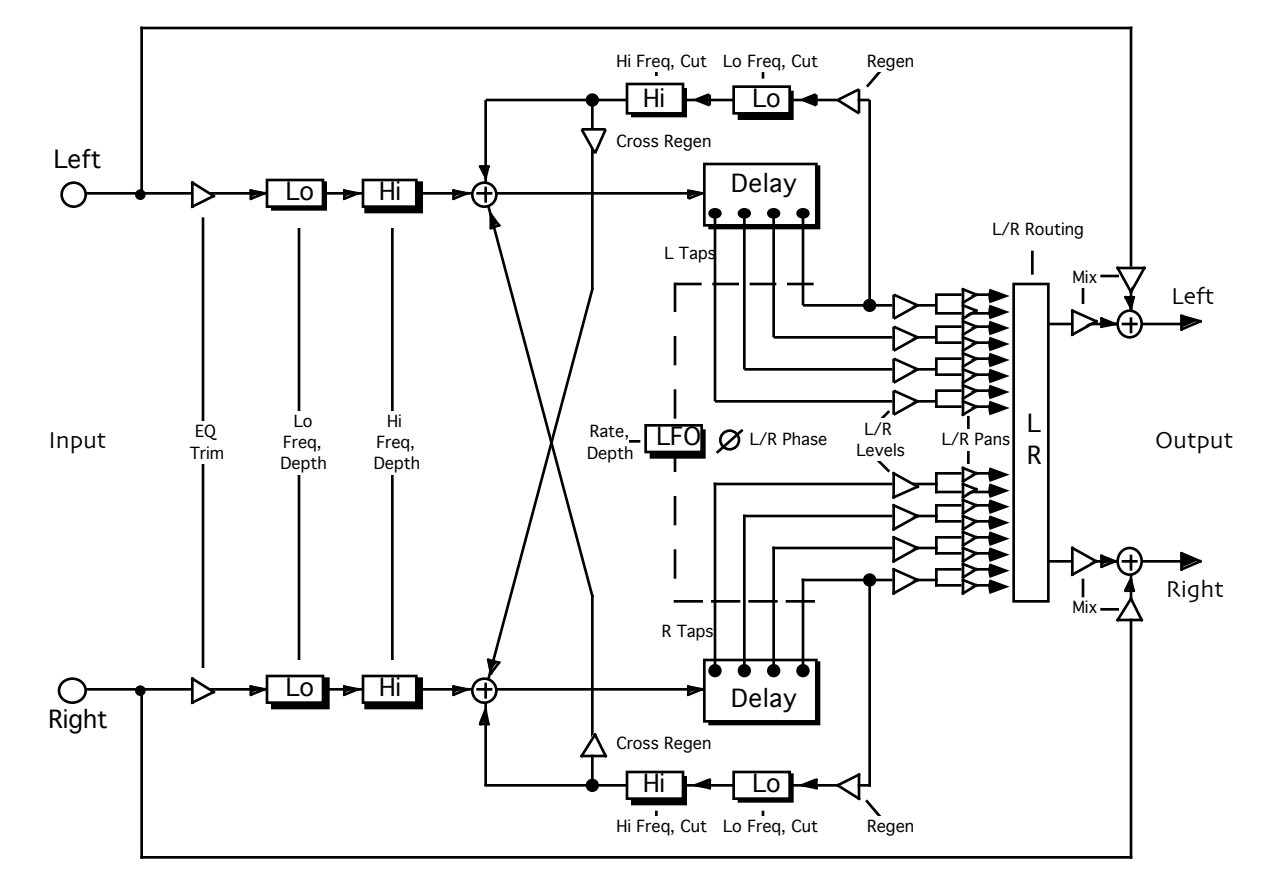

## **14 Spatial Delays**

**Description:** Eight modulatable delays (four left and four right), each with level and pan controls. Features low and high shelving EQ and a master size param that allows simultaneous control of all delay times.

**Notes:** Sweep the delays manually, for Doppler and flange effects, or use the built-in LFO. Then create dense, spatial echo fields using filtered regeneration and cross-regeneration.

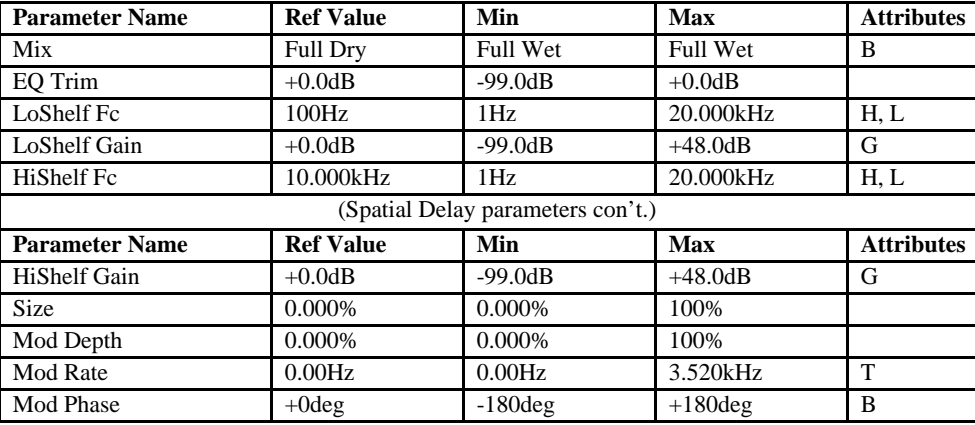

**I/O Characteristics:** Stereo-in, stereo-out.

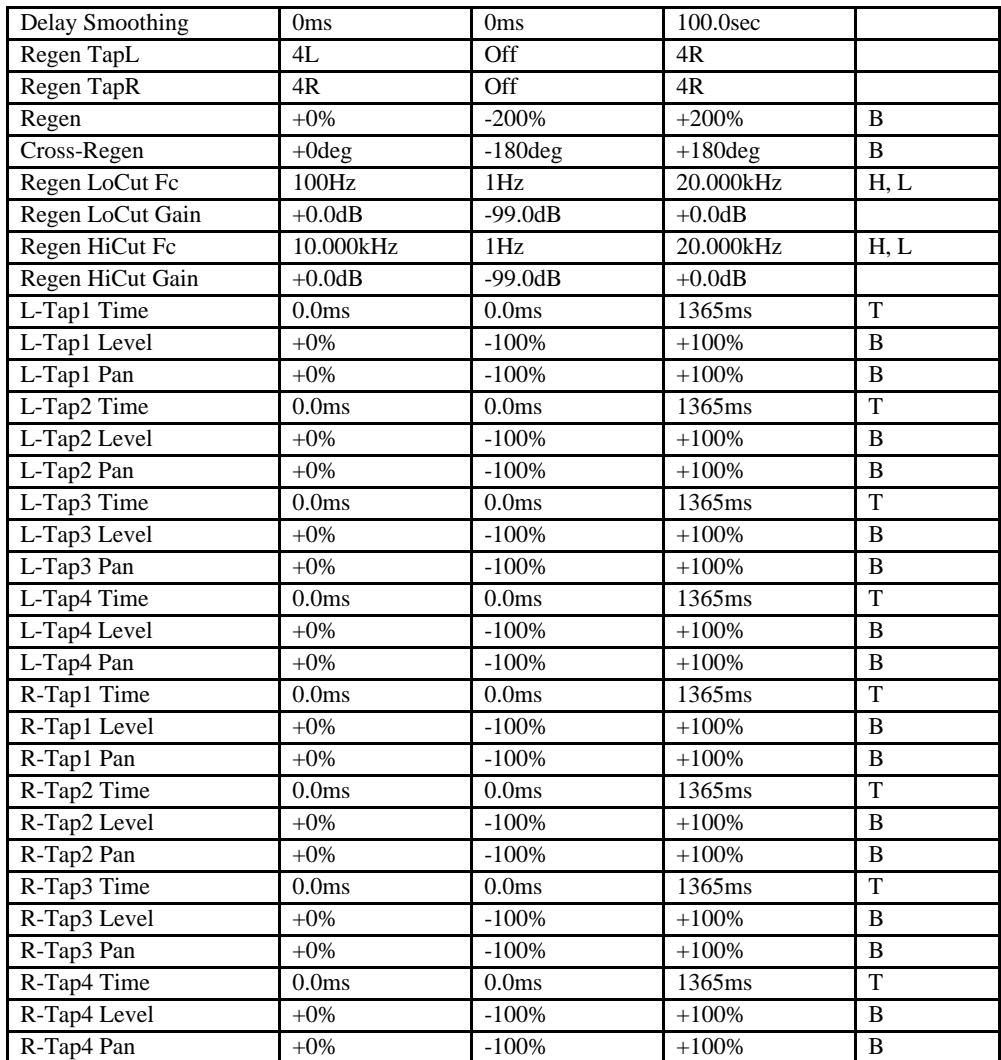

B=parameter has bi-polar range<br>H=high-frequency limited by Set Max Gain System/MIDI parameter<br>L=lowest frequency limited by Set Min Freq System/MIDI parameter M = M=parameter has supplemental metered display<br>L=lowest frequ

## **15 Ping-Pong Delay**

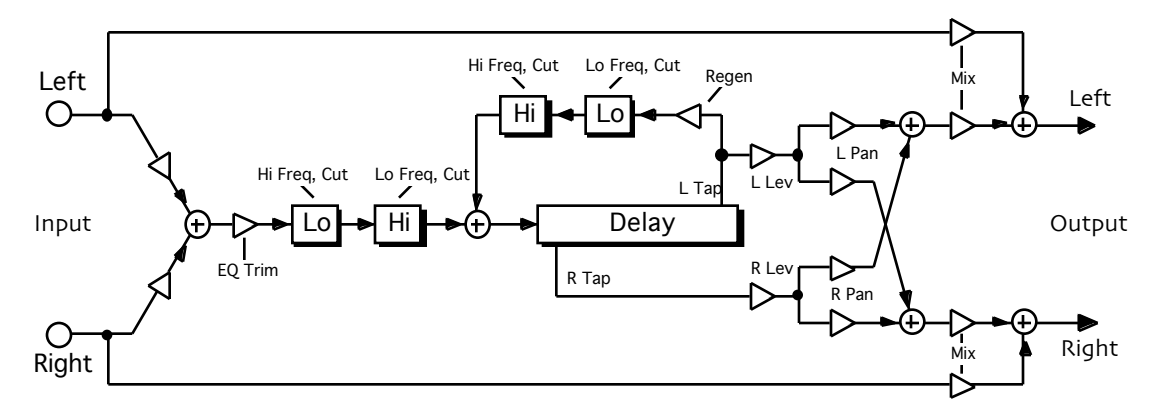

**Description:** A modulatable long mono delay with two taps, one of which can be regenerated. Each tap has level and pan controls.

**Notes:** Features low and high shelving EQ, modulatable delays, and filtered regeneration. To get the ping-pong effect, set the left delay time to twice that of the right, and apply some regeneration.

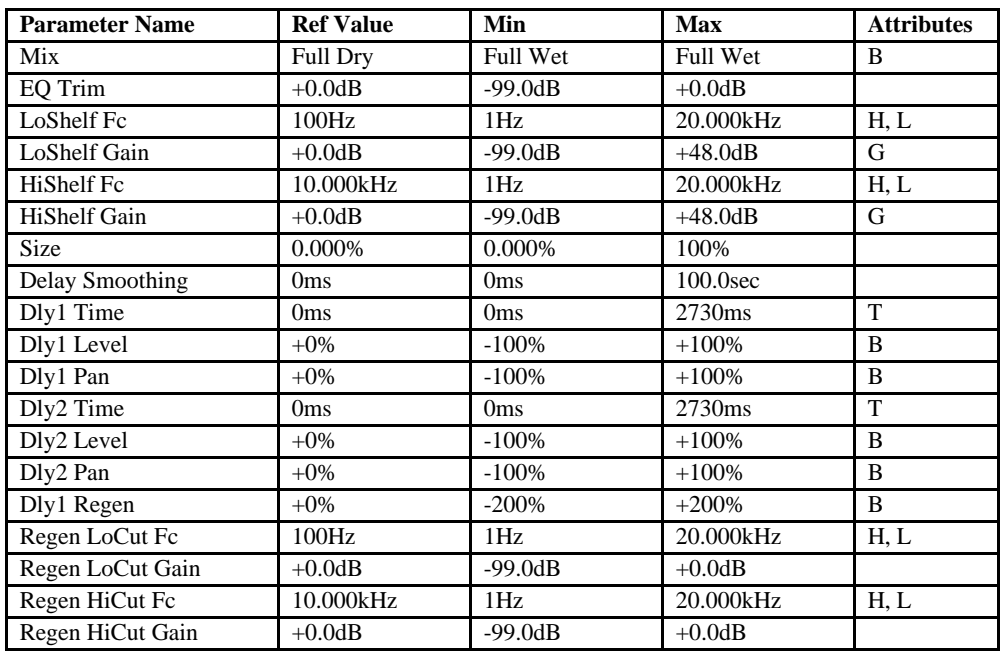

**I/O Characteristics:** Mono-in, stereo-out.

B=parameter has bi-polar range<br>H=high-frequency limit determined by system sample rate and the Mare of Margarameter has supplemental metered display<br>H=lowest frequency limited by Set Min Freq System/MIDI parameter and T=pa

#### **16 Stereo Delay**

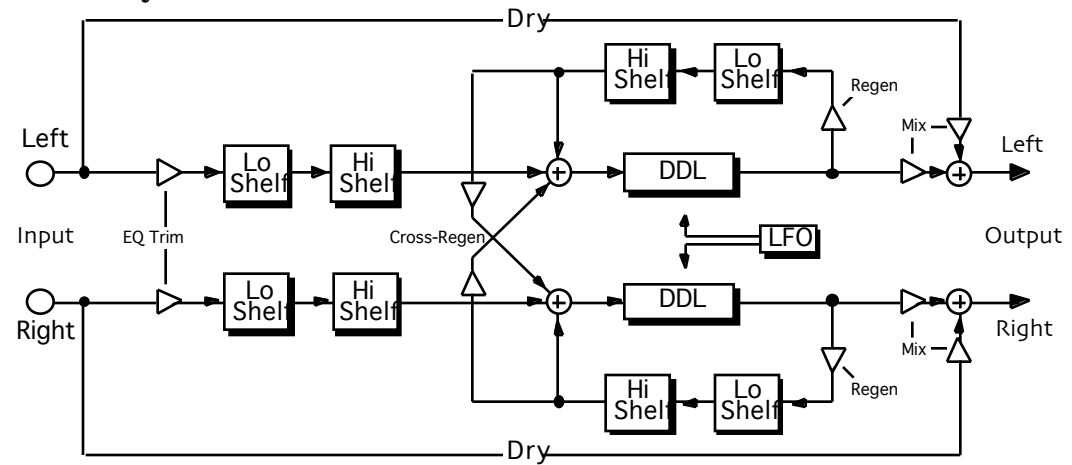

**Description:** A stereo delay optimized for modulation-based effects, with stereo-strapped left and right parameter sets (for independent control of delay times, use the Spatial Delays algorithm).

**Notes:** Features low and high shelving EQ, modulatable delays, built-in flexible stereo LFO (see Flanger algorithm for LFO description), and filtered regeneration and cross-regeneration.

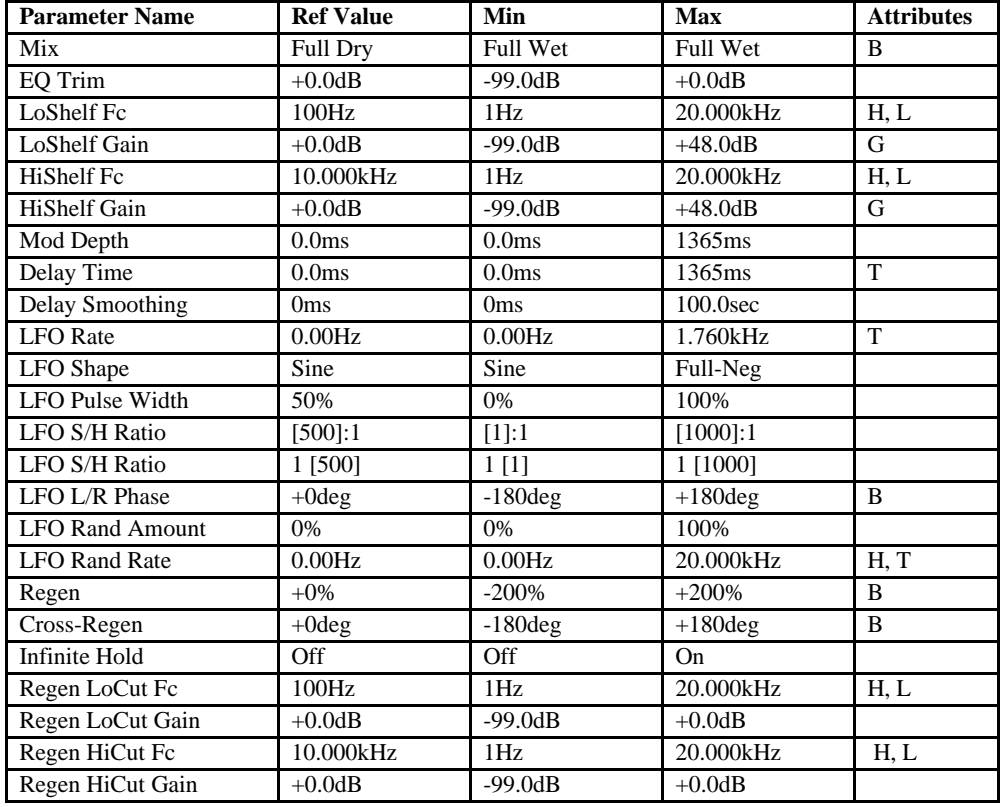

**I/O Characteristics:** Stereo-in, stereo-out.

B=parameter has bi-polar range<br>H=high-frequency limit determined by system sample rate and the Mare of Margarameter has supplemental metered display<br>H=lowest frequency limited by Set Min Freq System/MIDI parameter and T=pa

#### **17 Loop Recorder**

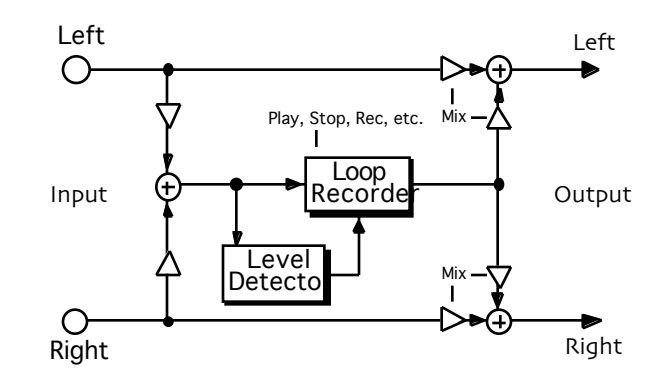

**Description:** Records and plays samples. Playback speed can be decreased to near zero or can be increased to up to 1600 times the original rate. Samples can be played both forwards and backwards (hence positive and negative speeds), and the end of a sample can be spliced to the beginning with an adjustable fade-in/out time. Audio-triggering modes allow sample playback to be keyed by an audio source and allow recording to begin automatically when the source level exceeds a threshold.

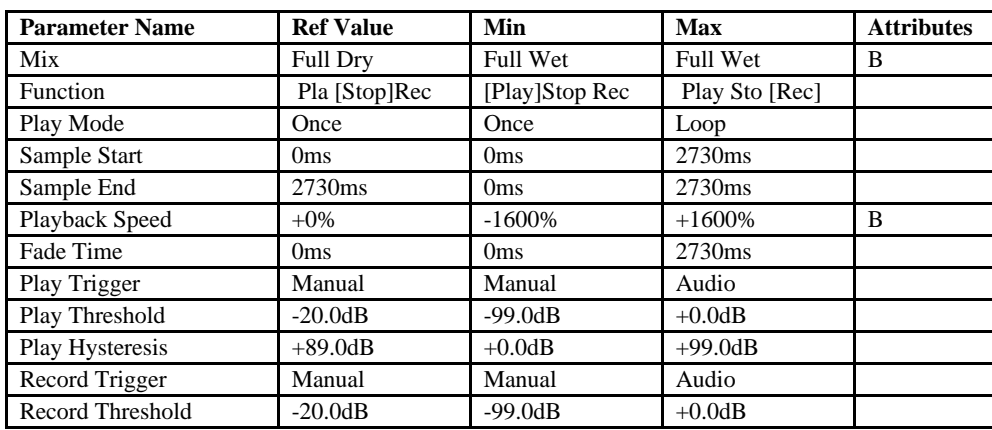

**I/O Characteristics:** Mono-in, mono-out.

B=parameter has bi-polar range<br>H=high-frequency limit determined by system sample rate and the Mare are maximum gain limited by Set Max Gain System/MIDI parameter<br>H=howest frequency limited by Set Min Freq System/MIDI para

## **18 Expert Reverb**

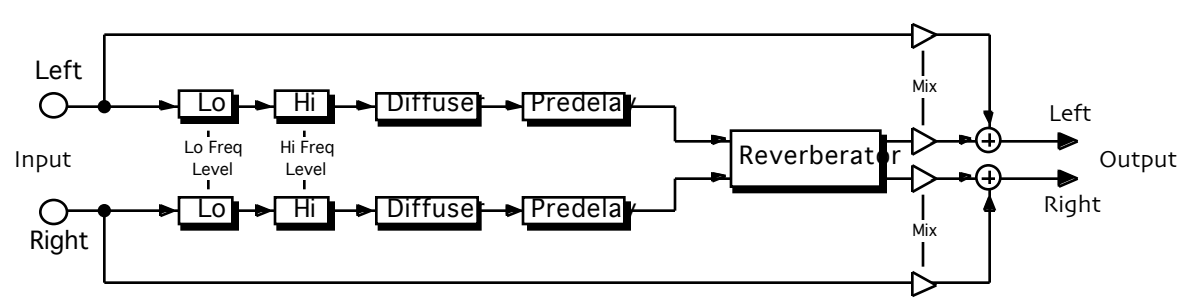

**Description:** A fully customizable stereo reverberation module. The delays that make up the reverberator can be adjusted to create a variety of plates and spaces. Features low and high shelving EQ, a six-stage diffuser, predelay, low and mid decay times, density control, and high-frequency damping.

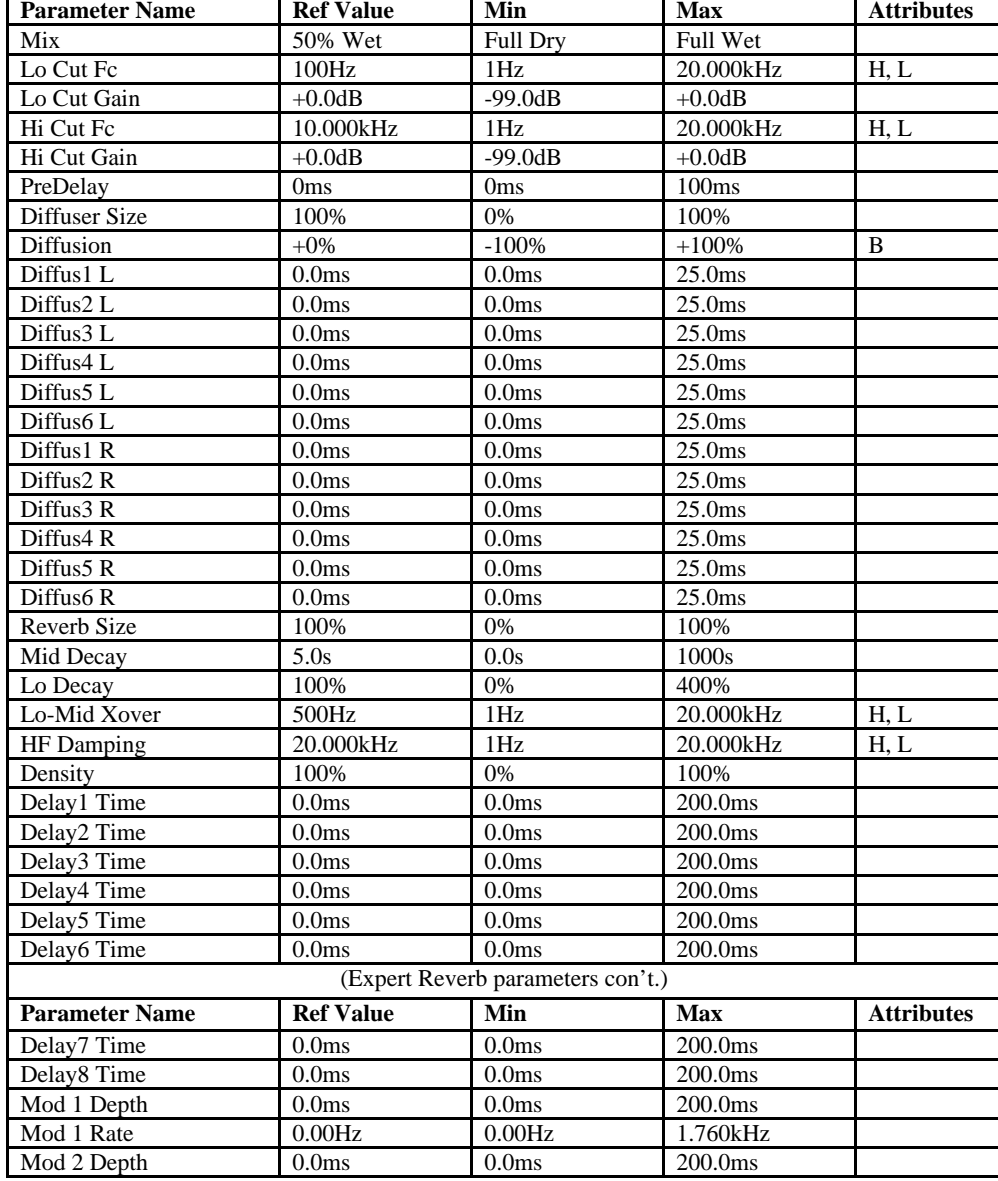

**I/O Characteristics:** Stereo-in, stereo-out.
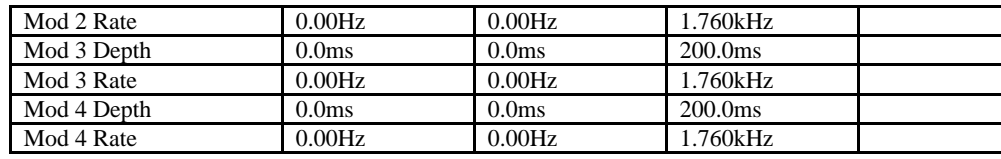

B=parameter has bi-polar range<br>H=high-frequency limit determined by system sample rate<br>L=lowest frequency limited by Set Min Freq System/MIDI parameter<br>L=lowest frequency limited by Set Min Freq System/MIDI parameter<br>T=par H=high-frequency limit determined by system sample rate<br>L=lowest frequency limited by Set Min Freq System/MIDI parameter T=parameter can be synchronized to system clock or MIDI clocks

## **19 Expert Reverb 2**

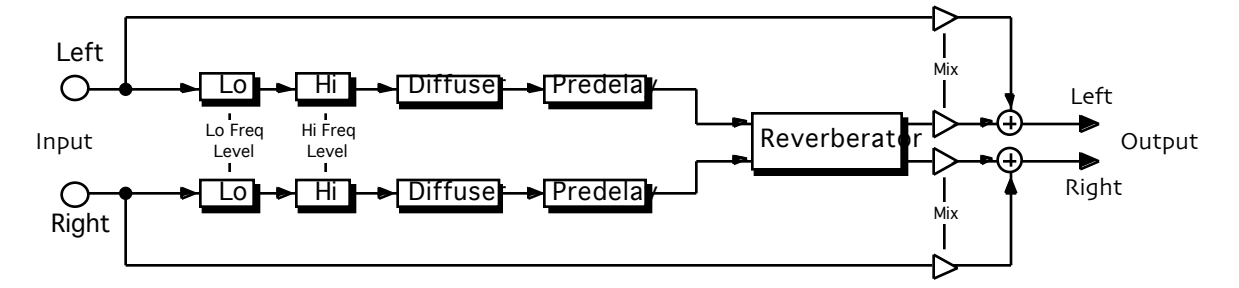

**Description:** Similar to expert reverb but has a slightly different distribution of resonances.

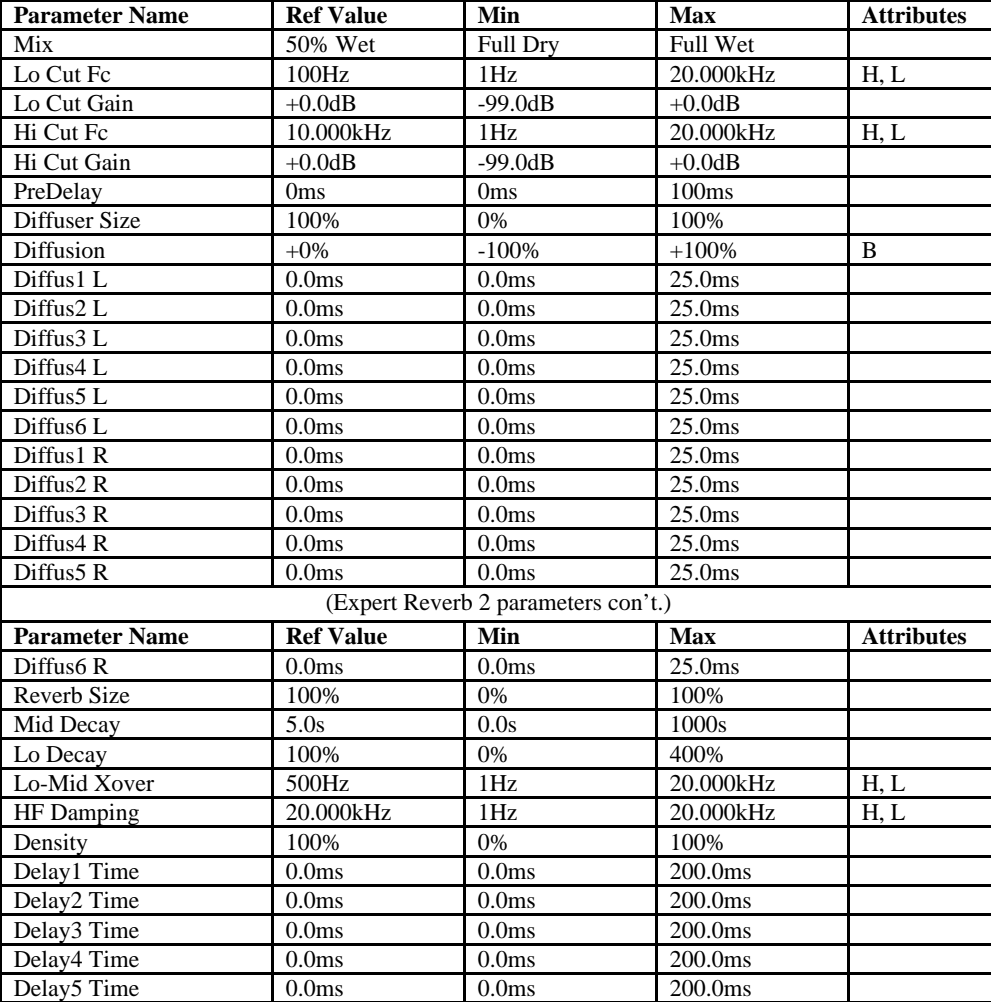

**I/O Characteristics:** Stereo-in, stereo-out.

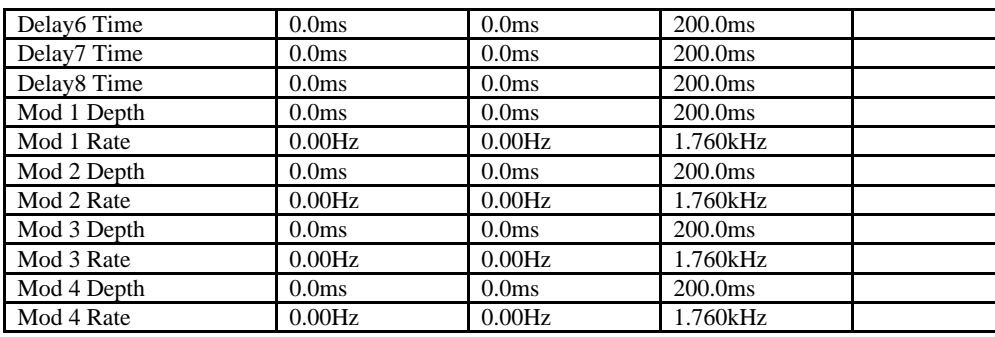

B=parameter has bi-polar range<br>H=high-frequency limit determined by system sample rate and the maximum gain limited by Set Max Gain System/MIDI parameter<br>H=lowest frequency limited by Set Min Freq System/MIDI parameter and

## **20 Reflection Modeler**

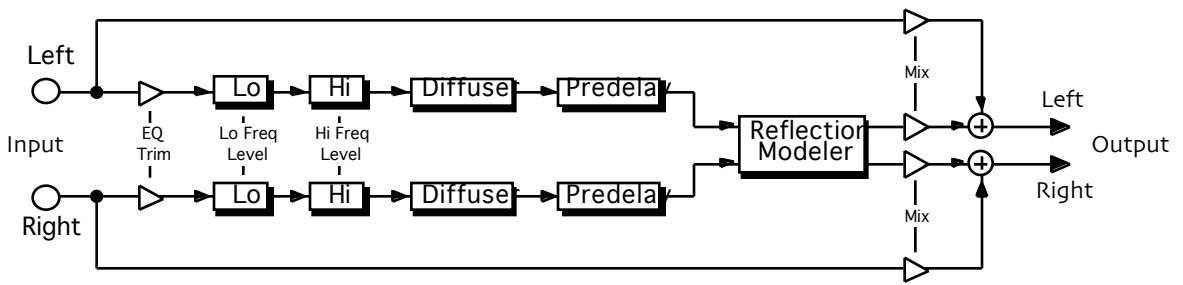

**Description:** Models the early reflection patterns between a stereo source and listener in an enclosed space, such as a room, hall, or cavern. There are controls for dimensions, wall reflectivity, diffusion, and frequency-dependent damping. The source and receiver can be placed anywhere within the simulated space. This algo maintains stereo images and can add a stereo ambience to mono sources.

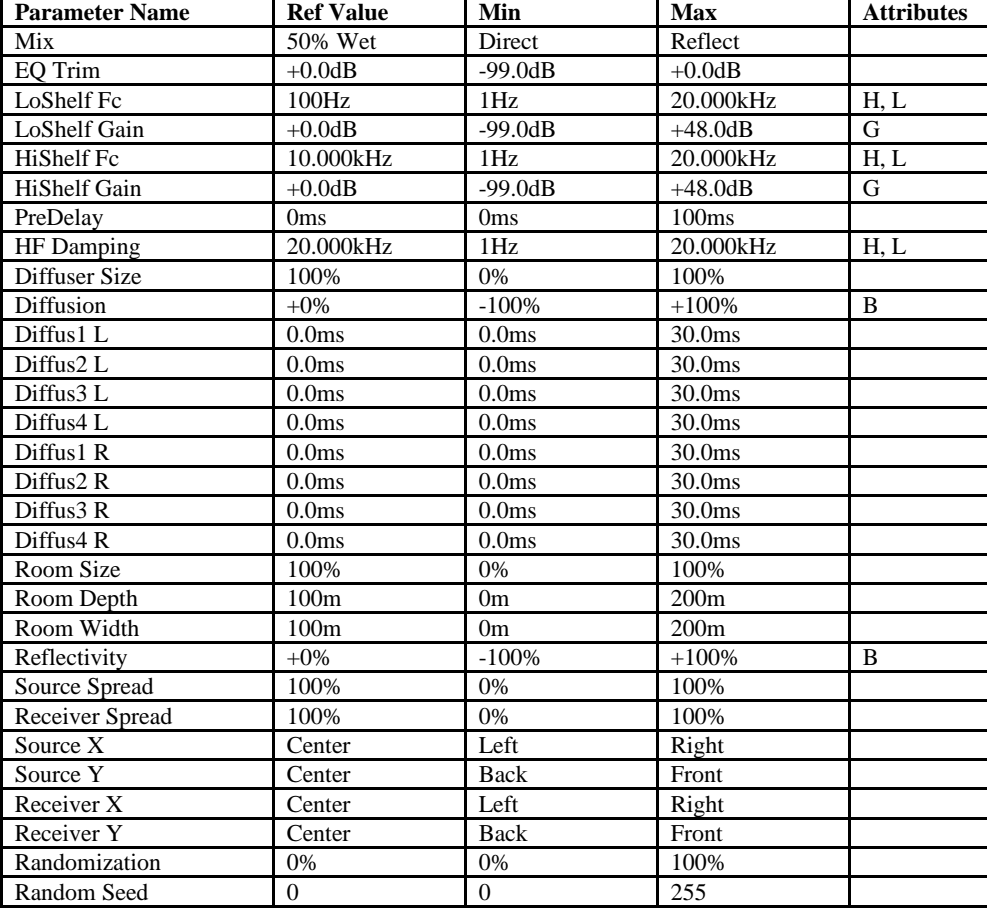

**I/O Characteristics:** Stereo-in, stereo-out.

B=parameter has bi-polar range<br>H=high-frequency limit determined by system sample rate and the Mare of Margarameter has supplemental metered display<br>L=lowest frequency limited by Set Min Freq System/MIDI parameter and T=pa

## **21 Small Ambience 1**

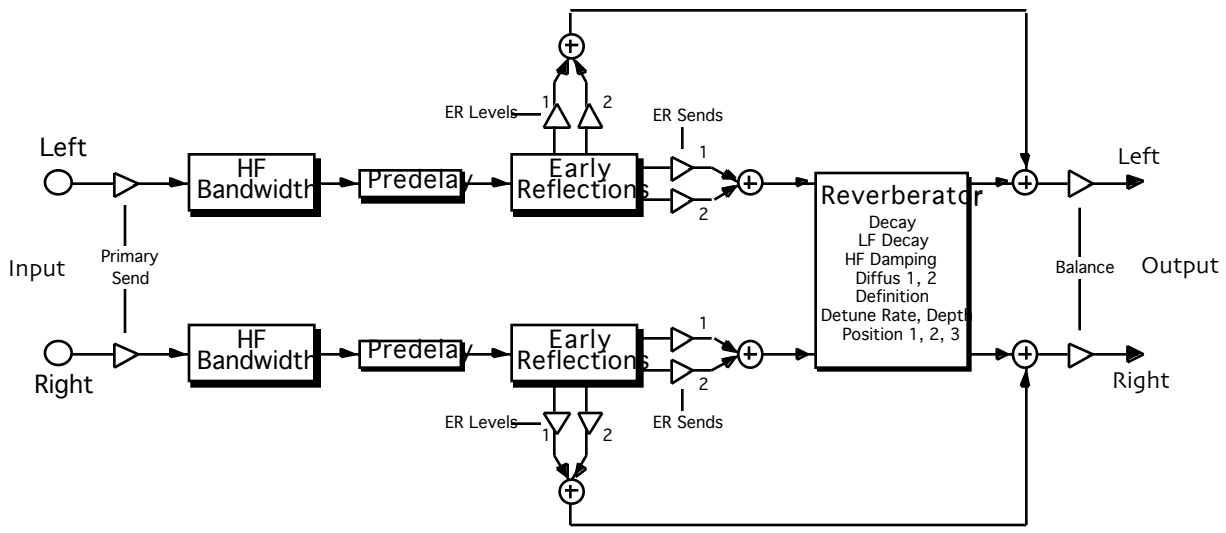

**Description:** Creates the ambience of a small space. Low settings of diffusion result in more discrete echoes being heard in the decay; higher settings produce a smoother sound. Definition determines the rate of echo buildup in the reverb tail.

**Notes:** The Position params simulate an array of microphones placed at various distances from the source, and are ordered from nearest to farthest.

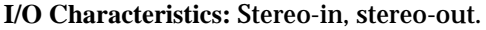

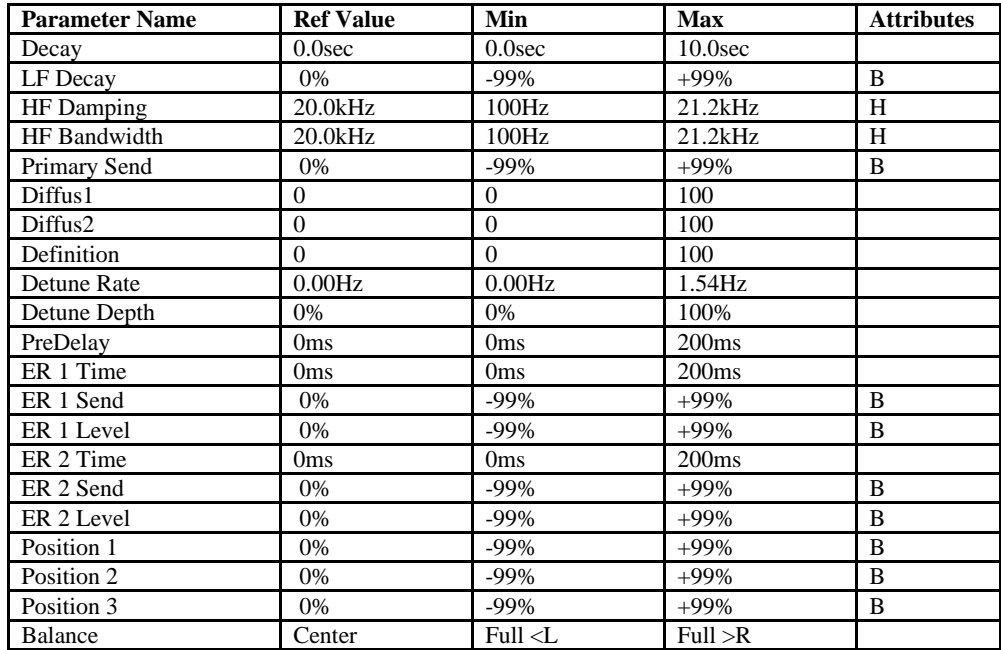

B=parameter has bi-polar range<br>H=high-frequency limit determined by system sample rate and the Mare of Margarameter has supplemental metered display<br>H=lowest frequency limited by Set Min Freq System/MIDI parameter and T=pa

## **22 Small Ambience 2**

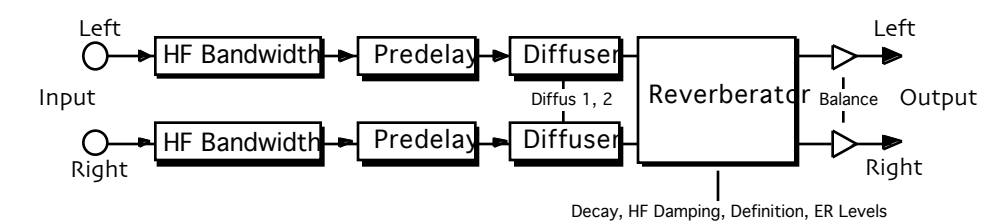

**Description:** Simulates a small plate reverb. Diffusion and definition work as in Small Ambience 1.

**I/O Characteristics:** Stereo-in, stereo-out.

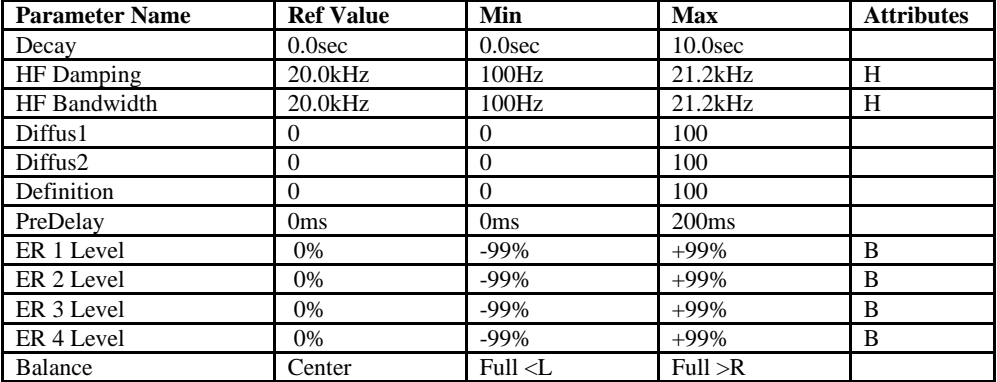

B=parameter has bi-polar range<br>H=high-frequency limit determined by system sample rate and the Mare are maximum gain limited by Set Max Gain System/MIDI parameter<br>H=howest frequency limited by Set Min Freq System/MIDI para

## **23 Non-Lin Reverb 1**

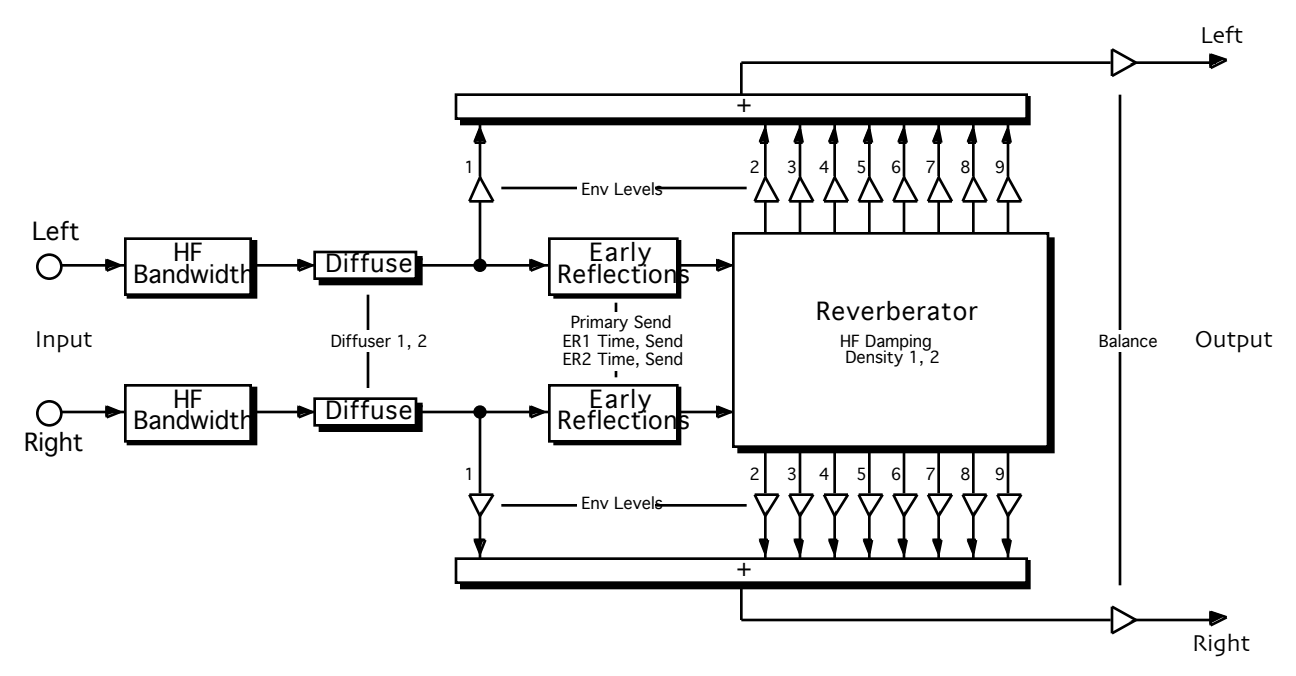

**Description:** Non-Lin can be used to obtain gated reverb, reverse reverb, blooming reverb, and early reflections. Non- linear reverbs have a decay characteristic that is generally unlike that of real rooms.

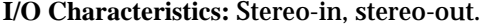

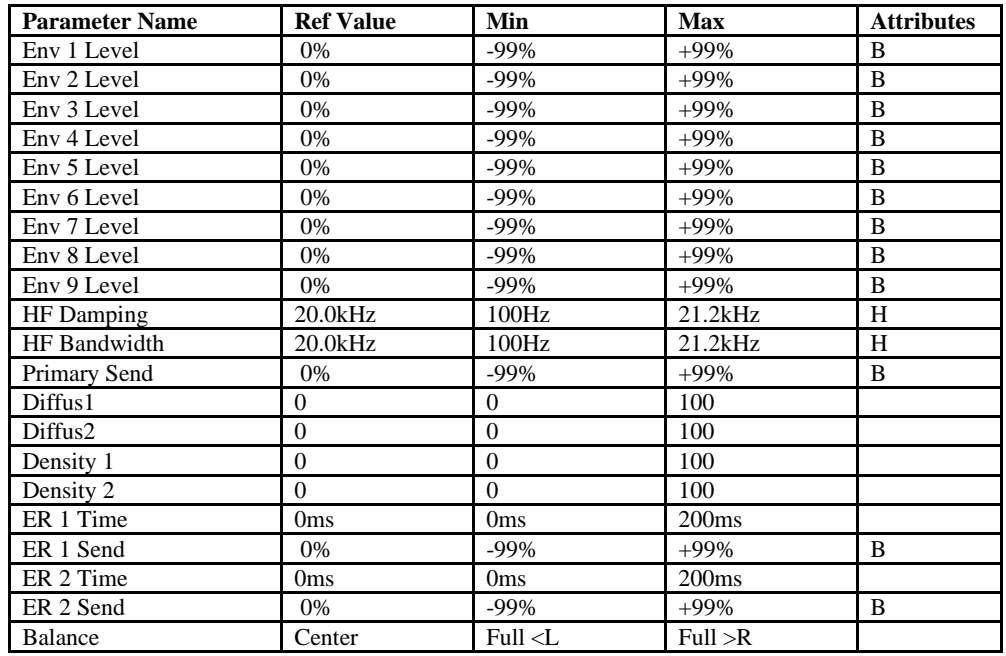

B=parameter has bi-polar range<br>H=high-frequency limited by Set Max Gain System/MIDI parameter<br>L=lowest frequency limited by Set Min Freq System/MIDI parameter M = M=parameter has supplemental metered display<br>L=lowest frequ

## **24 Non-Lin Reverb 2**

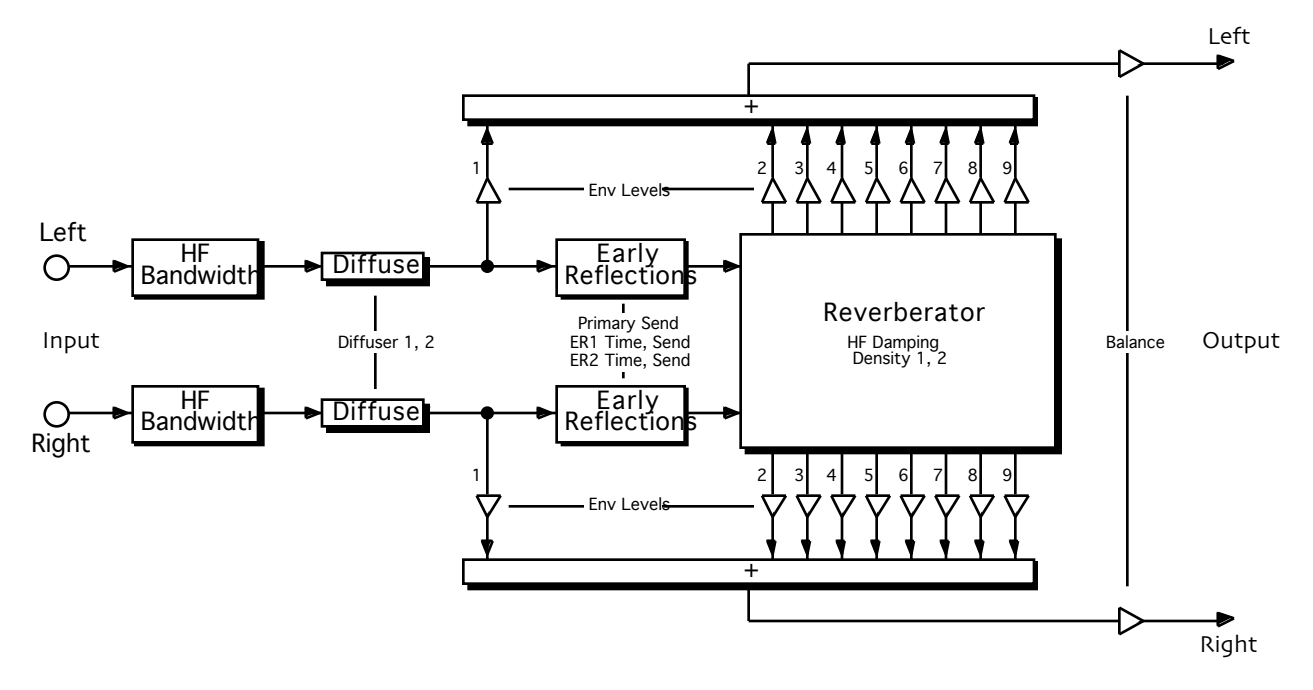

**Description:** Similar to Non-Lin Reverb 1, but is smaller and has less stereo movement, making this algo well-suited for drum tracks.

**I/O Characteristics:** Stereo-in, stereo-out.

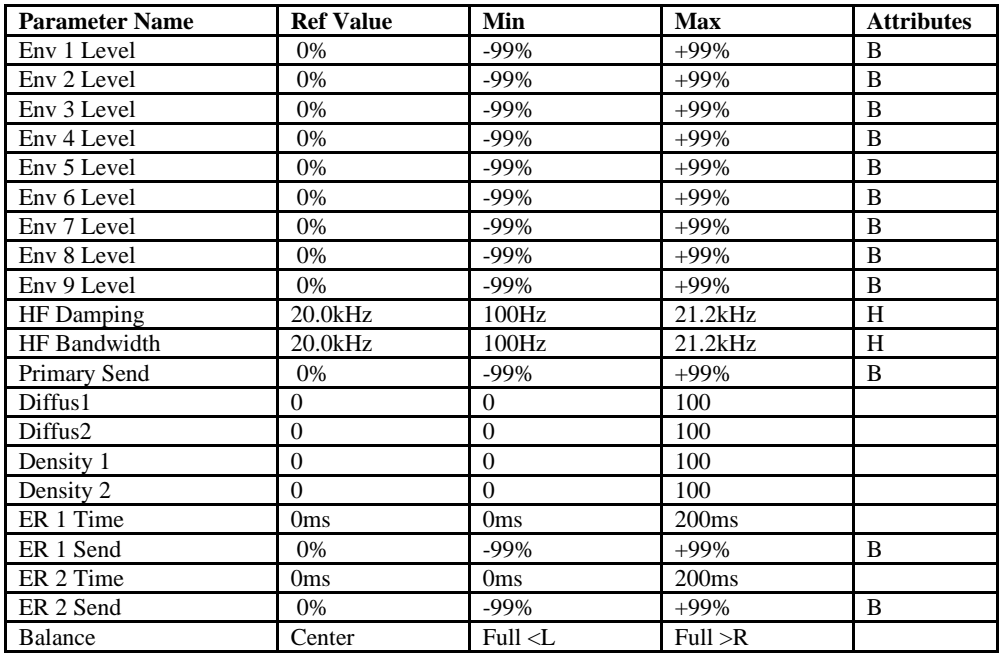

B=parameter has bi-polar range<br>H=high-frequency limit determined by system sample rate and the Mare of Margarameter has supplemental metered display<br>L=lowest frequency limited by Set Min Freq System/MIDI parameter and T=pa

## **25 Multi-Pitch Shift**

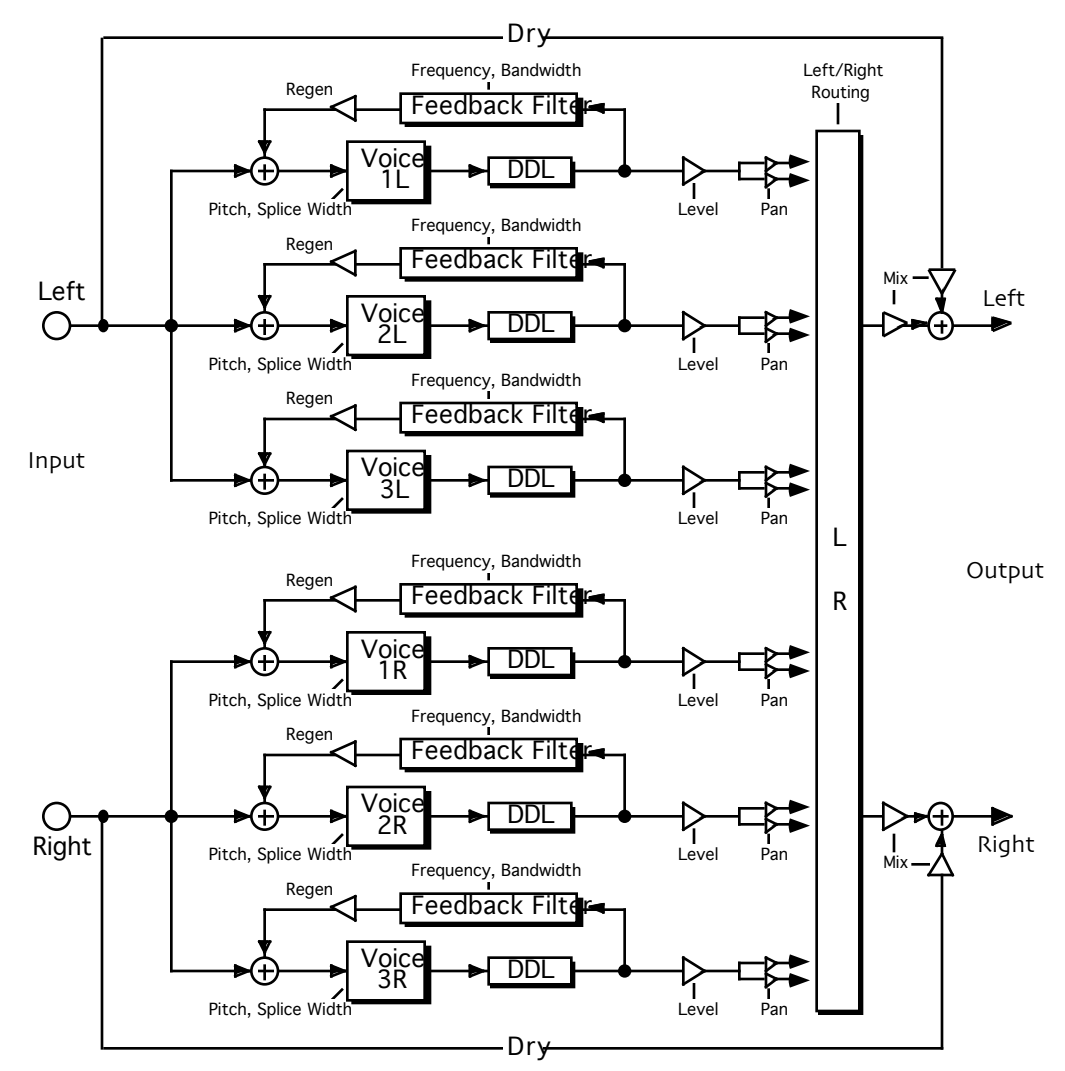

**Description:** Six independent pitch shifters (three left and three right), each with a shift range of plus and minus eight octaves. Each pitch shifter features level and pan controls, adjustable splice width, delay, and filtered regeneration.

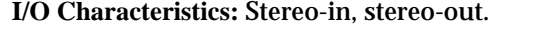

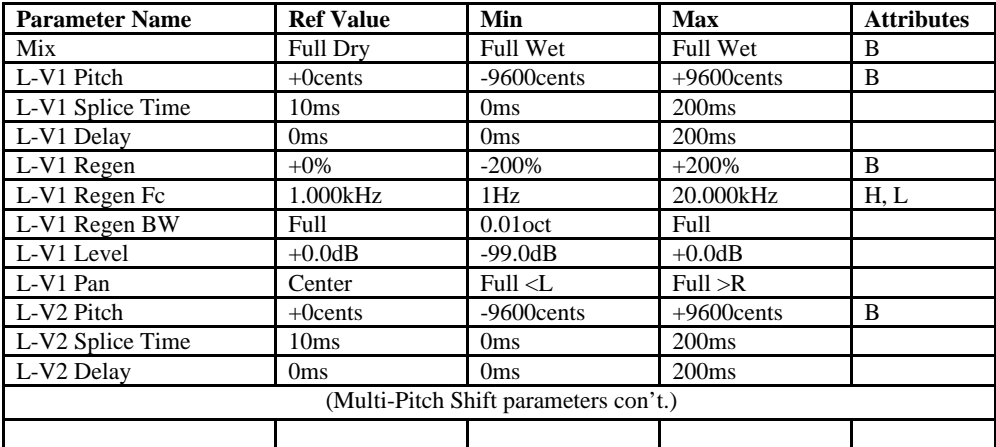

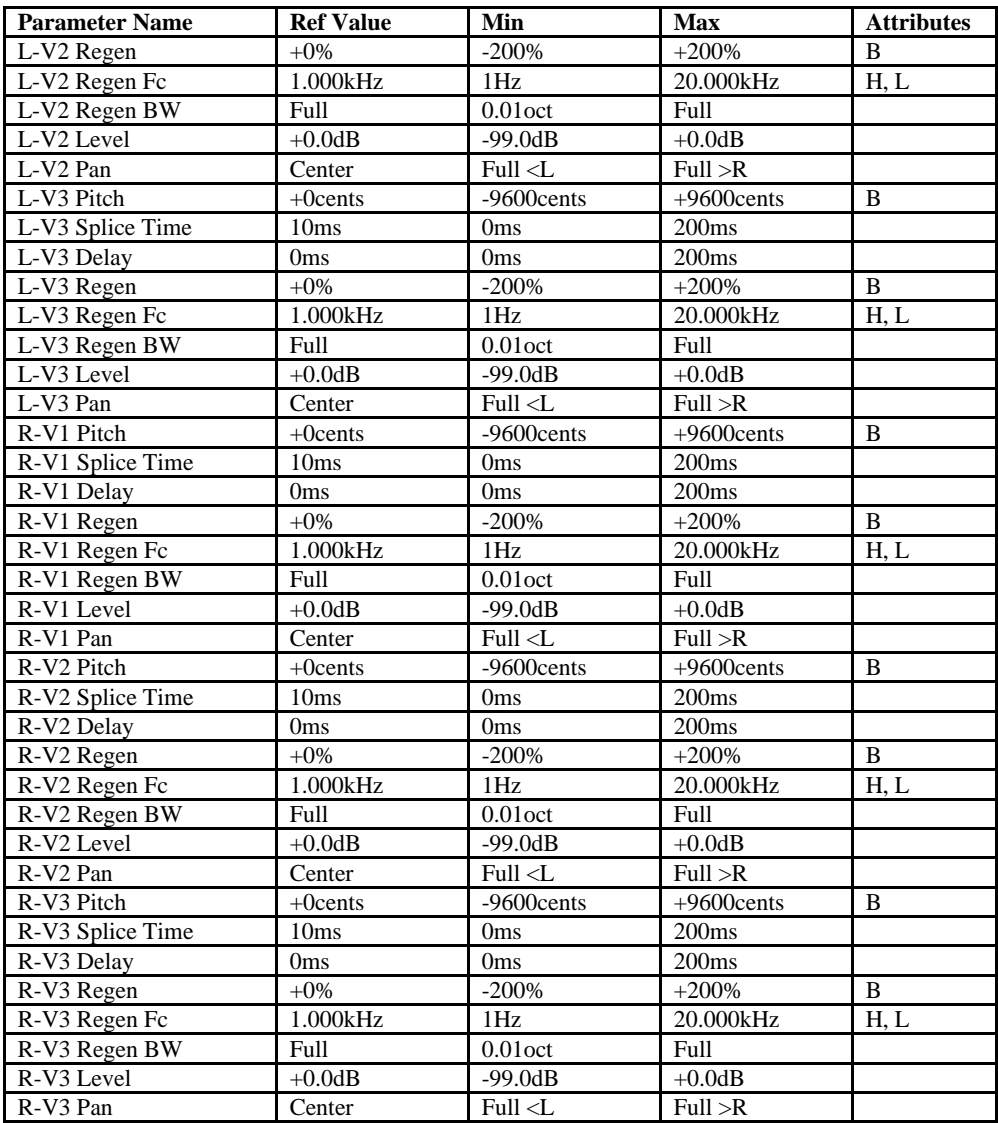

B=parameter has bi-polar range<br>H=high-frequency limit determined by system sample rate and the Mare are maximum gain limited by Set Max Gain System/MIDI parameter<br>H=howest frequency limited by Set Min Freq System/MIDI para

## **26 Multi-Chorus**

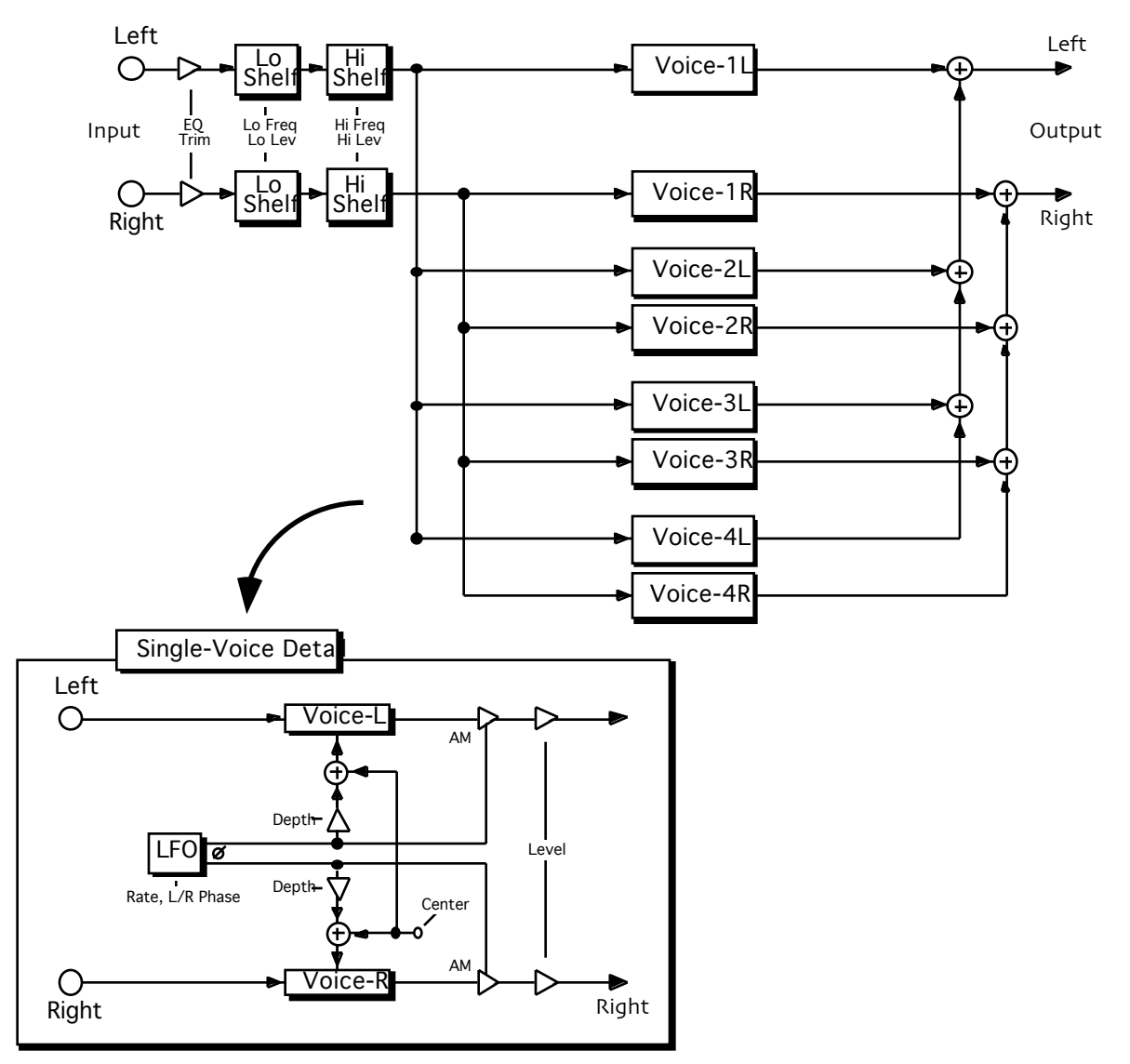

**Description:** An eight-voice stereo chorus. The voices are arranged as four stereo pairs, and each pair is modulated by its own LFO. The left-to-right LFO phase offsets can be adjusted to obtain wide stereo effects.

**Notes:** In addition to the chorus effect, amplitude modulation (tremolo) can be applied to each voice.

**I/O Characteristics:** Stereo-in, stereo-out.

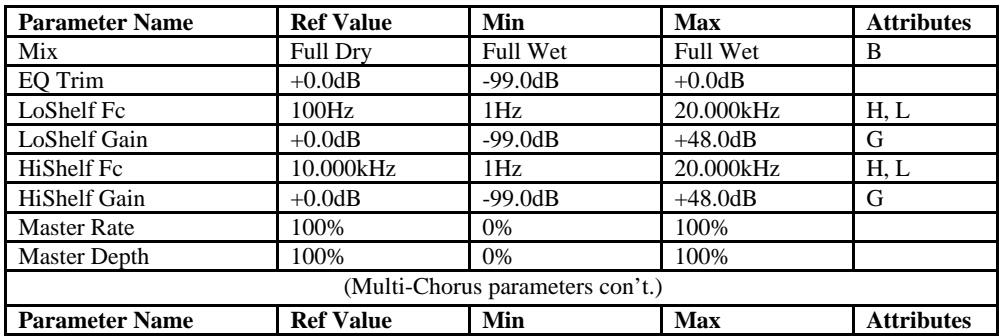

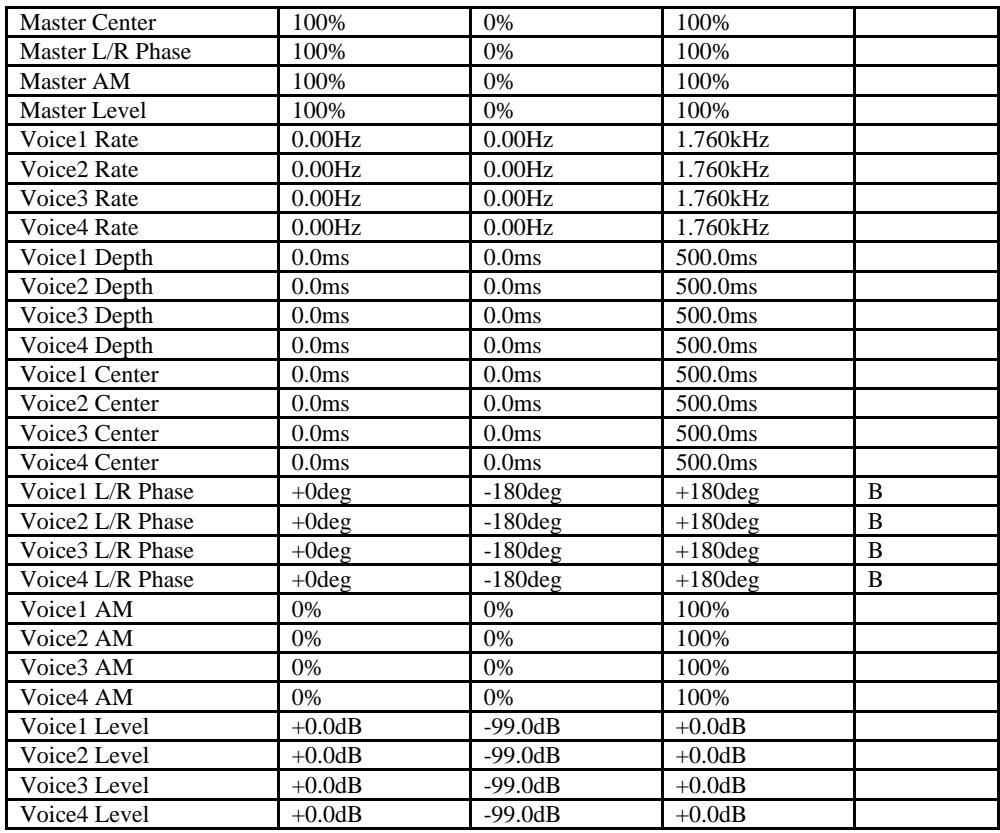

B=parameter has bi-polar range<br>H=high-frequency limit determined by system sample rate and the Mare of Margarameter has supplemental metered display<br>H=lowest frequency limited by Set Min Freq System/MIDI parameter and T=pa

## **27 Flanger**

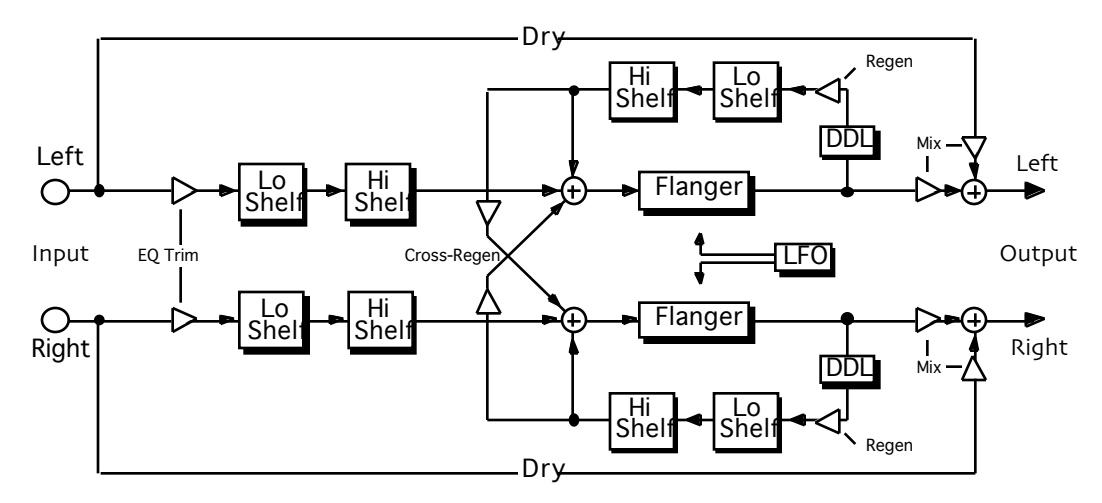

**Description:** A stereo flanger driven by a flexible stereo LFO. The LFO features a variety of selectable waveshapes (described at the beginning of this chapter), modulation rate from the sub-audio through the audio range, left-to-right phase offset, and a randomization function.

**Notes:** When LFO Shape is Samp/Hold, the LFO S/H Ratio param appears in the list. The two fields of this param control the long-term variation and repetition period, respectively, of the sample-and-hold waveform. When LFO Shape is Pulse, the LFO Pulse Width param appears in the list. This param controls the duty cycle of the pulse waveform. The LFO L/R Phase sets the phase offset between the left LFO and the right LFO (increasing this param can produce a stereo signal from a mono source). LFO Rand Amount controls the amount of waveform randomization. When the param is set to 100%, the waveshape is purely random, regardless of the setting of LFO Shape. LFO Rand Rate controls the rate of the randomizer (the effect of this param can be heard only when LFO Rand Amount is nonzero). The Flanger also features low and high shelving EQ, modulatable delays, and filtered regeneration and cross-regeneration. The algo can be tapped after the flanger or after the regen delay (the latter setting allows the wet signal to be delayed with respect to the dry).

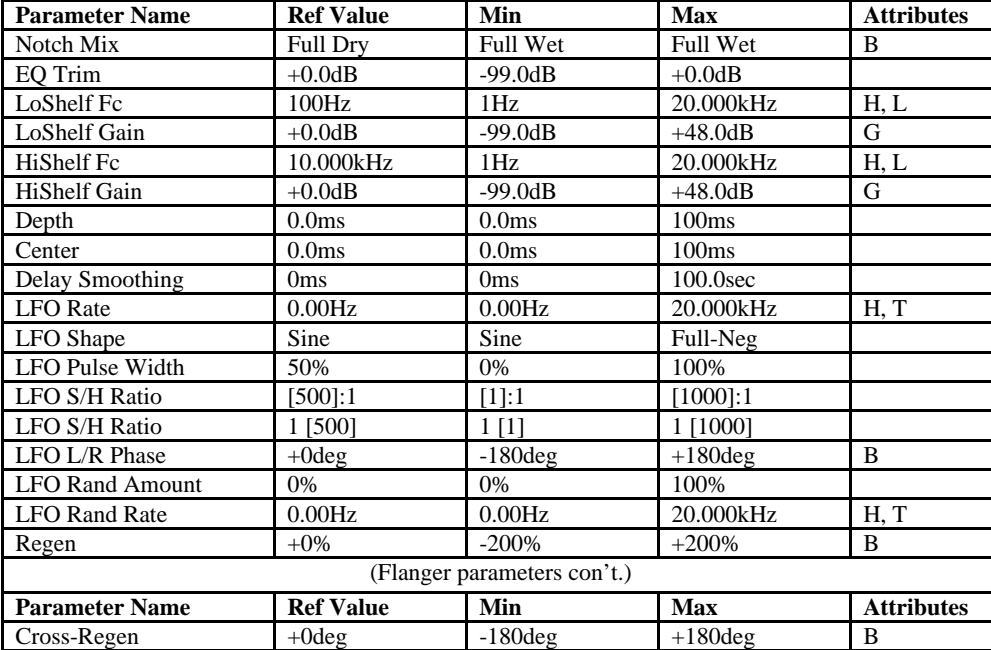

**I/O Characteristics:** Stereo-in, stereo-out.

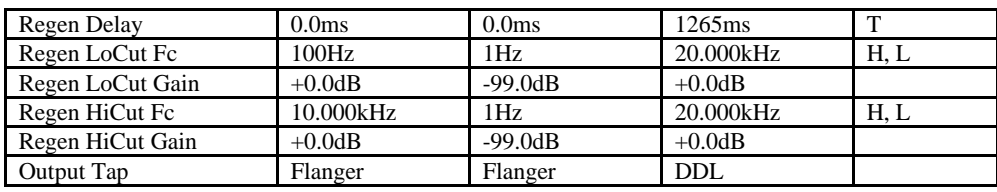

B=parameter has bi-polar range<br>
H=high-frequency limit determined by system sample rate<br>
L=lowest frequency limited by Set Min Freq System/MIDI parameter<br>
L=lowest frequency limited by Set Min Freq System/MIDI parameter<br>
T H=high-frequency limit determined by system sample rate<br>L=lowest frequency limited by Set Min Freq System/MIDI parameter T=parameter can be synchronized to system clock or MIDI clocks

## **28 Phaser**

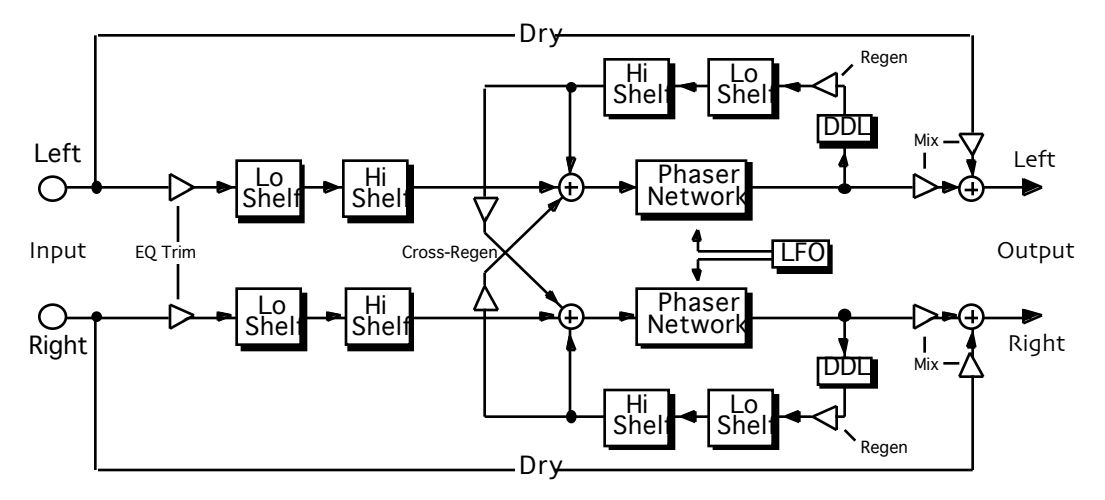

**Description:** A stereo phaser driven by a flexible stereo LFO (see Flanger for LFO description). Features low and high shelving EQ, modulatable delays, and filtered regeneration and crossregeneration.

**Notes:** Add some regen, set a very short delay, then cut high and low regen shelves to get pluckedstring and drum-like effects (try the LFO Pulse shape with a touch of randomization). The algo can be tapped after the phaser or after the regen delay (the latter setting allows the wet signal to be delayed with respect to the dry).

**I/O Characteristics:** Stereo-in, stereo-out.

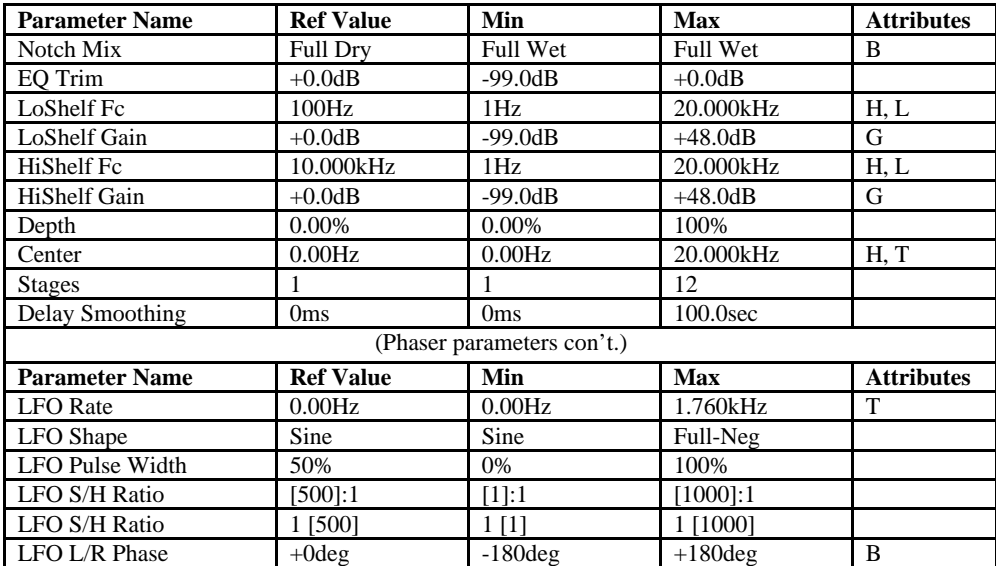

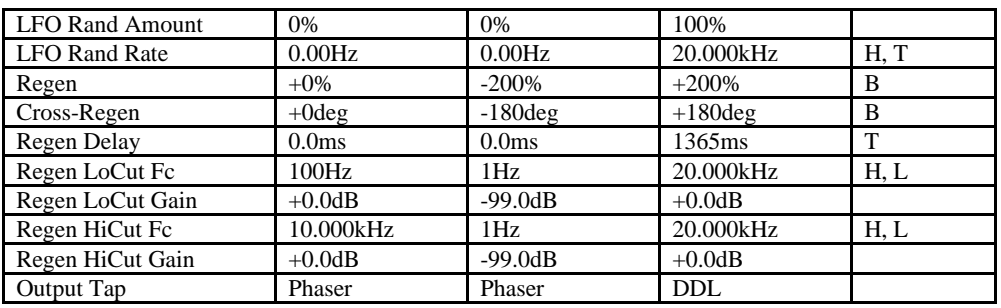

B=parameter has bi-polar range<br>H=high-frequency limit determined by system sample rate and the Mare of Margarameter has supplemental metered display<br>H=lowest frequency limited by Set Min Freq System/MIDI parameter and T=pa

## **29 Tremolo**

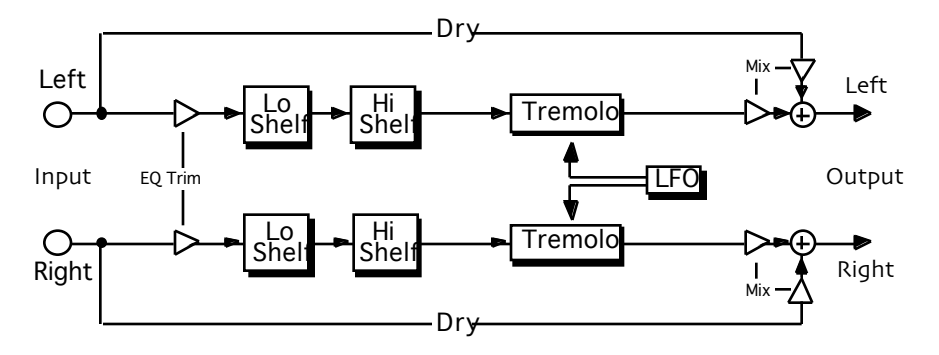

**Description:** A stereo tremolo. Increasing the rate turns the tremolo into a ring modulator. Features low and high shelving EQ.

**Notes:** (See Flanger for LFO notes.)

**I/O Characteristics:** Stereo-in, stereo-out.

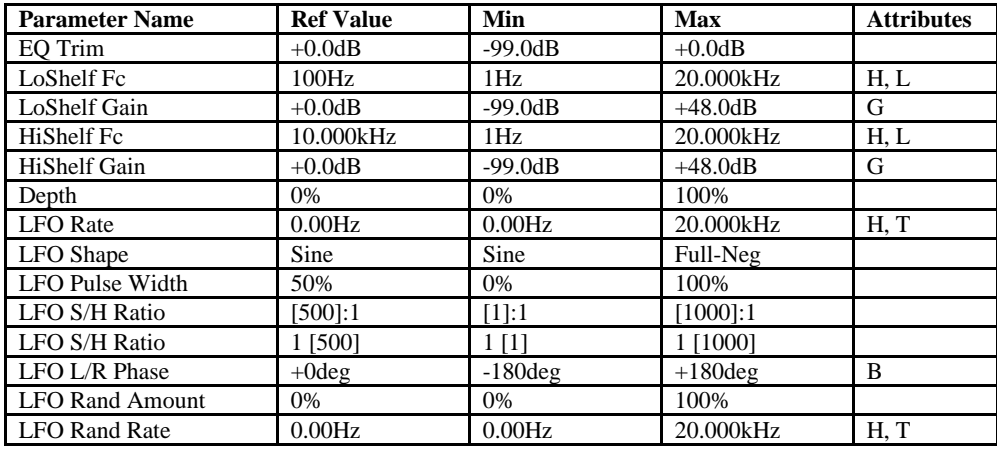

B=parameter has bi-polar range<br>H=high-frequency limit determined by system sample rate and the Mare of Margarameter has supplemental metered display<br>L=lowest frequency limited by Set Min Freq System/MIDI parameter and T=pa

### **30 Panner**

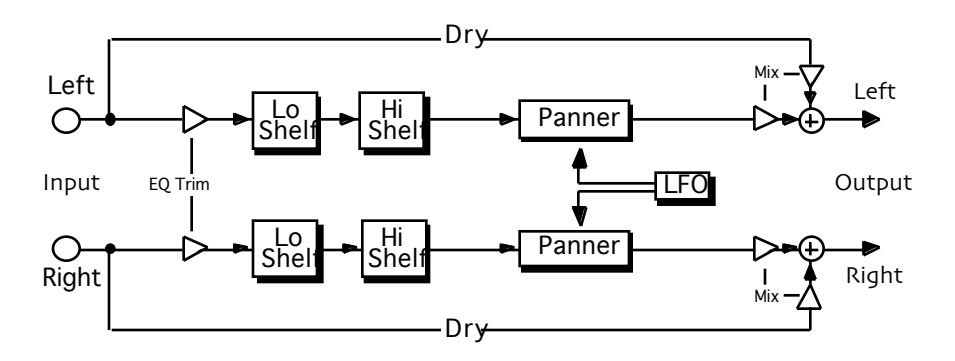

**Description:** A stereo panner driven by a flexible stereo LFO. Features low and high shelving EQ.

**Notes:** (See Flanger for LFO notes.) For mono sources, set LFO L/R Phase to a non-zero value (the greater the value, the wider the pan). For stereo sources, a zero value for this param results in left and right channels being panned to opposite sides, while a value of 180 degrees results in left and right channels being panned to the same side.

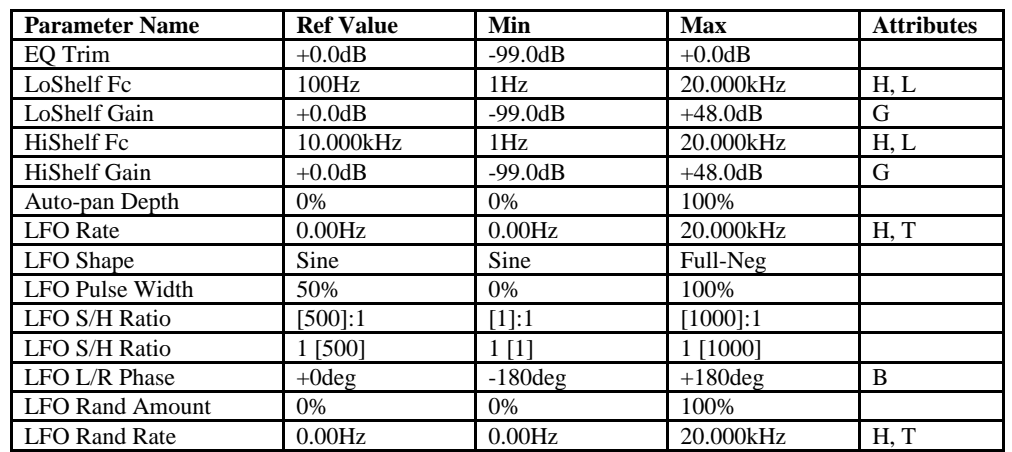

**I/O Characteristics:** Stereo-in, stereo-out.

B=parameter has bi-polar range<br>H=high-frequency limit determined by system sample rate L=lowest frequency limited by Set Min Freq System/MIDI parameter G=maximum gain limited by Set Max Gain System/MIDI parameter M=parameter has supplemental metered display<br>T=parameter can be synchronized to system clock or MIDI clocks

## **31 Chatter Box**

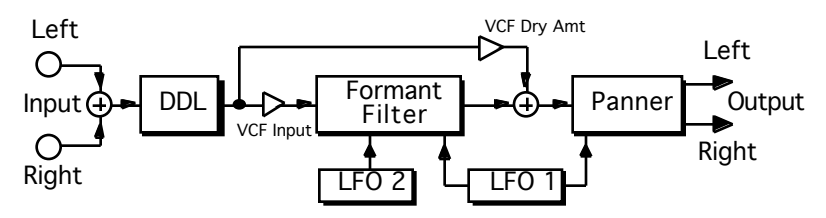

**Description:** A time-varying filter that imposes vocal formants onto the source. The filter morphs among four selected vowel shapes, driven by a polyrhythmic combination of two LFOs, the first of which is also tied to an auto-panner that operates on the vocalized signal.

**Notes:** Feeding the filter is a regenerated delay that can be used to create talking-echo effects.

**I/O Characteristics:** Mono-in, stereo-out.

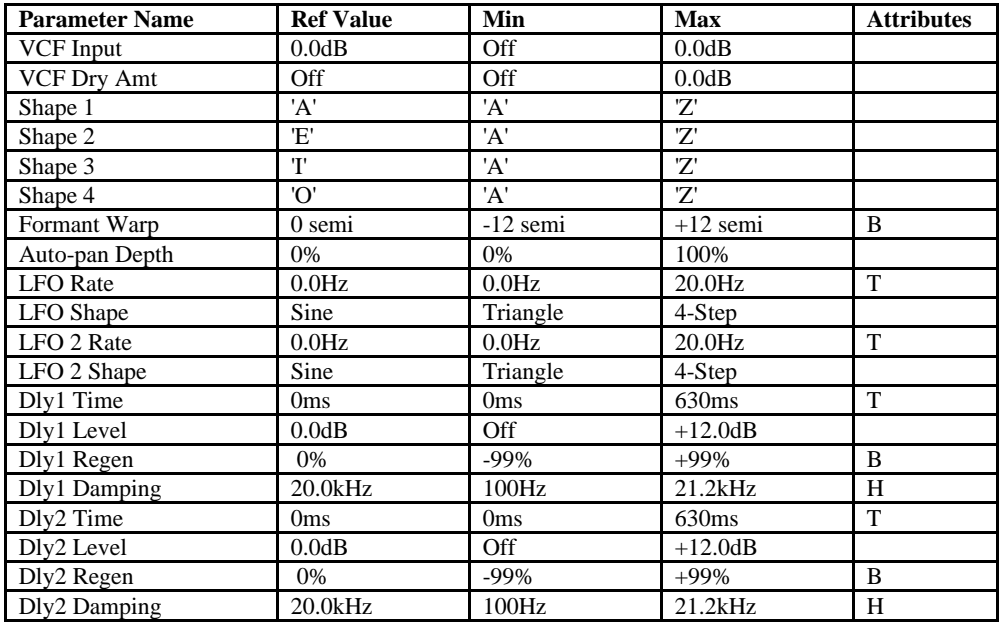

B=parameter has bi-polar range<br>H=high-frequency limit determined by system sample rate and the Mare of Margarameter has supplemental metered display<br>L=lowest frequency limited by Set Min Freq System/MIDI parameter and T=pa

## **32 Rotary Speaker**

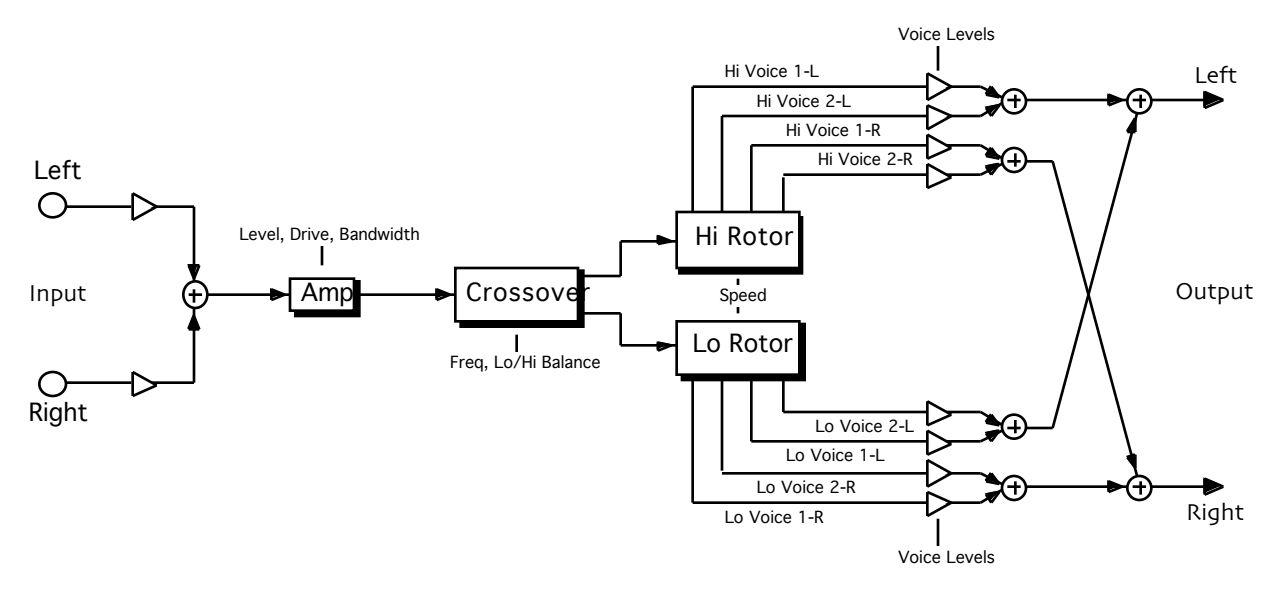

**Description:** A 12-dB/octave crossover drives low and high rotors. A toggle switch lets you change speeds on the fly, at a selected acceleration determined by the inertia setting.

**Notes:** Crank up the drive control for a distorted sound (set the level and bandwidth to tame those harmonics). The FM and AM controls set the amount of Doppler and tremolo to your liking, while two stereo voices per rotor simulate microphone placement. This algo doubles as a two-speed, four-voice ring modulator (set FM amounts to zero, AM amounts to 100%, and set slow and fast speeds to somewhere in the audio range).

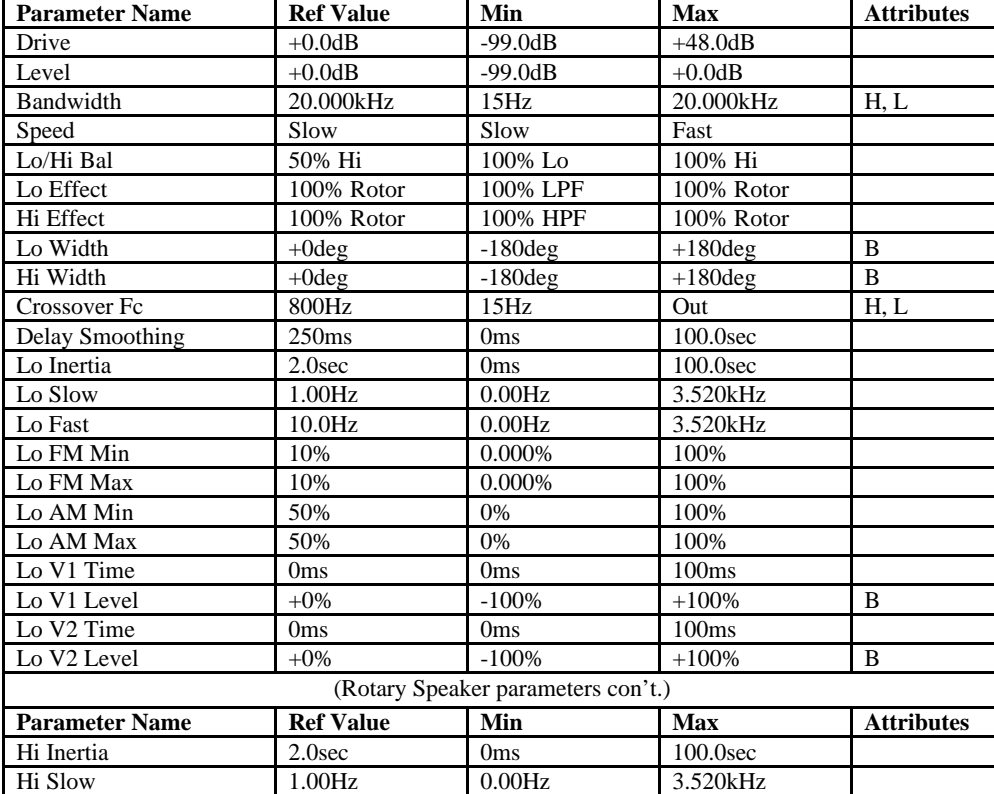

**I/O Characteristics:** Mono-in, stereo-out.

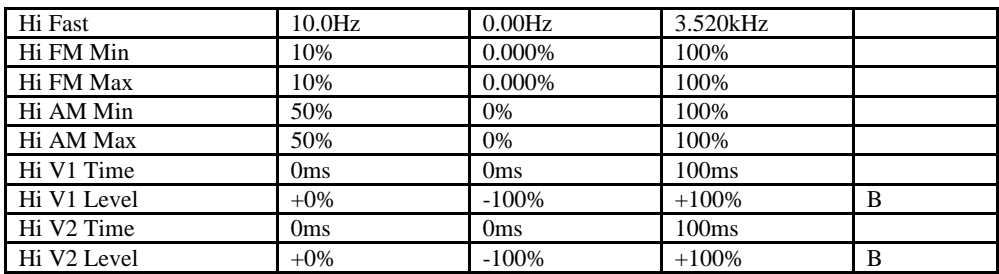

B=parameter has bi-polar range<br>H=high-frequency limit determined by system sample rate L=lowest frequency limited by Set Min Freq System/MIDI parameter G=maximum gain limited by Set Max Gain System/MIDI parameter M=parameter has supplemental metered display<br>T=parameter can be synchronized to system clock or MIDI clocks

## **33 Tunable Speaker**

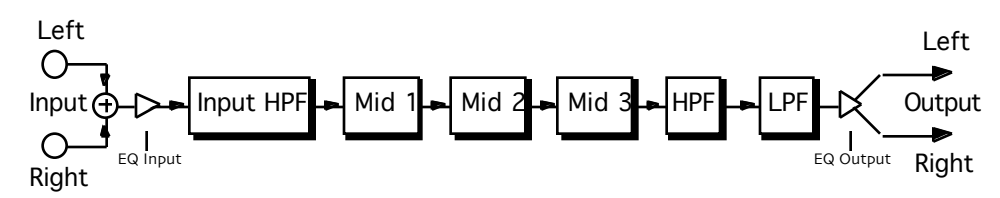

**Description:** A speaker simulation with tunable resonances. Sliding lowpass and highpass filters control the bandwidth.

**Notes:** Process music and speech to sound like it's coming from a radio, television, or telephone, or emulate the sounds of different speaker cabinets.

**I/O Characteristics:** Mono-in, mono-out.

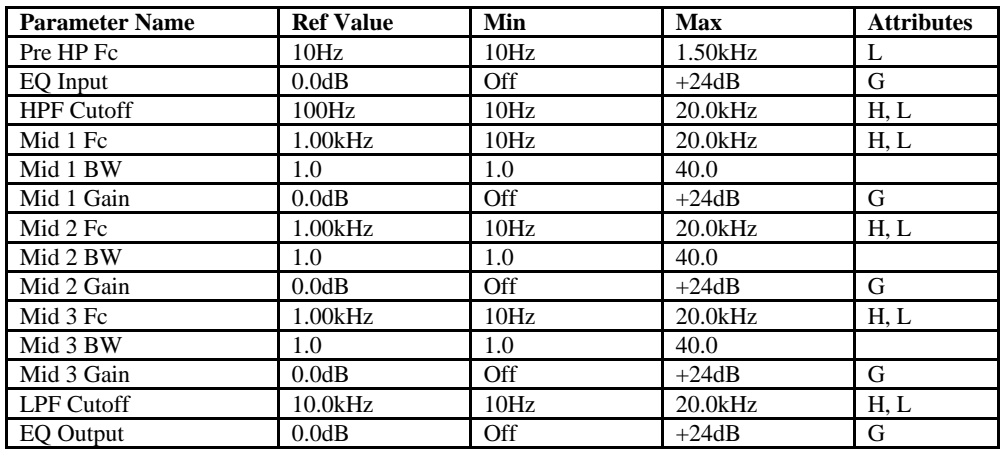

B=parameter has bi-polar range<br>H=high-frequency limit determined by system sample rate and the Mare of Margarameter has supplemental metered display<br>H=lowest frequency limited by Set Min Freq System/MIDI parameter and T=pa

## **34 Parametric EQ**

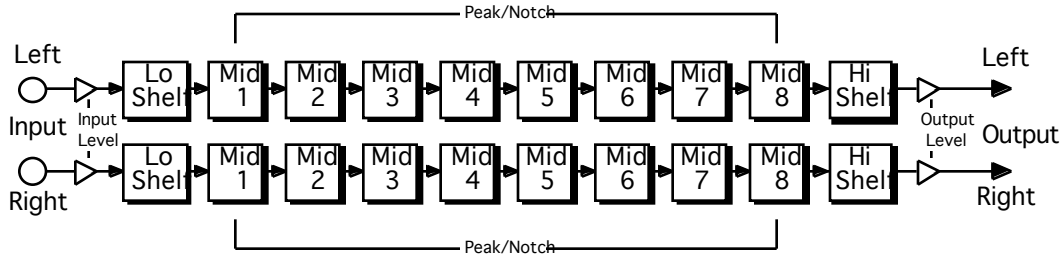

**Description:** Simultaneous low shelving, high shelving, and eight peak/notch filters.

**Notes:** Peak/notch bandwidth is selectable as the frequency span between the -3 dB points or as that between the half-gain (in dB) points. The former setting has a gentler feel; the latter setting yields symmetric boost/cut curves.

**I/O Characteristics:** Stereo-in, stereo-out.

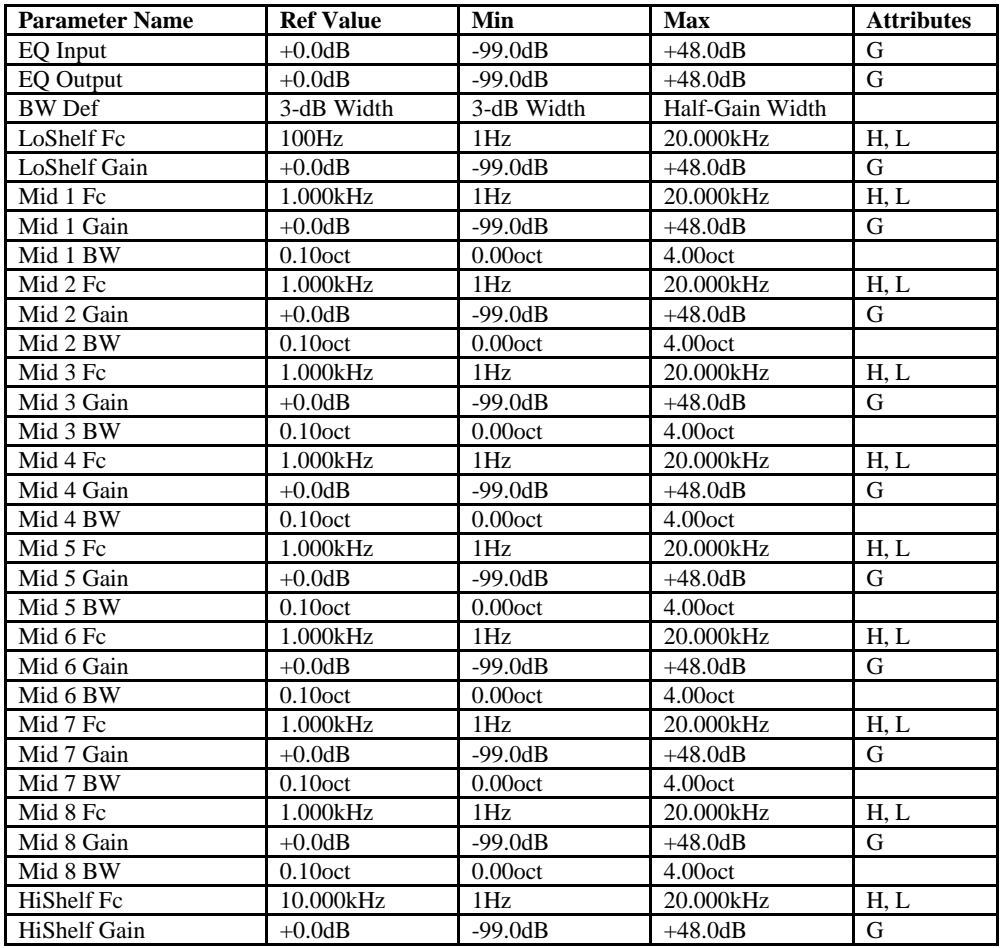

L=lowest frequency limited by Set Min Freq System/MIDI parameter

G=maximum gain limited by Set Max Gain System/MIDI parameter M=parameter has supplemental metered display B=parameter has bi-polar range<br>H=high-frequency limit determined by system sample rate<br>L=lowest frequency limited by Set Min Freq System/MIDI parameter<br>L=lowest frequency limited by Set Min Freq System/MIDI parameter<br>T=par

## **35 Octave EQ**

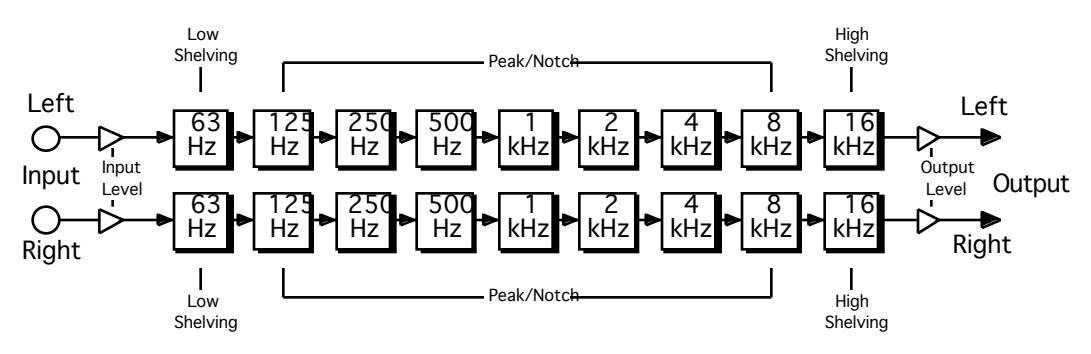

**Description:** A classic octave-band equalizer, but with the lowest and highest bands implemented as adjustable shelves. Low-noise design.

**Notes:** Peak/notch bandwidth is selectable as in the Parametric EQ.

**I/O Characteristics:** Stereo-in, stereo-out.

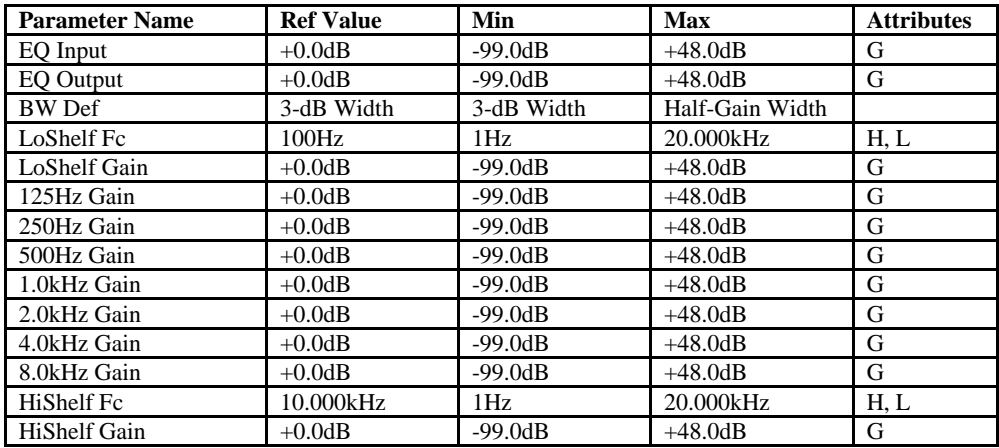

B=parameter has bi-polar range<br>H=high-frequency limit determined by system sample rate and the Mare of Margarameter has supplemental metered display<br>H=lowest frequency limited by Set Min Freq System/MIDI parameter and T=pa

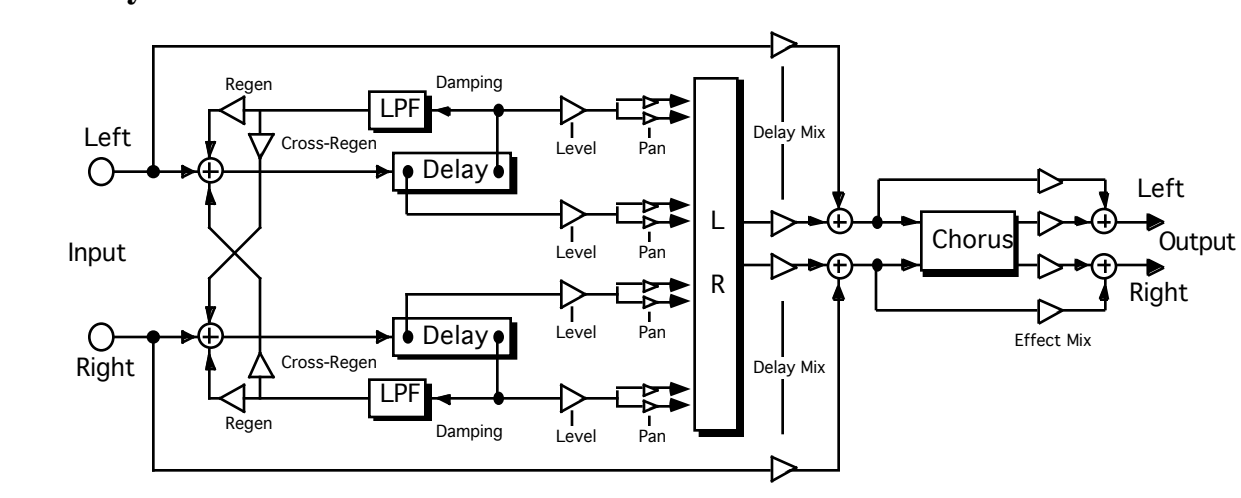

## **36 Delay+Chorus**

**Description:** A four-tap modulatable stereo delay combined with a stereo chorus.

**I/O Characteristics:** Stereo-in, stereo-out.

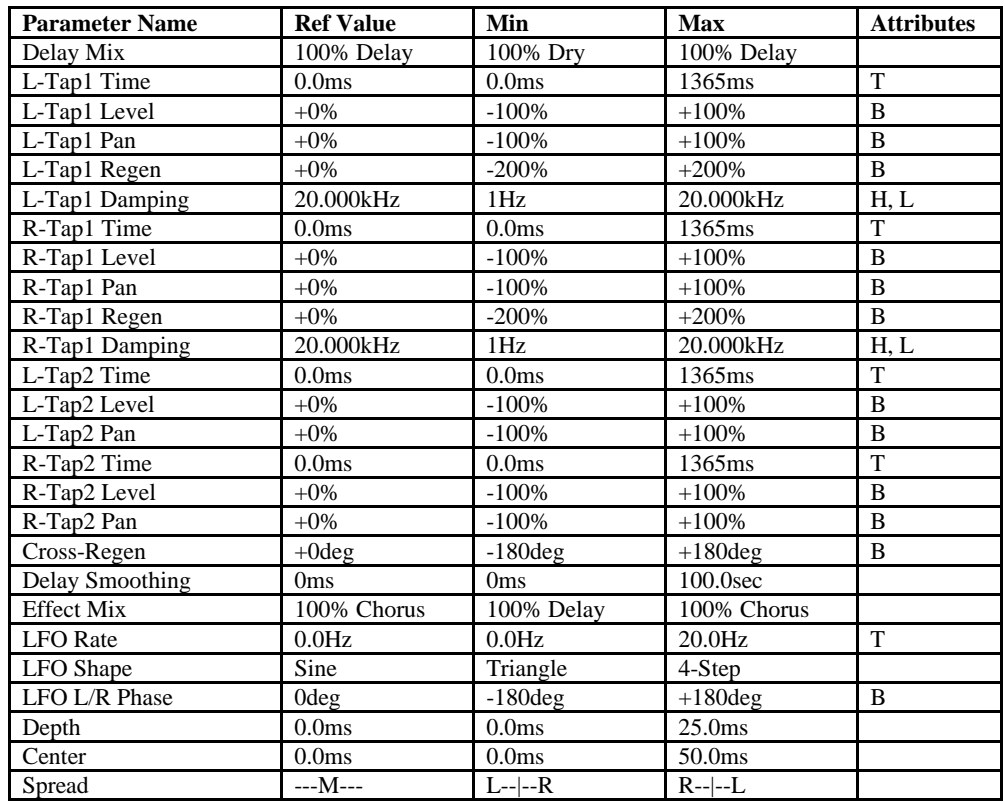

B=parameter has bi-polar range<br>
H=high-frequency limit determined by system sample rate<br>
L=lowest frequency limited by Set Min Freq System/MIDI parameter<br>
L=lowest frequency limited by Set Min Freq System/MIDI parameter<br>
T H=high-frequency limit determined by system sample rate<br>L=lowest frequency limited by Set Min Freq System/MIDI parameter T=parameter can be synchronized to system clock or MIDI clocks

## **37 Delay+Flanger**

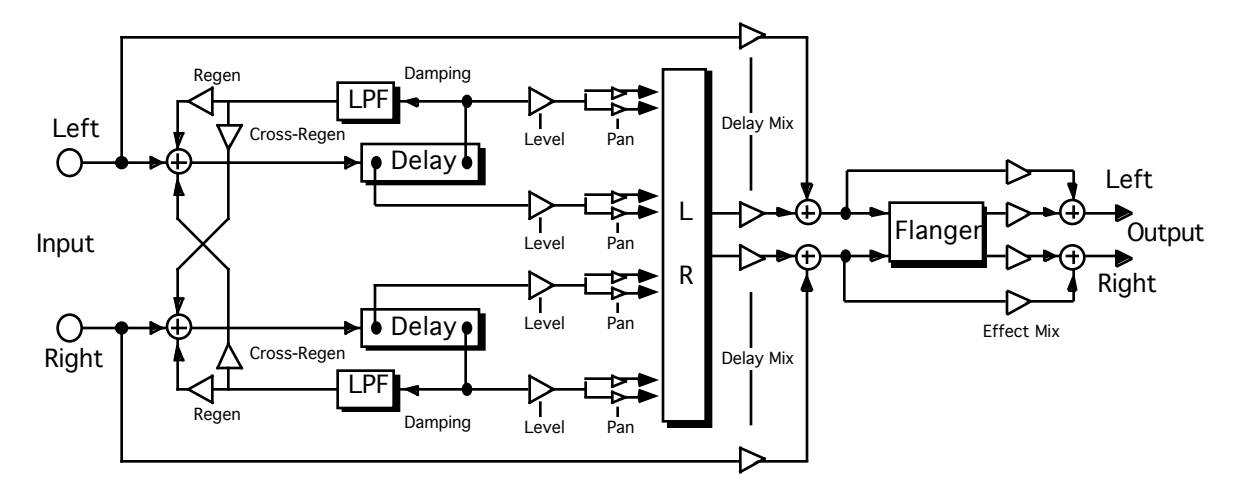

**Description:** A four-tap modulatable stereo delay combined with a stereo flanger.

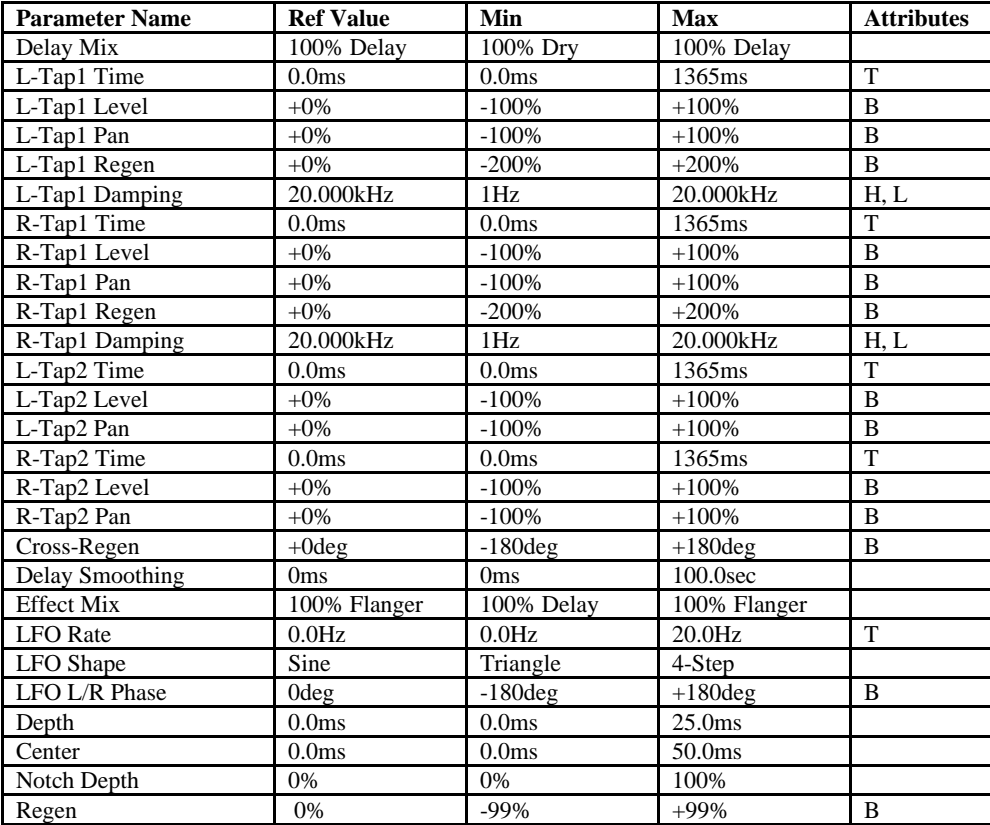

**I/O Characteristics:** Stereo-in, stereo-out.

B=parameter has bi-polar range<br>H=high-frequency limit determined by system sample rate and the Mare of Margarameter has supplemental metered display<br>L=lowest frequency limited by Set Min Freq System/MIDI parameter and T=pa

## **38 Delay+Phaser**

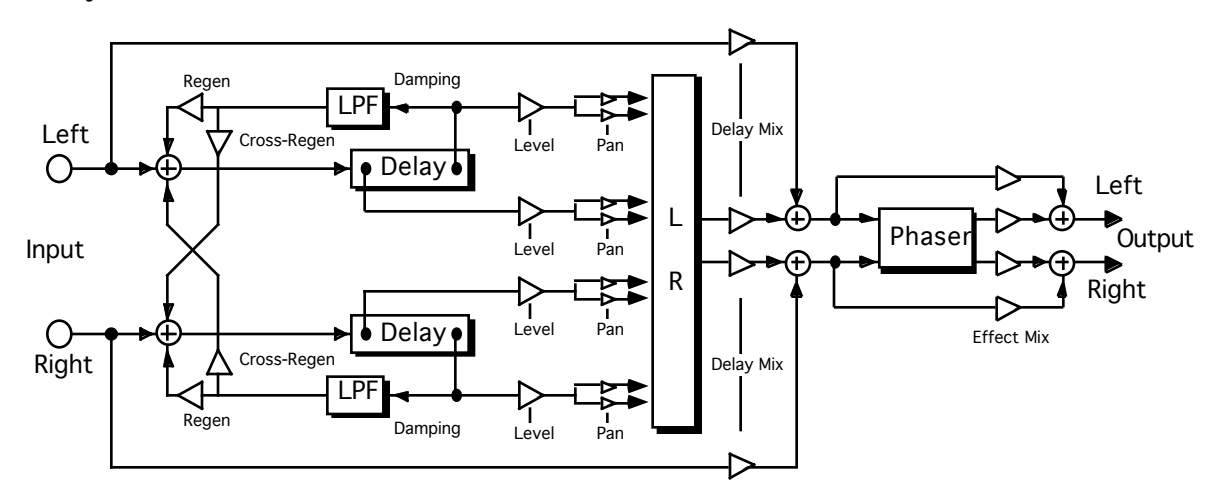

**Description:** A four-tap modulatable stereo delay combined with a stereo phaser.

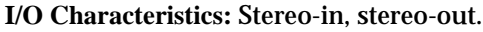

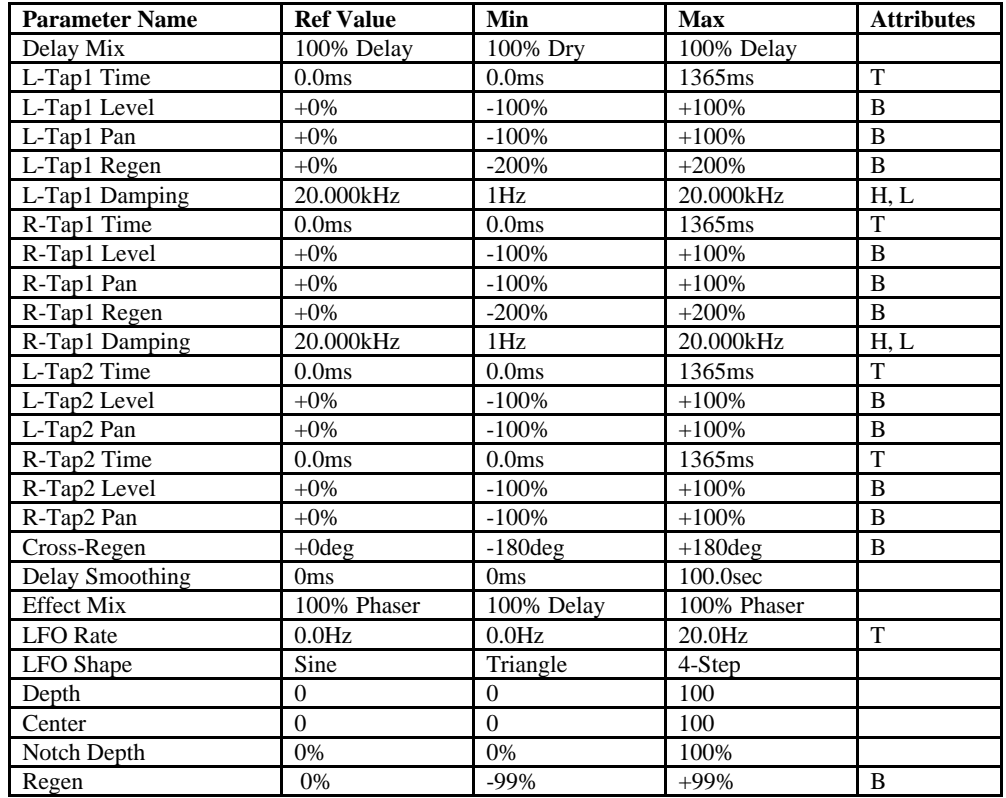

B=parameter has bi-polar range<br>H=high-frequency limit determined by system sample rate and the maximum gain limited by Set Max Gain System/MIDI parameter<br>H=lowest frequency limited by Set Min Freq System/MIDI parameter and

## **39 Distortion+Chorus**

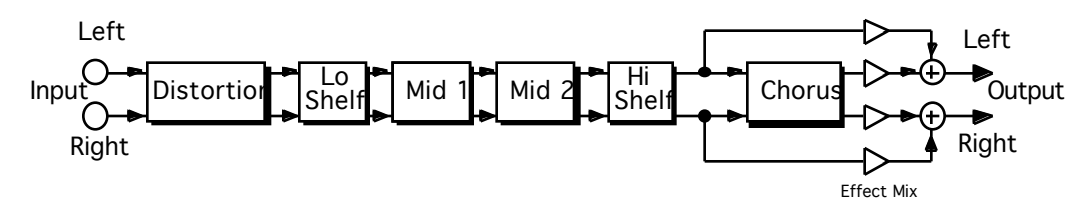

**Description:** Stereo distortion combined with a stereo chorus.

**I/O Characteristics:** Stereo-in, stereo-out.

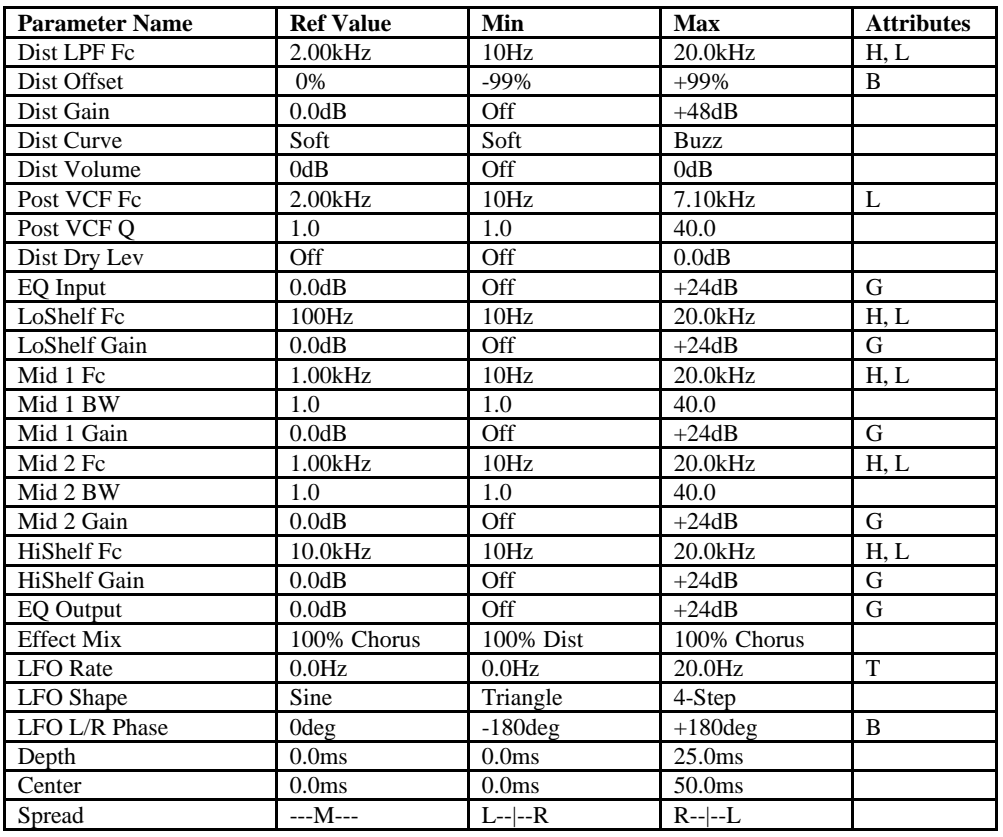

B=parameter has bi-polar range<br>H=high-frequency limit determined by system sample rate and the Mare of Margarameter has supplemental metered display<br>L=lowest frequency limited by Set Min Freq System/MIDI parameter and T=pa

## **40 Distortion+Flanger**

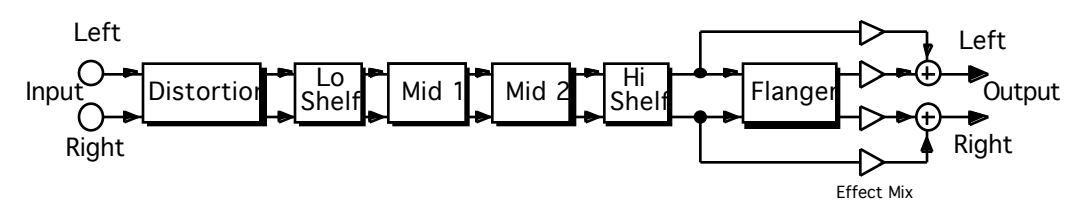

**Description:** Stereo distortion combined with a stereo flanger.

**I/O Characteristics:** Stereo-in, stereo-out.

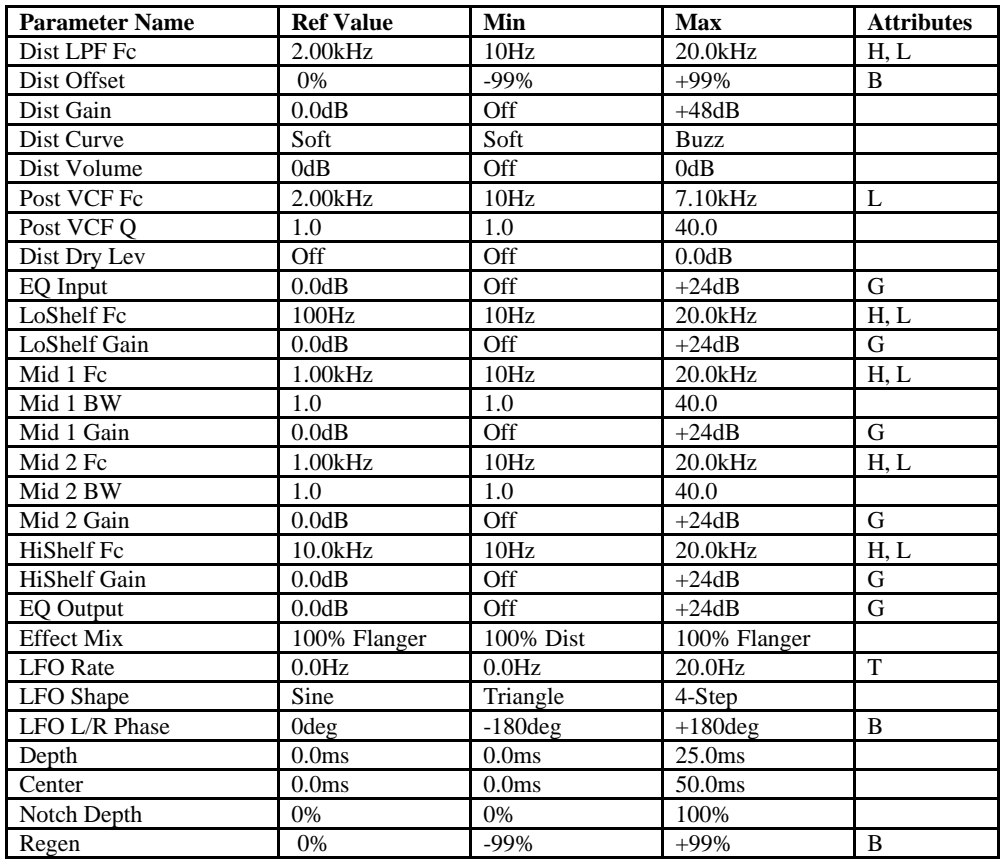

B=parameter has bi-polar range<br>H=high-frequency limit determined by system sample rate and the Mare of Margarameter has supplemental metered display<br>H=lowest frequency limited by Set Min Freq System/MIDI parameter and T=pa

## **41 Distortion+Phaser**

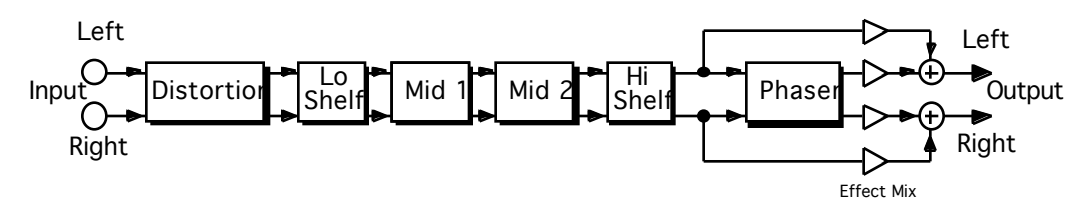

**Description:** Stereo distortion combined with a stereo phaser.

**I/O Characteristics:** Stereo-in, stereo-out.

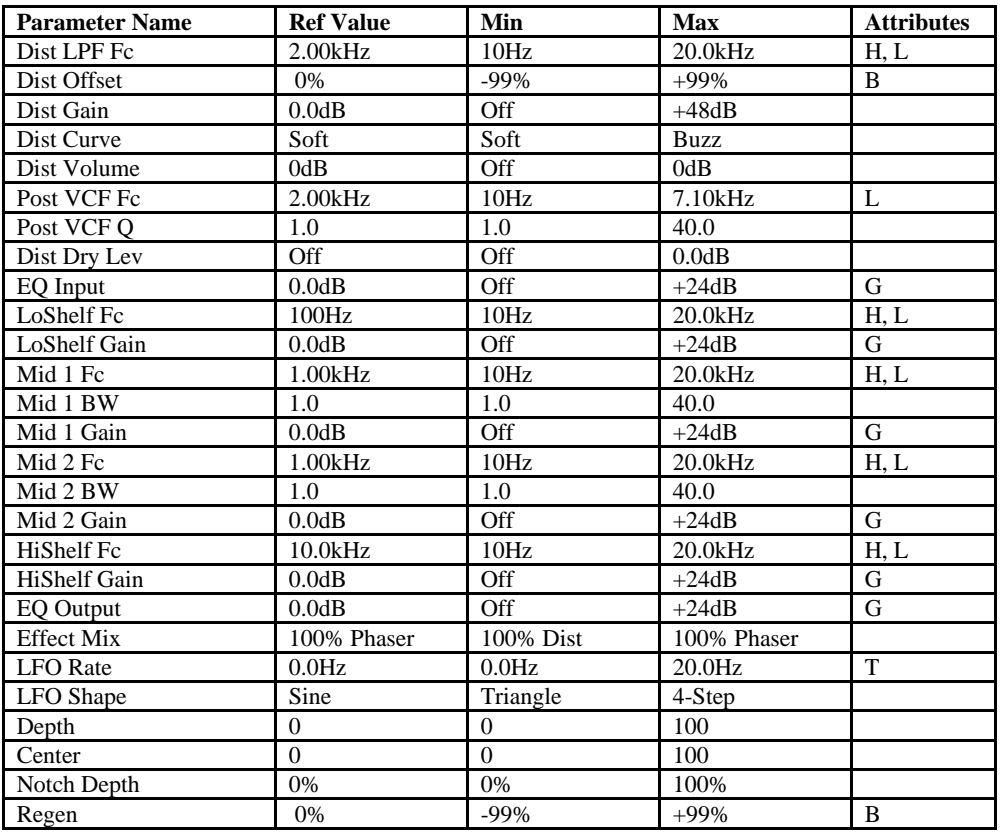

B=parameter has bi-polar range<br>H=high-frequency limit determined by system sample rate and the Mare of Margarameter has supplemental metered display<br>L=lowest frequency limited by Set Min Freq System/MIDI parameter and T=pa

## **42 Signal Generator**

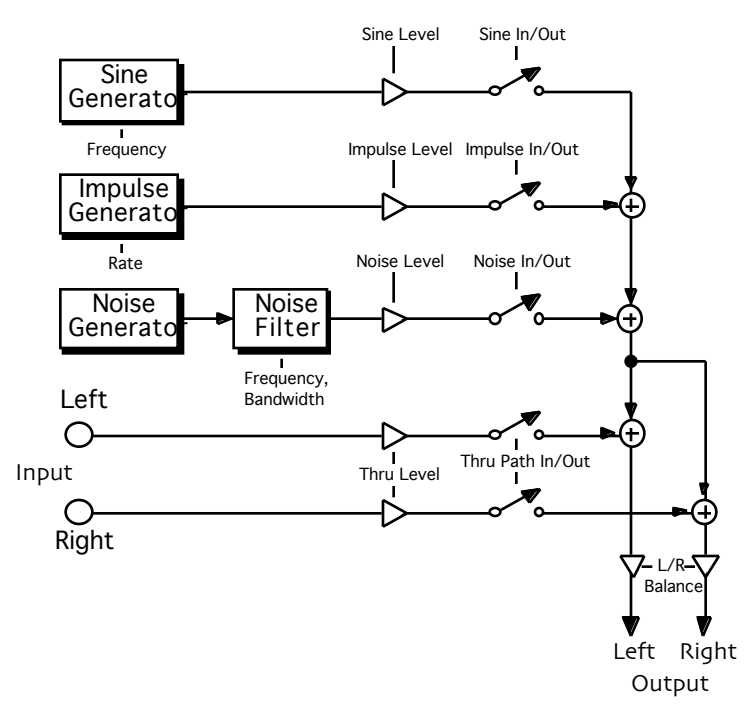

**Description:** Sine, impulse, and noise generators. The noise can be full-bandwidth or colored (a bandpass filter sets the center frequency and bandwidth).

**Notes:** Each generator can be switched clicklessly in or out.

**I/O Characteristics:** Generators are mono-out; thru path is stereo-in, stereo-out.

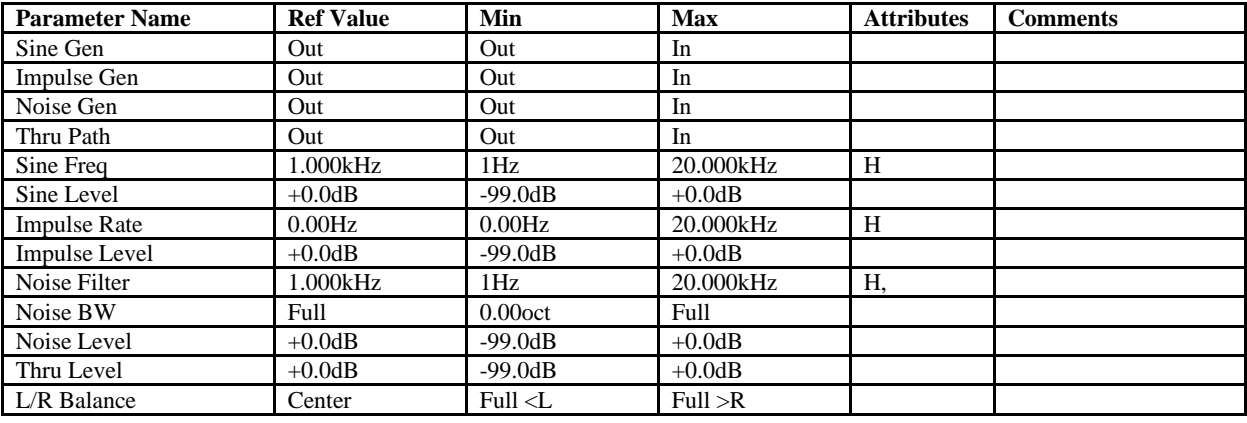

L=lowest frequency limited by Set Min Freq System/MIDI parameter

G=maximum gain limited by Set Max Gain System/MIDI parameter M=parameter has supplemental metered display B=parameter has bi-polar range<br>H=high-frequency limit determined by system sample rate M=parameter M=parameter has supplemental metered display<br>L=lowest frequency limited by Set Min Freq System/MIDI parameter T=parameter c

# **7—Copying and Swapping Algorithms**

## **Using the Copy/Swap Tools**

The DP/Pro provides a set of utilities that allow you to use your favorite algorithm edits again and again, in different contexts. You can:

- swap algorithms and their settings between ESP-A and ESP-B.
- copy algorithms and their settings from ESP-A to ESP-B.
- copy algorithms and their settings from ESP-B to ESP-A.
- copy algorithms and their settings from either ESP in one effect to either ESP in another.

Each of these procedures is accomplished by performing a special procedure; in the case of moving an algorithm and its setting between effects, two procedures are required.

### **The Copy/Swap Display**

All of the DP/Pro's copying and swapping procedures are accomplished from the same display, which is accessed by pressing the Routing button:

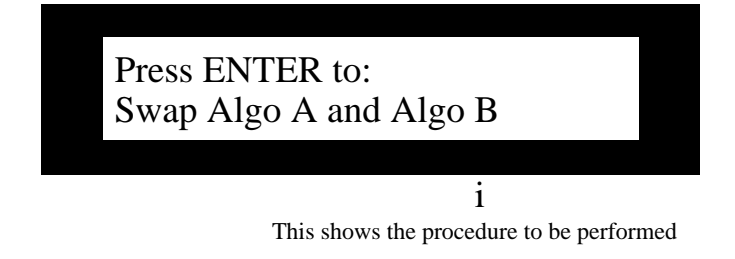

## **Performing a Copy/Swap Procedure**

The copying and swapping commands are accessed by:

• pressing the Routing button repeatedly until the phrase "Press ENTER to:" appears on the top line of the DP/Pro's main display.

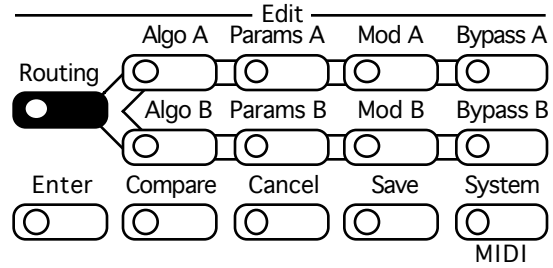

- turning the Value knob to select the procedure you'd like to perform.
- pressing the Enter button to execute the procedure.

**Tip:** You can undo a copy/swap procedure by pressing the Cancel button.

### **Moving Algorithms Between Effects Using AlgoMover**

The process of moving algorithms between effects involves a few steps. To accomplish this, you:

- copy the algorithm into the AlgoMover memory buffer using the "Copy Algo A to AlgoMover" or "Copy Algo B to AlgoMover" procedure, as explained in "Performing a Copy/Swap Procedure" above.
- select the effect into which you'd like to copy the algorithm and its settings, and install the effect (see Chapter 3).
- Second, copy the algorithm from the AlgoMover buffer into the desired ESP using the "Copy AlgoMover to Algo A" or "Copy AlgoMover to Algo B" procedure, as explained in "Performing a Copy/Swap Procedure" above.

# **8—Mixing**

## **The ESP-A and ESP-B Mixer Parameters**

ESP-A and ESP-B each contain their own submixing facility, provided through a set of mixer parameters. These parameters provide control over each ESP's:

- input level.
- stereo balance for its input signal.
- overall output level
- balance between the ESP's output and the original input signal

When the Stereo: Feedback routing is selected, ESP-A also offers an additional mixer parameter that controls the amount of signal sent back into ESP-A from ESP-B.

Each ESP's mixer parameters apply to the ESP itself—therefore, as you change the ESP's algorithm or variation, its mixer parameter settings remain in place.

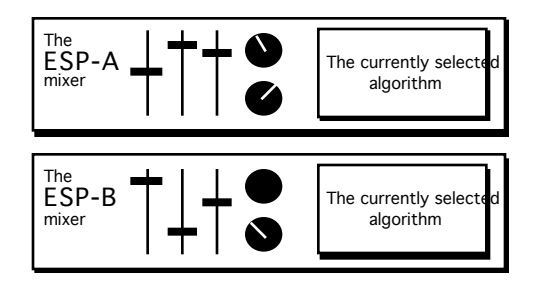

### **The Mixer Params Display**

The ESP-A and ESP-B mixer parameters are accessed via the Params A and B buttons. Since other types of parameters are also accessed with these buttons, the top line of the Mixer Params display shows the kind of parameter being edited—the parameters themselves appear on the bottom line:

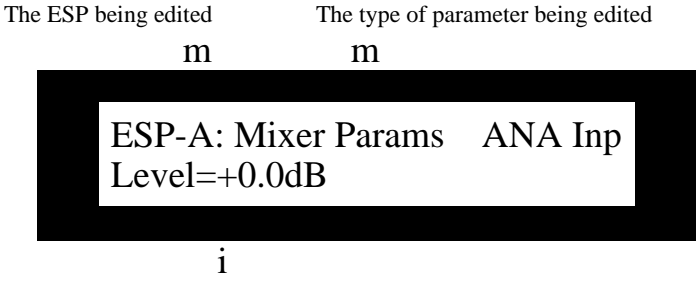

The selected mixer parameter

The DP/Pro's auxiliary display shows the number of the currently selected mixer parameter.

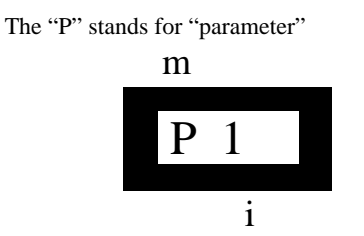

The number of the selected mixer parameter

### **Editing Mixer Parameter Settings**

The mixer parameters are edited by:

• pressing the Params A or B button repeatedly until "Mixer Params" appears on the top line of the DP/Pro's main display.

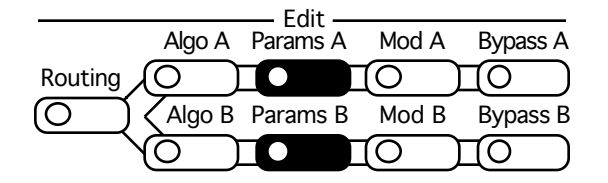

- pressing the Next or Previous Page buttons to select the parameter you'd like to edit.
- turning the Value knob to set the selected parameter to the desired value.

**Tip:** If you'd like to undo your most recent parameter edit, press the Cancel button. You can also double-click the Cancel button to quickly reset any algorithm parameter to its default setting.

### **Setting an ESP's Input Level**

The DP/Pro allows you to individually control the volume of the audio being sent into each ESP. The adjustment is measured in decibels relative to the original signal level. Positive values increase the input level; negative values decrease it.

### **Mixer Parameter 1: ANA Inp Level**

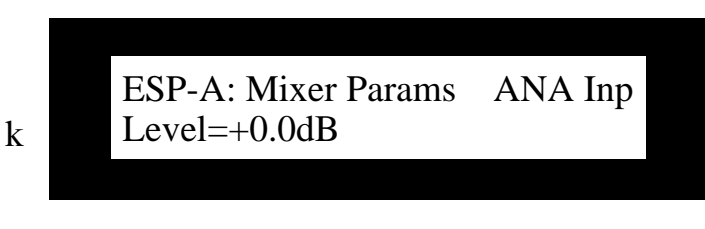

**Values:** -99.0dB through +6.0dB **Default:** +0.0db

#### **What this Parameter Does:**

The ANA Inp Level parameter allows you to set the volume of analog audio being fed into each ESP.

### **Setting an ESP's Stereo Input Balance**

The DP/Pro allows you to alter the stereo imaging of the audio being sent into each ESP by adjusting its left/right balance as it enters the ESP. The amount of panning shift is shown as a percentage of change to the original balance, with arrows showing the direction of the shift.

### **Mixer Parameter 2: ANA Inp Balance**

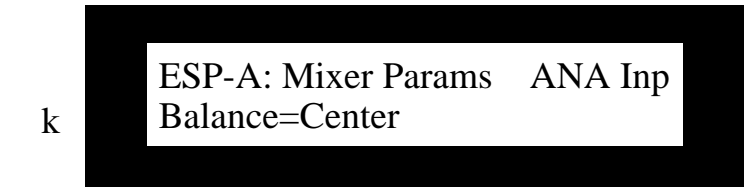

**Values:** Full <L through Full >R as percentages; Center **Default:** 

#### **What this Parameter Does:**

The ANA Inp Level parameter allows you to alter the stereo balance of analog audio being fed into each ESP.

Mixer parameters 3 and 4 are available only when a DI-Pro digital I/O board has been installed in the DP/Pro. See the DI-Pro User's Guide for information on these parameters.

### **Setting the Amount of Signal Fed Back to ESP-A from ESP-B**

When the Stereo: Feedback routing is selected, ESP-A offers a mixer parameter for controlling how much of ESP-B's output will be fed back into ESP-A's input. The parameter values are deciBels of change to a unity-gain feed from the output of ESP-B into ESP-A.

### **Mixer Parameter 5: B>A Inp Level**

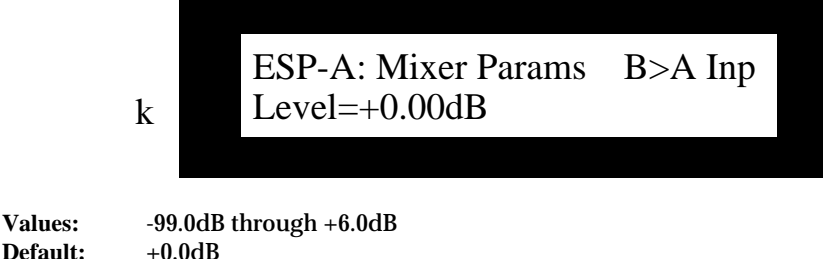

Default:

#### **What this Parameter Does:**

The B>A Inp Level parameter adjusts the amount of signal being fed back from ESP-B to ESP-A when the Stereo: Feedback routing is selected.

### **Setting the Stereo Balance of Signal Fed Back to ESP-A from ESP-B**

When the Stereo: Feedback routing is selected, ESP-A offers a mixer parameter for controlling the stereo imaging of the audio being sent from ESP-B's output back into ESP-A's input. The amount of panning shift is shown as a percentage of change to the original balance, with arrows showing the direction of the shift.

### **Mixer Parameter 6: B>A Inp Balance**

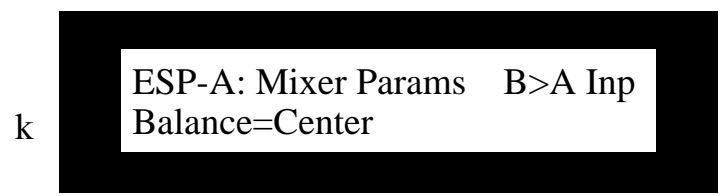

**Values:** Full <L through Full >R as percentages; Center **Default:** Center

#### **What this Parameter Does:**

The B>A Inp Level parameter allows you to alter the stereo balance of audio being fed back into ESP-A from ESP-B when the Stereo: Feedback routing is selected.

### **Setting an ESP's Output Level**

The DP/Pro allows you to adjust the output of each ESP. This provides a means of creating an appropriate volume balance between ESP-A and ESP-B—it also allows you to set one component in the overall level of the effect being created or edited. The adjustment is measured in deciBels relative to the ESP's unaltered output level. Positive values increase the output level; negative values decrease it.

### **Mixer Parameter 7: AlgoA Out Level; AlgoB Out Level**

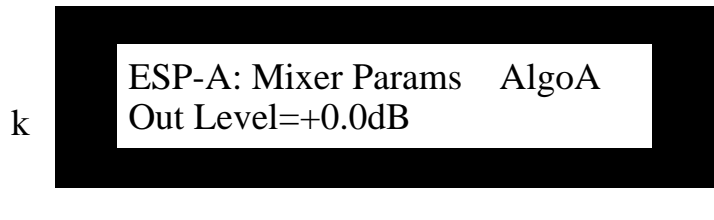

**Values:** -99.0dB through +6.0dB **Default:** +0.0db

#### **What this Parameter Does:**

The AlgoA Out Level and AlgoB Out Level parameters allow you to alter the output volume of each ESP.

### **Setting an ESP's Wet/Dry Output Balance**

The DP/Pro allows you to alter the balance between each ESP's output and the original signal being fed into the ESP—when the mix contains purely the ESP's output, the display shows "Full Wet"; when the mix contains only the original, pre-ESP audio; the display shows "Full Dry." All other wet/dry balances are shown as a percentage of "wetness."

**Note:** Some of the DP/Pro's algorithms contain a wet/dry mix of their own, provided as a means of fine-tuning the interaction between the signal and the algorithm's audio processing; this is particularly critical when the algorithm is level-sensitive. The Wet/Dry Output Balance mixer params take the result of that algorithm wet/dry mix and balance it against the original dry signal. The DP/Pro also provides a system-wide wet/dry mix setting (see Chapter 2).

### **Mixer Parameter 8: AlgoA Out Mix; AlgoB Out Mix**

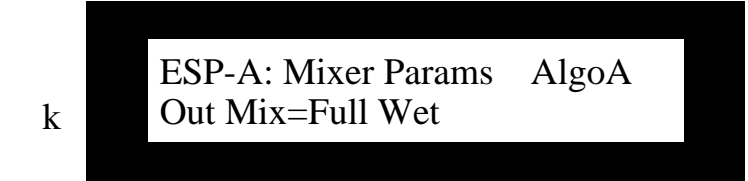

**Values:** Full Dry through Full Wet as percentages **Full Wet** 

### **What this Parameter Does:**

The AlgoA Out Mix and AlgoB Out Mix parameters allow you to adjust the balance between the output of each ESP and the audio being fed into the ESP.

# **9—Tweak Parameters**

## **The Tweak Parameter Solution**

While the number of parameters offered by the DP/Pro's algorithms makes the DP/Pro a powerful audio processing tool, there are some parameters that you'll find yourself reaching for time and time again. The DP/Pro allows you to designate these parameters as Tweak parameters that are never more than a few button presses away from your fingertips. In each DP/Pro effect, eight algorithm parameters in ESP-A and eight in ESP-B can be designated as Tweak parameters.

The process for using Tweak parameters has two parts: setting them up, and then accessing and adjusting them.

## **Designating Tweak Parameters**

The first step in using Tweak parameters is to designate as Tweak parameters the algorithm parameters to which you want quick access. ESP-A and ESP-B each offer eight Tweak parameter slots. As each Tweak parameter slot is displayed, you can select the algorithm parameter you'd like to designate as the displayed Tweak parameter.

### **The Set Tweak Params Display**

The ESP-A and ESP-B Set Tweak Params display is accessed via the Params A and B buttons. Since other types of parameters are also accessed by pressing these buttons, the top line of the Set Tweak Params display establishes the kind of parameters being edited, while the eight Tweak parameter slots appear on the bottom line:

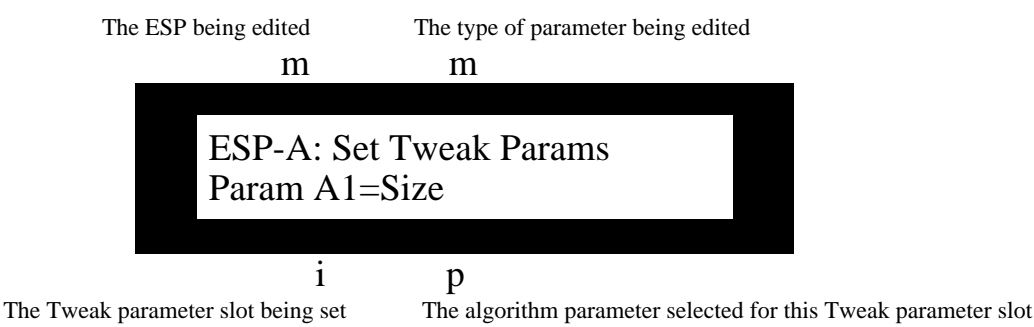

ESP-A's Tweak parameters are "Param A1," "Param A2," and so on through "Param A8"; ESP-B's are "Param B1" through "Param B8."

The number of each Tweak parameter is reflected in the DP/Pro's auxiliary display:

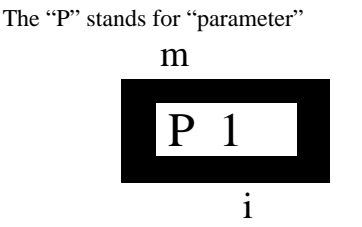

The number of the selected Tweak parameter

### **Setting Up a Tweak Parameter**

An algorithm parameter is designated as a Tweak parameter by:
• pressing the Params A or B button repeatedly until "Set Tweak Params" appears on the top line of the DP/Pro's main display.

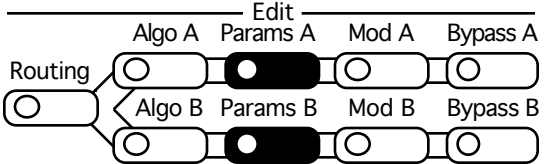

- pressing the Next or Previous Page buttons to select an unused Tweak parameter slot.
- turning the Value knob to select the algorithm parameter you'd like to assign to the displayed Tweak parameter slot.

**Tip:** You can double-click the Cancel button to quickly reset any Tweak parameter to its starting-point setting.

### **Accessing and Adjusting Tweak Parameters**

#### **The Tweak Display**

The Tweak display displays the Tweak parameters for both of the currently installed effect's ESPs, as well as the DP/Pro's virtual Tweak knobs (see Chapter 10). When a Tweak parameter is selected, the top line of the Tweak display shows the selected Tweak parameter 's name, while the bottom line shows the algorithm parameter designated as the Tweak param, and its current value:

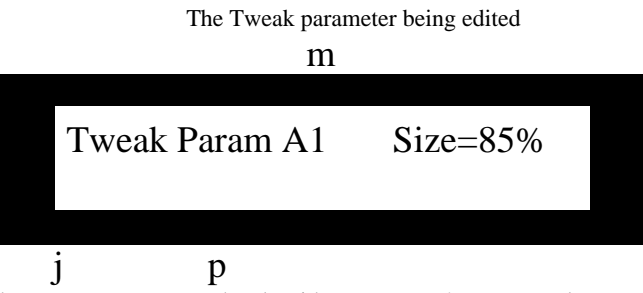

The associated algorithm parameter The algorithm parameter's current value

ESP-A's Tweak parameters are "Param A1," "Param A2," and so on through "Param A8"; ESP-B's are "Param B1" through "Param B8."

The number of each Tweak parameter is also shown in the DP/Pro's auxiliary display:

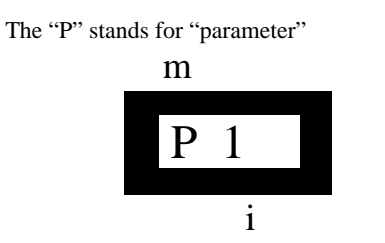

The number of the selected Tweak parameter

#### **Tweaking a Tweak Parameter**

An Tweak parameter's value is edited by:

• pressing the Tweak button.

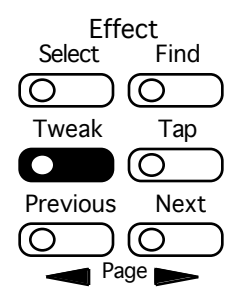

- pressing the Next or Previous Page buttons until the desired Tweak parameter appears on the display.
- turning the Value knob to adjust the parameter.

**Tip:** By pressing the Tweak button repeatedly, you can jump quickly to the Tweak parameters associated with ESP-A or ESP-B, and then use the Previous or Next Page buttons to select the specific Tweak parameter you want to edit.

**Tip:** When you've altered a parameter's value, you can press the Cancel button to undo your edit. You can also double-click the Cancel button to quickly set any parameter to its Tweak parametersdefault value.

# **10—Effect Modulation**

### **Real-Time Effect Modulation**

Every parameter of every algorithm (see Chapter 6) and every ESP mixer parameter (see Chapter 8) can be manipulated in real time, providing for exceptionally dynamic effects. There are numerous way to modulate parameters in real time:

- The DP/Pro contains two virtual Tweak knob controllers that allow real-time front-panel control of effects; the Tweak knobs can also transmit MIDI data from the DP/Pro for recording in—and eventual playback from—an external MIDI sequencer.
- The DP/Pro offers two special Mod LFOs that can automate a cyclical modulation of parameter values.
- The DP/Pro supports the use of a stereo foot switch—such as the ENSONIQ SW-10—that can be used as a parameter modulator.
- MIDI control data transmitted to the DP/Pro can alter parameter settings.

In any effect, ESP-A can support four separate real-time modulation tasks at a time, and ESP-B can support four of its own.

Each type of modulator has its own characteristics and offers its own modulation opportunities—these differences are discussed in "Getting to Know the DP/Pro Modulators" later in this chapter.

## **Overview of Setting Up Real-Time Modulation**

There are two aspects to any effect modulation: the modulator, or *modulation source*, and the target parameter whose setting is to be modulated. The DP/Pro also provides the ability to modulate a parameter's setting in different ways. The process of setting up modulation, then, includes three basic tasks:

- First, choose and configure a modulation source.
- Second, choose the destination for the modulation—the parameter to be manipulated.
- Third, choose the method the manipulation will employ, and the limits you'd like to impose on the manipulation.

Each ESP offers four complete sets of modulation parameters, numbered 1 through 4. All of these parameters are accessed by pressing the appropriate Mod button for the ESP containing the parameter you want to modulate—either the Mod A button or the Mod B button.

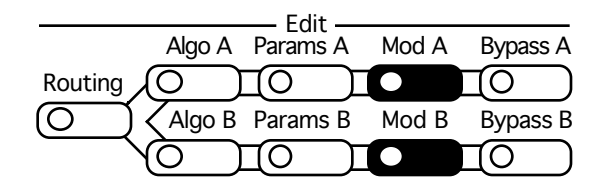

All of the modulation parameters are set by:

- pressing the Mod A or Mod B button.
- pressing the Next or Previous Page buttons until the parameter is displayed.
- using the Value knob to set the parameter as desired.

**Tip:** When you've altered a parameter's value, you can press the Cancel button to undo your edit. You can also double-click the Cancel button to quickly set a parameter to its default value.

### **The Modulation Displays**

Each modulation task provides its own distinctive display. These displays share a critical element that helps you keep track of which of the selected ESP's four modulation setups you're programming: the number of the modulation setup, which always appears somewhere in the upper left portion of the display:

- When you're assigning and configuring the modulation source the Src number tells you which setup you're programming.
- When you're designating the destination parameter and choosing the modulation method, the Dest number tells you which setup you're programming.
- When you're setting up the modulation range, the Dest Range or Dest Mix numbers tell you which setup you're programming.

**Tip:** Repeated presses of the appropriate Mod button will cause the display to jump from the currently displayed modulation parameter to its counterpart in the next modulation setup. The displays will eventually return to where they started (after showing the Tweak-knob naming and Mod LFO displays).

The modulation parameters are numbered for easy reference. This number is shown in the DP/Pro's auxiliary display:

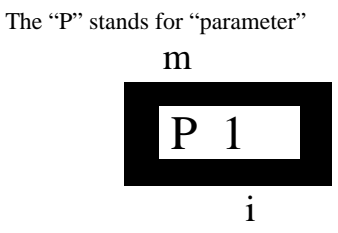

The number of the selected modulation parameter

### **Selecting a Modulator**

Any of the 16 DP Controllers can be used as a modulation source.

**Note:** The DP Controllers are designated by setting the DP Cntlr1 through DP Cntlr16 System/MIDI parameters (see "Designating Real-Time Controllers" in Chapter 2 for details).

#### **Mod A/B Parameters 1, 10, 19, 28: Src1, 2, 3, 4**

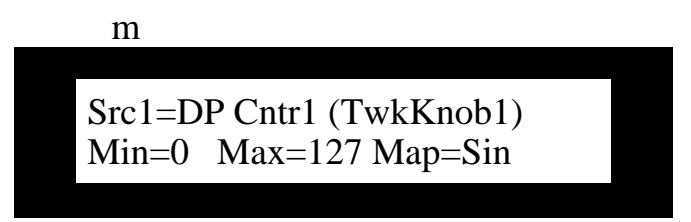

**Values:** DP Cntr1 through DP Cntr16 (the name of each controller is shown in parentheses)

#### **What these Parameters Do:**

The Src1, Src2, Src3 and Src4 parameters each allow you to designate a control mechanism for one of each ESP's four possible modulation setups.

### **Creating a Modulation Reception Window**

The DP/Pro allows you to limit each modulation setup's response to values received from its modulator. This is accomplished by creating a reception window. Received modulator values which fall outside of the window will be ignored.

#### **Mod A/B Parameters 2, 11, 20, 29: Min (1), Min (2), Min (3), Min (4)**

**Mod A/B Parameters 3, 12, 21, 30: Max (1), Max (2), Max (3), Max (4)**

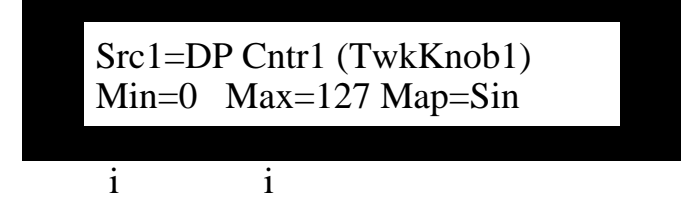

**Values:** Min (1-4): 0 through 127; Max (1-4): 0 through 127

#### **What these Parameters Do:**

The Min (1-4) parameters allow you to set the lowest value produced by the modulator to which each destination parameter will respond. The Max (1-4) parameters allow you to set the highest modulator value to be recognized.

### **Setting Up the Interpretation of Modulator Values**

Each modulation setup can be programmed to respond to its received controller values according to one of the following response curves.

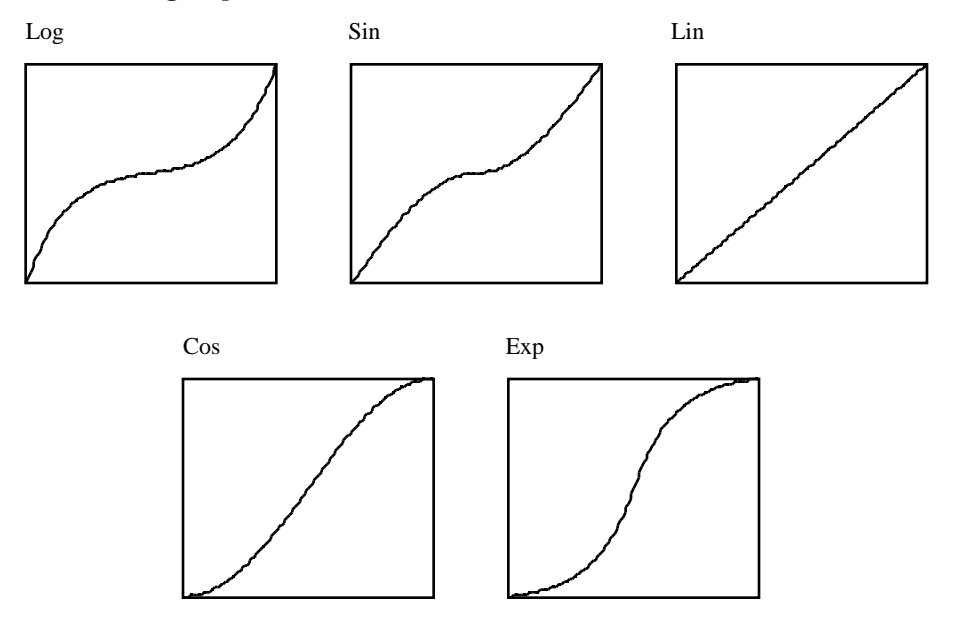

There are two versions provided for each curve: a version that uses the name shown above, and a version that's followed by a "+." The difference between the two versions is that the version that ends with a "+" applies the curve only above the point at which the destination parameter reaches its center value.

**Mod A/B Parameters 4, 13, 22 31: Map (1), Map (2), Map (3), Map (4)**

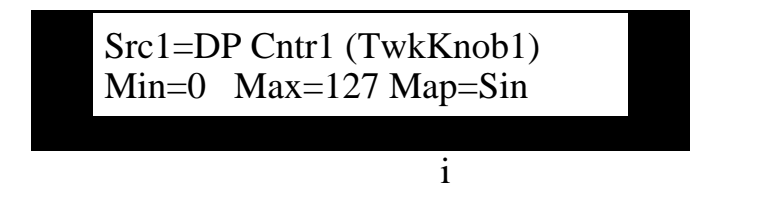

**Values:** Log, Log+, Sine, Sine+, Lin, Lin+, Cos, Cos+, Exp, Exp+

#### **What these Parameters Do:**

The Map (1-4) parameters allow you to determine the manner in which received modulator values will be interpreted.

### **Choosing a Parameter to be Modulated**

#### **Mod A/B Parameters 5, 14, 23, 32: Dest1, Dest2, Dest3, Dest4**

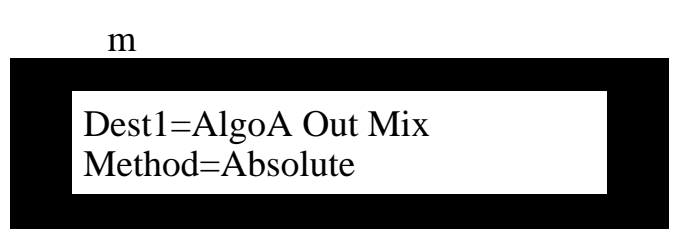

**Values:** All mixer parameters associated with the selected ESP; all parameters belonging to the ESP's installed algorithm

#### **What these Parameters Do:**

The Dest1, Dest2, Dest3 and Dest4 parameters allow you to select a mixer or algorithm parameter to be modulated for each of the four possible modulation setups associated with each ESP.

### **Choosing a Modulation Method**

Modulation can be applied to a parameter in one of two ways:

- Additive—The received modulation will offset the parameter's programmed value above or below its original setting.
- Absolute—The parameter will be set to a value that corresponds directly to the value received from the modulator.

**Note:** When Method=Additive, a center modulation value of 64 will neither increase nor decrease the parameter's original setting.

#### **Methods and Shared Destination Parameters**

The DP/Pro allows you to modulate the same parameter with up to four modulation sources at once according to the following rules:

- If more than one modulation setup targets the same destination parameter, only the additive method can be used.
- If a modulation setup is using the absolute method for the modulation of a parameter, the parameter will not be available as a destination parameter for other modulation setups.

#### **Mod A/B Parameters 6, 15, 24, 33: Method (1), Method (2), Method (3), Method (4)**

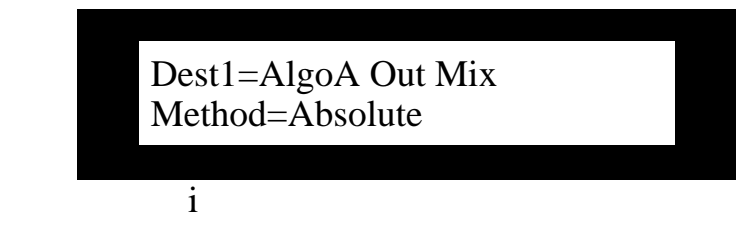

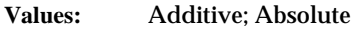

#### **What these Parameters Do:**

The Method (1), Method (2), Method (3) and Method (4) parameters allow you to determine whether receive modulator values will offset or override the destination parameter's original setting.

### **Setting a Modulation Range**

The amount of allowable modulation is set according to the modulation method determined by the Method parameter (described above):

- When the selected method is Additive, the maximum amount of offset to the destination parameter's setting is described as a percentage of change to the setting.
- When the selected method is Absolute, the actual minimum and maximum allowable values for the destination parameter are set individually.

#### **Setting an Additive Modulation Range**

**Note:** When Method=Absolute, the following parameters are not available.

#### **Mod A/B Parameters 9, 18, 27, 36: (Additive) Range (1), (Additive) Range (2), (Additive) Range (3), (Additive) Range (4)**

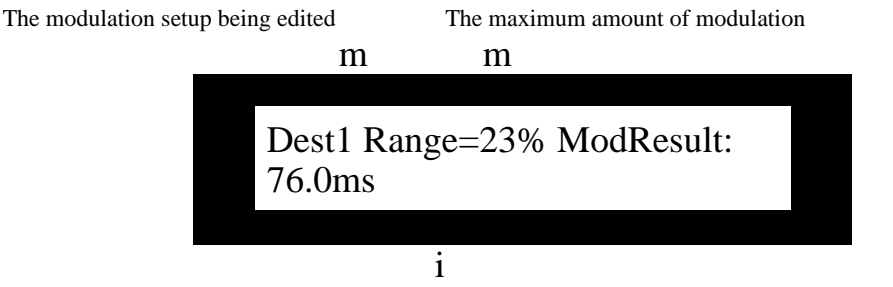

The ModResult is a read-only display of the destination parameter's current value

**Values:** -100% to 100%

#### **What these Parameters Do:**

The (Additive) Range (1), (Additive) Range (2), (Additive) Range (3) and (Additive) Range (4) parameters allow you to determine the maximum amount off offset that modulation will apply to the destination parameter's setting. When a positive percentage is selected, the destination parameter's value is increased with positive modulator values; with a negative percentage selected, positive modulator values decrease the destination parameter's setting.

#### **Setting an Absolute Modulation Range**

**Note:** When Method=Absolute, the following parameters are not available.

#### **Mod A/B Parameters 7, 16, 25, 34: (Absolute) Min (1), (Absolute) Min (2), (Absolute) Min (3), (Absolute) Min (4)**

#### **Mod A/B Parameters 8, 17, 26, 33: (Absolute) Max (1), (Absolute) Max (2), (Absolute) Max (3), (Absolute) Max (4)**

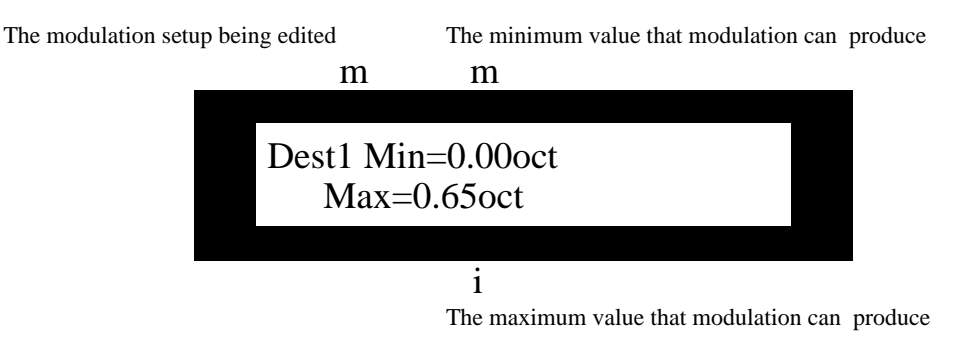

**Values:** destination parameter's values

#### **What these Parameters Do:**

The (Absolute) Min (1), (Absolute) Min (2), (Absolute) Min (3), (Absolute) Min (4), (Absolute) Max (1), (Absolute) Max (2), (Absolute) Max (3), (Absolute) Max (4) parameters allow you to set the highest and lowest values to which the destination parameter can be set as a result of modulation.

### **Getting to Know the DP/Pro Modulators**

#### **Overview of the DP/Pro's Virtual Tweak Knobs**

Each DP/Pro effect provides for the use of two virtual controllers that allow you to manipulate effects in real time from its front panel: Tweak Knob 1 and Tweak Knob 2. When either of these is active, turning the Value knob turns the active virtual tweak knob. Once activated, each tweak knob functions in the same way as any other modulator, and may be used for the modulation of any ESP mixer or algorithm parameter. The tweak knobs are programmed to be real-time controllers using the method described in "Selecting a Modulator" earlier in this chapter.

**Tip:** The ROM effects in the DP/Pro make extensive use of the tweak knobs.

#### **Naming an Effect's Tweak Knobs**

Since each effect contains two of these virtual controllers, you can assign them names to help keep track of the tasks you've programmed them to perform. The tweak knob names are programmed in the same manner as any other Mod A or Mod B parameter and saved as part of the effect. You can access the currently selected effect's tweak knob name parameters from ESP-A or ESP-B.

**Mod A/B Parameters 37-49: Knob 1 Name**

**Mod A/B Parameters 50-62: Knob 2 Name**

Knob1 Name=Bloom Fractal Knob2 Name=Swirl Factor

**Values:** characters, numbers, letter

#### **What these Parameters Do:**

The Knob 1 Name and Knob 2 Name parameters allow you to name the two virtual tweak knobs for the currently selected effect. Each name can use up to 13 characters, each of which must be selected and edited individually.

#### **Activating a Tweak Knob**

In order for a tweak knob to be used from the DP/Pro's front panel, it must be activated (see "MIDI and the Tweak Knobs" below to learn about using them via MIDI).

A tweak knob is activated by:

• pressing the Tweak button.

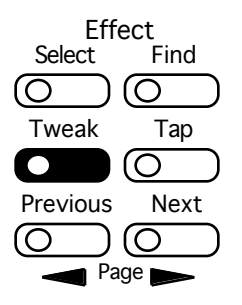

• pressing the Next or Previous Page buttons until the desired tweak knob's page is displayed:

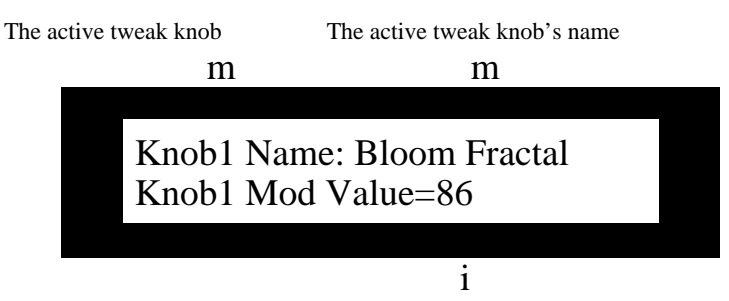

The amount of modulation the active knob is currently producing

When the tweak knob's display is visible, it is activated, and the Value knob functions as the displayed tweak knob.

#### **MIDI and the Tweak Knobs**

When the System/MIDI Transmit Cntlr Msgs and Accept Cntlr Msgs parameters are set to "Yes," the Tweak knobs transmit and respond to MIDI. Whenever a tweak knob is activated, it will transmit values for the controller it's been assigned with the System/MIDI Twk 1 Cntlr or Twk 2 Cntlr parameter. This allows the recording of tweak knob moves into an external MIDI recording device. When the DP/Pro receives MIDI data for the selected controller, the tweak knob will respond, even when it's not activated for front-panel use. (See Chapter 2 for information on the above-mentioned System/MIDI parameters.)

#### **Overview of the Mod LFOs**

Many of the DP/Pro's algorithms contain LFOs. In addition, the DP/Pro provides two LFOs that are always available: the mod LFOs. Either of these LFOs can be assigned at any time as a real-time modulator for any ESP mixer or algorithm parameter using the method described in "Selecting a Modulator" earlier in this chapter. The parameters pertaining to LFO 1 and LFO 2 are selected and edited in the same manner as any other modulation parameter.

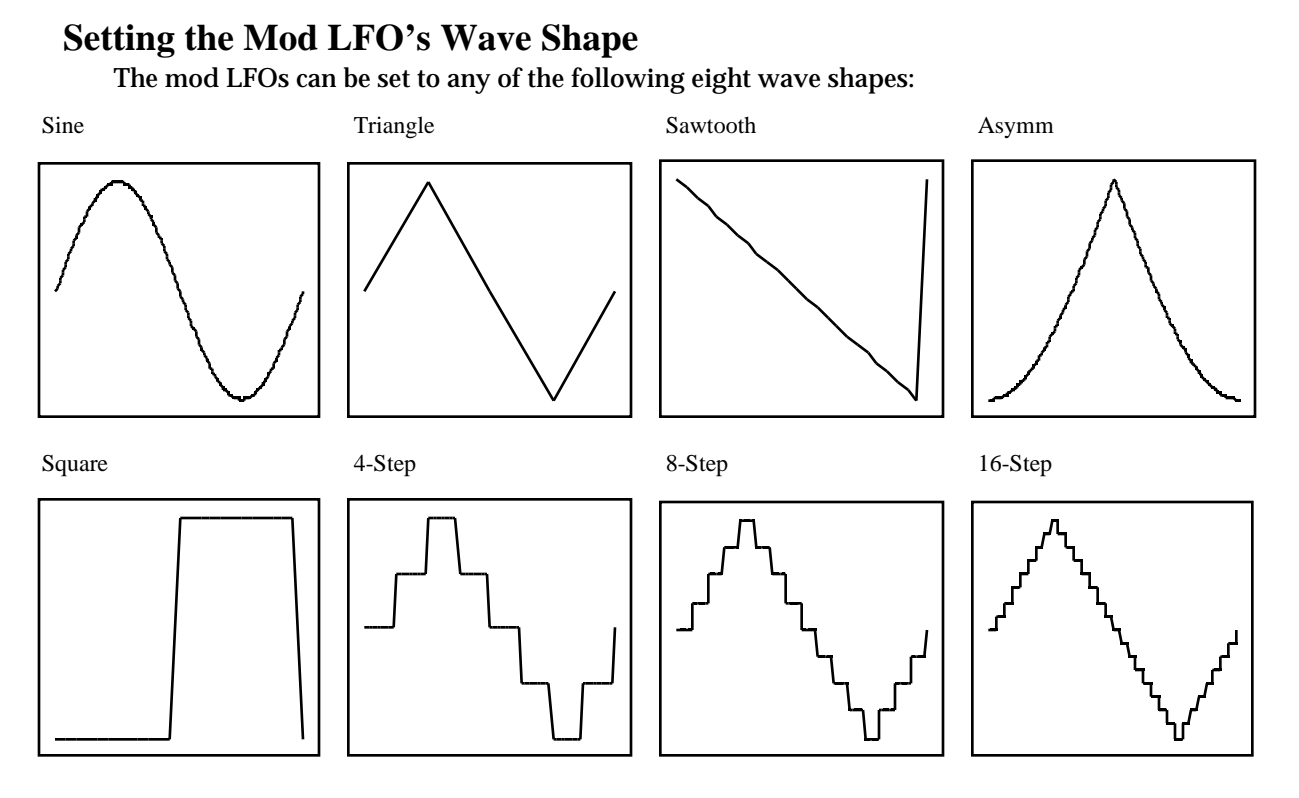

### **Mod A/B Parameter 63: LFO 1 Shape**

#### **Mod A/B Parameter 66: LFO 2 Shape**

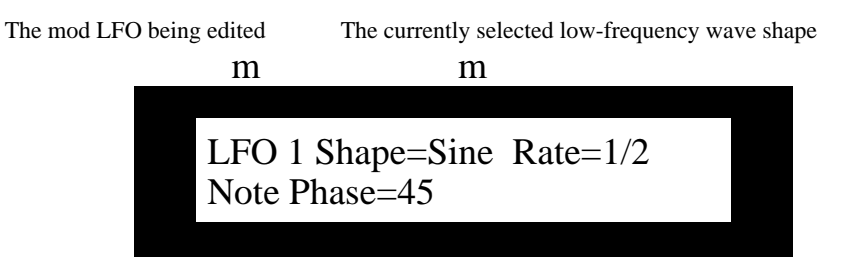

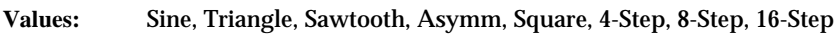

#### **What these Parameters Do:**

The LFO 1 Shape and LFO 2 Shape parameters determine the type of low-frequency wave to be used as a modulator.

#### **Setting a Mod LFO's Speed**

The mod LFOs can be synchronized to the current system clock or MIDI clocks (see Chapter 2) by note value, or to a specific frequency, in hertz.

#### **Mod A/B Parameter 64: (LFO 1) Rate**

#### **Mod A/B Parameter 67: (LFO 2) Rate**

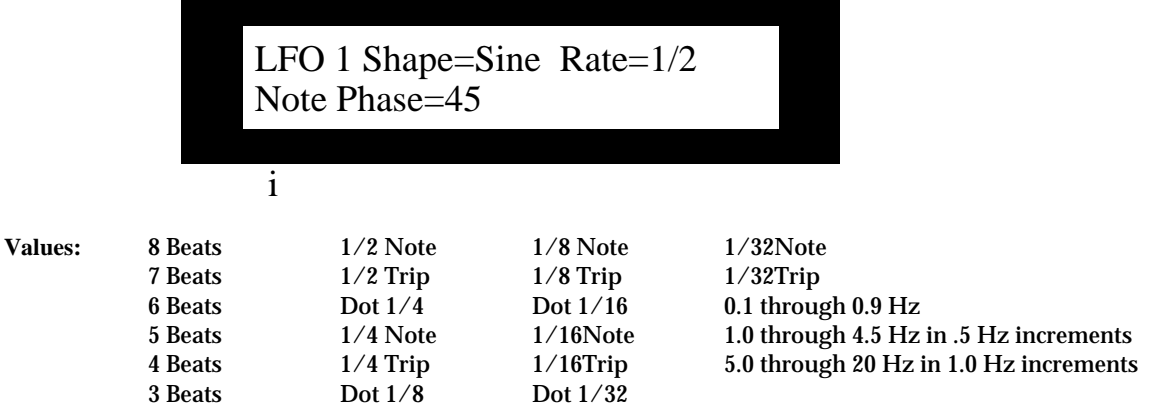

#### **What these Parameters Do:**

The (LFO 1) Rate and (LFO 2) Rate parameters set the speed of low-frequency oscillation. Values that describe beats or fractions of beats synchronize the LFO to the system clock or MIDI clocks. Values expressed in Hz drive the LFO without synchronization.

#### **Determining the Phase of Synchronized LFOs**

When a mod LFO is synchronized to the current system clock or MIDI clocks (see "Setting a Mod LFO's Speed" above), you can set where in its cycle the LFO wave will be at each occurrence of the rhythmic value selected with (LFO 1) Rate and (LFO 2) Rate.

(See the illustration on the next page.)

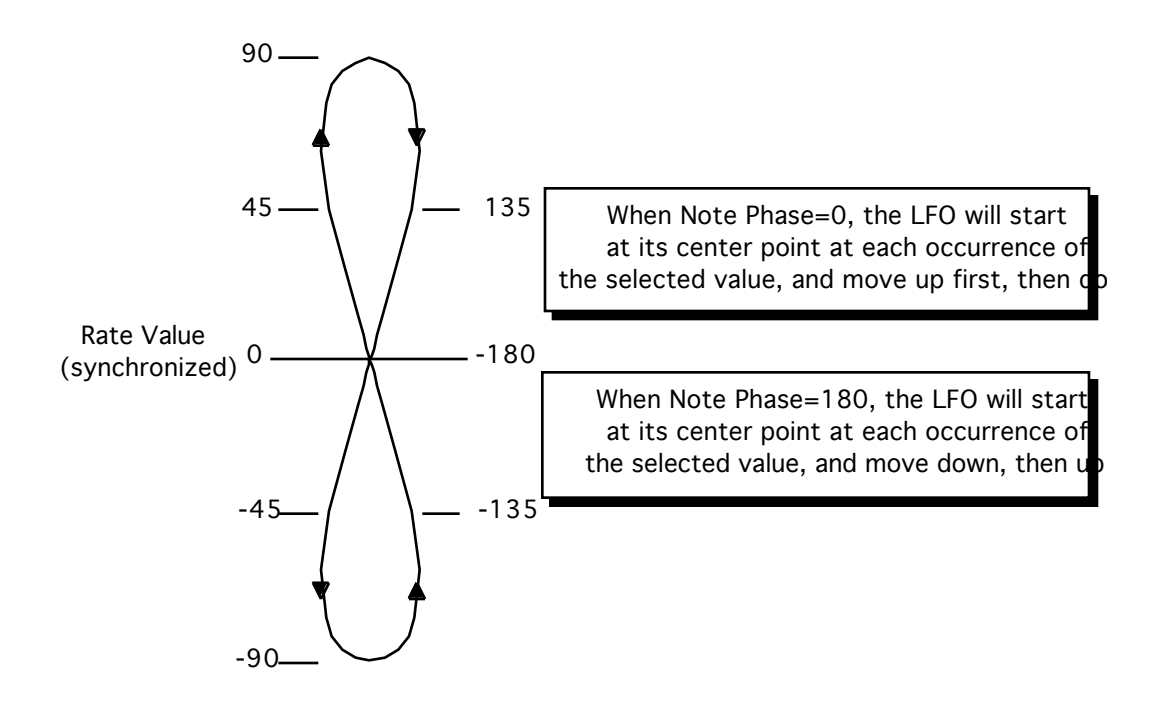

**Note:** When a mod LFO's Rate is set to an unsynchronized value, this parameter is unavailable.

#### **Mod A/B Parameter 65: (LFO 1) Note Phase**

**Mod A/B Parameter 68: (LFO 2) Note Phase**

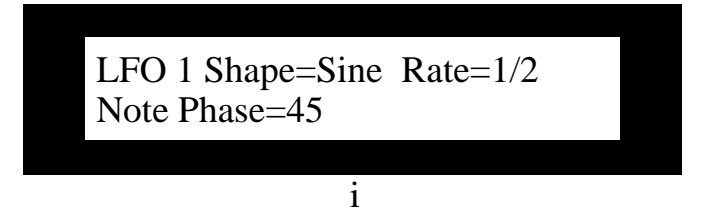

**Values:** -180; -135; -90; -45; 0; 45; 90; 135; 180

#### **What these Parameters Do:**

The (LFO 1) Note Phase and (LFO 2) Phase determine the location of the LFO wave at each occurrence of the selected synchronized Rate value. Positive values cause the wave to start in an upward direction; negative values start the wave in a downward direction.

# **11—Saving Effects**

### **Where Effects are Saved**

The DP/Pro provides two user banks for the storage of effects you've edited or created—banks 0 and 1. The procedure for saving an effect includes steps that allow you to assign Effect Finder attributes to the effect.

**Note:** Effects you've edited or created are only temporary until you save them to the DP/Pro's memory.

Should you choose to save an effect to an already occupied location, the DP/Pro lets you audition the effect currently stored there. This helps ensure that you don't inadvertently replace effects that you want to keep.

### **Saving an Effect to the DP/Pro's Memory**

Saving an effect is a multi-step process. The DP/Pro's displays lead you through the procedure, stepby-step (the displays are detailed below). An effect is saved by:

• pressing the Save button.

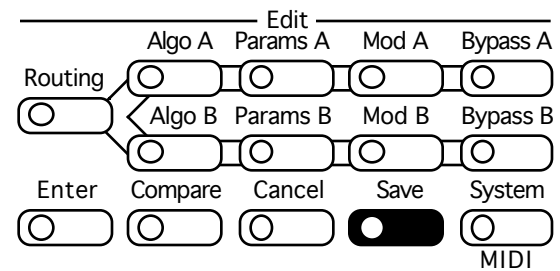

- turning the Value knob to select a location in Bank 0 or 1 in which to store the effect, and then pressing Enter.
- using the Next and Previous Page buttons and the Value knob to name the effect being saved, and then pressing Enter.
- using the Next and Previous Page buttons and the Value knob to assign one or more Effect Finder FX types to the effect (see Chapter 3 to learn about Effect Finder), and then pressing Enter.
- using the Next and Previous Page buttons and the Value knob to assign one or more Effect Finder App types to the effect (see Chapter 3), and then pressing Enter.
- optionally pressing Enter to audition any effect currently stored in the location you've chosen, and then pressing Enter again to proceed, or the Previous Page button to select a new location.
- pressing Enter to complete the saving process.

**Tip:** You can cancel a saving operation at any time by pressing the Cancel button.

## **The Saving Displays**

#### **The Location Selection Display**

When you press the Save button, the first of the DP/Pro's Save pages appears:

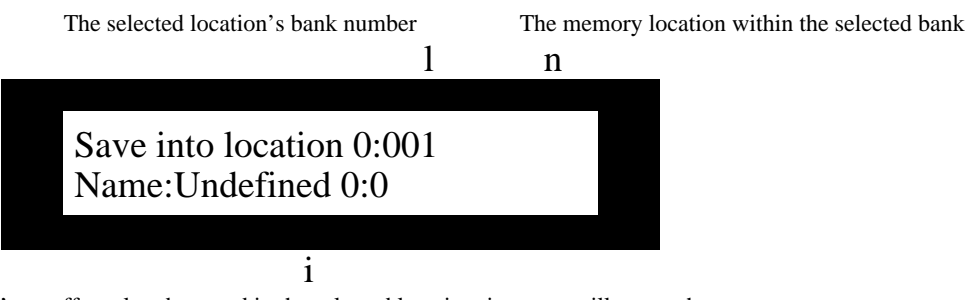

If there's an effect already stored in the selected location, its name will appear here

#### **The Effect-Naming Display**

When you've selected a location and pressed the Enter button, the effect naming page appears:

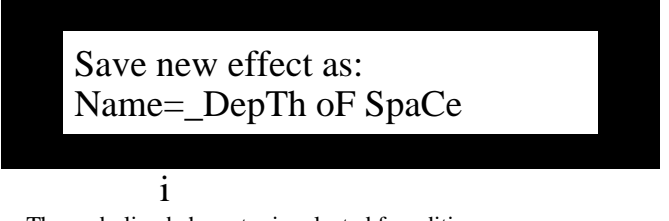

The underlined character is selected for editing

When this page is visible, you can press the Next or Previous Page buttons to select each position in the effect's name, and then turn the Value knob to select the desired character.

#### **The Effect Finder FX Type Selector Display**

When you've named your effect and pressed the Enter button, the DP/Pro allows you to designate Effect Finder FX types for your effect:

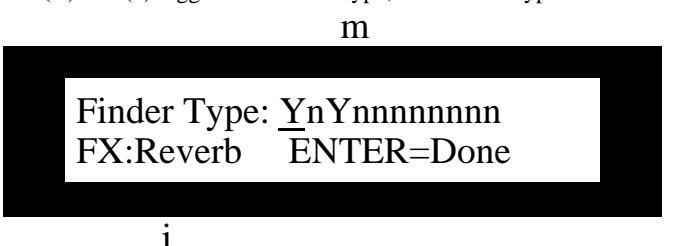

The Yes (Y)/ No (n) toggle for each FX type; the selected type is underlined

As you select each type's Y/n toggle, the FX type it represents will appear here

This display offers a Yes/no toggle switch for each of the Effect Finder FX types. Pressing the Next or Previous Page buttons selects each toggle in turn—as each toggle is selected, its FX type is shown on the bottom line of the display. Turning the Value knob sets each toggle to its yes or no position.

The word ENTER is shown on the bottom line of the display to remind you to press the Enter button when you're finished designating FX types for your effect.

To learn more about Effect Finder, and for a complete list of FX types, see Chapter 3.

#### **The Effect Finder App Type Selector Display**

When you've designated FX types for your effect and pressed the Enter button, the DP/Pro allows you to assign Effect Finder App types to your effect:

> The Yes (Y)/ No (n) toggle for each App type; the selected type is underlined m Finder: YYnYnYnYnYnYYYYn App:\*Demo ENTER=Done i

As you select each type's Y/n toggle, the App type it represents will appear here

This display offers a Yes/no toggle switch for each of the Effect Finder App types. Pressing the Next or Previous Page buttons selects each toggle in turn—as each toggle is selected, its App type is shown on the bottom line of the display. Turning the Value knob sets each toggle to its yes or no position.

The word ENTER is shown on the bottom line of the display to remind you to press the Enter button when you're finished designating App types for your effect.

**Tip:** An effect can be assigned to App Groups 1 through 10 using the System/MIDI Finder App Group parameters.

To learn more about Effect Finder, and for a complete list of App types, see Chapter 3.

#### **The "Check Old Effect?" Display**

If you've selected an already occupied location for your effect, the "Check Old Effect?" display appears when you press Enter after selecting your Effect Finder App types:

The bank and program number of the location you've selected

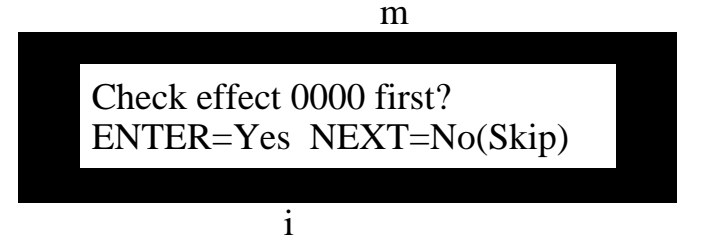

The lower line of the display presents your options

This display offers two choices:

- If you'd like to audition the effect you're about to replace, you can press the Enter button and send some audio into your DP/Pro to hear the old effect stored in the selected memory location.
- If you don't need to audition the effect your replacing, you can press the Next Page button to proceed to the final saving page.

#### **The "Replace Old Effect?" Display**

Whether you press Enter or the Previous Page button while on the "Check Old Effect?" page, the "Replace Old Effect" display will appear:

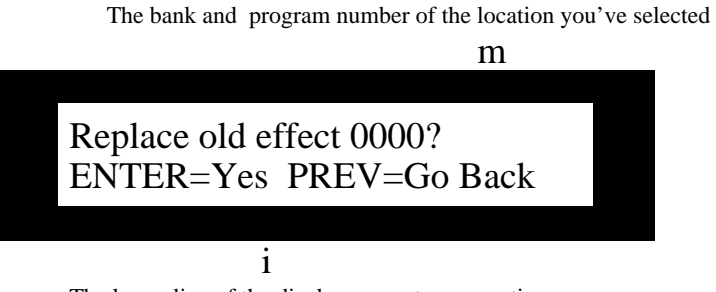

The lower line of the display presents your options

This display offers two choices:

- If you'd like to replace the old effect, you can press the Enter button to finish saving your effect.
- If you'd like to select a new location—after deciding not to erase the old effect—you can press the Previous Page button to return to the location selection display.

# **12—Supplemental Information**

## **DP/Pro Bank 2 ROM Effects List**

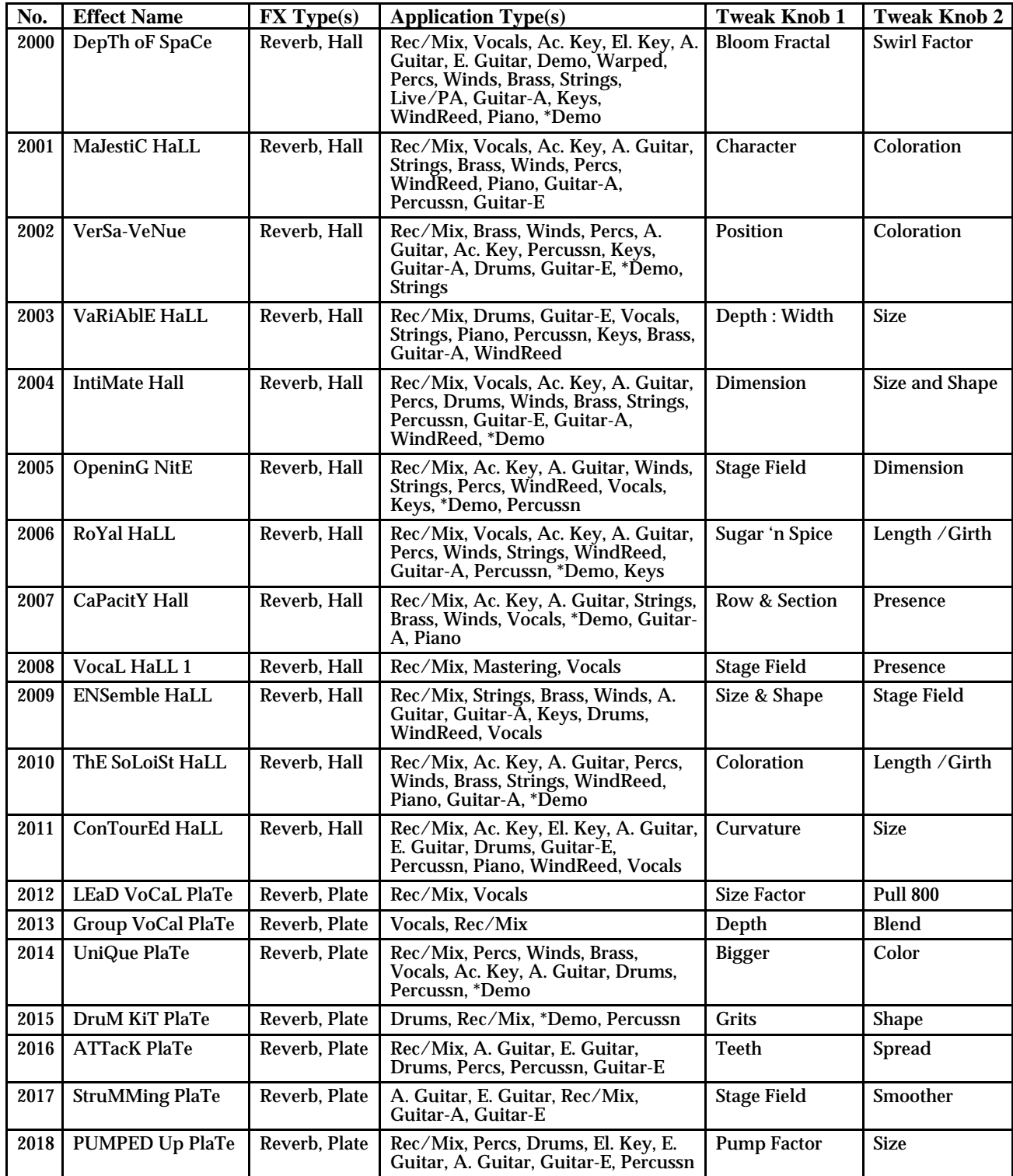

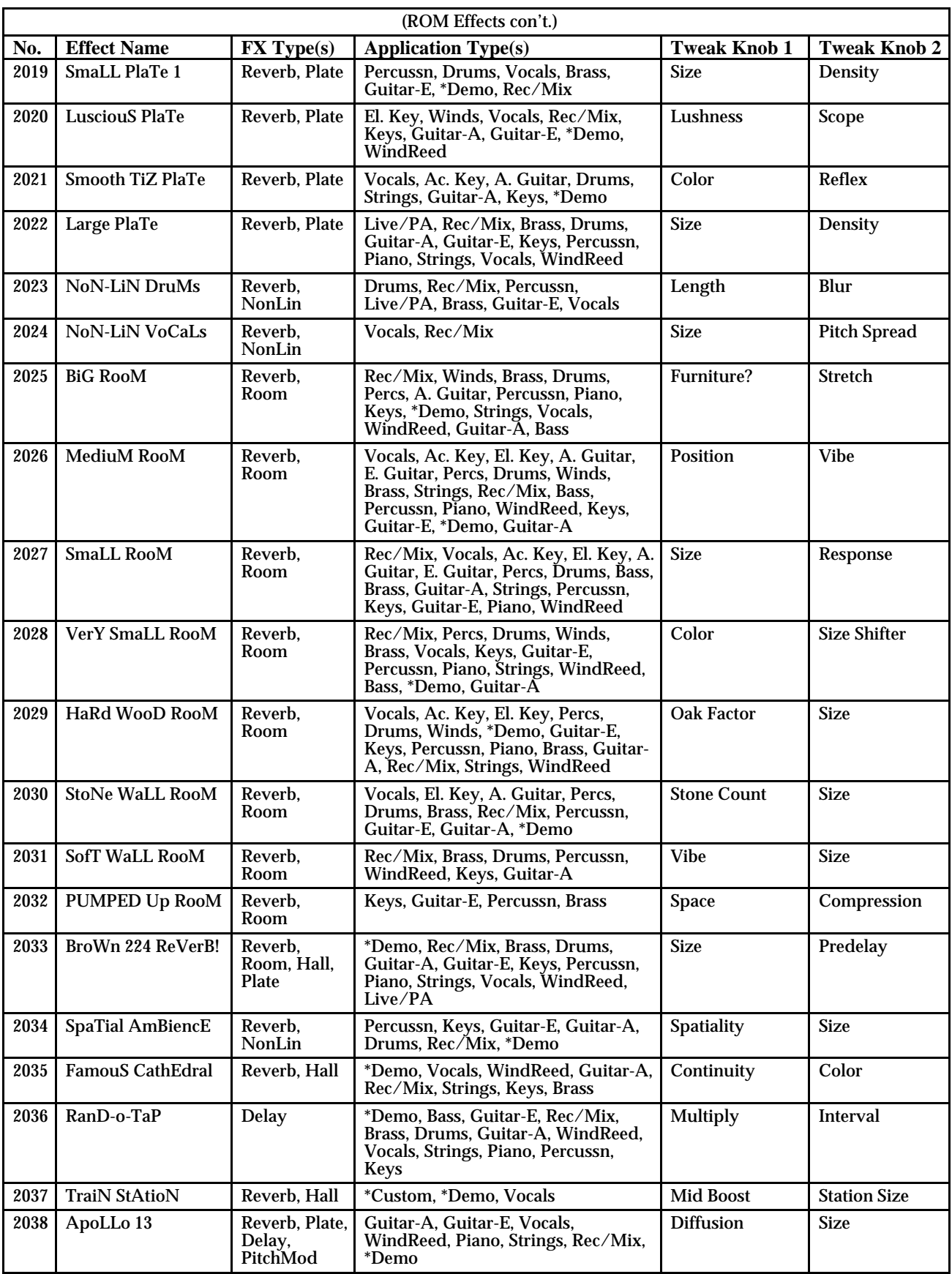

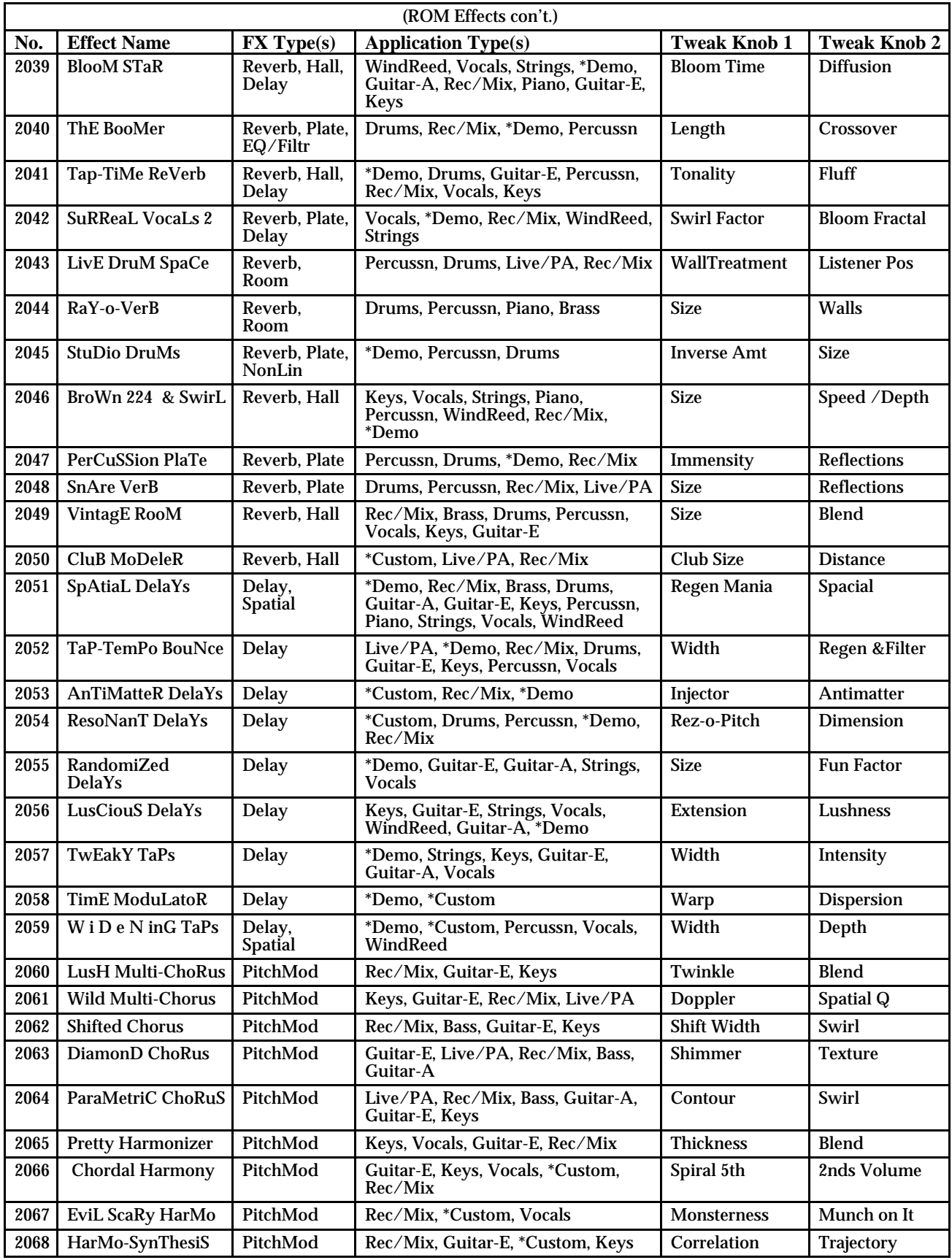

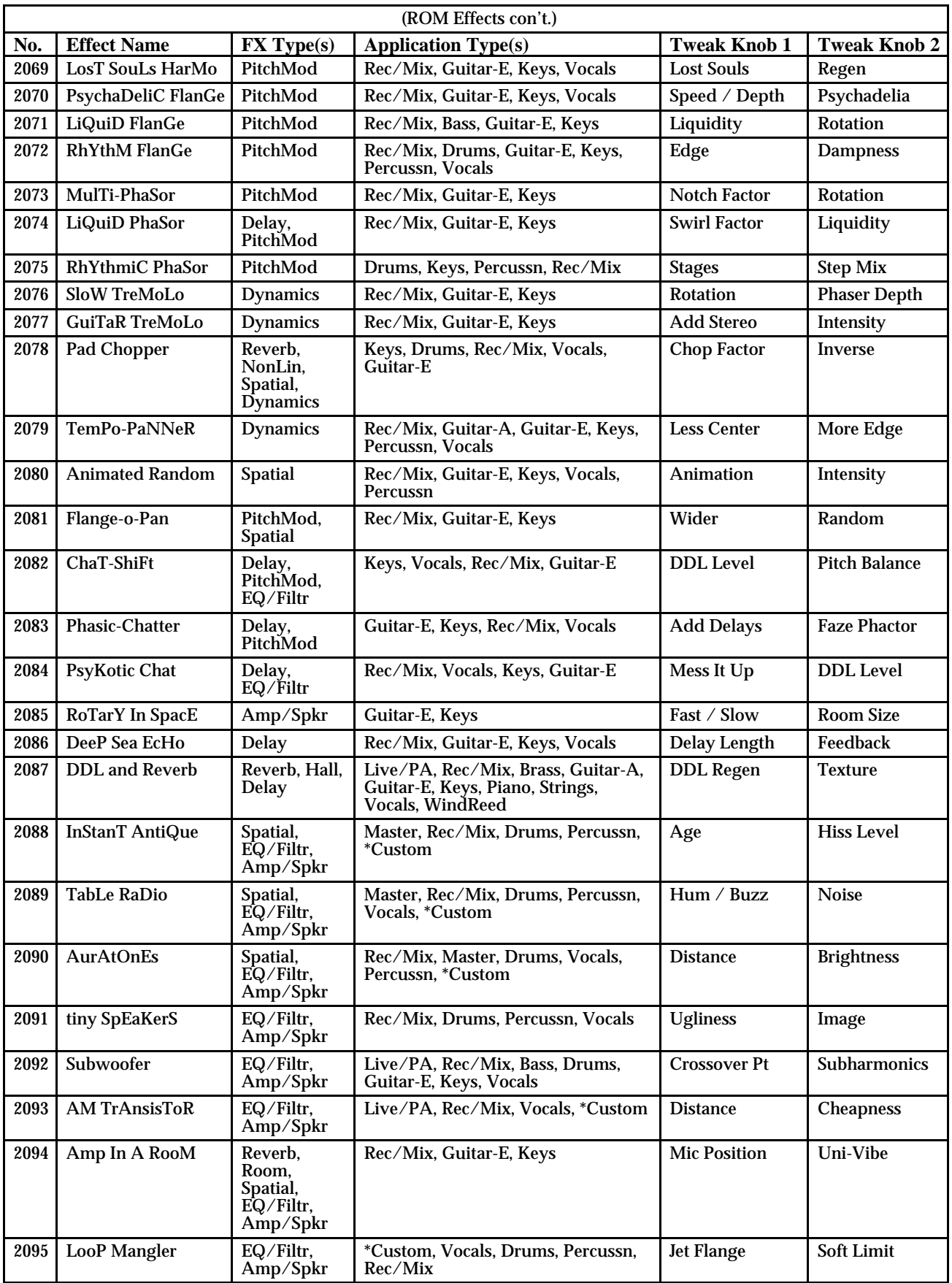

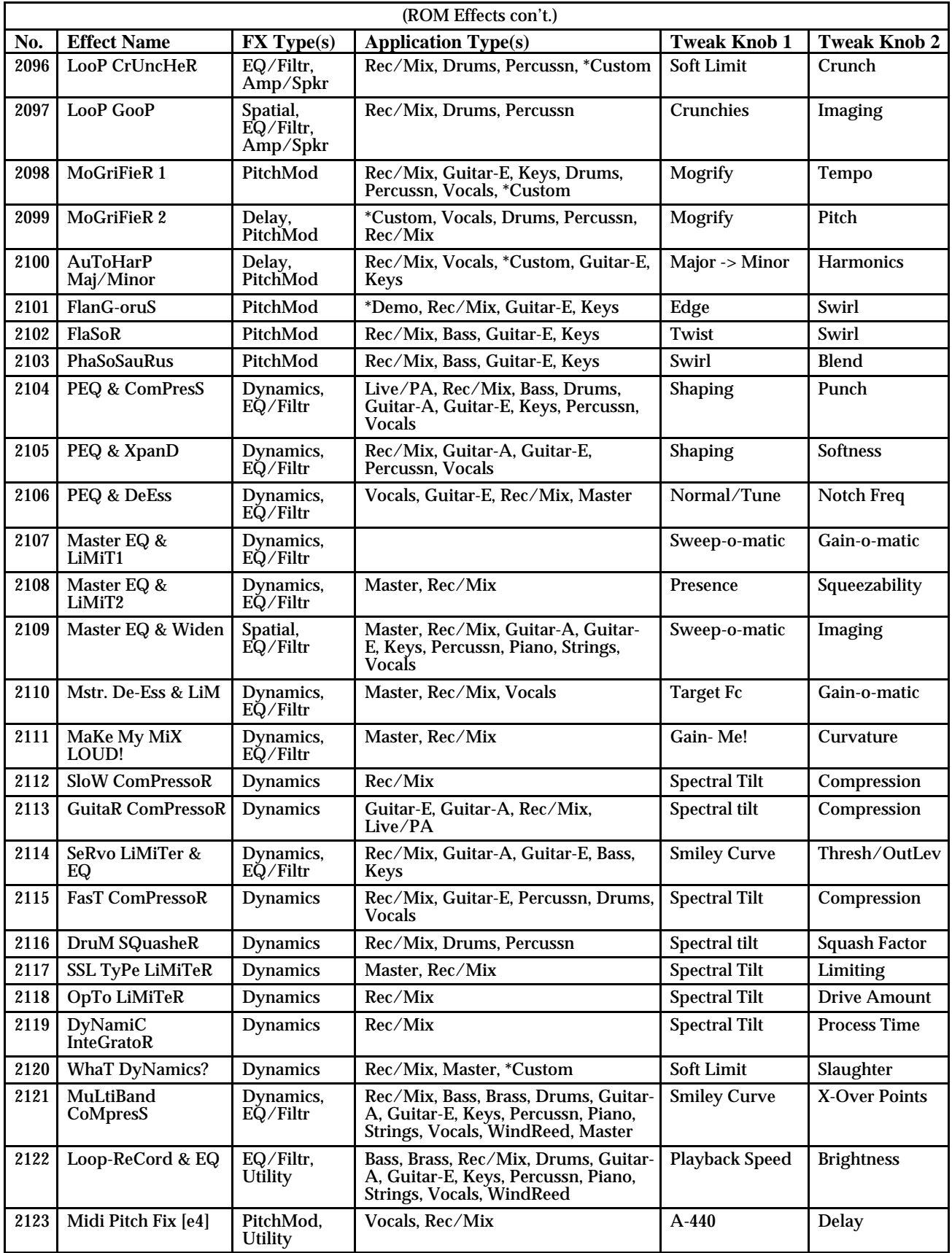

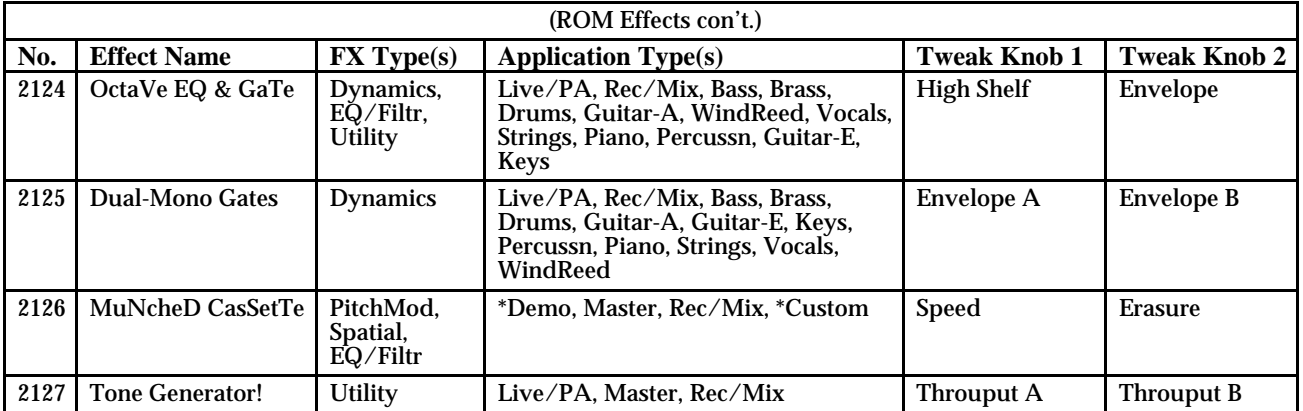

### **DP/Pro Real-Time Modulators List**

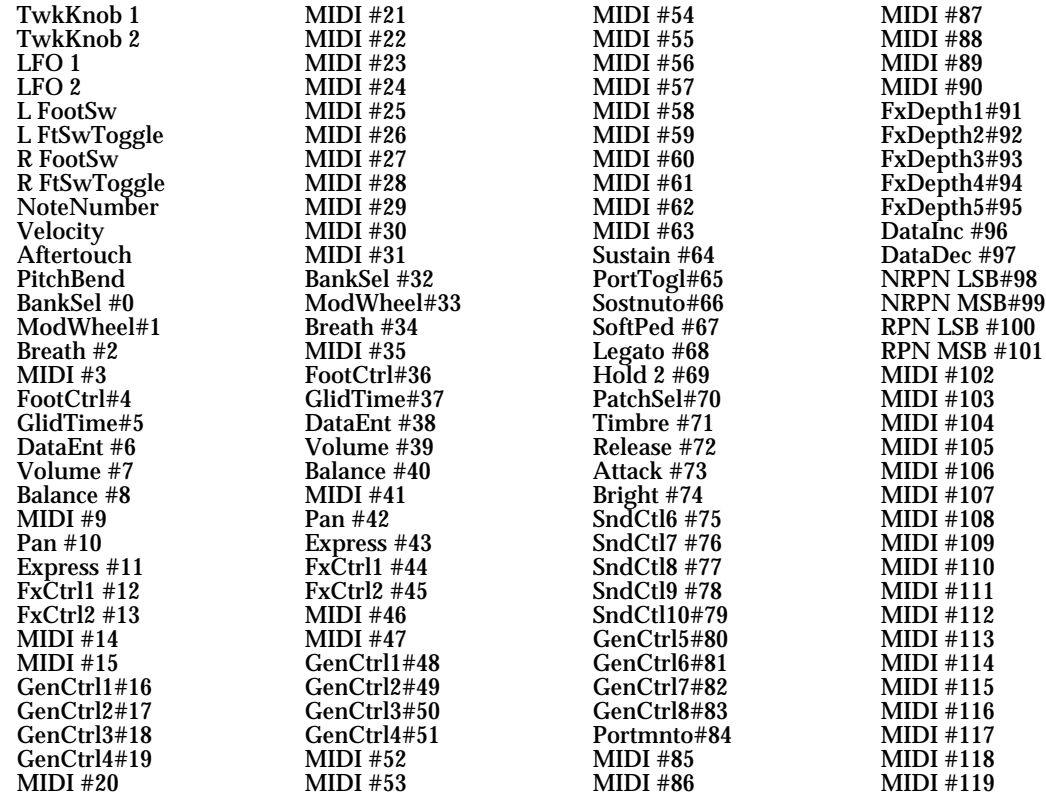

### **DP/Pro MIDI** Implementation

For normal applications, you will find all the information you need regarding the DP/Pro's MIDI functions in this manual. Refer to the MIDI Implementation Chart on the next page for a summary of the DP/Pro MIDI implementation. If you require a copy of the full DP/Pro MIDI System Exclusive Specification, it is available free of charge by writing to:

ENSONIQ Corp MIDI Specification Desk Box 3035 155 Great Valley Parkway Malvern, PA 19355-0735 USA

Include in your written request your name and address, and indicate that you would like a copy of the "DP/Pro MIDI System Exclusive Specification." Please allow 6-8 weeks for delivery.

### **ENSONIQ [Effect Processor] Date: February 28, 1997**

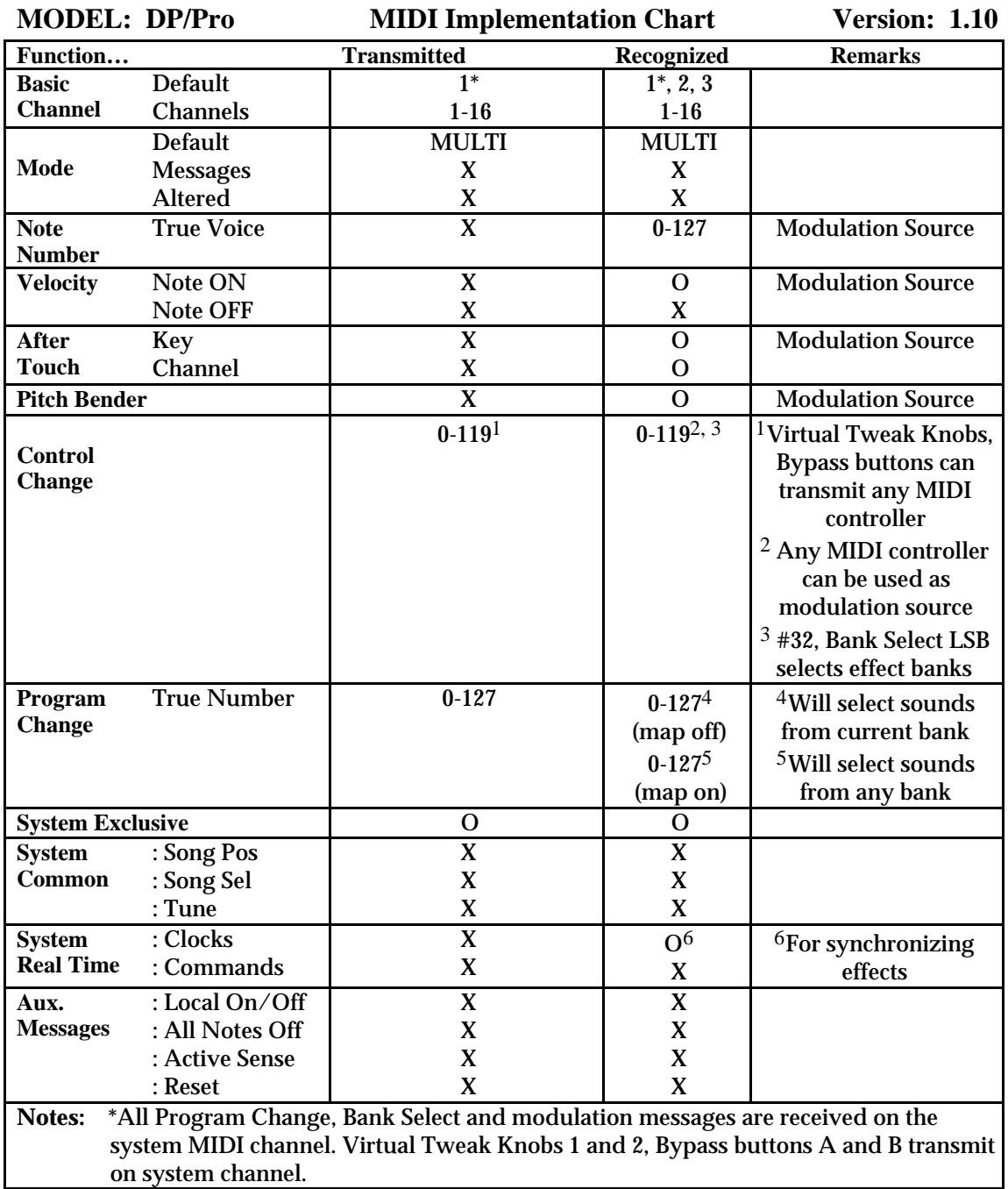

**O= YES X = NO**

### **Converting Mono Foot Switches for Use with the DP/Pro**

The use of a single foot switch (that has a mono plug) is not recommended, and can affect the operation and performance of the DP/Pro. Since the DP/Pro is designed with a stereo foot switch jack, when any mono foot switch is plugged in, it functions like the right side of a dual foot switch. It also acts as a permanent shut-off switch for the (non-existent) left side of the foot switch. This means that depending on how your DP/Pro is configured to respond to the left foot switch, using a mono foot switch could have unpredictable results on the DP/Pro's performance.

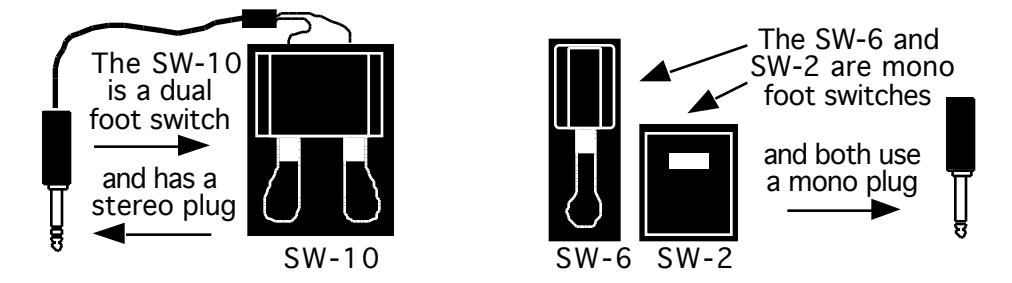

Although mono foot switches can be used as is, their usage can be optimized if you are willing to make either of the following modifications.

#### **Replace the Mono Foot Switch Plug with a Stereo Plug**

This modification will eliminate the permanently shut-off left foot switch problem.

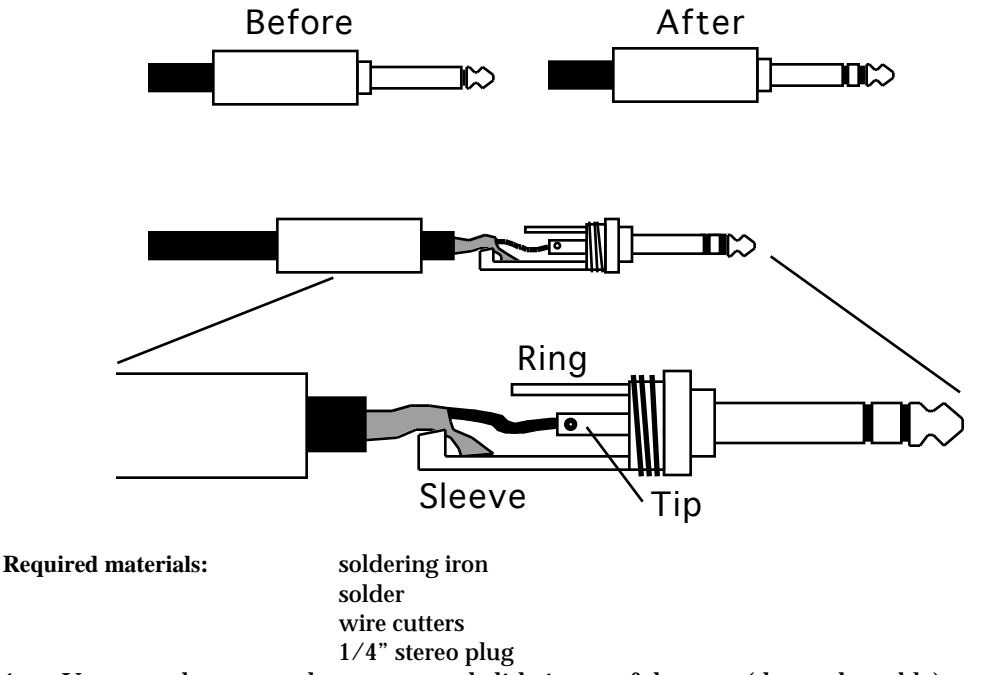

- 1. Unscrew the mono plug cover, and slide it out of the way (down the cable).
- 2. Either with wire cutters or a soldering iron, remove the wires from the mono plug.
- 3. Replace the mono plug cover with the stereo plug cover on the mono foot switch cable.
- 4. Solder the "hot" wire (the insulated wire in the center of the cable) to the tip connector, and the ground (shield) wire to the sleeve on the stereo plug as shown in the diagram.
- 5. Screw the stereo plug cover onto the stereo plug to complete the modification.

#### **Build a Box to Merge Two Mono Foot Switches into One Stereo Jack**

The advantage of this modification is that it will allow you to make two mono foot switches function as one stereo foot switch.

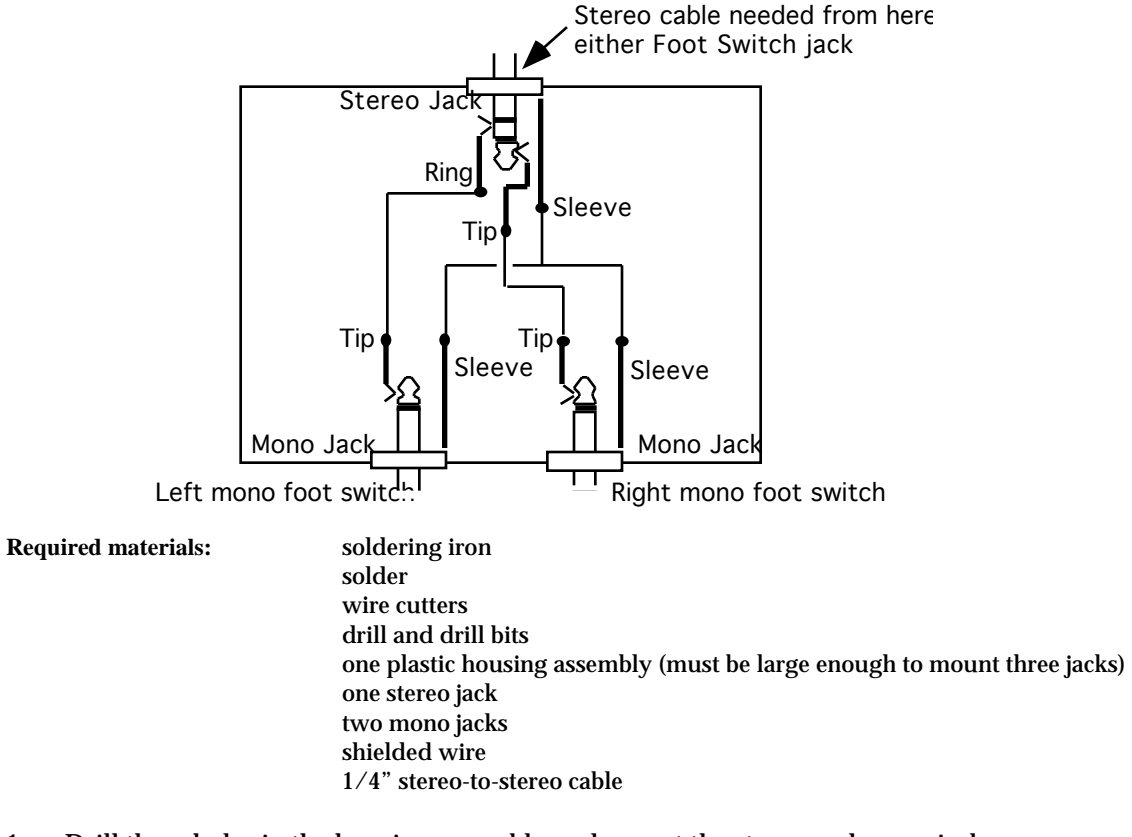

- 1. Drill three holes in the housing assembly and mount the stereo and mono jacks.
- 2. Solder a wire from the tip of the left mono jack to the ring of the stereo jack.
- 3. Solder a wire from the tip of the right mono jack to the tip of the stereo jack.
- 4. Solder a wire(s) connecting the sleeves of all three jacks.
- 5. Connect the mono foot switch(es) to the mono jacks.
- 6. Connect the stereo-to-stereo cable between the stereo jack and the Foot Switch jack.
- 7. You might want to mark the housing assembly to easily identify the jacks.

### **About Ground Loops**

The DP/Pro has ground compensated outputs, which offer the advantages of balanced outputs (which provide minimized hum and interference), plus the advantage of a transformer isolated output—the ouput connector "grounds" are not hooked directly to the DP/Pro ground, thus eliminating the possibility of a ground loop. This means that you can use balanced or unbalanced equipment with the DP/Pro, and you won't have any ground loop problems on the outputs.

Ground loops are only possible on the inputs, depending on what equipment you're using with the DP/Pro. If you find that you do have a ground loop problem, you can eliminate it in one of two ways:

- by using an audio isolation transformer. Many of these devices have a switch that can either connect or disconnect the grounds (a ground lift switch). As long as the two grounds don't connect, you can avoid input ground loops.
- by modifying the cables you're using to connect to the DP/Pro's inputs.

### **Modifying Cables to Eliminate Input Ground Loops**

If you're connecting to the DP/Pro's 1/4" inputs, you may be using either 1/4" unbalanced cables, 1/4" balanced cables, or XLR to 1/4" balanced cables. (If you're connecting to the DP/Pro's XLR inputs, you won't have any input ground loops.) Use the diagrams below to determine which kind of cable you're using and make the appropriate modifications.

• If you're using balanced 1/4" cables, disconnect the shield from the connector that's plugged into output of the source device.

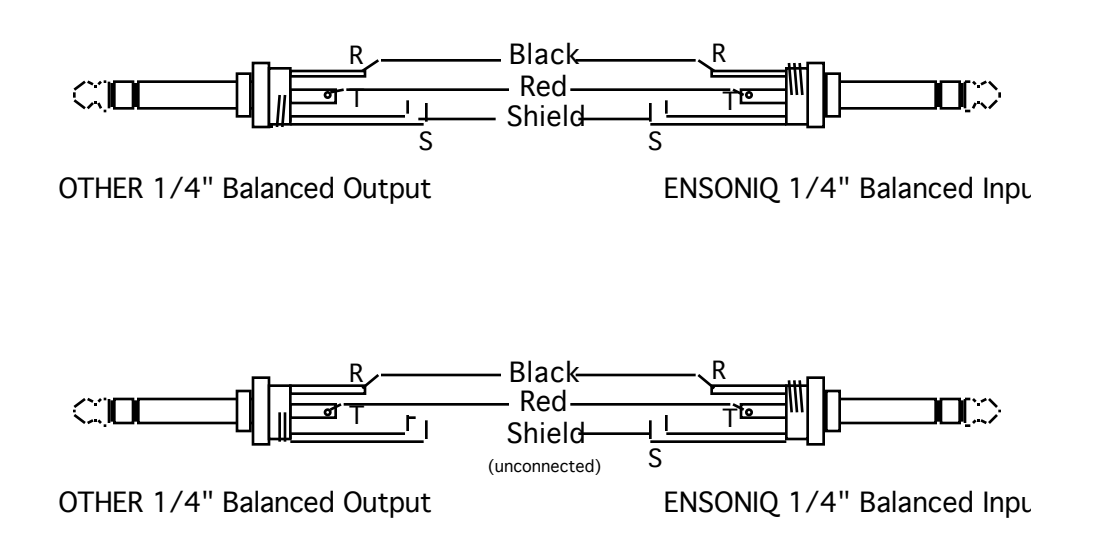

• If you're using unbalanced 1/4" cables, create a custom cable with a 1/4" stereo plug on the end that's connected to the DP/Pro's inputs. Attach the source device's ground to the ring of the stereo connector. Leave the shield unconnected, and attach the two tips normally.

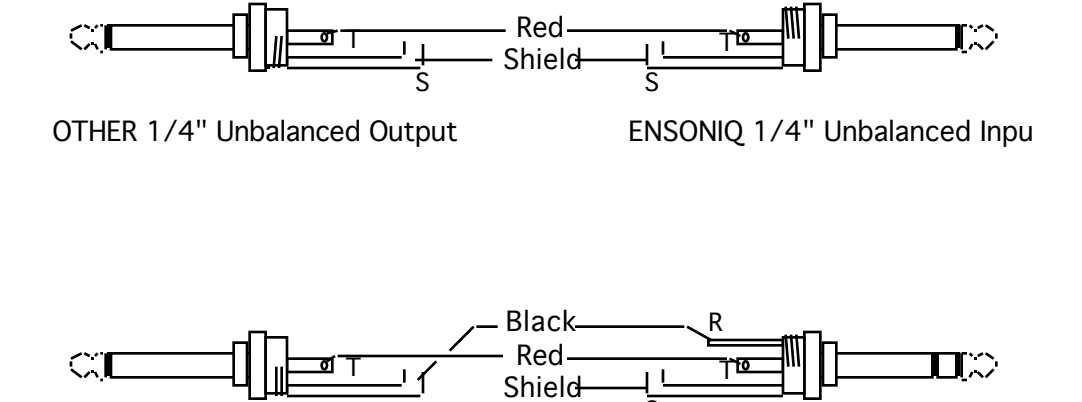

(unconnected)

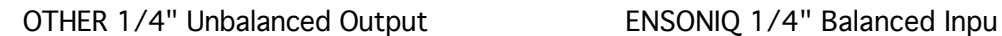

• If you're using XLR to balanced 1/4" cables, disconnect the shield from the case and pin 1 of the XLR cable.

S

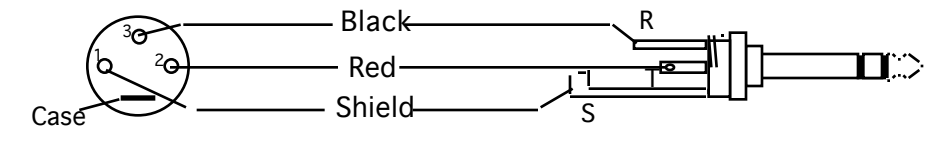

OTHER 1/4" XLR Balanced Output ENSONIQ 1/4" Balanced Inpu

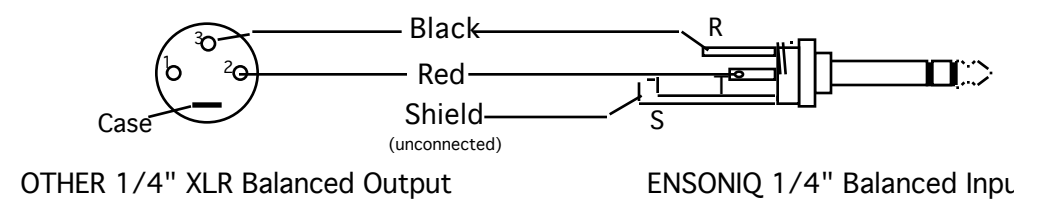

### **Need More Help?**

The following publications can enhance your understanding of effect processing, MIDI and related topics. These, in addition to the numerous monthly magazines, provide a wealth of information. While we don't endorse any publications, we offer this partial list as a resource upon which to draw.

#### **Books**

#### **The Mix Bookshelf (800-233-9604)**

**MIDI**<br>HOW MIDI WORKS, Dan Walker *MIDI FOR MUSICIANS*, Craig Anderton *MIDI, THE INS, OUTS AND THRUS*, Jeff Rona *THE MIDI BOOK*, Steve De Furia, Joe Scacciaferro *THE MIDI HOME STUDIO*, Howard Massey *THE MIDI RESOURCE BOOK*, Steve De Furia, Joe Scacciaferro David (Ruby) Trubitt, Ed.

*HOW MIDI WORKS*, Dan Walker *THE MIDI MANUAL*, David Huber USING MIDI, Helen Casabona, David Frederick<br>*MAKING MUSIC WITH YOUR COMPUTER*,

### **RECORDING**

*IMPROVING YOUR SIGNAL PROCESSING SKILLS*, (cassette & manual) Bill Gibson *MASTER HANDBOOK OF ACOUSTICS*, F. Alton Everest *SOUND RECORDING HANDBOOK*, John Woram *SOUND REINFORCEMENT HANDBOOK*, Davis & Jones

#### **SYNTHESIS**

*A SYNTHESIST'S GUIDE TO ACOUSTIC INSTRUMENTS*, Howard Massey *MUSIC & TECHNOLOGY*, H.P. Newquist *SECRETS OF ANALOG AND DIGITAL SYNTHESIS*, Steve De Furia

#### **VIDEOS**

*SHAPING YOUR SOUND*, (video series) Tom Lubin

#### **Alfred Publishing Company (818-891-5999)**

*ADVANCED MIDI APPLICATIONS*, GPI *BASIC MIDI APPLICATIONS*, GPI *WHAT IS MIDI?*, GPI

#### **Hal Leonard Publishing (414-774-3630)**

*MIND OVER MIDI*, GPI

#### **Monthly Magazines**

**The TRANSONIQ Hacker** (503-227-6848) The TRANSONIQ Hacker is an independent news magazine for ENSONIQ users. **KEYBOARD** (800-289-9919) **ELECTRONIC MUSICIAN** (800-888-5139) **HOME & STUDIO RECORDING** (818-407-0744) **MIX** (800-888-5139) **EQ** (212-213-3444)

# **13—Glossary**

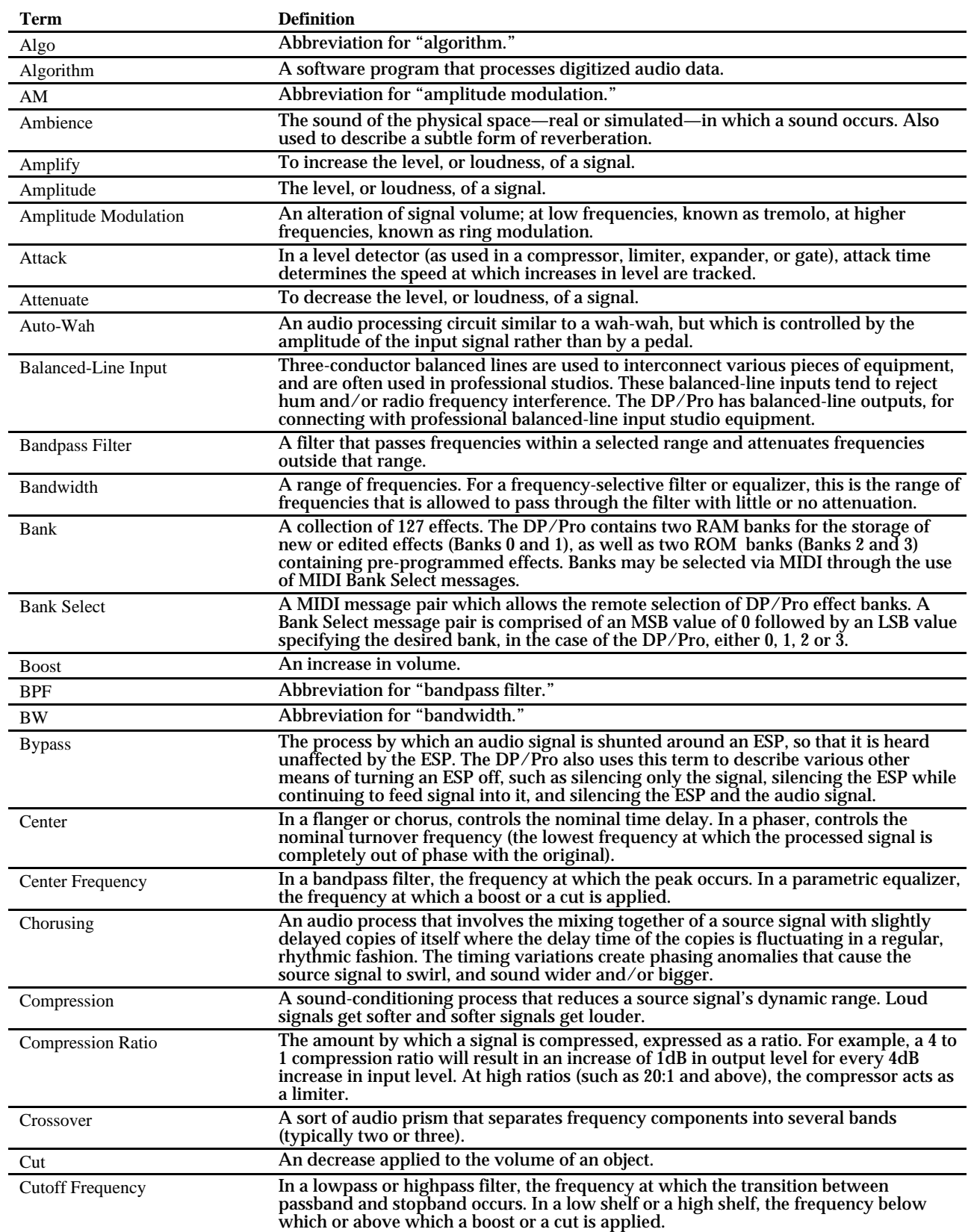

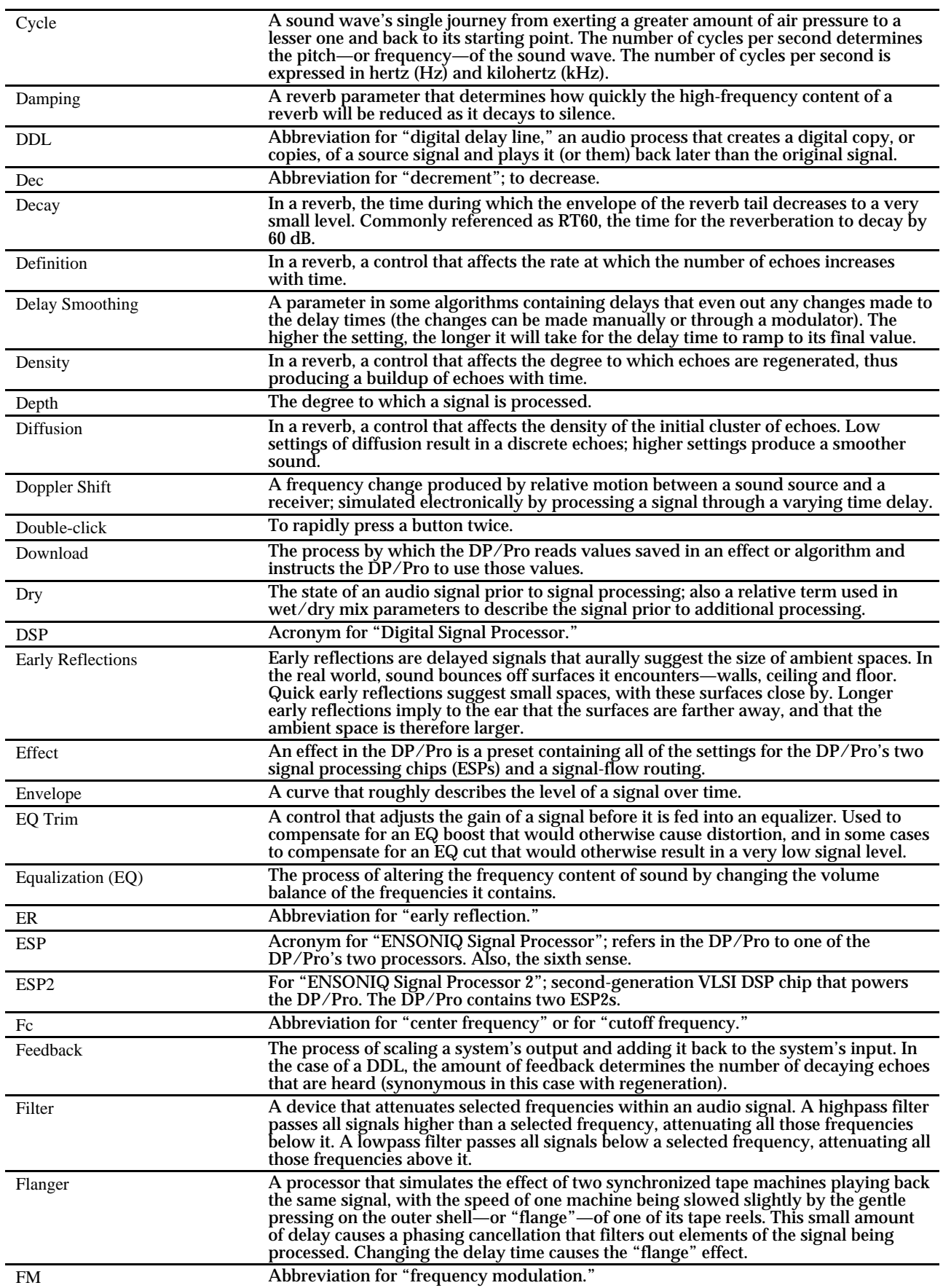

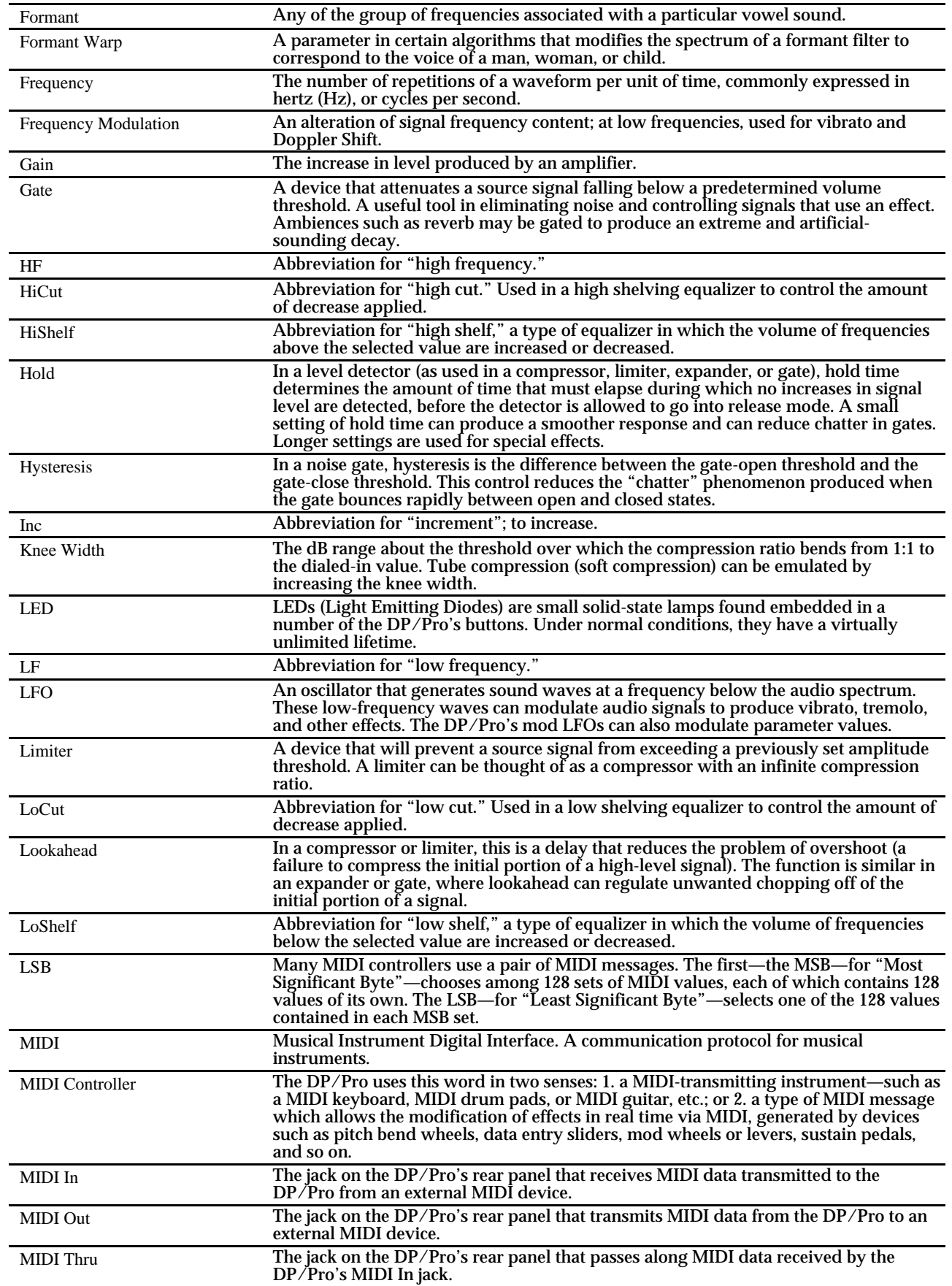

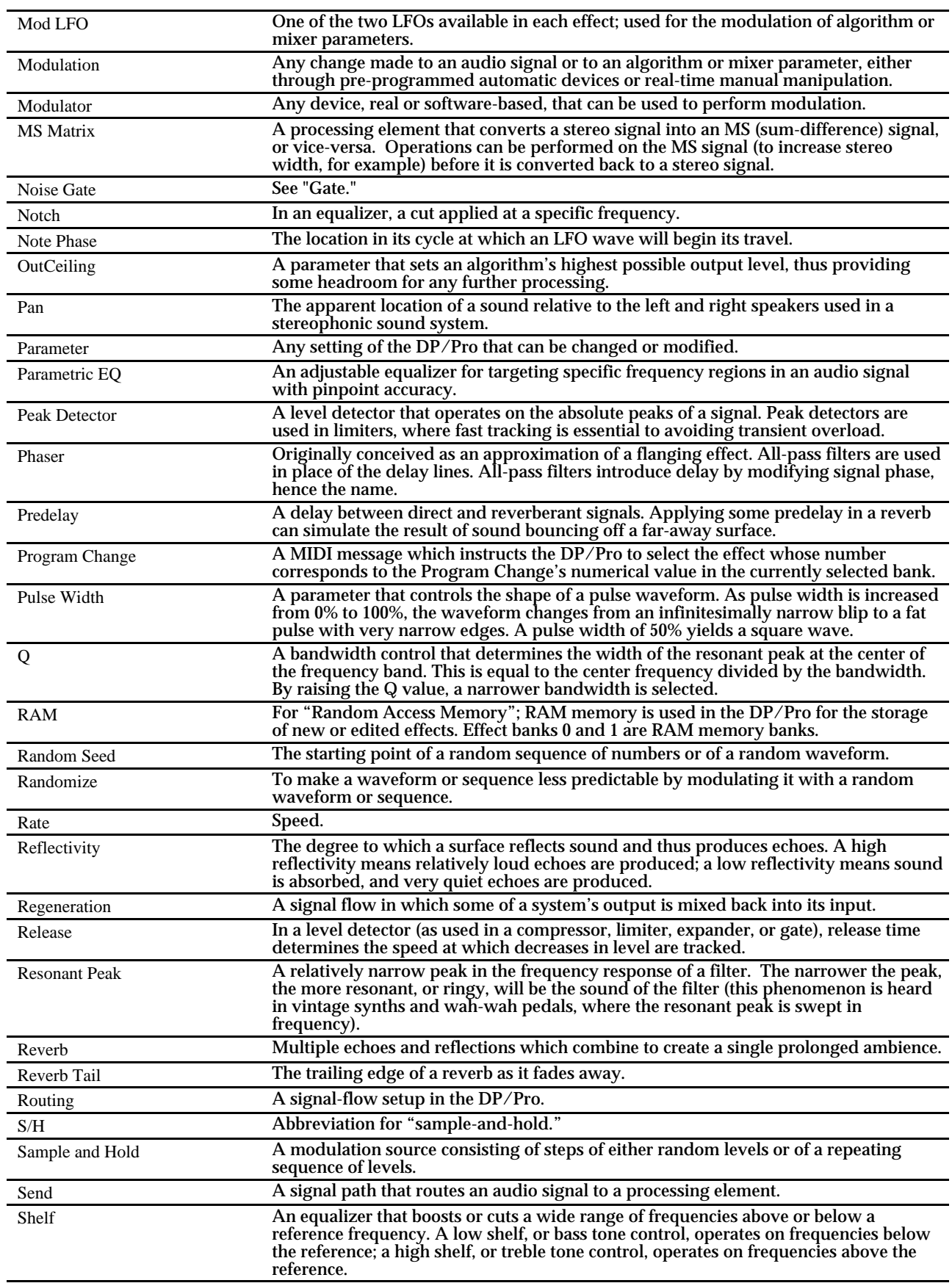

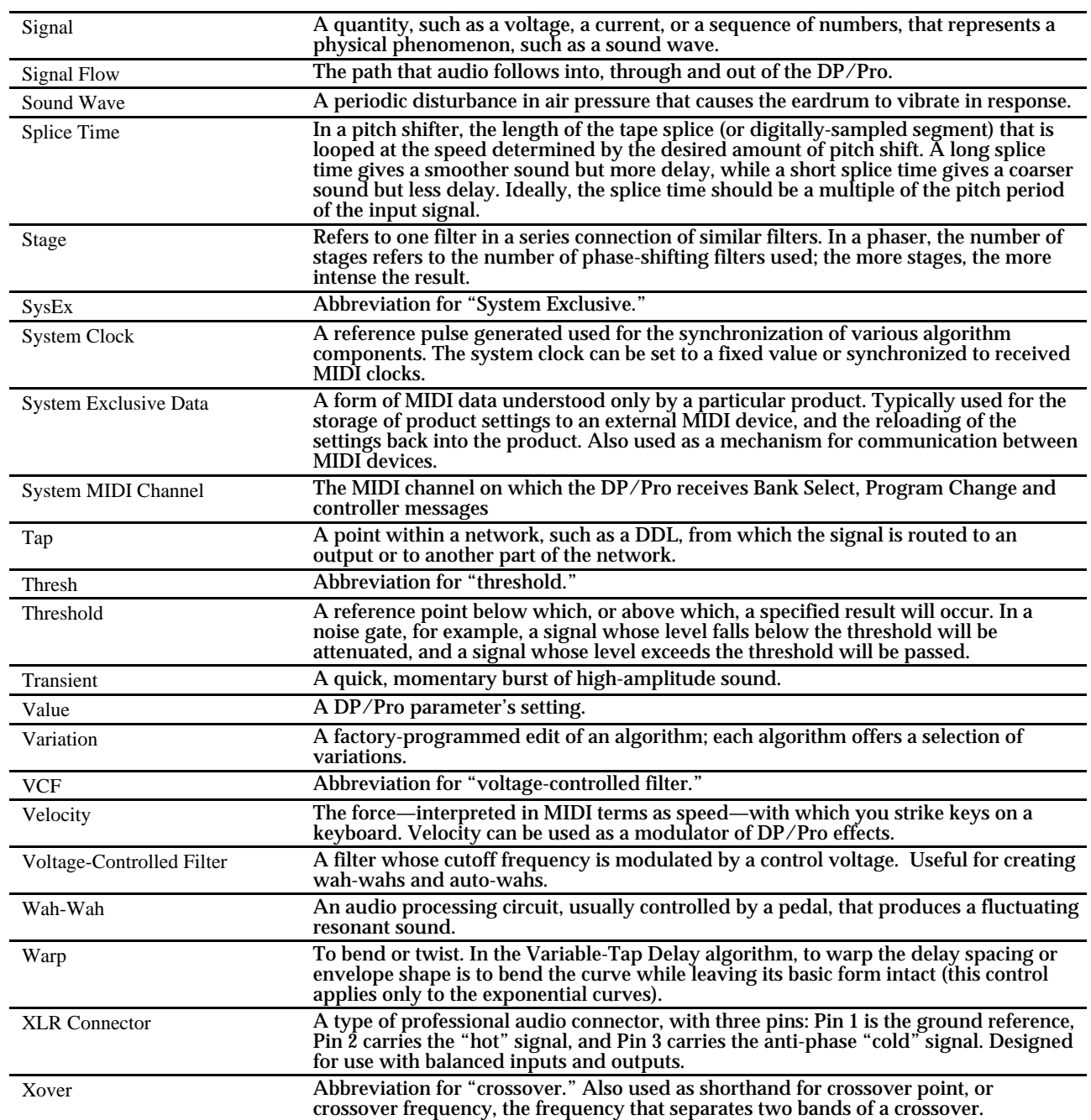

# **Index**

\* 19, 23, 25, 34 \*User Variation\* 48 +4 and -10 10 -10 and +4 10 16-Step (with Mod LED lit) 118 16-Step (with Params LED lit) 52 2-Mono: Dual Mono routing described 44 2-Mono: Stereo Mix routing described 45 3-Band Comp/Lim algorithm 57 32k 14 4-Step (with Mod LED lit) 118 4-Step (with Params LED) lit 52 44.1k 14 48k 14 8-Step (with Mod LED lit) 118 8-Step (with Params LED lit) 52 : colon 2 = equal sign 2

### **A**

Absolute 114 AC power 8 Accept Cntlr Msgs parameter 17 Accept MIDI messages parameter 16 Accept PgmCh Msgs parameter 17 Accept SysEx Msgs parameter 17 Accessories list 8 ADC-24 description 8 Additive 114 Adjusting algorithm parameters (see Tweak parameters) Algo A button 49 Algo B button 49 Algo Params 51 Algo, glossary entry 137 AlgoA Bypass Btn parameter 29 AlgoA Out Level parameter 104 AlgoA Out Mix parameter 105 AlgoB Out Level parameter 104 AlgoB Out Mix parameter 105 AlgoMover 100 Algorithm cutting and pasting between effects 99-100 defined 47 editing 51-52 displays 51 glossary entry 137 list of algorithms 47 missing 46 Mix parameters 52 parameter modulation (see Effect modulation)

selecting 49 displays 48 sluggish response 32 variations defined 48 All 39 AM TrAnsisToR 128 AM, glossary entry 137 Ambience, glossary entry 137 Amp In A RooM 128 Amplify, glossary entry 137 Amplitude modulation 137 Amplitude, glossary entry 137 ANA Inp Balance parameter 103 ANA Inp Level parameter 102 Animated Random 128 AnTiMatteR DelaYs 127 ApoLLo 13 126 App criterion defined 39 settings 40 Asterisk on display 19, 23, 25, 34 Asym-1 52 Asym-2 52 Asymm 118 ATTacK PlaTe 125 Attack, glossary entry 137 Attenuate, glossary entry 137 AurAtOnEs 128 Auto-Wah, glossary entry 137 AuToHarP Maj/Minor 129 AutoLoad parameter 32 Automatic installation of effects, algorithms and variations enabling and disabling 31 Auxiliary display what the numbers mean System/MIDI 13 when editing algorithms 51 when mixing 101 when selecting algorithms and variations 48 when selecting effects 37 when setting up effect modulation 112 when setting up Tweak parameters 107 when tweaking algorithm parameters 108

### **B**

B>A Inp Level parameter 103 B>A Input Balance parameter 104 Background information 136 Balanced line input, glossary entry 137 Balanced outputs 134 Bandpass filter, glossary entry 137 Bandwidth, glossary entry 137 Bank Select glossary entry 137

messages 37 Bank, glossary entry 137 Banks described 37 jumping from one to another 37 selecting from front panel 37 selecting via MIDI 37 Battery 11 BiG RooM 126 BlooM STaR 127 Boost, glossary entry 137 BPF, glossary entry 137 Brick-wall limiting 53 BroWn 224 & SwirL 127 BroWn 224 ReVerB! 126 BW, glossary entry 137 Byp A Cntlr parameter 29 Byp B Cntlr parameter 29 Bypass, glossary entry 137 Bypassing setting up displayed notification 30 MIDI bypass 28

the nature of the bypass 29

#### **C**

Cancel button 2 double-clicking when editing algorithm parameters 51 when editing mix parameters 102 when editing System/MIDI parameters 13 when setting up effect modulation 111 when tweaking algorithm parameters 109 when editing algorithm parameters 51 when editing mix parameters 102 when editing System/MIDI parameters 13 when selecting effects 38 when setting up effect modulation 111 when tweaking algorithm parameters 109 CaPacitY Hall 125 Ceiling, setting a boost limit for EQ parameters 33 Center frequency, glossary entry 137 Center, glossary entry 137 ChaT-ShiFt 128 Chatter Box algorithm 86 "Check effect first?" display 123 Choosing (see Selecting) Chordal Harmony 127 Choruses Delay+Chorus 91 Distortion+Chorus 94 Multi-Chorus 79 Chorusing, glossary entry 137 Clock parameter 14 CluB MoDeleR 127

Cold 10 Compare setting up notification display 30 when editing algorithms 51 when selecting algorithms and variations 49 when setting routing 46 Compare button (see Compare) Compression ratio, glossary entry 137 Compression, glossary entry 137 Compressor algorithm 55 Compressor/Limiter algorithm 54 Conceptual overview 3-8 ConTourEd HaLL 125 Copying and swapping algorithms 99-100 displays 99 overview 99 procedure 99 Cos 113 Crossover, glossary entry 137 Cut, glossary entry 137 Cutoff frequency, glossary entry 138 Cutting (see Copying and swapping algorithms) Cycle, glossary entry 138

#### **D**

Damping, glossary entry 138 DDL and Reverb 128 DDL, glossary entry 138 De-Esser algorithm 61 Dec, glossary entry 138 Decay, glossary entry 138 DeeP Sea EcHo 128 Definition, glossary entry 138 Delay smoothing, glossary entry 138 Delay+Chorus algorithm 91 Delay+Flanger algorithm 92 Delay+Phaser algorithm 93 Delays Delay+Chorus 91 Delay+Flanger 92 Delay+Phaser 93 Ping-Pong Delay 66 Spatial Delay 64 Stereo Delay 67 Variable-Tap Delay 63 Density, glossary entry 138 DepTh oF SpaCe 125 Depth, glossary entry 138 Dest 1 through Dest 4 parameters 114 Dest Max 1 through Dest Max 4 parameters 116 Dest Min 1 through Dest Min 4 parameters 116 Dest Range 1 through Dest Range 4 parameters 115 DI-Pro description 8 DiamonD ChoRus 127 Difficulty selecting effects, algorithms, variations 32 Diffusion, glossary entry 138 Display Bypass State parameter 30 Displays algorithm and variation selection 48 copying and swapping algorithms 99 editing algorithms 51 Effect Finder 40 effect selection 37 mixing 101 routing 45 saving an effect 122-124 setting up effect modulation 112 setting up Tweak params 107 when tweaking algorithm parameters 108 Distortion+Chorus algorithm 94 Distortion+Flanger algorithm 95 Distortion+Phaser algorithm 96 **Distortions** Distortion+Chorus 94 Distortion+Flanger 95 Distortion+Phaser 96 Doppler shift creating 64 Doppler shift, glossary entry 138 Double-click, glossary entry 138 Dowloading effects, algorithms and variations 7 Download, glossary entry 138 DP Cntlr 1 through DP Cntlr 16 25 DP/Pro global sample rate 14 DP/Pro MIDI implementation chart 131 DP/Pro MIDI System Exclusive Specification 130 DruM KiT PlaTe 125 DruM SQuasheR 129 Dry, glossary entry 138 Dual-Mono Gate algorithm 60 Dual-Mono Gates 130 DyNamiC InteGratoR 129 Dynamic tools 3-Band Comp/Lim 57 Compressor 55 Compressor/Limiter 54 Expander 58 Mastering Limiter 53 Servo Limiter 56 **E** Early reflections, glossary entry 138 **Effect** DP/Pro definition 3 glossary entry 138 modulation 111-120 LFO modulation of parameters 118 overview 111 setup

introduction 111

setting a modulation range 115-116 setting a reception window 113 setting up response to modulation 113 setup displays 112 saving 121-124 displays assigning Effect Finder App types 123 assigning Effect Finder FX types 122 auditioning the effect to be replaced 123 effect naming 122 location selection 122-124 replacing an effect 124 overview 121 procedure 121 selecting 37-38 displays 37 from the front panel 38 sluggish response 32 via MIDI 37 Effect (App Group) parameter 23 Effect (Map) parameter 19 Effect (Song) parameter 25 Effect Finder creating your own App group 22-23 criteria 39 defined 39 turning off a criterion 39 ENSemble HaLL 125 ENSONIQ Patch Select messages, sending 27 Enter button 2 Enter LED flashing when selecting algorithms and variations 2 when selecting effects 38 ENTER to Send SysEx Dump Type command 20 Envelope, glossary entry 138 EQ Octave EQ 90 Parametric EQ 89 EQ trim, glossary entry 138 Equalization Octave EQ 90 Parametric EQ 89 Equalization, glossary entry 138 ER, glossary entry 138 ESP, glossary entry 138 ESP-A defined 4 MIDI channel 16 ESP-A MIDI Channel parameter 16 ESP-B defined 4

selecting a modulation method 114 selecting a modulation target 114

selecting a modulator 112
MIDI channel 16 ESP-B MIDI Channel parameter 16 ESP2, glossary entry 138 ESPs defined 4 modulation (see Effect modulation) setting the amount of ESP-B to ESP-A feedback 103 setting the amount of feedback 103 setting the input level 102 setting the output level 104 setting the stereo balance of ESP-B to ESP-A feedback 104 setting the stereo balance of feedback 103 setting the stereo input balance 102-103 setting the wet/dry output mix 104-105 EviL ScaRy HarMo 127 Exp 113 Expander algorithm 58 Expert Reverb 2 algorithm 70 Expert Reverb algorithm 69

#### **F**

Fake stereo 62 FamouS CathEdral 126 FasT ComPressoR 129 Fc, glossary entry 138 Feedback glossary entry 138 routing 43 setting the amount 103 setting the stereo balance 103 Fidelity, best 14 Filter, glossary entry 138 Find 39 Find button 40 Finder App Group parameter 22 "Finder Type (App)" display 123 "Finder Type (FX)" display 122 Finding effects 39-41 according to their use 40 by algorithm type 39 by signal routing 39 FlanG-oruS 129 Flange-o-Pan 128 Flanger algorithm 81 LFO waveshapes 52 Flanger, glossary entry 139 Flangers Delay+Flanger 92 Delay+Phaser 93 Distortion+Flanger 95 Flanger 81 FlaSoR 129

Floor, setting a low-frequency limit for EQ parameters 33 FM, glossary entry 139 Foot switches adapting mono pedals 132-133 changing the plug 132 merging two mono pedals 133 setting up 26-27 what they can do 27 Formant warp, glossary entry 139 Formant, glossary entry 139 Frequency modulation, glossary entry 139 Frequency, glossary entry 139 FX criterion defined 39 settings 39

#### **G**

Gain, glossary entry 139 Gate, glossary entry 139 **Gates** Dual-Mono Gate 60 Stereo Gate 59 Getting around (see Navigating the DP/Pro) Global settings 13 Global Wet Mix parameter 33 Glossary 137-141 Grounding background information 134 eliminating problems modifying cables 134 overview 134 setup tips 9 Group VoCal PlaTe 125 GuitaR ComPressoR 129 GuiTaR TreMoLo 128

# **H**

HaRd WooD RooM 126 HarMo-SynThesiS 127 Headroom LEDs 10 Heat 10 HF, glossary entry 139 HiCut, glossary entry 139 Hiding unused effect locations 34 Highest quality 14 HiShelf, glossary entry 139 Hold, glossary entry 139 Hysteresis, glossary entry 139 **I**

I/O Level switch 10 Inc, glossary entry 139 Independent gating of left and right channels 60 Input jacks 14 Input level

described 10 optimal setting 10 Input Level Knob optimal setting 10 Input parameter 14 Input type selecting 14 Installing effects, algorithms and variations 7 InStanT AntiQue 128 IntiMate Hall 125 Item parameter 23 **J**

# Jacks

Input 14

## **K**

Knee width, glossary entry 139 Knob 1 Name parameter 117 Knob 2 Name parameter 117 **L** L Ftsw Cntlr parameter 27 Large PlaTe 126 LEaD VoCaL PlaTe 125 LED, glossary entry 139 LEDs 2 Leslie speaker simulation 87 LF, glossary entry 139 LFO glossary entry 139 in algorithms shared waveshapes 52 Mod LFOs defined 118 LFO 1 Shape parameter 118 LFO 2 Shape parameter 118 Limiter, glossary entry 139 Lin 113 Line conditioning 9 LiQuiD FlanGe 128 LiQuiD PhaSor 128 LivE DruM SpaCe 127 LoCut, glossary entry 139 Log 113 Lookahead, glossary entry 139 LooP CrUncHeR 129 LooP GooP 129 LooP Mangler 128 Loop Recorder algorithm 68 Loop-ReCord & EQ 129 LoShelf, glossary entry 139 LosT SouLs HarMo 128 Low-frequency limit, setting 33 LSB, glossary entry 139 LusCiouS DelaYs 127

LusciouS PlaTe 126 LusH Multi-ChoRus 127 **M** MaJestiC HaLL 125 MaKe My MiX LOUD! 129 Making changes permanent 8 Map 1 through 4 parameters 114 Map parameter 19 Master EQ & LiMiT1 129 Master EQ & LiMiT2 129 Master EQ & Widen 129 Mastering Limiter algorithm 53 Max 1 through 4 parameters 113 Max 1 through Max 4 parameters 116 Maximum boost limit, setting 33 MediuM RooM 126 Memory locations RAM 37 ROM 37 user-writable 37 Memory Protect parameter 31 Memory protection enabling and disabling 31 Meter Function switch 10 LEDs 10 Meter Range parameter 32 Metering setting up front-panel HeadroomLEDs 10 within algorithms 32 Method 1 through Method 4 parameters 115 MIDI Bank Select messages 37 capabilities 15 channel ESP-A and ESP-B 16 summary 15 System 16 controllers list 130 enabling reception controllers 17 overall 16 Program Change and Bank Select messages 17 SysEx Data 17 enabling transmission controllers 18 Program Change and Bank Select messages 18 glossary entry 139 implementation chart 131 jacks MIDI In, glossary entry 140 MIDI Out, glossary entry 140

MIDI Thru, glossary entry 140 MIDI controller, glossary entry 140 modulation 111-120 re-mapping program changes 18-19 MIDI Device ID parameter 15 MIDI Pgm Chngs parameter 18 Midi Pitch Fix [e4] 129 Min 1 through 4 parameters 113 Min 1 through Min 4 parameters 116 Missing Parameters mixing 103 System/MIDI 15 Mixer Params 101-105 Mixing 101-105 displays 101 modulation of parameters (see Effect modulation) overview 101 procedure 102 setting an ESP's input level 102 setting an ESP's output level 104 setting an ESP's stereo input balance 102-103 setting the feedback amount 103 setting the stereo feedback balance 103-104 setting the wet/dry output mix 104-105 Mod A and Mod B buttons 111 Mod LFO, glossary entry 140 Mod LFOs note phase defined 119 setting 119 overview 118 selecting a waveshape available waveshapes 118 setting the rate 119 Modulation, glossary entry 140 Modulator, glossary entry 140 MoGriFieR 1 129 MoGriFieR 2 129 Mono creating stereo from a mono source 62 input processing a single mono input signal 32 output with one stereo input 44 with two mono inputs 45 Mono Input Src parameter 33 Moving algorithms 99 MS Matrix, glossary entry 140 Mstr. De-Ess & LiM 129 Multi-band compression 57 Multi-Chorus algorithm 79 MulTi-PhaSor 128 Multi-Pitch Shift algorithm 77 MuLtiBand CoMpresS 129

MuNcheD CasSetTe 130 **N** Name (Song) parameter 24 Navigating the DP/Pro 1 moving quickly among System/MIDI parameters 13 Next Page button 1 No Effect algorithm 53 No Match Found 41 Noise Gate, glossary entry 140 NoN-LiN DruMs 126 Non-Lin Reverb 1 algorithm 75 Non-Lin Reverb 2 algorithm 76 NoN-LiN VoCaLs 126 Notch, glossary entry 140 Note Phase parameter 120 Note phase, glossary entry 140

#### **O**

O.S. (see Operating system) O.S. Version parameter 35 OctaVe EQ & GaTe 130 Octave EQ algorithm 90 OpeninG NitE 125 Operating system viewing the version number 35 OpTo LiMiTeR 129 OutCeiling, glossary entry 140 Overview 3-8

# **P**

Pad Chopper 128 Page definition 1 Previous and Next Page buttons 1 Pan, glossary entry 140 Panner algorithm 85 LFO waveshapes 52 Panning 102, 103 Parallel routing mono inputs, mono outputs 44 mono inputs, stereo outputs 45 stereo inputs, mono outputs 44 stereo inputs, stereo outputs 44 Param A1 through Param A8 108 Param B1 through Param B8 108 Parameter changing a parameter's value 2 definition 1 glossary entry 140 naming convention 1 numbering System/MIDI 13 resetting 2 ParaMetriC ChoRuS 127

Parametric EQ algorithm 89 Parametric EQ, glossary entry 140 Params A and B buttons 51 Pasting (see Copying and swapping algorithms) Patch Select messages, sending 27 Peak detector, glossary entry 140 PEQ & ComPresS 129 PEQ & DeEss 129 PEQ & XpanD 129 PerCuSSion PlaTe 127 Permanent 8 Phaser algorithm 82 LFO waveshapes 52 Phaser, glossary entry 140 Phasers Distortion+Phaser 96 Phaser 82 Phasic-Chatter 128 PhaSoSauRus 129 Picking (see Selecting) Ping-Pong Delay algorithm 66 Pitch-Mod algorithms Multi-Pitch Shifter 77 Polarization 9 Powering down (how the DP/Pro retains its memory) 11 Powering up the DP/Pro 8 in a MIDI system 9 setting its wake-up state 31 Predelay, glossary entry 140 Preset algorithm (see Variation) 48 effect (see Effect) 3 Pretty Harmonizer 127 Previous Page button 1 Program Change glossary entry 140 invalid 38 Program Changes re-mapping 18-19 receiving 16 PsychaDeliC FlanGe 128 PsyKotic Chat 128 Pulse 52 Pulse Width, glossary entry 140 PUMPED Up PlaTe 125 PUMPED Up RooM 126

### **Q**

Q, glossary entry 140

# **R**

R Ftsw Cntlr parameter 27 Rack mounting 10 RAM banks 37 RAM, glossary entry 140

RanD-o-TaP 126 Random seed, glossary entry 140 Randomize, glossary entry 140 RandomiZed DelaYs 127 Range 1 through Range 4 parameters 115 Rate parameter 119 Rate, glossary entry 140 RaY-o-VerB 127 Re-imaging Stereo Re-Imager 62 Stereo Synthesizer 62 Reading recommendations 136 Real-time control ESP-A and ESP-B MIDI channels 16 setting up controllers 25-26 Real-time effect modulation (see Effect modulation) Reference tones 97 Reflection Modeler algorithm 72 Reflectivity, glossary entry 140 Regeneration, glossary entry 140 Reinitializing 11 Release, glossary entry 140 Remembering effects 11 Remembering settings 11 "Replace old effect?" display 124 Resetting algorithm parameters 51 mix parameters 102 System/MIDI parameters 13 Tweak parameters 109 ResoNanT DelaYs 127 Resonant peak, glossary entry 140 Resource materials 136 Reusing algorithms 99 Reverb tail, glossary entry 141 Reverb, glossary entry 141 Reverbs Expert Reverb 69 Expert Reverb 2 70 Non-Lin Reverb 1 75 Non-Lin Reverb 2 76 Reflection Modeler 72 Small Ambience 1 73 Small Ambience 2 74 RhYthM FlanGe 128 RhYthmiC PhaSor 128 ROM effects location 37 RoTarY In SpacE 128 Rotary Speaker algorithm 87 Routing 43-46 accessing 46 choices 2-Mono: Dual Mono 45

Stereo: Feedback 43 Stereo: Parallel-M 44 Stereo: Parallel-S 44 Stereo: Serial 43 defined 43 display 45 glossary entry 141 Routing criterion (in Effect Finder) defined 39 settings 39 RoYal HaLL 125 **S**  S/H, glossary entry 141 Safeguarding your effects 31 Samp/Hold 52 Sample and hold, glossary entry 141 Sample rate 14 Save button 121 "Save into location" display 122 "Save new effect as" display 122 Saving an effect 121-124 displays 122-124 auditioning the effect to be replaced 123 designating Effect Finder App types 123 designating Effect Finder FX types 122 location selection 122 naming the effect 122 replacing an effect 124 overview 121 procedure 121 Saw-1 52 Saw-2 52 Sawtooth 118 Searching for effects 39-41 according to their use 40 by algorithm type 39 by signal routing 39 Select Effect button 38 Selecting algorithm parameters 51 algorithms 49 effects 37-38 variations 49 Send, glossary entry 141 Serial routing 43 SeRvo LiMiTer & EQ 129 Servo Limiter algorithm 56 Set Max Gain parameter 34 Set Min Freq parameter 34 Setting input levels 10 Setting up a DP/Pro song 23-25 foot switches 26-27 input levels 10

MIDI 15-19 real-time controllers 25-26 synchronized effects 20-22 Tweak knobs MIDI transmission 28 your own Effect Finder category 22-23 Shelf, glossary entry 141 Shifted Chorus 127 Show Compare Message parameter 30 Show Undef Effects parameter 34 Sibilance reduction 61 Signal flow (see Routing) Signal flow, glossary entry 141 Signal Generator algorithm 97 Signal path (see Routing) Signal, glossary entry 141 Silencing an effect, algorithm or ESP (see Bypassing) Simulations Leslie Speaker 87 speaker enclosure 88 voices 86 Sin 113 Sine (with Mod LED lit) 118 Sine (with Params LED lit) 52 SloW ComPressoR 129 SloW TreMoLo 128 Small Ambience 1 algorithm 73 Small Ambience 2 algorithm 74 Small display (see Auxiliary display) SmaLL PlaTe 1 126 SmaLL RooM 126 Smooth TiZ PlaTe 126 SnAre VerB 127 SofT WaLL RooM 126 Software, viewing the version number 35 Song creating a song 23-25 defined 23 Song parameter 24 Sound wave, glossary entry 141 SpaTial AmBiencE 126 SpAtiaL DelaYs 127 Spatial Delays algorithm 64 Speaker simulation 88 Splice time, glossary entry 141 Square 52, 118 Src 1 through 4 parameters 112 SSL TyPe LiMiTeR 129 Stage, glossary entry 141 Step parameter 24 Stereo Delay algorithm 67 LFO waveshapes 52 Stereo Gate algorithm 59 Stereo Re-Imager algorithm 62 Stereo re-imaging

Stereo Re-Imager 62 Stereo Synthesizer 62 Stereo Synthesizer algorithm 62 Stereo: Feedback routing described 43 Stereo: Parallel-M routing described 44 Stereo: Parallel-S routing described 44 Stereo: Serial routing described 43 StoNe WaLL RooM 126 StruMMing PlaTe 125 StuDio DruMs 127 Subwoofer 128 SuRReaL VocaLs 2 127 SW-10 (see Foot switches) description 8 Swapping algorithms (see Copying and swapping algorithms) Synchronization of DP/Pro and its effects 20 setting the tempo by tapping configuring the Tap button 21-22 manually 21 setting the timing source internal clock or MIDI? 21 SysEx (see MIDI Exclusive Data) SysEx, glossary entry 141 System clock 20 System clock, glossary entry 141 System Exclusive data Device ID Number 15 dump 20 enabling receipt of 17 System Exclusive data, glossary entry 141 System MIDI Channel parameter 16 System MIDI channel, glossary entry 141 System tempo 20 System Tempo parameter 21 System Wake Up parameter 31 System/MIDI parameters accessing 13 defined 13

#### **T**

TabLe RaDio 128 Tap Average parameter 21 Tap, glossary entry 141 TaP-TemPo BouNce 127 Tap-TiMe ReVerb 127 TapLED parameter 22 Tapped Note parameter 21 Temperature 10

Tempo Source parameter 20 TemPo-PaNNeR 128 Temporary 8 ThE BooMer 127 ThE SoLoiSt HaLL 125 Thresh, glossary entry 141 Threshold, glossary entry 141 TimE ModuLatoR 127 Timing, controlling 20 tiny SpEaKerS 128 Tone Generator! 130 Tones 97 TraiN StAtioN 126 Transient, glossary entry 141 Transmit Cntlr Msgs parameter 18 Transmit PrgCh Msgs parameter 18 Tremolo algorithm 84 LFO waveshapes 52 Triangle (with Mod LED lit) 118 Tunable Speaker algorithm 88 turning off an effect, algorithm or ESP (see Bypassing) Tweak knobs activating a tweak knob 117 MIDI transmission and reception overview 117 setting up 28 naming 116 overview 116 setting up 116 Tweak parameters 107-109 displays when setting up parameters 107 when tweaking 108 overview 107 setup procedure 108 tweaking procedure 109 quick navigation 109 Tweak Params (see Tweak parameters) Tweaking (see Tweak parameters) TwEakY TaPs 127 Twk 1 Cntlr parameter 28 Twk 2 Cntlr parameter 28 **U**

UniQue PlaTe 125 User banks 37 User Variation 48

#### **V**

Value definition 1 glossary entry 141 Value knob 2 VaRiAblE HaLL 125 Variable-Tap Delay algorithm 63 Variation defined 48 glossary entry 141 selecting 49 sluggish response 32 VCF, glossary entry 141 Velocity, glossary entry 141 VerSa-VeNue 125 VerY SmaLL RooM 126 Viewing occupied effect locations 34 Vintage 56 VintagE RooM 127 Vocal formant simulation 86 VocaL HaLL 1 125 Voltage-controlled filter, glossary entry 141 Vowels 86

#### **W**

W i D e N inG TaPs 127 Wah-wah, glossary entry 141 Wake-up state of the DP/Pro 31 Warp, glossary entry 141 Wet/dry mix for each ESP 104 global wet/dry mix 33 within an algorithm 52 WhaT DyNamics? 129 Where did my algorithm go? 46 Why can't I change a modulation method? 114 hear the algorithm I've selected? 49 hear the effect I've selected? 38 see the correct algorithm parameters? 49 see the modulation Dest Min and Max parameters? 116 see the modulation Dest Range display? 115 select the parameter I want to modulate? 114 Wild Multi-Chorus 127 World Wide Web 1

# **X**

XLR connector, glossary entry 141 Xover, glossary entry 141